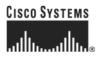

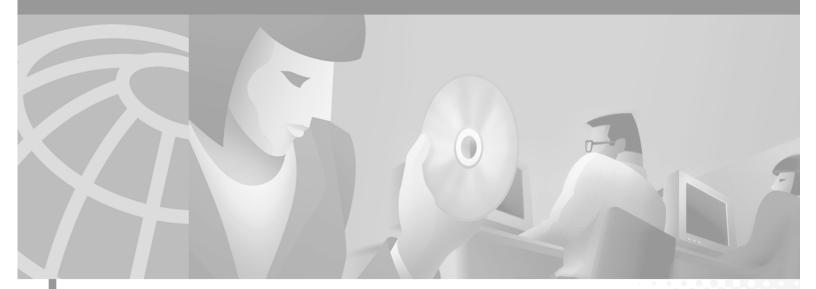

### Catalyst 2900 Series XL and Catalyst 3500 Series XL Command Reference

Cisco IOS Releases 12.0(5)WC4 and 12.0(5)WC5 May 2002

#### **Corporate Headquarters**

Cisco Systems, Inc. 170 West Tasman Drive San Jose, CA 95134-1706 USA http://www.cisco.com Tel: 408 526-4000 800 553-NETS (6387) Fax: 408 526-4100

Customer Order Number: DOC-7812155= Text Part Number: 78-12155-04 THE SPECIFICATIONS AND INFORMATION REGARDING THE PRODUCTS IN THIS MANUAL ARE SUBJECT TO CHANGE WITHOUT NOTICE. ALL STATEMENTS, INFORMATION, AND RECOMMENDATIONS IN THIS MANUAL ARE BELIEVED TO BE ACCURATE BUT ARE PRESENTED WITHOUT WARRANTY OF ANY KIND, EXPRESS OR IMPLIED. USERS MUST TAKE FULL RESPONSIBILITY FOR THEIR APPLICATION OF ANY PRODUCTS.

THE SOFTWARE LICENSE AND LIMITED WARRANTY FOR THE ACCOMPANYING PRODUCT ARE SET FORTH IN THE INFORMATION PACKET THAT SHIPPED WITH THE PRODUCT AND ARE INCORPORATED HEREIN BY THIS REFERENCE. IF YOU ARE UNABLE TO LOCATE THE SOFTWARE LICENSE OR LIMITED WARRANTY, CONTACT YOUR CISCO REPRESENTATIVE FOR A COPY.

The Cisco implementation of TCP header compression is an adaptation of a program developed by the University of California, Berkeley (UCB) as part of UCB's public domain version of the UNIX operating system. All rights reserved. Copyright © 1981, Regents of the University of California.

NOTWITHSTANDING ANY OTHER WARRANTY HEREIN, ALL DOCUMENT FILES AND SOFTWARE OF THESE SUPPLIERS ARE PROVIDED "AS IS" WITH ALL FAULTS. CISCO AND THE ABOVE-NAMED SUPPLIERS DISCLAIM ALL WARRANTIES, EXPRESSED OR IMPLIED, INCLUDING, WITHOUT LIMITATION, THOSE OF MERCHANTABILITY, FITNESS FOR A PARTICULAR PURPOSE AND NONINFRINGEMENT OR ARISING FROM A COURSE OF DEALING, USAGE, OR TRADE PRACTICE.

IN NO EVENT SHALL CISCO OR ITS SUPPLIERS BE LIABLE FOR ANY INDIRECT, SPECIAL, CONSEQUENTIAL, OR INCIDENTAL DAMAGES, INCLUDING, WITHOUT LIMITATION, LOST PROFITS OR LOSS OR DAMAGE TO DATA ARISING OUT OF THE USE OR INABILITY TO USE THIS MANUAL, EVEN IF CISCO OR ITS SUPPLIERS HAVE BEEN ADVISED OF THE POSSIBILITY OF SUCH DAMAGES.

CCIP, the Cisco *Powered* Network mark, the Cisco Systems Verified logo, Cisco Unity, Follow Me Browsing, FormShare, Internet Quotient, iQ Breakthrough, iQ Expertise, iQ FastTrack, the iQ Logo, iQ Net Readiness Scorecard, Networking Academy, ScriptShare, SMARTnet, TransPath, and Voice LAN are trademarks of Cisco Systems, Inc.; Changing the Way We Work, Live, Play, and Learn, Discover All That's Possible, The Fastest Way to Increase Your Internet Quotient, and iQuick Study are service marks of Cisco Systems, Inc.; and Aironet, ASIST, BPX, Catalyst, CCDA, CCDP, CCIE, CCNA, CCNP, Cisco, the Cisco Certified Internetwork Expert logo, Cisco IOS, the Cisco IOS logo, Cisco Press, Cisco Systems, Cisco Systems Capital, the Cisco Systems logo, Empowering the Internet Generation, Enterprise/Solver, EtherChannel, EtherSwitch, Fast Step, GigaStack, IOS, IP/TV, LightStream, MGX, MICA, the Networkers logo, Network Registrar, *Packet*, PIX, Post-Routing, Pre-Routing, RateMUX, Registrar, SlideCast, StrataView Plus, Stratm, SwitchProbe, TeleRouter, and VCO are registered trademarks of Cisco Systems, Inc. and/or its affiliates in the U.S. and certain other countries.

All other trademarks mentioned in this document or Web site are the property of their respective owners. The use of the word partner does not imply a partnership relationship between Cisco and any other company. (0203R)

Catalyst 2900 Series XL and Catalyst 3500 Series XL Command Reference Copyright © 1998–2002, Cisco Systems, Inc. All rights reserved.

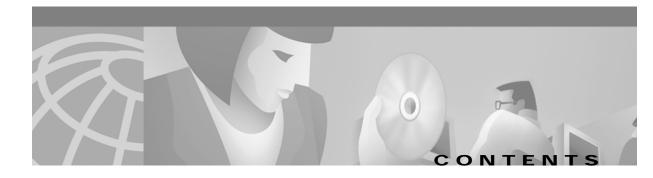

#### Preface ix

| Audience ix                         |
|-------------------------------------|
| Purpose ix                          |
| Organization <b>x</b>               |
| Conventions x                       |
| Related Publications xi             |
| Obtaining Documentation xii         |
| World Wide Web xii                  |
| Documentation CD-ROM xii            |
| Ordering Documentation xii          |
| Documentation Feedback xii          |
| Obtaining Technical Assistance xiii |
| Cisco.com xiii                      |
| Technical Assistance Center xiii    |
| Cisco TAC Web Site xiv              |
| Cisco TAC Escalation Center x       |

#### CHAPTER 1

#### Using the Command-Line Interface 1-1

Command Usage Basics 1-2 Accessing Command Modes 1-2 Specifying Ports in Interface Configuration Mode 1-4 Abbreviating Commands 1-4 Using the No and Default Forms of Commands 1-5 Redisplaying a Command 1-5 Getting Help 1-5 Command-Line Error Messages 1-6 Accessing the CLI 1-7 Accessing the CLI 1-7 Saving Configuration Changes 1-8 Command Summary 1-9

**Cisco IOS Commands** CHAPTER **2** 2-1 abort 2-1 apply 2-3 cgmp **2-5** clear cgmp 2-7 clear controllers ethernet-controller 2-8 clear controllers lre log 2-10 clear ip address 2-11 clear mac-address-table 2-12 clear mac-address-table notification 2-14 clear vmps statistics 2-15 clear vtp counters 2-16 cluster commander-address 2-17 cluster discovery hop-count 2-19 cluster enable 2-20 cluster holdtime 2-22 cluster management-vlan 2-24 cluster member 2-25 cluster run 2-27 cluster standby-group 2-28 cluster timer 2-30 debug lre 2-31 delete 2-33 duplex 2-34 errdisable detect cause 2-36 errdisable recovery 2-37 exit 2-39 flowcontrol 2-41 interface 2-42 ip address 2-44 ip igmp filter 2-45 ip igmp max-groups 2-46 ip igmp profile 2-48 login authentication 2-50 Ire patchfile 2-51

lre profile 2-53 Ire profile global 2-55 lre reset 2-57 Ire shutdown 2-58 mac-address-table aging-time 2-59 mac-address-table dynamic 2-60 mac-address-table notification 2-62 mac-address-table secure 2-64 mac-address-table static 2-66 management 2-68 mvr (global configuration) 2-70 mvr (interface configuration) 2-73 ntp broadcast client 2-76 ntp broadcast destination 2-77 ntp broadcast key 2-78 ntp broadcast version 2-79 ntp max-associations 2-80 ntp source 2-81 port block 2-82 port group 2-83 port monitor 2-85 port network 2-87 port protected 2-88 port security 2-89 port storm-control 2-91 power inline 2-93 rcommand 2-94 reset 2-96 rmon collection stats 2-97 session 2-98 show cgmp 2-99 show changes 2-101 show cluster 2-103 show cluster candidates 2-105 show cluster members 2-107

show controllers ethernet-controller 2-109 show controllers lie cpe info 2-112 show controllers Ire interface-id actual 2-114 show controllers Ire interface-id admin 2-116 show controllers lre log 2-117 show controllers lre profile 2-120 show controllers lie status 2-123 show controllers lre version 2-126 show controllers lre version mfg 2-128 show current 2-131 show diags 2-133 show env 2-134 show errdisable detect 2-135 show errdisable recovery 2-136 show file systems 2-137 show interface 2-138 show ip igmp profile 2-142 show mac-address-table 2-143 show mac-address-table notification 2-145 show mvr **2-148** show mvr interface 2-149 show mvr members 2-151 show port block 2-153 show port group 2-154 show port monitor 2-155 show port network 2-156 show port protected 2-157 show port security 2-158 show port storm-control 2-159 show power inline 2-160 show proposed 2-161 show remote ethernet-statistics 2-163 show remote interfaces status 2-167 show rps 2-169 show spanning-tree 2-170

show tacacs 2-172 show tech-support 2-173 show udld 2-181 show version 2-184 show vlan 2-185 show vmps 2-187 show vmps statistics 2-188 show vtp 2-190 shutdown 2-195 shutdown vlan 2-197 snmp-server enable traps mac-notification 2-199 snmp-server enable traps vlan-membership 2-200 snmp-server enable traps vtp 2-201 snmp-server host 2-202 snmp trap mac-notification 2-204 spanning-tree 2-205 spanning-tree cost 2-207 spanning-tree forward-time 2-209 spanning-tree hello-time 2-211 spanning-tree max-age 2-212 spanning-tree portfast 2-214 spanning-tree portfast bpduguard 2-215 spanning-tree port-priority 2-217 spanning-tree priority 2-218 spanning-tree protocol 2-220 spanning-tree rootguard 2-222 spanning-tree stack-port 2-224 spanning-tree uplinkfast 2-225 speed 2-226 switchport access 2-228 switchport mode 2-230 switchport multi 2-232 switchport priority 2-234 switchport trunk allowed vlan 2-236 switchport trunk encapsulation 2-238

switchport trunk native 2-240 switchport trunk pruning 2-241 switchport voice vlan 2-243 tacacs-server attempts 2-245 tacacs-server dns-alias-lookup 2-246 udld 2-247 udid enable 2-248 udld reset 2-249 vlan 2-250 vlan database 2-256 vmps reconfirm 2-257 vmps reconfirm 2-258 vmps retry 2-259 vmps server 2-260 vtp 2-262 vtp domain 2-264 vtp file 2-265 vtp password 2-266 vtp pruning 2-267 vtp v2-mode 2-268

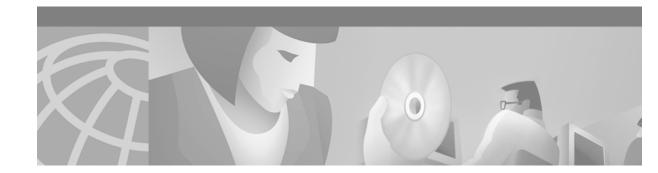

## Preface

# Audience

The *Catalyst 2900 Series XL and Catalyst 3500 Series XL Command Reference* is for the network manager responsible for configuring the Catalyst 2900 series XL and Catalyst 3500 series XL switches, hereafter referred to as the switches. Before using this reference manual, you should be familiar with the concepts and terminology of Ethernet and local area networking.

## Purpose

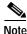

This guide describes the features for all Catalyst 2900 XL and Catalyst 3500 XL switches, including the Catalyst 2900 LRE XL switches. Cisco IOS Release 12.0(5)WC5 is *not* for the Long-Reach Ethernet (LRE) switches. Do not install Release 12.0(5)WC5 on the Catalyst 2900 LRE XL switches.

Release 12.0(5)WC4 is for the Catalyst 2900 LRE XL switches only. Do not install Release 12.0(5)WC4 on non-LRE switches.

This reference manual provides detailed information about the commands that have been created or changed specifically for the Catalyst 2900 XL and Catalyst 3500 XL switches. This reference manual also provides information about configuring the Cisco Long-Reach Ethernet (LRE) customer premises equipment (CPE) devices.

Use this reference manual with other Catalyst 2900 series XL and Catalyst 3500 series XL documents for these topics:

- Software configuration guide: For concepts and procedures for configuring and troubleshooting a switch or switch clusters. It includes descriptions of the management interface options and the features supported by the software.
- Release notes: For the hardware and software requirements and cluster compatibility requirements. For information and procedures for assigning switch IP information and passwords by using the setup program. For information about Cluster Management Suite (CMS) requirements and the procedures for browser configuration and accessing CMS.
- CMS online help: For CMS field-level window descriptions and procedures, refer to the CMS online help.
- Standard Cisco IOS Release 12.0 commands available from the Cisco IOS Release 12.0 documentation on Cisco.com.

## Organization

The organization of this reference manual is as follows:

Chapter 1, "Using the Command-Line Interface," lists the features included in this software release. Chapter 2, "Cisco IOS Commands," describes the IOS commands changed or customized for the switches.

# Conventions

This publication uses the following conventions to convey instructions and information: Command descriptions use these conventions:

- Commands and keywords are in **boldface** font.
- Arguments for which you supply values are in *italic*.
- Alternative keywords are grouped in braces ({}) and separated by vertical bars (|).
- Elements in square brackets ([]) are optional.

Interactive examples use these conventions:

- Terminal sessions and system displays are in screen font.
- Information you enter is in **boldface screen** font.
- Nonprinting characters, such as passwords or tabs, are in angle brackets (<>).

Notes, cautions, and tip information use the following conventions and symbols:

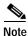

Means *reader take note*. Notes contain helpful suggestions or references to materials not contained in this manual.

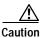

Means *reader be careful*. In this situation, you might do something that could result in equipment damage or loss of data.

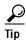

Means *the following will help you solve a problem*. The tips information might not be troubleshooting or even an action, but could be useful information.

## **Related Publications**

These documents provide complete information about the switch and are available from the Cisco.com site:

http://www.cisco.com/univercd/cc/td/doc/product/lan/c2900x1/index.htm

You can order printed copies of documents with a DOC-xxxxx = number from the Cisco.com sites and from the telephone numbers listed in the "Ordering Documentation" section on page xii.

Note

Switch requirements and procedures for initial configurations and software upgrades tend to change and therefore appear only in the release notes. Before installing, configuring, or upgrading the switch, refer to the release notes on Cisco.com for the latest information.

- *Release Notes for the Catalyst 2900 Series XL and Catalyst 3500 Series XL Switches* (not orderable but is available on Cisco.com)
- Release Notes for the Catalyst 2900 LRE XL Switches (not orderable but is available on Cisco.com)

Note

The Release Notes for the Catalyst 2900 Series XL and Catalyst 3500 Series XL Switches is for switches that are not Long-Reach Ethernet (LRE) switches. For LRE switches, refer to the Release Notes for the Catalyst 2900 LRE XL Switches.

- Catalyst 2900 Series XL and Catalyst 3500 Series XL Software Configuration Guide (order number DOC-7812155=)
- Catalyst 2900 Series XL and Catalyst 3500 Series XL Command Reference (order number DOC-7812155=)
- Cluster Management Suite (CMS) online help (available only from the switch CMS software)
- Catalyst 2900 Series XL Hardware Installation Guide (order number DOC-786461=)
- Catalyst 3500 Series XL Hardware Installation Guide (order number DOC-786456=)
- Catalyst 2900 Series XL Modules Installation Guide (order number DOC-CAT2900-IG=)
- Catalyst 2900 Series XL ATM Modules Installation and Configuration Guide (order number DOC-785472=)
- 1000BASE-T Gigabit Interface Converter Installation Note (not orderable but is available on Cisco.com)
- Catalyst GigaStack Gigabit Interface Converter Hardware Installation Guide (order number DOC-786460=)
- Installation Note for the CWDM Passive Optical System (not orderable but is available on Cisco.com)
- Cisco LRE CPE Hardware Installation Guide (order number DOC-7811469=)
- Installation Notes for the Cisco LRE 48 POTS Splitter (not orderable but is available on Cisco.com)

## **Obtaining Documentation**

The following sections explain how to obtain documentation from Cisco Systems.

### World Wide Web

You can access the most current Cisco documentation on the World Wide Web at the following URL:

http://www.cisco.com

Translated documentation is available at the following URL:

http://www.cisco.com/public/countries\_languages.shtml

### **Documentation CD-ROM**

Cisco documentation and additional literature are available in a Cisco Documentation CD-ROM package, which is shipped with your product. The Documentation CD-ROM is updated monthly and may be more current than printed documentation. The CD-ROM package is available as a single unit or through an annual subscription.

### **Ordering Documentation**

Cisco documentation is available in the following ways:

• Registered Cisco Direct Customers can order Cisco product documentation from the Networking Products MarketPlace:

http://www.cisco.com/cgi-bin/order/order\_root.pl

 Registered Cisco.com users can order the Documentation CD-ROM through the online Subscription Store:

http://www.cisco.com/go/subscription

 Nonregistered Cisco.com users can order documentation through a local account representative by calling Cisco corporate headquarters (California, USA) at 408 526-7208 or, elsewhere in North America, by calling 800 553-NETS (6387).

### **Documentation Feedback**

If you are reading Cisco product documentation on Cisco.com, you can submit technical comments electronically. Click **Leave Feedback** at the bottom of the Cisco Documentation home page. After you complete the form, print it out and fax it to Cisco at 408 527-0730.

You can e-mail your comments to bug-doc@cisco.com.

To submit your comments by mail, use the response card behind the front cover of your document, or write to the following address:

Cisco Systems Attn: Document Resource Connection 170 West Tasman Drive San Jose, CA 95134-9883

We appreciate your comments.

# **Obtaining Technical Assistance**

Cisco provides Cisco.com as a starting point for all technical assistance. Customers and partners can obtain documentation, troubleshooting tips, and sample configurations from online tools by using the Cisco Technical Assistance Center (TAC) Web Site. Cisco.com registered users have complete access to the technical support resources on the Cisco TAC Web Site.

### Cisco.com

Cisco.com is the foundation of a suite of interactive, networked services that provides immediate, open access to Cisco information, networking solutions, services, programs, and resources at any time, from anywhere in the world.

Cisco.com is a highly integrated Internet application and a powerful, easy-to-use tool that provides a broad range of features and services to help you to

- · Streamline business processes and improve productivity
- Resolve technical issues with online support
- · Download and test software packages
- Order Cisco learning materials and merchandise
- · Register for online skill assessment, training, and certification programs

You can self-register on Cisco.com to obtain customized information and service. To access Cisco.com, go to the following URL:

http://www.cisco.com

### **Technical Assistance Center**

The Cisco TAC is available to all customers who need technical assistance with a Cisco product, technology, or solution. Two types of support are available through the Cisco TAC: the Cisco TAC Web Site and the Cisco TAC Escalation Center.

Inquiries to Cisco TAC are categorized according to the urgency of the issue:

- Priority level 4 (P4)—You need information or assistance concerning Cisco product capabilities, product installation, or basic product configuration.
- Priority level 3 (P3)—Your network performance is degraded. Network functionality is noticeably impaired, but most business operations continue.
- Priority level 2 (P2)—Your production network is severely degraded, affecting significant aspects of business operations. No workaround is available.
- Priority level 1 (P1)—Your production network is down, and a critical impact to business operations will occur if service is not restored quickly. No workaround is available.

Which Cisco TAC resource you choose is based on the priority of the problem and the conditions of service contracts, when applicable.

#### **Cisco TAC Web Site**

The Cisco TAC Web Site allows you to resolve P3 and P4 issues yourself, saving both cost and time. The site provides around-the-clock access to online tools, knowledge bases, and software. To access the Cisco TAC Web Site, go to the following URL:

http://www.cisco.com/tac

All customers, partners, and resellers who have a valid Cisco services contract have complete access to the technical support resources on the Cisco TAC Web Site. The Cisco TAC Web Site requires a Cisco.com login ID and password. If you have a valid service contract but do not have a login ID or password, go to the following URL to register:

http://www.cisco.com/register/

If you cannot resolve your technical issues by using the Cisco TAC Web Site, and you are a Cisco.com registered user, you can open a case online by using the TAC Case Open tool at the following URL:

http://www.cisco.com/tac/caseopen

If you have Internet access, it is recommended that you open P3 and P4 cases through the Cisco TAC Web Site.

#### **Cisco TAC Escalation Center**

The Cisco TAC Escalation Center addresses issues that are classified as priority level 1 or priority level 2; these classifications are assigned when severe network degradation significantly impacts business operations. When you contact the TAC Escalation Center with a P1 or P2 problem, a Cisco TAC engineer will automatically open a case.

To obtain a directory of toll-free Cisco TAC telephone numbers for your country, go to the following URL:

http://www.cisco.com/warp/public/687/Directory/DirTAC.shtml

Before calling, please check with your network operations center to determine the level of Cisco support services to which your company is entitled; for example, SMARTnet, SMARTnet Onsite, or Network Supported Accounts (NSA). In addition, please have available your service agreement number and your product serial number.

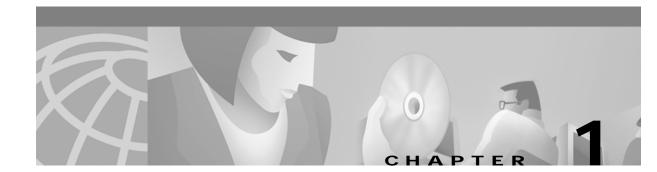

# **Using the Command-Line Interface**

This chapter provides this information:

- Command Usage Basics, page 1-2
- Command-Line Error Messages, page 1-6
- Accessing the CLI, page 1-7
- Saving Configuration Changes, page 1-8
- Command Summary, page 1-9

You can use the switch command-line interface (CLI) to configure and monitor the switch features, as described in the *Catalyst 2900 Series XL and Catalyst 3500 Series XL Software Configuration Guide*.

This reference manual provides detailed information about the commands that have been created or changed specifically for the Catalyst 2900 XL and Catalyst 3500 XL switches. This reference manual also provides information about configuring the Cisco Long-Reach Ethernet (LRE) customer premises equipment (CPE) devices.

Note

This switch software release is based on Cisco IOS Release 12.0. It has been enhanced to support a set of features for the Catalyst 2900 XL and Catalyst 3500 XL switches. This reference manual does not repeat the CLI commands already documented in the Cisco IOS Release 12.0 documentation on Cisco.com.

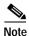

This guide describes the features for all Catalyst 2900 XL and Catalyst 3500 XL switches, including the Catalyst 2900 LRE XL switches. Cisco IOS Release 12.0(5)WC5 is *not* for the Long-Reach Ethernet (LRE) switches. Do not install Release 12.0(5)WC5 on the Catalyst 2900 LRE XL switches.

Release 12.0(5)WC4 is for the Catalyst 2900 LRE XL switches only. Do not install Release 12.0(5)WC4 on non-LRE switches.

The Cisco IOS Releases 12.0(5)WC4 and 12.0(5)WC5 software supports the hardware listed in the release notes (http://www.cisco.com/univercd/cc/td/doc/product/lan/c2900xl/index.htm).

# **Command Usage Basics**

This section provides these topics:

- "Accessing Command Modes" section on page 1-2
- "Specifying Ports in Interface Configuration Mode" section on page 1-4
- "Abbreviating Commands" section on page 1-4
- "Using the No and Default Forms of Commands" section on page 1-5
- "Redisplaying a Command" section on page 1-5
- "Getting Help" section on page 1-5

For complete information about CLI usage, refer to the Cisco IOS Release 12.0 documentation on Cisco.com.

### **Accessing Command Modes**

The CLI is divided into different modes. The commands available to you at any given time depend on which mode you are in. Entering a question mark (?) at the system prompt provides a list of commands for each command mode.

When you start a session on the switch, you begin in user mode, often called user EXEC mode. Only a limited subset of the commands are available in user EXEC mode. For example, most of the user EXEC commands are one-time commands, such as **show** commands, which show the current configuration status, and **clear** commands, which clear counters or interfaces. The user EXEC commands are not saved when the switch reboots.

To have access to all commands, you must enter privileged EXEC mode. Normally, you must enter a password to enter privileged EXEC mode. From this mode, you can enter any privileged EXEC command or enter global configuration mode.

Using the configuration modes (such as global, VLAN, and interface), you can make changes to the running configuration. If you save the configuration, these commands are stored when the switch reboots. To access the various configuration modes, you must start at global configuration mode. From global configuration mode, you can enter interface configuration mode and line configuration mode.

Table 1-1 describes the *main* command modes supported on the switch, the prompt you see in that mode, and how to exit the mode. The examples in the table use the host name *switch*.

Table 1-1 Command Modes Summary

| Modes                   | Access Method                                                                         | Prompt               | Exit Method                                                                   | About This Mode <sup>1</sup>                                                                                                    |
|-------------------------|---------------------------------------------------------------------------------------|----------------------|-------------------------------------------------------------------------------|----------------------------------------------------------------------------------------------------|
| User EXEC               | Begin a session with your switch.                                                     | switch>              | Enter logout or quit.                                                         | The EXEC commands available at<br>the user level are a subset of those<br>available at the privileged level.                                                                                                    |
|                         |                                                                                       |                      |                                                                               | Use this mode to                                                                                                    |
|                         |                                                                                       |                      |                                                                               | • Change terminal settings.                                                                                                    |
|                         |                                                                                       |                      |                                                                               | • Perform basic tests.                                                                                                    |
|                         |                                                                                       |                      |                                                                               | • Display system information.                                                                                                    |
| Privileged<br>EXEC      | Enter the <b>enable</b><br>command while in<br>user EXEC mode.                        | switch#              | Enter <b>disable</b> to exit.                                                 | The privileged command set<br>includes those commands contained<br>in user EXEC mode, as well as the<br><b>configure</b> command through which<br>you access the remaining command<br>modes. Because many of the<br>privileged commands configure<br>operating parameters, privileged<br>access should be<br>password-protected to prevent<br>unauthorized use. |
|                         |                                                                                       |                      |                                                                               | If your system administrator has set<br>a password, you are prompted to<br>enter it before being granted access<br>to privileged EXEC mode. The<br>password does not appear on the<br>screen and is case sensitive.                                                                                                    |
| Global<br>configuration | Enter the <b>configure</b><br>command while in<br>privileged EXEC<br>mode.            | switch(config)#      | To exit to privileged<br>EXEC mode, enter<br>exit or end, or press<br>Ctrl-Z. | Use this mode to configure<br>parameters that apply to your<br>switch as a whole.                                                                                                    |
| VLAN<br>database        | Enter the <b>vlan</b><br><b>database</b> command<br>while in privileged<br>EXEC mode. | switch(vlan)#        | To exit to privileged<br>EXEC mode, enter<br>exit.                            | Use this mode to configure<br>VLAN-specific parameters.                                                                                                    |
| Interface configuration | Enter the <b>interface</b><br>command (with a<br>specific interface)                  | switch(config-if)#   | To exit to global<br>configuration mode,<br>enter <b>exit</b> .               | Use this mode to configure<br>parameters for the switch and LRE<br>CPE Ethernet ports.                                                                                                    |
|                         | while in global<br>configuration mode.                                                |                      | To exist to privileged<br>EXEC mode, enter<br><b>Ctrl-Z or end.</b>           |                                                                                                    |
| Line configuration      | Specify a line with<br>the <b>line vty</b> or <b>line</b><br><b>console</b> command   | switch(config-line)# | To exit to global<br>configuration mode,<br>enter <b>exit</b> .               | Use this mode to configure parameters for the terminal line.                                                                                                    |
|                         | while in global<br>configuration mode.                                                |                      | To exit to privileged<br>EXEC mode, enter<br><b>Ctrl-Z or end.</b>            |                                                                                                    |

1. For any of the modes, you can see a comprehensive list of the available commands by entering a question mark (?) at the prompt.

I

### Specifying Ports in Interface Configuration Mode

To configure a port, you need to specify the interface type, slot, and switch-port number with the **interface** configuration command. For example, to configure port 4 on a switch, you enter:

```
switch(config)#interface fa 0/4
```

To configure port 4 on a 10/100 module in the first module slot on the switch, you enter:

```
switch(config)#interface fa 1/4
```

• Interface type—Each switch in the Catalyst 2900 series XL and Catalyst 3500 series XL platform supports different types of interfaces. To display a complete list of the interface types supported on your switch, enter the **interface**? command from the global configuration mode. This example shows what the **interface**? command displays on a Catalyst 2900 LRE XL switch:

```
lreswitch(config)#interface ?
FastEthernet FastEthernet IEEE 802.3
LongReachEthernet Ethernet over VDSL
Multilink Multilink-group interface
Port-channel Ethernet Channel of interfaces
VLAN Switch VLAN Virtual Interface
Virtual-TokenRing Virtual TokenRing
```

Note

The multilink, port-channel, and virtual-Token Ring interface types are not supported on the Catalyst 2900 XL and Catalyst 3500 XL switches.

- Slot number—The slot number on the switch. On the modular Catalyst 2900 XL switches, the slot number is 1 or 2. On non-modular Catalyst 2900 XL and Catalyst 3500 XL switches, the slot number is 0.
- Port number—The number of the physical port on the switch. Refer to your switch for the port numbers.

### Abbreviating Commands

You only have to enter enough characters for the switch to recognize the command as unique. This example shows how to enter the **show configuration** command:

Switch# show conf

### Using the No and Default Forms of Commands

Almost every configuration command has a no form. In general, use the no form to

- Disable a feature or function.
- Reset a command to its default values.
- Reverse the action of a command. For example, the **no shutdown** command reverses the shutdown of an interface.

Use the command without the **no** form to reenable a disabled feature or to reverse the action of a **no** command.

Configuration commands can also have a **default** form. The **default** form of a command returns the command setting to its default. Most commands are disabled by default, so the **default** form is the same as the **no** form. However, some commands are enabled by default and have variables set to certain default values. In these cases, the **default** command enables the command and sets variables to their default values.

### **Redisplaying a Command**

To redisplay a command you previously entered, press the up-arrow key. You can continue to press the up-arrow key for more commands.

### **Getting Help**

Entering a question mark (?) at the system prompt displays a list of commands for each command mode. When using context-sensitive help, the space (or lack of a space) before the question mark (?) is significant. To obtain a list of commands that begin with a particular character sequence, enter those characters followed immediately by the question mark (?). Do not include a space. This form of help is called word help, because it completes a word for you.

To list keywords or arguments, enter a question mark (?) in place of a keyword or argument. Include a space before the ?. This form of help is called command syntax help, because it reminds you which keywords or arguments are applicable based on the command, keywords, and arguments you already have entered.

You can also obtain a list of associated keywords and arguments for any command, as shown in Table 1-2.

#### Table 1-2 Help Summary

| Command                               | Purpose                                                                                                    |
|---------------------------------------|----------------------------------------------------------------------------------------------------|
| help                                  | Obtain a brief description of the help system in any command mode.                                                                                                  |
| abbreviated-command-entry?            | Obtain a list of commands that begin with a particular character string. For example:<br>Switch# di?<br>dir disable disconnect                                      |
| abbreviated-command-entry <tab></tab> | Complete a partial command name. For example:<br>Switch# sh conf <tab></tab>                                                                                        |
|                                       | Switch# show configuration                                                                                                    |
| ?                                     | List all commands available for a particular command mode. For example:<br>Switch> ?                                                                                |
| command ?                             | List the associated keywords for a command. For example:<br>Switch> show ?                                                                                          |
| command keyword ?                     | List the associated arguments for a keyword. For example:<br>Switch(config)# cdp holdtime ?<br><10-255> Length of time (in sec) that receiver must keep this packet |

# **Command-Line Error Messages**

Table 1-3 lists some error messages that you might encounter while using the CLI.

| Error Message                                      | Meaning                                                                             | How to Get Help                                                                                         |
|----------------------------------------------------|-------------------------------------------------------------------------------------|----------------------------------------------------------------------------------------------------|
| <pre>% Ambiguous command: "show con"</pre>         | You did not enter enough characters for your switch to recognize the command.       | Reenter the command followed by a space and a question mark (?).                                        |
|                                                    |                                                                                     | The possible keywords that you can enter with the command appear.                                       |
| % Incomplete command.                              | You did not enter all of the keywords or values required by this command.           | Reenter the command followed by a space and a question mark (?).                                        |
|                                                    |                                                                                     | The possible keywords that you can enter with the command appear.                                       |
| <pre>% Invalid input detected at `^' marker.</pre> | You entered the command incorrectly.<br>The caret (^) marks the point of the error. | Enter a question mark (?) to display all of<br>the commands that are available in this<br>command mode. |
|                                                    |                                                                                     | The possible keywords that you can enter with the command appear.                                       |

#### Table 1-3 Common CLI Error Messages

# Accessing the CLI

This procedure assumes you have already assigned IP information and password to the switch or command switch. You can assign this information to the switch in these ways:

- Using the setup program, as described in the release notes (http://www.cisco.com/univercd/cc/td/doc/product/lan/c2900x1/index.htm).
- Manually assigning an IP address and password, as described in the *Catalyst 2900 Series XL and Catalyst 3500 Series XL Software Configuration Guide*.

To access the CLI from a terminal session, follow these steps:

- Step 1 Start up the emulation software (such as ProComm, HyperTerminal, tip, or minicom) on the management station.
- Step 2 If necessary, reconfigure the terminal-emulation software to match the switch console port settings (default settings are 9600 baud, no parity, 8 data bits, and 1 stop bit).
- Step 3 Establish a connection with the switch by either
  - Connecting the switch console port to a management station or dial-up modem. For information about connecting to the console port, refer to the switch hardware installation guide.
  - Using any Telnet TCP/IP package from a remote management station. The switch must have network connectivity with the Telnet client, and the switch must have an enable secret password configured. For information about configuring the switch for Telnet access, refer to the *Catalyst 2900 Series XL and Catalyst 3500 Series XL Software Configuration Guide*.

The switch supports up to seven simultaneous Telnet sessions. Changes made by one Telnet user are reflected in all other Telnet sessions.

After you connect through the console port or through a Telnet session, the User EXEC prompt appears on the management station.

### Accessing the CLI from a Browser

This procedure assumes you have met the software requirements, (including browser and Java plug-in configurations) and have assigned IP information and a Telnet password to the switch or command switch, as described in the release notes

(http://www.cisco.com/univercd/cc/td/doc/product/lan/c2900x1/index.htm).

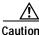

Copies of the CMS pages you display are saved in your browser memory cache until you exit the browser session. A password is not required to redisplay these pages, including the Cisco Systems Access page. You can access the CLI by clicking **Web Console - HTML access to the command line interface** from a cached copy of the Cisco Systems Access page. To prevent unauthorized access to CMS and the CLI, exit your browser to end the browser session.

Catalyst 2900 Series XL and Catalyst 3500 Series XL Command Reference

To access the CLI from a web browser, follow these steps:

- Step 1 Start one of the supported browsers.
- Step 2 In the URL field, enter the IP address of the command switch.
- Step 3 When the Cisco Systems Access page appears, click **Telnet** to start a Telnet session.

You can also access the CLI by clicking **Web Console - HTML access to the command line interface** from the Cisco Systems Access page. For information about the Cisco Systems Access page, see the *Catalyst 2900 Series XL and Catalyst 3500 Series XL Software Configuration Guide* and the release notes (http://www.cisco.com/univercd/cc/td/doc/product/lan/c2900xl/index.htm).

**Step 4** Enter the switch password.

The User EXEC prompt appears on the management station.

## **Saving Configuration Changes**

The switch Flash memory stores the IOS image, the startup configuration file (config.txt file), and helper files.

The **show** command always displays the *running configuration* of the switch. When you make a configuration change to a switch or switch cluster, the change becomes part of the running configuration. The change *does not* automatically become part of the config.txt file in Flash memory, which is the *startup configuration* used each time the switch restarts. If you do not save your changes to Flash memory, they are lost when the switch restarts.

To save all configuration changes to Flash memory, you must enter the **write memory** command in privileged EXEC mode.

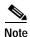

The **write memory** command does not apply to the Catalyst 1900 and Catalyst 2820 switches, which automatically save configuration changes to Flash memory as they occur.

 $\mathcal{P}$ Tip

As you make cluster configuration changes, make sure you periodically save the configuration. The configuration is saved on the command and member switches.

## Command Summary

Table 1-4 lists and describes the IOS commands specifically created or modified for the Catalyst 2900 XL and Catalyst 3500 XL switches. The commands are sorted by the command modes from which they are entered.

For detailed command syntax and descriptions, see Chapter 2, "Cisco IOS Commands." For concepts and procedures, refer to the *Catalyst 2900 Series XL and Catalyst 3500 Series XL Software Configuration Guide*.

| Commands                              | Description                                                                                                    |
|---------------------------------------|----------------------------------------------------------------------------------------------------|
| User EXEC mode                        |                                                                                                    |
| rcommand                              | Executes commands on a cluster member from the command switch.                                                                           |
| show cluster                          | Displays the cluster status and a summary of the cluster to which the switch belongs.                                                    |
| show cluster candidates               | Displays switches that are not currently members of the cluster but that could be.                                                       |
| show cluster members                  | Displays information about all members in a cluster.                                                                                     |
| show errdisable detect                | Displays error-disable detection status.                                                                                                 |
| show errdisable recovery              | Displays the error-disable recovery timer information.                                                                                   |
| show remote ethernet-statistics       | Displays the statistics for the Ethernet ports on the LRE CPE devices connected to the switch LRE ports.                                 |
| show remote interfaces status         | Displays the speed, duplex mode, and link status of the Ethernet ports on the LRE CPE devices connected to the switch LRE ports.         |
| show spanning-tree                    | Displays STP information.                                                                                                    |
| show udld                             | Displays UDLD status information for all ports or the specified port.                                                                    |
| show version                          | Displays the firmware version for the switch or the module.                                                                              |
| show vlan                             | Displays information about a VLAN.                                                                                                    |
| show vtp                              | Displays general information about the VTP management domain, status, and counters.                                                      |
| rivileged EXEC mode                   |                                                                                                    |
| clear cgmp                            | Deletes the multicast addresses and router ports maintained by CGMP.                                                                     |
| clear controllers ethernet-controller | Deletes the Ethernet link transmit and receive statistics on a switch port and on an LRE CPE (if one is connected to a switch LRE port). |
|                                       |                                                                                                    |

| Table 1-4 | Command Summary     |
|-----------|---------------------|
|           | oonninana ounninary |

#### clear controllers lre log Deletes the history of link, configuration, and timer events for a specific switch LRE port or all LRE ports on the switch. clear mac-address-table notification Deletes entries from the MAC address notification table. clear ip address Deletes the IP address without disabling the IP processing. clear mac-address-table Deletes all addresses in the MAC address table. clear vmps statistics Clears the statistics maintained by the VLAN Query Protocol (VQP) client. Clears the VTP counters. clear vtp counters debug lre Enables debugging of LRE-related events. delete Deletes a file from the file system.

| Table 1-4 | Command Summary (continued) |
|-----------|-----------------------------|
|-----------|-----------------------------|

| ommands                                     | Description                                                                                                    |
|---------------------------------------------|----------------------------------------------------------------------------------------------------|
| session                                     | Logs into an ATM module.                                                                                                    |
| show cgmp                                   | Displays the current state of the CGMP-learned multicast groups and routers.                                                                                                    |
| show controllers ethernet-controller        | Displays the Ethernet link transmit and receive statistics on a Fast Ethernet or switch LRE port.                                                                                                    |
| show controllers lre cpe info               | Displays the model numbers of the LRE CPE devices connected to the LRE switch<br>and shows whether or not the connected CPEs meet the minimum requirements to<br>be managed by the LRE switch.                                                                                       |
| show controllers lre interface-id<br>actual | Displays the actual values of the LRE link on a specific switch LRE port.                                                                                                    |
| show controllers lre interface-id<br>admin  | Displays the administrative settings of the LRE link on a specific switch LRE por                                                                                                    |
| show controllers lre log                    | Displays the history of link, configuration, and timer events for a specific switch LRE port or all LRE ports on the switch.                                                                                                    |
| show controllers lre profile                | Displays information about the LRE profiles available on the switch and how the are assigned to the switch LRE ports.                                                                                                    |
| show controllers lre status                 | Displays the LRE link statistics and profile information on a switch LRE port, including link state, link duration, data rates, power levels, and signal-to-noise ratio (SNR) error information. It also displays the Reed-Solomon error information and other line characteristics. |
| show controllers lre version                | Displays the version numbers of the various components (hardware, firmware, patch software, and bootloader firmware) that make up the switch LRE interface and the CPE LRE interface.                                                                                                |
| show controllers lre version mfg            | Displays the revision and serial numbers of the connected LRE CPE board, assembly, and system.                                                                                                    |
| show diags                                  | Displays the current state of a port or all ports on the switch.                                                                                                    |
| show env                                    | Displays the status of the Catalyst 3524-PWR XL switch fans and temperature.                                                                                                    |
| show file systems                           | Displays information about local and remote file systems.                                                                                                    |
| show interface                              | Displays the administrative and operational status of a switch port.                                                                                                    |
| show ip igmp profile                        | Displays the details of an IGMP profile entry.                                                                                                    |
| show mac-address-table                      | Displays the MAC address table.                                                                                                    |
| show mac-address-table notification         | Displays the global parameters for the MAC address table notification feature.                                                                                                    |
| show mvr                                    | Displays the current multicast VLAN registration (MVR) global parameter values including whether or not MVR is enabled, the maximum query response time, the maximum number of multicast entries, and the multicast VLAN number.                                                     |
| show mvr interface                          | Displays the MVR receiver and source ports. Use the command with keywords to display MVR parameters for a specific receiver port.                                                                                                    |
| show mvr members                            | Displays all receiver ports that are members of an IP multicast group.                                                                                                    |
| show port block                             | Displays the blocking of unicast and multicast filtering for the port.                                                                                                    |
| show port group                             | Displays the ports that are assigned to groups.                                                                                                    |
| show port monitor                           | Displays the ports that have port monitoring enabled.                                                                                                    |

| Table 1-4 | Command Summary (continued) |
|-----------|-----------------------------|
|-----------|-----------------------------|

| Commands                    | Description                                                                                                    |
|-----------------------------|----------------------------------------------------------------------------------------------------|
| show port network           | Displays the network ports on the switch.                                                                                                    |
| show port protected         | Displays the ports that are port protected mode.                                                                                                    |
| show port security          | Displays the ports that have port security enabled.                                                                                                    |
| show port storm-control     | Displays the setting of broadcast-storm control.                                                                                                    |
| show power inline           | Displays the power status for the specified port or all ports on the 3524-PWR-XI switch.                                                                                 |
| show proposed               | Displays the proposed VLAN database or a selected VLAN from it.                                                                                                    |
| show rps                    | Displays the status of the Cisco Redundant Power System (RPS).                                                                                                    |
| show spanning-tree          | Displays spanning-tree information for the specified spanning-tree instances.                                                                                            |
| show tacacs                 | Displays various Terminal Access Controller Access Control System Plus (TACACS+) server statistics.                                                                      |
| show tech-support           | Displays general switch information for determining the nature of a switch error of for providing to a Cisco technical support representative.                           |
| show vmps                   | Displays the VQP version, reconfirmation interval, retry count, server IP addresses, and current and primary servers.                                                    |
| show vmps statistics        | Displays the VQP client-side statistics.                                                                                                    |
| udld reset                  | Resets all ports that have been shut down by UDLD.                                                                                                    |
| vlan database               | Enters VLAN database mode.                                                                                                    |
| vmps reconfirm              | Sends VQP queries to reconfirm all dynamic VLAN assignments with the VLAN Membership Policy Server (VMPS).                                                               |
| lobal configuration mode    |                                                                                                    |
| cgmp                        | Enables CGMP and other CGMP options.                                                                                                    |
| cluster commander-address   | Automatically provides the command switch MAC address to member switches.<br>This command is automatically issued.                                                       |
| cluster discovery hop-count | Sets the hop-count limit for extended discovery of cluster candidates.                                                                                                   |
| cluster enable              | Enables the cluster command switch and names the cluster.                                                                                                    |
| cluster holdtime            | Sets the timer that determines when a command switch declares the other switch down after not receiving a heartbeat message. Used with the <b>cluster timer</b> command. |
| cluster management-vlan     | Changes the management VLAN for the entire cluster.                                                                                                    |
| cluster member              | Adds members to the cluster.                                                                                                    |
| cluster run                 | Enables clustering on a switch.                                                                                                    |
| cluster standby-group       | Enables command switch redundancy by binding an HSRP standby group to the cluster.                                                                                       |
| cluster timer               | Specifies the interval between heartbeat messages between the command and member switches. Used with the <b>cluster holdtime</b> command.                                |
| errdisable detect cause     | Enables error disable detection for a cause.                                                                                                    |
| errdisable recovery         | Configures the recovery mechanism variables.                                                                                                    |
| interface                   | Selects an interface to configure. Creates a new management VLAN interface.                                                                                              |

| Commands                                     | Description                                                                                                    |
|----------------------------------------------|----------------------------------------------------------------------------------------------------|
| ip igmp profile                              | Defines a new profile for IGMP filtering or deletes an existing IGMP filtering profile.                                           |
| lre patchfile                                | Specifies the LRE patch file used when the switch boots.                                                                          |
| lre profile global                           | Assigns a public profile to all switch LRE ports.                                                                                 |
| mac-address-table aging-time                 | Specifies the length of time that a dynamic entry remains in the MAC address table.                                               |
| mac-address-table dynamic                    | Adds a dynamic address entry to the MAC address table.                                                                            |
| mac-address-table notification               | Enables the MAC address table notification feature on the switch.                                                                 |
| mac-address-table secure                     | Adds a secure address entry to the MAC address table.                                                                             |
| mac-address-table static                     | Adds a static address entry to the address table.                                                                                 |
| mvr (global configuration)                   | Enables the Multicast VLAN Registration (MVR) feature on the switch.                                                              |
| ntp max-associations                         | Specifies the maximum number of NTP associations that are allowed on a server.                                                    |
| ntp source                                   | Uses a particular source address in NTP packets.                                                                                  |
| shutdown vlan                                | Shuts down local traffic on the specified VLAN.                                                                                   |
| snmp-server enable traps<br>mac-notification | Enables SNMP notification for MAC address notification.                                                                           |
| snmp-server enable traps<br>vlan-membership  | Enables SNMP notification for VMPS changes.                                                                                       |
| snmp-server enable traps vtp                 | Enables SNMP notification for VTP changes.                                                                                        |
| snmp-server host                             | Specifies the host that receives SNMP traps.                                                                                      |
| spanning-tree                                | Enables a spanning-tree instance.                                                                                                 |
| spanning-tree forward-time                   | Specifies the forward delay interval for the switch.                                                                              |
| spanning-tree hello-time                     | Specifies the interval between hello Bridge Protocol Data Units (BPDUs).                                                          |
| spanning-tree max-age                        | Changes the interval the switch waits to receive BPDUs from the root switch.                                                      |
| spanning-tree portfast bpduguard             | Enables the BPDU guard feature on the switch.                                                                                     |
| spanning-tree port-priority                  | Configures a port priority that is used when two switches tie for position as the root switch.                                    |
| spanning-tree priority                       | Configures the bridge priority for the specified spanning-tree instance.                                                          |
| spanning-tree protocol                       | Defines the type of STP.                                                                                                    |
| spanning-tree uplinkfast                     | Accelerates the choice of a new root port when a link or switch fails or when STP reconfigures itself.                            |
| tacacs-server attempts                       | Controls the number of login attempts that can be made on a line configured for TACACS, Extended TACACS, or TACACS+ verification. |
| tacacs-server dns-alias-lookup               | Enables IP Domain Name System alias lookup for TACACS+.                                                                           |
| udld enable                                  | Enables UDLD on all switch ports.                                                                                                 |
| vmps reconfirm                               | Changes the reconfirmation interval for the VQP client.                                                                           |
| vmps retry                                   | Configures the per-server retry count for the VQP client.                                                                         |
| vmps server                                  | Configures the primary VMPS and up to three secondary servers.                                                                    |
|                                              |                                                                                                    |

Modifies the VTP configuration storage filename.

#### Table 1-4 Command Summary (continued)

vtp file

#### Table 1-4 Command Summary (continued)

| nmands Description            |                                                                                                    |  |
|-------------------------------|----------------------------------------------------------------------------------------------------|--|
| LAN database mode             |                                                                                                    |  |
| abort                         | Abandons the proposed VLAN database and returns to privileged EXEC mode.                                                        |  |
| apply                         | Implements the proposed VLAN database, propagates it throughout the administrative domain, and remains in VLAN database mode.   |  |
| exit                          | Implements the proposed VLAN database, propagates it throughout the administrative domain, and returns to privileged EXEC mode. |  |
| reset                         | Abandons the proposed VLAN database and remains in VLAN database mode.                                                          |  |
| show changes                  | Displays the differences between the current VLAN database on the switch and the proposed VLAN database.                        |  |
| show current                  | Displays the current VLAN database on the switch or a single selected VLAN from it.                                             |  |
| show proposed                 | Displays the proposed VLAN database or a single selected VLAN from it.                                                          |  |
| vlan                          | Configures a VLAN by its VLAN ID.                                                                                               |  |
| vtp                           | Configures the VTP mode.                                                                                                    |  |
| vtp domain                    | Configures the VTP administrative domain.                                                                                       |  |
| vtp password                  | Configures the VTP password.                                                                                                    |  |
| vtp pruning                   | Enables pruning in the VTP administrative domain.                                                                               |  |
| vtp v2-mode                   | Enables VTP version 2 mode in the administrative domain.                                                                        |  |
| terface configuration mode    |                                                                                                    |  |
| duplex                        | Specifies the duplex mode of operation for a port.                                                                              |  |
| flowcontrol                   | Controls traffic rates during congestion.                                                                                       |  |
| ip address                    | Specifies a primary or secondary IP address of a VLAN interface.                                                                |  |
| ip igmp filter                | Applies a specific IGMP filtering profile to an interface.                                                                      |  |
| ip igmp max-groups            | Specifies the maximum number of IGMP profiles that can be active on a port.                                                     |  |
| lre profile                   | Assigns a private profile to a specific switch LRE port.                                                                        |  |
| lre reset                     | Resets the switch LRE interface or the CPE LRE interface.                                                                       |  |
| lre shutdown                  | Disables the LRE interface transmitter of a switch LRE port that is not being used                                              |  |
| management                    | Shuts down the management VLAN interface.                                                                                       |  |
| mvr (interface configuration) | Configures a port as an MVR receiver or source port, specifies the Immediate-Leave feature, and configures the port threshold.  |  |
| ntp broadcast client          | Allows the system to receive NTP broadcast packets on a port.                                                                   |  |
| ntp broadcast destination     | Configures an NTP server or peer to restrict broadcast of NTP frames to the IP address of a designated client or a peer.        |  |
| ntp broadcast key             | Configures an NTP server or peer to broadcast NTP frames with the authentication key embedded in the NTP packet.                |  |
| ntp broadcast version         | Specifies a port to send NTP broadcast packets.                                                                                 |  |
| port block                    | Prevents the flooding of unknown destination MAC addresses and multicast addresses on this port.                                |  |

| Table 1-4 | Command Summary (continued) |
|-----------|-----------------------------|
|-----------|-----------------------------|

| Commands                       | Description                                                                                                    |
|--------------------------------|----------------------------------------------------------------------------------------------------|
| port group                     | Places a port into a port aggregation group.                                                                                                    |
| port monitor                   | Implements port monitoring on this port.                                                                                                    |
| port network                   | Enables a port as the network port for a VLAN.                                                                                                    |
| port protected                 | Isolates unicast, multicast, and broadcast traffic at Layer 2 from other protected ports on the same switch.                                                                                      |
| port security                  | Enables port security on a port, sets the aging time for dynamic and static secure address entries, and restricts the use of the port to a user-defined group of stations                         |
| port storm-control             | Disables broadcast, multicast, or unicast traffic if too many packets are seen on this port.                                                                                                    |
| power inline                   | Specifies how inline power is applied to the device on the specified Fast Etherner port of the Catalyst 3524-PWR XL switch.                                                                       |
| rmon collection stats          | Collects Ethernet group statistics.                                                                                                    |
| shutdown                       | Disables a switch port, including the Ethernet ports on the LRE CPE connected to a switch LRE port.                                                                                               |
| snmp trap mac-notification     | Enables or disables the MAC notification feature on a specific port.                                                                                                    |
| spanning-tree cost             | Specifies a different path cost.                                                                                                    |
| spanning-tree portfast         | Enables the Port Fast option on the switch.                                                                                                    |
| spanning-tree port-priority    | Configures the STP priority of a port.                                                                                                    |
| spanning-tree rootguard        | Enables the root guard feature for all the VLANs associated with the specified port<br>Controls which ports can be STP root ports.                                                                |
| spanning-tree stack-port       | Enables cross-stack UplinkFast (CSUF) on an interface and accelerates the choice of a new root port when a link or switch fails or when STP reconfigures itself.                                  |
| speed                          | Specifies the speed of a port.                                                                                                    |
| switchport access              | Configures a port as an access or dynamic VLAN port.                                                                                                    |
| switchport mode                | Configures the VLAN membership mode of a port.                                                                                                    |
| switchport multi               | Configures a port to be a multi-VLAN port.                                                                                                    |
| switchport priority            | Configures a port priority for untagged (native Ethernet) frames to provide quality of service (QoS). Also sets the priority of frames received by the appliance connected to the specified port. |
| switchport trunk allowed vlan  | Controls which VLANs can receive and send traffic on the trunk.                                                                                                    |
| switchport trunk encapsulation | Sets the encapsulation format on the trunk.                                                                                                    |
| switchport trunk native        | Sets the native VLAN for untagged traffic when in IEEE 802.1Q trunking mode.                                                                                                    |
| switchport trunk pruning       | Sets the list of VLANs enabled for VTP pruning when the port is in trunking mode                                                                                                    |
| switchport voice vlan          | Sets the voice VLAN on the port.                                                                                                    |
| udld                           | Enables or disables UDLD on a port.                                                                                                    |
| ne configuration mode          |                                                                                                    |
| login local                    | Changes a login username.                                                                                                    |
| login tacacs                   | Configures the switch to use TACACS user authentication.                                                                                                    |

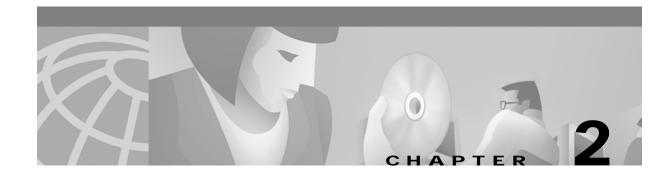

# **Cisco IOS Commands**

# abort

Use the **abort** VLAN database command to abandon the proposed VLAN database, exit VLAN database mode, and return to privileged EXEC mode.

abort

**Defaults** No default is defined.

Command Modes VLAN database

| Command History | Release    | Modification                       |
|-----------------|------------|------------------------------------|
|                 | 11.2(8)SA4 | This command was first introduced. |

Usage Guidelines If you have added, deleted, or modified VLAN parameters in VLAN database mode but you do not want to keep the changes, the **abort** command causes all the changes to be abandoned. The VLAN configuration that was running before you entered VLAN database mode continues to be used.

**Examples** This example shows how to abandon the proposed VLAN database and to exit to the privileged EXEC mode:

Switch(vlan)# **abort** Switch#

You can verify that no VLAN database changes occurred by entering the **show vlan brief** user EXEC command.

| Related Commands |
|------------------|
|------------------|

| Command       | Description                                                                                                    |  |
|---------------|----------------------------------------------------------------------------------------------------|--|
| apply         | Implements the proposed VLAN database, increments the database configuration revision number, propagates it throughout the administrative domain, and remains in VLAN database mode. |  |
| exit          | Implements the proposed VLAN database, increments the database<br>configuration number, propagates it throughout the administrative domain,<br>and returns to privileged EXEC mode.  |  |
| reset         | Abandons the proposed VLAN database and remains in VLAN database<br>mode. Resets the proposed database to the currently implemented VLAN<br>database on the switch.                  |  |
| show vlan     | Displays the parameters for all configured VLANs in the administrative domain.                                                                                                    |  |
| shutdown vlan | Shuts down (suspends) local traffic on the specified VLAN.                                                                                                    |  |
| vlan database | Enters VLAN database mode from the command-line interface (CLI).                                                                                                    |  |

# apply

Use the **apply** VLAN database command to implement the proposed VLAN database to increment the database configuration revision number, to propagate it throughout the administrative domain, and to remain in VLAN database mode.

apply

| Syntax Description | This command has no arguments or keywords.                                                                                                    |                                    |  |
|--------------------|----------------------------------------------------------------------------------------------------|------------------------------------|--|
| Defaults           | No default is defined.                                                                                                    |                                    |  |
| Command Modes      | VLAN database                                                                                                    |                                    |  |
| Command History    | Release                                                                                                    | Modification                       |  |
|                    | 11.2(8)SA4                                                                                                    | This command was first introduced. |  |
| Usage Guidelines   | The <b>apply</b> command implements the configuration changes that you made after you entered VLAN database mode and uses them for the running configuration. This command keeps you in VLAN database mode.<br>You cannot use this command when the switch is in the VLAN Trunking Protocol (VTP) client mode.              |                                    |  |
| Examples           | You cannot use this command when the switch is in the VLAN Trunking Protocol (VTP) client mode.<br>This example shows how to implement the proposed VLAN database as the running database:<br>Switch(vlan)# apply<br>You can verify that VLAN database changes occurred by entering the <b>show vlan</b> user EXEC command. |                                    |  |

þ

| Related Commands |               |                                                                                                    |
|------------------|---------------|----------------------------------------------------------------------------------------------------|
|                  | Command       | Description                                                                                                    |
|                  | apply         | Implements the proposed VLAN database, increments the database<br>configuration revision number, propagates it throughout the administrative<br>domain, and remains in VLAN database mode. |
|                  | exit          | Implements the proposed VLAN database, increments the database configuration number, propagates it throughout the administrative domain, and returns to privileged EXEC mode.              |
|                  | reset         | Abandons the proposed VLAN database and remains in VLAN database<br>mode. Resets the proposed database to the currently implemented VLAN<br>database on the switch.                        |
|                  | show vlan     | Displays the parameters for all configured VLANs in the administrative domain.                                                                                                    |
|                  | shutdown vlan | Shuts down (suspends) local traffic on the specified VLAN.                                                                                                    |
|                  | vlan database | Enters VLAN database mode from the command-line interface (CLI).                                                                                                    |

### cgmp

Use the **cgmp** global configuration command to enable Cisco Group Management Protocol (CGMP) and other CGMP options. Use the **no** form of this command to disable CGMP and its options.

cgmp {leave-processing | holdtime time | reserved}

no cgmp {leave-processing | holdtime | reserved}

| Syntax Description | leave-processing                                                                                                    | Enable Fast Leave processing on the switch.                                                                                                    |  |
|--------------------|----------------------------------------------------------------------------------------------------|----------------------------------------------------------------------------------------------------|--|
|                    | holdtime time                                                                                                    | Number of seconds a router connection is retained before the switch ceases to exchange messages with it. You can enter a number from 10 to 6000 (seconds).                                                                                                    |  |
|                    | reserved                                                                                                    | Allow reserved addresses from 0100.5E00.0000 to 0100.5E00.00FF to join as group destination addresses.                                                                                                    |  |
| Defaults           | CGMP is enabled.                                                                                                    |                                                                                                    |  |
|                    | Fast Leave is disabled                                                                                                    |                                                                                                    |  |
|                    | The hold time is 300 seconds.                                                                                                    |                                                                                                    |  |
|                    | Reserved addresses are                                                                                                    | e allowed as group destination addresses.                                                                                                    |  |
| Command Modes      | Global configuration                                                                                                    |                                                                                                    |  |
| Command History    | Release                                                                                                    | Modification                                                                                                    |  |
| Command History    | Neicuse                                                                                                    | Mounication                                                                                                    |  |
| Command History    | 11.2(8)SA3                                                                                                    | This command was first introduced.                                                                                                    |  |
|                    |                                                                                                    |                                                                                                    |  |
| Usage Guidelines   | 11.2(8)SA3<br>12.0(5)XP                                                                                                    | This command was first introduced.                                                                                                    |  |
|                    | 11.2(8)SA3<br>12.0(5)XP                                                                                                    | This command was first introduced. The <b>reserved</b> keyword was added. d before the Fast Leave option can be enabled.                                                                                                    |  |
| Usage Guidelines   | 11.2(8)SA312.0(5)XPCGMP must be enable                                                                                                    | This command was first introduced. The <b>reserved</b> keyword was added. d before the Fast Leave option can be enabled. ow to disable CGMP:                                                                                                    |  |
| Usage Guidelines   | 11.2(8)SA3         12.0(5)XP         CGMP must be enable         This example shows he switch(config)# no config)                                                              | This command was first introduced. The <b>reserved</b> keyword was added. d before the Fast Leave option can be enabled. ow to disable CGMP:                                                                                                    |  |
| Usage Guidelines   | 11.2(8)SA3         12.0(5)XP         CGMP must be enable         This example shows he         Switch(config)# no c         This example shows he                              | This command was first introduced. The <b>reserved</b> keyword was added. d before the Fast Leave option can be enabled. ow to disable CGMP: gmp                                                                                                    |  |
| Usage Guidelines   | 11.2(8)SA3         12.0(5)XP         CGMP must be enable         This example shows he         Switch(config)# no c         This example shows he         Switch(config)# no c | This command was first introduced.<br>The <b>reserved</b> keyword was added.<br>d before the Fast Leave option can be enabled.<br>ow to disable CGMP:<br>"gmp<br>ow to disable the Fast Leave option:<br>"gmp leave-processing<br>ow to set 400 seconds as the length of time the switch waits before ceasing to |  |

I

This example shows how to remove the amount of time the switch waits before ceasing to exchange messages with a router:

Switch(config)# no cgmp holdtime

This example shows how to exclude reserved addresses from the group destination address for compatibility with Catalyst 5000 series switches.

Switch(config)# no cgmp reserved

You can verify the previous commands by entering the **show cgmp** user EXEC command.

| Related Commands | Command    | Description                                                          |
|------------------|------------|----------------------------------------------------------------------|
|                  | clear cgmp | Deletes information that the switch learned by using CGMP.           |
|                  | show cgmp  | Displays the state of the CGMP-learned multicast groups and routers. |

# clear cgmp

Use the **clear cgmp** privileged EXEC command to delete information that was learned by the switch by using the Cisco Group Management Protocol (CGMP).

**clear cgmp** [**vlan** *vlan-id*] | [**group** [*address*] | **router** [*address*]]

| Switch# clear cgmp vlan 2<br>This example shows how to delete all groups on all VLANs:<br>Switch# clear cgmp group<br>This example shows how to delete a router address on VLAN 2:<br>Switch# clear cgmp vlan 2 router 0012.1234.1234<br>You can verify the previous commands by entering the show cgmp u                                                                                                    | ups or routers are to be deleted.                                  |  |  |  |
|----------------------------------------------------------------------------------------------------|--------------------------------------------------------------------|--|--|--|
| given VLAN if the vlan keyword is entered the address parameter is entered.         Command Modes       Privileged EXEC         Command History       Release       Modification         11.2(8)SA3       This command was first introduced.         Usage Guidelines       Using clear cgmp with no arguments deletes all groups and routers i         Examples       This example shows how to delete all groups and routers on VLAN 2         Switch# clear cgmp vlan 2       This example shows how to delete all groups on all VLANs:         Switch# clear cgmp group       This example shows how to delete a router address on VLAN 2:         Switch# clear cgmp vlan 2 router 0012.1234.1234       You can verify the previous commands by entering the show cgmp u | destination ports. Limited to a ited to a specific group if the    |  |  |  |
| Command History       Release       Modification         11.2(8)SA3       This command was first introduced.         Usage Guidelines       Using clear cgmp with no arguments deletes all groups and routers i         Examples       This example shows how to delete all groups and routers on VLAN 2         Switch# clear cgmp vlan 2       This example shows how to delete all groups on all VLANs:         Switch# clear cgmp group       This example shows how to delete a router address on VLAN 2:         Switch# clear cgmp vlan 2 router 0012.1234.1234       You can verify the previous commands by entering the show cgmp u                                                                                                    |                                                                    |  |  |  |
| 11.2(8)SA3       This command was first introduced.         Usage Guidelines       Using clear cgmp with no arguments deletes all groups and routers i         Examples       This example shows how to delete all groups and routers on VLAN 2         Switch# clear cgmp vlan 2       This example shows how to delete all groups on all VLANs:         Switch# clear cgmp group       This example shows how to delete a router address on VLAN 2:         Switch# clear cgmp vlan 2 router 0012.1234.1234       You can verify the previous commands by entering the show cgmp u                                                                                                    |                                                                    |  |  |  |
| Usage Guidelines       Using clear cgmp with no arguments deletes all groups and routers i         Examples       This example shows how to delete all groups and routers on VLAN 2         Switch# clear cgmp vlan 2       This example shows how to delete all groups on all VLANs:         Switch# clear cgmp group       This example shows how to delete a router address on VLAN 2:         Switch# clear cgmp vlan 2       Switch# clear cgmp group         This example shows how to delete a router address on VLAN 2:       Switch# clear cgmp vlan 2 router 0012.1234.1234         You can verify the previous commands by entering the show cgmp u       Switch# clear cgmp vlan 2 router 0012.1234.1234                                                          |                                                                    |  |  |  |
| Using clear cgmp with no arguments deletes all groups and routers i         Examples       This example shows how to delete all groups and routers on VLAN 2         Switch# clear cgmp vlan 2         This example shows how to delete all groups on all VLANs:         Switch# clear cgmp group         This example shows how to delete a router address on VLAN 2:         Switch# clear cgmp vlan 2 router 0012.1234.1234         You can verify the previous commands by entering the show cgmp u                                                                                                    |                                                                    |  |  |  |
| This example shows how to delete all groups on all VLANs:<br>Switch# clear cgmp group<br>This example shows how to delete a router address on VLAN 2:<br>Switch# clear cgmp vlan 2 router 0012.1234.1234<br>You can verify the previous commands by entering the show cgmp u                                                                                                    | This example shows how to delete all groups and routers on VLAN 2: |  |  |  |
| Switch# clear cgmp group<br>This example shows how to delete a router address on VLAN 2:<br>Switch# clear cgmp vlan 2 router 0012.1234.1234<br>You can verify the previous commands by entering the show cgmp u                                                                                                    |                                                                    |  |  |  |
| Switch# clear cgmp vlan 2 router 0012.1234.1234<br>You can verify the previous commands by entering the show cgmp u                                                                                                    |                                                                    |  |  |  |
| You can verify the previous commands by entering the <b>show cgmp</b> u                                                                                                    | This example shows how to delete a router address on VLAN 2:       |  |  |  |
|                                                                                                    | Switch# clear cgmp vlan 2 router 0012.1234.1234                    |  |  |  |
|                                                                                                    | ser EXEC command.                                                  |  |  |  |
| Related Commands Command Description                                                                                                    |                                                                    |  |  |  |
| cgmp Enables CGMP and the Fast Leave option time.                                                                                                    | ind sets the router port aging                                     |  |  |  |
| show cgmp Displays the state of the CGMP-learned m                                                                                                    | lticast groups and routers.                                        |  |  |  |

# clear controllers ethernet-controller

Use the **clear controllers ethernet-controller** privileged EXEC command to delete the Ethernet link transmit and receive statistics on a switch port and on a Long-Reach Ethernet (LRE) customer premises equipment (CPE) device.

clear controllers ethernet-controller [interface-id]

| Syntax Description | interface-id                                                                                                    | (Optional) ID of the switch port.                                                                                                    |  |
|--------------------|----------------------------------------------------------------------------------------------------|----------------------------------------------------------------------------------------------------|--|
|                    |                                                                                                    |                                                                                                    |  |
| Defaults           | No default is defined.                                                                                                    |                                                                                                    |  |
|                    |                                                                                                    |                                                                                                    |  |
| Commond Mada a     |                                                                                                    |                                                                                                    |  |
| Command Modes      | Privileged EXEC                                                                                                    |                                                                                                    |  |
|                    |                                                                                                    |                                                                                                    |  |
| Command History    | Release                                                                                                    | Modification                                                                                                    |  |
|                    | 12.0(5)WC1                                                                                                    | This command was first introduced.                                                                                                    |  |
|                    | 12.0(5)WC4                                                                                                    | This command was extended to support the Cisco 585 LRE CPE.                                                                                                    |  |
|                    |                                                                                                    |                                                                                                    |  |
| Usage Guidelines   | Using the algor contr                                                                                                    | allows athermot controller command without specifying a switch part classes the                                                                                         |  |
| Usage Guidennes    | -                                                                                                    | <b>ollers ethernet-controller</b> command without specifying a switch port clears the s for all ports on the switch. If you use this command on a switch LRE port, this |  |
|                    | command clears the st                                                                                                    | tatistics on the Ethernet port on the Cisco 575 LRE CPE or on all four Ethernet                                                                                         |  |
|                    | ports on the Cisco 585 per-port basis.                                                                                                    | 5 LRE CPE. The Cisco 585 LRE CPE Ethernet ports cannot be cleared on a                                                                                                  |  |
|                    |                                                                                                    | is the compaction between the CDE Ethemat next and the remote Ethemat device.                                                                                           |  |
|                    | The CPE Ethernet link is the connection between the CPE Ethernet port and the remote Ethernet of (such as a PC) connected to it. It is not the link between the switch LRE port and the LRE CPE. |                                                                                                    |  |
|                    | It takes the switch several seconds to clear all of the ports. The switch LRE ports take longer to clear                                                                                         |                                                                                                    |  |
|                    | than all the other port                                                                                                    | types.                                                                                                    |  |
|                    |                                                                                                    |                                                                                                    |  |
| Examples           | _                                                                                                    | now to use the clear controllers ethernet-controller command to delete the                                                                                              |  |
|                    | Ethernet link statistics                                                                                                    | s on Fast Ethernet port 0/1:                                                                                                    |  |
|                    | Switch# <b>clear contr</b><br>Switch#                                                                                                    | ollers ethernet-controller FastEthernet 0/1                                                                                                    |  |
|                    | This example shows how to use the clear controllers ethernet-controller comman                                                                                                    |                                                                                                    |  |
|                    | Ethernet link statistics between the LRE CPE and the remote Ethernet device. The LRE CPE is connected to switch LRE port 1:                                                                      |                                                                                                    |  |
|                    | Switch# <b>clear contr</b><br>Switch#                                                                                                    | ollers ethernet-controller 100/1                                                                                                    |  |
|                    | You can verify that inf<br>EXEC command.                                                                                                    | formation was deleted by entering the <b>show controllers ethernet-controller</b> user                                                                                  |  |

| Related Commands | Command                                 | Description                                                                                       |
|------------------|-----------------------------------------|---------------------------------------------------------------------------------------------------|
|                  | show controllers<br>ethernet-controller | Displays the Ethernet link transmit and receive statistics on a Fast Ethernet or switch LRE port. |

#### clear controllers Ire log

Use the **clear controllers lre log** privileged EXEC command to delete the history of link, configuration, and timer events for a specific Long-Reach Ethernet (LRE) port or for all switch LRE ports.

clear controllers lre log [interface-id]

| Syntax Description | interface-id                                                                                | (Optional) ID of the switch LRE port.                                                                                                    |
|--------------------|---------------------------------------------------------------------------------------------|----------------------------------------------------------------------------------------------------|
| Defaults           | No default is defined                                                                       | l.                                                                                                    |
| Command Modes      | Privileged EXEC                                                                             |                                                                                                    |
| Command History    | Release                                                                                     | Modification                                                                                                    |
|                    | 12.0(5)WC1                                                                                  | This command was first introduced.                                                                                                    |
|                    | 12.0(5)WC4                                                                                  | This command was extended to support the Cisco 585 LRE CPE.                                                                              |
| Examples           |                                                                                             | how to use the <b>clear controllers lre log</b> command to delete the history of events                                                  |
|                    | on switch LRE port 3:<br>Switch# clear controllers lre log longReachEthernet 0/3<br>Switch# |                                                                                                    |
|                    | You can verify that in command.                                                             | nformation was deleted by entering the <b>show controllers lre log</b> privileged EXEC                                                   |
| Related Commands   | Command                                                                                     | Description                                                                                                    |
|                    | show controllers lro                                                                        | e logDisplays the history of link, configuration, and timer events for<br>a specific switch LRE port or for all LRE ports on the switch. |

#### clear ip address

Use the **clear ip address** privileged EXEC command to delete an IP address for a switch without disabling the IP processing.

clear ip address [vlan vlan-id]

| Syntax Description | vlan vlan-id                    | (Optional) Delete an IP address only within the specified VLAN.<br>Valid IDs are from 1 to 1000; do not enter leading zeros.                                                                                     |
|--------------------|---------------------------------|----------------------------------------------------------------------------------------------------|
| Command Modes      | Privileged EXEC                 |                                                                                                    |
| Command History    | Release                         | Modification                                                                                                    |
| <b>,</b>           | 11.2(8)SA                       | This command was first introduced.                                                                                                    |
|                    | 11.2(8)SA3                      | The <b>vlan</b> keyword was added.                                                                                                    |
|                    |                                 |                                                                                                    |
| Usage Guidelines   | A switch can have               |                                                                                                    |
|                    |                                 | he switch can be accessed only by nodes connected to ports that belong to the N. By default, the management VLAN is VLAN 1, but you can configure a different gement VLAN.                                       |
|                    | Configuration Prote             | ives its IP address from a Bootstrap Protocol (BOOTP) or Dynamic Host<br>ocol (DHCP) server and you delete the switch IP address by using the <b>clear ip</b><br>the BOOTP or DHCP server reassigns the address. |
| Examples           | This example show               | s how to clear the IP address for the switch on VLAN 1:                                                                                                    |
|                    | Switch# clear ip address vlan 1 |                                                                                                    |
|                    | You can verify the command.     | previous commands by entering the <b>show running-config</b> privileged EXEC                                                                                                    |
| Related Commands   | Command                         | Description                                                                                                    |
|                    | show running-cor                | ifig Displays the running configuration on the switch.                                                                                                    |

#### clear mac-address-table

Use the **clear mac-address-table** privileged EXEC command to delete entries from the MAC address table.

clear mac-address-table [static | dynamic | secure] [address hw-addr] [interface interface] [atm slot/port] [vlan vlan-id]

| Syntax Description | static                                                           | (Optional) Delete only static addresses.                                                                                                    |  |
|--------------------|------------------------------------------------------------------|----------------------------------------------------------------------------------------------------|--|
|                    | dynamic                                                          | (Optional) Delete only dynamic addresses.                                                                                                    |  |
|                    | secure                                                           | (Optional) Delete only secure addresses.                                                                                                    |  |
|                    | address hw-addr                                                  | (Optional) Delete the address <i>hw-addr</i> of type static, dynamic, and secure as specified.                                                                                                    |  |
|                    | interface interface                                              | (Optional) Delete an address on the interface <i>interface</i> of type static, dynamic, or secure as specified.                                                                                                |  |
|                    | atm slot/port                                                    | (Optional) Delete only ATM addresses on this slot and port.                                                                                                    |  |
|                    | vlan vlan-id                                                     | (Optional) Delete all the MAC addresses for <i>vlan-id</i> . Valid IDs are from 1 to 1005; do not enter leading zeros.                                                                                         |  |
| Command Modes      | Privileged EXEC                                                  |                                                                                                    |  |
| Command History    | Release                                                          | Modification                                                                                                    |  |
|                    | 11.2(8)SA                                                        | This command was first introduced.                                                                                                    |  |
|                    | 11.2(8)SA3                                                       | The <b>vlan</b> keyword was added.                                                                                                    |  |
|                    | 11.2(8)SA5                                                       | The <b>atm</b> keyword was added.                                                                                                    |  |
| Usage Guidelines   | using the optional keys                                          | s entries from the global MAC address table. Specific subsets can be deleted by<br>words and values. If more than one optional keyword is used, all of the conditions<br>be true for that entry to be deleted. |  |
| Examples           | This example shows how to delete static addresses on port fa0/7: |                                                                                                    |  |
|                    | Switch# clear mac-address-table static interface fa0/7           |                                                                                                    |  |
|                    | This example shows how to delete all secure addresses in VLAN 3: |                                                                                                    |  |
|                    | Switch# clear mac-address-table secure vlan 3                    |                                                                                                    |  |
|                    | -                                                                | This example shows how to delete address 0099.7766.5544 from all ports in all VLANs. If the address exists in multiple VLANs or multiple ports, all the instances are deleted.                                 |  |
|                    | Switch# clear mac-ad                                             | ddress-table address 0099.7766.5544                                                                                                    |  |
|                    | This example shows he exists in multiple VLA                     | ow to delete address 0099.7766.5544 from all ports in all VLANs. If the ad<br>ANs or multiple ports, all the instances are deleted.                                                                            |  |

This example shows how to delete address 0099.7766.5544 only in VLAN 2:

Switch# clear mac-address-table address 0099.7766.5544 vlan 2

This example shows how to delete the secure MAC address 00c0.00a0.03fa associated with the ATM port in expansion slot 2:

Switch(config)# clear mac-address-table secure 00c0.00a0.03fa atm 2/1

This example shows how to delete the static address 00c0.00a0.03fa associated with the ATM port in expansion slot 2:

Switch(config)# clear mac-address-table static 00c0.00a0.03fa atm 2/1

You can verify the previous commands by entering the show mac-address-table user EXEC command.

| Related Commands | Command                | Description                     |
|------------------|------------------------|---------------------------------|
|                  | show mac-address-table | Displays the MAC address table. |

#### clear mac-address-table notification

Use the **clear mac-address-table notification** privileged EXEC command to clear the addresses maintained by the MAC address notification feature.

#### clear mac-address-table notification

| Syntax Description | This command has no key                                                                                                    | words or options.                  |
|--------------------|----------------------------------------------------------------------------------------------------|------------------------------------|
| Command Modes      | Privileged EXEC                                                                                                    |                                    |
| Command History    | Release                                                                                                    | Modification                       |
|                    | 12.0(5)WC3                                                                                                    | This command was first introduced. |
| Usage Guidelines   | This command clears the counters for the MAC addresses added, the MAC addresses removed, and the number of traps sent to the NMS counters on the switch. This command does <i>not</i> clear the history table on the switch. |                                    |
| Related Commands   | Command                                                                                                    | Description                        |
|                    | show mac-address-table                                                                                                    | Displays the MAC address table.    |
|                    |                                                                                                    |                                    |

## clear vmps statistics

Use the **clear vmps statistics** privileged EXEC command to clear the statistics maintained by the VLAN Query Protocol (VQP) client.

clear vmps statistics

| Syntax Description | This command has no an                                                                                                    | rguments or keywords.                                                                                                    |
|--------------------|----------------------------------------------------------------------------------------------------|----------------------------------------------------------------------------------------------------|
| Command Modes      | Privileged EXEC                                                                                                    |                                                                                                    |
| Command History    | Release                                                                                                    | Modification                                                                                                    |
|                    | 11.2(8)SA4                                                                                                    | This command was first introduced.                                                                                                    |
| Examples           | This example shows how to clear VLAN Membership Policy Server (VMPS) statistics:<br>Switch# clear vmps statistics<br>You can verify the previous command by entering the <b>show vmps statistics</b> privileged EXEC command. |                                                                                                    |
| Related Commands   | Command                                                                                                    | Description                                                                                                    |
|                    | show vmps statistics                                                                                                    | Displays the VLAN Query Protocol (VQP) version, reconfirmation interval, retry count, VMPS IP addresses, and the current and primary servers. |

#### clear vtp counters

Use the **clear vtp counters** privileged EXEC command to clear the VLAN Trunking Protocol (VTP) and pruning counters.

clear vtp counters

Syntax Description This command has no arguments or keywords. **Command Modes** Privileged EXEC **Command History** Release Modification 11.2(8)SA4 This command was first introduced. Examples This example shows how to clear the VTP counters: Switch# clear vtp counters You can verify the previous command by entering the show vtp counters user EXEC command. **Related Commands** Command Description show vtp counters Display general information about the VTP management domain, status, and counters.

#### cluster commander-address

You do not need to enter this command. The command switch automatically provides its MAC address to member switches when these switches join the cluster. The member switch adds this information and other cluster information to its running configuration file. Enter the **no** form of this global configuration command from the member switch console port to remove it from a cluster only during debugging or recovery procedures.

#### cluster commander-address mac-address [member number name name]

#### no cluster commander-address

| Syntax Description | mac-address                                                                                                    | MAC address of the cluster command switch.                                                                                                    |  |
|--------------------|----------------------------------------------------------------------------------------------------|----------------------------------------------------------------------------------------------------|--|
|                    | member number                                                                                                    | Number of member switch. The range is from 0 to 15.                                                                                              |  |
|                    | name name                                                                                                    | Name of the cluster up to 31 characters.                                                                                                    |  |
|                    | no                                                                                                    | Remove a switch from the cluster. Entered on the member switch.                                                                                  |  |
|                    | default                                                                                                    | Remove a switch from the cluster. Entered on the member switch.                                                                                  |  |
| Defaults           | The switch is not a m                                                                                                    | ember of any cluster.                                                                                                    |  |
| Command Modes      | Global configuration                                                                                                    |                                                                                                    |  |
| Command History    | Release                                                                                                    | Modification                                                                                                    |  |
|                    | 11.2(8)SA6                                                                                                    | This command was first introduced.                                                                                                    |  |
|                    | 12.0(5)XU                                                                                                    | The <b>member</b> and <b>name</b> keywords were added.                                                                                           |  |
| Usage Guidelines   | A cluster member can                                                                                                    | n belong to only one command switch.                                                                                                    |  |
|                    | The member switch retains the identity of the command switch during a system reload by using the <i>mac-address</i> parameter.                                                                                                    |                                                                                                    |  |
|                    | You can enter the <b>no</b> form on a member switch to remove it from the cluster during debugging or recovery procedures. You would normally use this command from the member switch console port only when the member has lost communication with the command switch. With normal switch configuration, we recommend that you remove member switches only by entering the <b>no cluster member</b> <i>n</i> global configuration command on the command switch. |                                                                                                    |  |
|                    | •                                                                                                    | When a standby command-switch becomes active (becomes the command switch), it removes the cluster commander-address line from its configuration. |  |
|                    |                                                                                                    |                                                                                                    |  |

## Examples This is partial sample output from the running configuration of a cluster member. Switch(config)# show running-configuration

<output truncated>

cluster commander-address 00e0.9bc0.a500 member 4 name my\_cluster

<output truncated>

This example shows how to remove a member from the cluster by using the cluster member console.

Switch-es3# configure terminal Enter configuration commands, one per line. End with CNTL/Z. Switch-es3(config)# no cluster commander-address

You can verify the previous command by entering the show cluster command in user EXEC mode.

| Related Commands | Command      | Description                                                                           |
|------------------|--------------|---------------------------------------------------------------------------------------|
|                  | show cluster | Displays the cluster status and a summary of the cluster to which the switch belongs. |

#### cluster discovery hop-count

Use the **cluster discovery hop-count** global configuration command on the command switch to set the hop-count limit for extended discovery of candidate switches. Use the **no** form of this command to set the hop count to the default value.

cluster discovery hop-count number

no cluster discovery hop-count

default cluster discovery hop-count

| Syntax Description | number                         | Number of hops from the cluster edge that the command switch limits the discovery of candidates. The range is from 1 to 7.                                                                                    |
|--------------------|--------------------------------|----------------------------------------------------------------------------------------------------|
|                    | no                             | Set the hop count to the default value (3).                                                                                                    |
|                    | default                        | Set the hop count to the default value (3).                                                                                                    |
| Defaults           | The hop count is set to 3.     |                                                                                                    |
| Command Modes      | Global configuration           |                                                                                                    |
| Command History    | Release                        | Modification                                                                                                    |
|                    | 12.0(5)XU                      | This command was first introduced.                                                                                                    |
|                    | candidates that are one ho     | 1, it disables extended discovery. The command switch discovers only<br>op from the edge of the cluster. The edge of the cluster is the point between the<br>witch and the first discovered candidate switch. |
| Examples           | This example shows how switch. | to set the hop count limit to 4. This command is entered on the command                                                                                                    |
|                    | Switch(config)# <b>cluste</b>  | r discovery hop-count 4                                                                                                    |
|                    | You can verify the previo      | ous command by entering the <b>show cluster</b> command in user EXEC mode.                                                                                                    |
| Related Commands   | Command                        | Description                                                                                                    |
|                    | show cluster                   | Displays the cluster status and a summary of the cluster to which the switch belongs.                                                                                                    |
|                    | show cluster candidates        | b Displays a list of candidate switches.                                                                                                    |
|                    |                                |                                                                                                    |

#### cluster enable

Use the **cluster enable** global configuration command on a command-capable switch to enable it as the cluster command switch, assign a cluster name, and optionally assign a member number to it. Use the **no** form of the command to remove all members and to make the command switch a candidate switch.

cluster enable name [command-switch-member-number]

no cluster enable

default cluster enable

| Syntax Description | name                                                    | Name of the cluster up to 31 characters. Valid characters include only alphanumerics, dashes, and underscores.                                           |  |
|--------------------|---------------------------------------------------------|----------------------------------------------------------------------------------------------------|--|
|                    | command-switch-member                                   | <i>r-number</i> (Optional) Assign a member number to the command switch of the cluster. The range is from 0 to 15.                                       |  |
|                    | no                                                      | Remove all member switches, and make the command switch a candidate.                                                                                     |  |
|                    | default                                                 | Switch is not a command switch.                                                                                                    |  |
| Defaults           | The switch is not a comm                                | and switch.                                                                                                    |  |
|                    | No cluster name is defined.                             |                                                                                                    |  |
|                    | The member number is 0 when this is the command switch. |                                                                                                    |  |
| Command Modes      | Global configuration                                    |                                                                                                    |  |
| Command History    | Release                                                 | Modification                                                                                                    |  |
|                    | 11.2(8)SA6                                              | This command was first introduced.                                                                                                    |  |
|                    | 12.0(5)XU                                               | The command-switch-member-number variable was added.                                                                                                    |  |
|                    |                                                         |                                                                                                    |  |
| Usage Guidelines   |                                                         | by command-capable switch that is not part of any cluster. This command fails figured as a member of the cluster.                                        |  |
|                    |                                                         | r when you enable the command switch. If the switch is already configured as command changes the cluster name if it is different from the previous name. |  |

#### **Examples** This example shows how to enable the command switch, to name the cluster, and to set the command switch member number to 4.

Switch(config)# cluster enable Engineering-IDF4 4

You can verify the previous command by entering the **show cluster** command in user EXEC mode on the command switch.

| Related Commands | Command      | Description                                                                           |
|------------------|--------------|---------------------------------------------------------------------------------------|
|                  | show cluster | Displays the cluster status and a summary of the cluster to which the switch belongs. |

I

#### cluster holdtime

Use the **cluster holdtime** global configuration command on the command switch to set the duration in seconds before a switch (either the command or member switch) declares the other switch down after not receiving heartbeat messages. Use the **no** form of this command to set the duration to the default value.

cluster holdtime holdtime-in-secs

no cluster holdtime

default cluster holdtime

| Syntax Description | holdtime-in-secs | Duration in seconds before a switch (either a command or member switch) declares the other switch down. The range is from 1 to 300 seconds. |
|--------------------|------------------|----------------------------------------------------------------------------------------------------|
|                    | no               | Set the holdtime to the default value (80 seconds).                                                                                         |
|                    | default          | Set the holdtime to the default value (80 seconds).                                                                                         |

**Defaults** The holdtime is 80 seconds.

Command ModesGlobal configuration

| Command History | Release   | Modification                       |
|-----------------|-----------|------------------------------------|
|                 | 12.0(5)XU | This command was first introduced. |

Use this command with the **cluster timer** global configuration command only on the command switch. The command switch propagates the values to all its cluster members so that the setting is consistent among all switches in the cluster.

The holdtime is typically set as a multiple of the interval timer (**cluster timer**). For example, it takes (holdtime-in-secs divided by interval-in-secs) number of heartbeat messages to be missed in a row to declare a switch down.

 Examples
 This example shows how to change the interval timer and the duration on the command switch.

 Switch(config)# cluster timer 3
 Switch(config)# cluster holdtime 30

You can verify the previous commands by entering the show cluster command in user EXEC mode.

| Related Commands | Command      | Description                                                                  |
|------------------|--------------|------------------------------------------------------------------------------|
|                  | show cluster | Displays the cluster status and a summary of the cluster to which the switch |
|                  |              | belongs.                                                                     |

I

#### cluster management-vlan

Use the **cluster management-vlan** global configuration command on the command switch to change the management VLAN for the entire cluster. Use the **no** form of this command to change the management VLAN to VLAN 1.

cluster management-vlan n

no cluster management-vlan

default cluster management-vlan

| Syntax Description | n                                 | VLAN ID of the new management VLAN. Valid VLAN IDs are from 1 to 1001.                                                                                                    |
|--------------------|-----------------------------------|----------------------------------------------------------------------------------------------------|
|                    | no                                | Set the management VLAN to VLAN 1.                                                                                                    |
|                    | default                           | Set the management VLAN to VLAN 1.                                                                                                    |
| Defaults           | The default mana                  | gement VLAN is VLAN 1.                                                                                                    |
| Command Modes      | Global configuration              |                                                                                                    |
| Command History    | Release                           | Modification                                                                                                    |
|                    | 12.0(5)XU                         | This command was first introduced.                                                                                                    |
|                    | connection to the command switch. | tch and member switches. Member switches must have either a trunk connection or<br>new command-switch management VLAN to maintain communication with the<br>not written to the configuration file. |
|                    | command switch.                   |                                                                                                    |
|                    |                                   |                                                                                                    |
| Examples           | This example sho                  | ws how to change the management VLAN to VLAN 5 on the entire cluster.                                                                                                    |
|                    | Switch(config)#                   | cluster management-vlan 5                                                                                                    |
|                    | You can verify the command.       | e previous command by entering the <b>show interface vlan</b> <i>number</i> user EXEC                                                                                                    |
| Related Commands   | Command                           | Description                                                                                                    |
|                    | management                        | Shuts down the management VLAN interface and enables the new management VLAN interface on an individual switch.                                                                                    |

#### cluster member

Use the **cluster member** global configuration command on the command switch to add members to a cluster. Use the **no** form of the command to remove members from the cluster.

cluster member [n] mac-address H.H.H [password enable-password]

**no cluster member** *n* 

default cluster member n

| Syntax Description | n                                                               | The number that identifies a cluster member. The range is from 0 to 15.                                                                                                    |
|--------------------|-----------------------------------------------------------------|----------------------------------------------------------------------------------------------------|
|                    | mac-address H.H.H                                               | MAC address of the member switch in hexadecimal format.                                                                                                    |
|                    | password enable-password                                        | Enable password of the candidate switch. The password is not required if there is no password on the candidate switch.                                                                                        |
|                    | no                                                              | Remove the specified member from the cluster.                                                                                                    |
|                    | default                                                         | Remove the specified member from the cluster.                                                                                                    |
| Defaults           | A newly enabled command sw                                      | itch has no associated cluster members.                                                                                                    |
| Command Modes      | Global configuration                                            |                                                                                                    |
| Command History    | Release Mod                                                     | ification                                                                                                    |
|                    | 11.2(8)SA6 This                                                 | command was first introduced.                                                                                                    |
| Usage Guidelines   |                                                                 | e command switch to add a member to or remove a member from the<br>and on a switch other than the command switch, the switch rejects the<br>r message.                                                        |
|                    |                                                                 | per to remove a switch from the cluster. However, you do not need to ente<br>the ch to the cluster. The command switch selects the next available member<br>witch joining the cluster.                        |
|                    | The password is not saved in the                                | word of the candidate switch for authentication when it joins the cluster<br>he running or startup configuration. After a candidate switch becomes a<br>word becomes the same as the command-switch password. |
|                    | If a switch does not have a conf<br>command-switch host name an | igured host name, the command switch appends a member number to the d assigns it to the member switch.                                                                                                    |

I

Examples This example shows how to add a switch as member 2 with MAC address 00E0.1E00.2222 and the password key to a cluster. Switch(config)# cluster member 2 mac-address 00E0.1E00.2222 password key This example shows how to add a switch with MAC address 00E0.1E00.3333 to the cluster. This switch does not have a password. The command switch selects the next available member number and assigns it to the switch joining the cluster. Switch(config)# cluster member mac-address 00E0.1E00.3333 You can verify the previous command by entering the show cluster members command in user EXEC mode on the command switch. **Related Commands** Command Description show cluster Displays the cluster status and a summary of the cluster to which the switch belongs.

Displays a list of candidate switches.

Displays information about the cluster members.

show cluster candidates

show cluster members

#### cluster run

Use the **cluster run** global configuration command to enable clustering on a switch. Use the **no** form of this command to disable clustering on a switch.

cluster run

no cluster run

default cluster run

| Syntax Description | no                                                                                                    | Disable clustering on a switch.                                                                                                    |
|--------------------|----------------------------------------------------------------------------------------------------|----------------------------------------------------------------------------------------------------|
|                    | default                                                                                                    | Enable clustering on a switch.                                                                                                    |
| Defaults           | Clustering is enable                                                                                                    | ed on all switches.                                                                                                    |
| Command Modes      | Global configuratio                                                                                                    | n                                                                                                    |
| Command History    | Release                                                                                                    | Modification                                                                                                    |
|                    | 12.0(5)XU                                                                                                    | This command was first introduced.                                                                                                    |
| Usage Guidelines   | When you enter the <b>no cluster run</b> command on a command switch, the command switch is disabled.<br>Clustering is disabled, and the switch is incapable of becoming a candidate switch.<br>When you enter the <b>no cluster run</b> command on a member switch, it is removed from the cluster. |                                                                                                    |
|                    | •                                                                                                    | ed, and the switch is incapable of becoming a candidate switch.                                                                                |
|                    | •                                                                                                    | <b>no cluster run</b> command on a switch that is not part of a cluster, clustering is tch. This switch cannot then become a candidate switch. |
| Examples           | This example shows<br>Switch(config)# n                                                                                                    | s how to disable clustering on the command switch:<br>o cluster run                                                                            |
|                    | You can verify the p                                                                                                    | previous command by entering the <b>show cluster</b> command in user EXEC mode.                                                                |
| Related Commands   | Command                                                                                                    | Description                                                                                                    |
|                    | cluster enable                                                                                                    | Displays the cluster status and a summary of the cluster to which the switch belongs.                                                          |
|                    | show cluster                                                                                                    | Displays the cluster status and a summary of the cluster to which the switch belongs.                                                          |

## cluster standby-group

Use the **cluster standby-group** global configuration command to enable command switch redundancy by binding the Hot Standby Router Protocol (HSRP) standby group to the cluster. Use the **no** form of this command to unbind the cluster from the HSRP standby group.

cluster standby-group HSRP-group-name

no cluster standby-group

default cluster standby-group

| Syntax Description | HSRP-group-name         | Name of the HSRP group that is bound to the cluster. The group name is limited to 32 characters.                                                           |
|--------------------|-------------------------|----------------------------------------------------------------------------------------------------|
|                    | no                      | Unbind the cluster from the HSRP standby group.                                                                                                    |
|                    | default                 | Unbind the cluster from the HSRP standby group.                                                                                                    |
| Defaults           | The cluster is not bour | nd to any HSRP group.                                                                                                    |
| Command Modes      | Global configuration    |                                                                                                    |
| Command History    | Release                 | Modification                                                                                                    |
|                    | 12.0(5)XU               | This command was first introduced.                                                                                                    |
| Usage Guidelines   | message appears.        | mmand only on the command switch. If you enter it on a member switch, an error propagates the cluster-HSRP binding information to all members. Each member |
|                    |                         | ng information in its nonvolatile RAM (NVRAM).                                                                                                    |
|                    | The HSKP group name     | e must be a valid standby group; otherwise, the command exits with an error.                                                                               |

**Examples** This example shows how to bind the HSRP group named my\_hsrp to the cluster. This command is entered on the command switch.

Switch(config)# cluster standby-group my\_hsrp

This example shows the error message when this command is entered on a command switch and the specified HSRP standby group does not exist:

Switch(config)# cluster standby-group my\_hsrp
%ERROR: Standby group (my\_hsrp) doesn't exist

This example shows the error message when this command is entered on a member switch.

Switch(config)# cluster standby-group my\_hsrp
%ERROR: This command runs on a cluster command switch

You can verify the previous commands by entering the **show cluster** command in user EXEC mode.

| <b>Related Commands</b> | Command      | Description                                                                           |
|-------------------------|--------------|---------------------------------------------------------------------------------------|
|                         | standby ip   | Enables HSRP on the interface.                                                        |
|                         | show cluster | Displays the cluster status and a summary of the cluster to which the switch belongs. |
|                         | show standby | Displays standby group information.                                                   |

#### cluster timer

Use the **cluster timer** global configuration command on the command switch to set the interval in seconds between heartbeat messages. Use the **no** form of this command to set the interval to the default value.

cluster timer interval-in-secs

no cluster timer

default cluster timer

| Syntax Description | interval-in-secs                                               | Interval in seconds between heartbeat messages. The range is from 1 to 300 seconds.                                                                                                    |
|--------------------|----------------------------------------------------------------|----------------------------------------------------------------------------------------------------|
|                    | no                                                             | Set the interval to the default value (8 seconds).                                                                                                    |
|                    | default                                                        | Set the interval to the default value (8 seconds).                                                                                                    |
| Defaults           | The interval is 8 sec                                          | conds.                                                                                                    |
| Command Modes      | Global configuration                                           | n                                                                                                    |
| Command History    | Release                                                        | Modification                                                                                                    |
|                    | 12.0(5)XU                                                      | This command was first introduced.                                                                                                    |
|                    | consistent among all<br>The holdtime is typi                   | nd switch propagates the values to all its cluster members so that the setting is<br>l switches in the cluster.<br>cally set as a multiple of the heartbeat interval timer ( <b>cluster timer</b> ). For example,<br>i-secs divided by the interval-in-secs) number of heartbeat messages to be missed in<br>witch down. |
| Examples           | This example shows<br>Switch(config)# cl<br>Switch(config)# cl |                                                                                                    |
|                    | You can verify the p                                           | previous commands by entering the <b>show cluster</b> user EXEC command.                                                                                                    |
| Related Commands   | Command                                                        | Description                                                                                                    |
|                    | show cluster                                                   | Displays the cluster status and a summary of the cluster to which the switch belongs.                                                                                                    |

#### debug Ire

Use the **debug lre** privileged EXEC command to enable debugging of Long-Reach Ethernet (LRE)-related events. Use the **no** form to disable debugging.

**debug lre** [controller | errors | profile | state] [interface-id]

no debug lre [controller | profile | state]

| Syntax Description | controller                  | Display the customer premises equipment (CPE) Ethernet interface control access and CPE timing information.                                                                                    |
|--------------------|-----------------------------|----------------------------------------------------------------------------------------------------|
|                    | errors                      | Display certain types of unexpected events that mean that the switch is configured or operating in a nonstandard way.                                                                          |
|                    | profile                     | Display profile management events on the switch.                                                                                                    |
|                    | state                       | Display state transition events of each switch LRE port.                                                                                                    |
|                    | interface-id                | (Optional) ID of the switch LRE port.                                                                                                    |
| Defaults           | The default is <b>off</b> . |                                                                                                    |
| Command Modes      | Privileged EXEC             |                                                                                                    |
| Command History    | Release                     | Modification                                                                                                    |
|                    | 12.0(5)WC1                  | This command was first introduced.                                                                                                    |
|                    | 12.0(5)WC4                  | This command was extended to support the Cisco 585 LRE CPE.                                                                                                    |
| Usage Guidelines   |                             | <b>Ire</b> command without providing a specific debug option, all LRE debug options are if you use the <b>no debug lre</b> command without providing a specific debug option, as are disabled. |
|                    | lre state interface-id      | isable the LRE debug options on individual ports, for example, by using the <b>debug</b> command. If a specific port is not provided, the debug option applies to all switch                   |
|                    | LRE ports.                  |                                                                                                    |

| Examples         | This example shows how LRE ports:                                 | w to use the command to enable LRE controller event debugging on all switch                                                                                               |  |
|------------------|-------------------------------------------------------------------|----------------------------------------------------------------------------------------------------|--|
|                  | Switch# <b>debug lre con</b><br>LRE Controller Events             |                                                                                                    |  |
|                  | This is an example of ou                                          | tput when the debug lre state option is enabled.                                                                                                    |  |
|                  | *Mar 1 02:11:40: LRE                                              | : Lo0/3: FSM_PROFILE_LINKUP: event:EVT_PORT_CONFIG_CHANGE<br>: Lo0/3: FSM_PROFILE_APPLIED: event:EVT_LRE_LINK_DOWN<br>: Lo0/3: FSM_PROFILE_APPLIED: event:EVT_LRE_LINK_UP |  |
|                  | This example shows how to disable LRE controller event debugging: |                                                                                                    |  |
|                  | Switch# no debug lre                                              | controller                                                                                                    |  |
| Related Commands | Command                                                           | Description                                                                                                    |  |
|                  | show controllers lre<br>status                                    | Displays the Long-Reach Ethernet (LRE) link statistics and the profile information on a switch LRE port, including link state, link duration, data                        |  |

rates, power levels, signal-to-noise ratio, and Reed-Solomon errors.

#### delete

Use the **delete** privileged EXEC command to delete a file from the file system.

**delete** {*device*:}*filename* 

| Syntax Description | <b>1</b> •                                                                                       |                                                                                                    |
|--------------------|--------------------------------------------------------------------------------------------------|----------------------------------------------------------------------------------------------------|
|                    | device:                                                                                          | Device containing the file to be deleted. Valid devices include the switch<br>Flash memory and Asynchronous Transfer Mode (ATM) module files. To<br>access the ATM module, specify the slot number (1 or 2). |
|                    | filename                                                                                         | Name of file.                                                                                                    |
| Command Modes      | Privileged EXEC                                                                                  |                                                                                                    |
| Command History    | Release                                                                                          | Modification                                                                                                    |
|                    | 11.2(8)SA6                                                                                       | This command was first introduced.                                                                                                    |
| Examples           | This example show                                                                                | s how to delete the file <i>atm_image</i> from the file system for an ATM                                                                                                    |
|                    | module installed in                                                                              | - •                                                                                                    |
|                    | 1                                                                                                | slot 1:                                                                                                    |
|                    | module installed in<br>Switch# <b>delete sl</b>                                                  | slot 1:                                                                                                    |
|                    | module installed in<br>Switch# <b>delete sl</b>                                                  | slot 1:<br>Lot1:atm_image<br>rs how to delete a file from the switch Flash memory:                                                                                                    |
|                    | module installed in<br>Switch# <b>delete sl</b><br>This example show<br>Switch# <b>delete fl</b> | slot 1:<br>Lot1:atm_image<br>rs how to delete a file from the switch Flash memory:                                                                                                    |
| Related Commands   | module installed in<br>Switch# <b>delete sl</b><br>This example show<br>Switch# <b>delete fl</b> | slot 1:<br>Lot1:atm_image<br>as how to delete a file from the switch Flash memory:<br>Lash:filename                                                                                                    |

## duplex

Use the **duplex** interface configuration command to specify the duplex mode of operation for Fast Ethernet and Gigabit Ethernet ports. Use the **no** form of this command to return the port to its default value.

duplex {full | half | auto }

no duplex

| Syntax Description | full                                                                                                    | Port is in full-duplex mode.                                                         |  |
|--------------------|----------------------------------------------------------------------------------------------------|--------------------------------------------------------------------------------------|--|
|                    | half                                                                                                    | Port is in half-duplex mode.                                                         |  |
|                    | auto                                                                                                    | Port automatically detects whether it should run in full- or half-duplex mode.       |  |
| Defaults           | For 10/100, 100BA                                                                                                    | ASE-FX, and Gigabit ports, the default is <b>auto</b> .                              |  |
| Command Modes      | Interface configuration                                                                                                    |                                                                                      |  |
| Command History    | Release                                                                                                    | Modification                                                                         |  |
|                    | 11.2(8)SA                                                                                                    | This command was first introduced.                                                   |  |
|                    | 12.0(5)WC1                                                                                                    | This command was extended to support the Cisco 575 LRE CPE.                          |  |
|                    | 12.0(5)WC4                                                                                                    | This command was extended to support the Cisco 585 LRE CPE.                          |  |
|                    | depends on the device to which the switch is attached.<br>For Fast Ethernet ports, setting the port to <b>auto</b> has the same effect as specifying <b>half</b> if the attached device does not autonegotiate the duplex parameter.                                                                |                                                                                      |  |
|                    | For Gigabit Ethernet ports, setting the port to <b>auto</b> has the same effect as specifying <b>full</b> if the attached device does not autonegotiate the duplex parameter.                                                                                                    |                                                                                      |  |
|                    | If the speed is set to auto, the switch negotiates with the device at the other end of the link for the speed setting and then forces the speed setting to the negotiated value. The duplex setting remains as configured on each end of the link, which could result in a duplex setting mismatch. |                                                                                      |  |
|                    | If both the speed and duplex are set to specific values, autonegotiation is disabled.                                                                                                    |                                                                                      |  |
|                    | This command is not supported on the ATM module.                                                                                                    |                                                                                      |  |
|                    | For CPE Ethernet ports, the default is half duplex with back pressure. You can change the duplex setting on the Cisco 575 LRE CPE, but not on the Cisco 585 LRE CPE. Duplex autonegotiation is supported on the Cisco 575 LRE CPE, but not on the Cisco 585 LRE CPE.                                |                                                                                      |  |
| <u>Note</u>        | For guidelines on                                                                                                    | setting the switch speed and duplex parameters, refer to the Catalyst 2900 Series XI |  |

and Catalyst 3500 Series XL Software Configuration Guide.

speed

| Examples         | This example shows how to set port 1 on a Fast Ethernet module installed in slot 2 to full duplex:<br>Switch(config)#interface fastethernet2/1<br>Switch(config-if)#duplex full<br>This example shows how to set port 1 on a Gigabit Ethernet module installed in slot 2 to full duplex:<br>Switch(config)# interface gigabitethernet2/1<br>Switch(config)# interface gigabitethernet2/1<br>Switch(config)# interface gigabitethernet2/1 |                                                   |  |
|------------------|----------------------------------------------------------------------------------------------------|---------------------------------------------------|--|
|                  |                                                                                                    |                                                   |  |
|                  |                                                                                                    |                                                   |  |
|                  |                                                                                                    |                                                   |  |
| Related Commands | Command                                                                                                    | Description                                       |  |
|                  | show running-config                                                                                                    | Displays the running configuration on the switch. |  |

Specifies the speed of a Fast Ethernet port.

#### errdisable detect cause

Use the **errdisable detect cause** global configuration command to enable error disable detection for a UniDirectional Link Detection (UDLD) cause. Use the **no** form of this command to disable the error disable detection feature.

errdisable detect cause {udld}

no errdisable detect cause {udld}

| Syntax Description | udldEnable error detection on udld.                                                                                                    |                                                                                                    |  |
|--------------------|----------------------------------------------------------------------------------------------------|----------------------------------------------------------------------------------------------------|--|
| Defaults           | Detection is enabled.                                                                                                    |                                                                                                    |  |
|                    | Detection is endoted.                                                                                                    |                                                                                                    |  |
| Command Modes      | Global configuration                                                                                                    |                                                                                                    |  |
| Command History    | Release                                                                                                    | Modification                                                                                                    |  |
|                    | Release 12.0(5)WC5                                                                                                    | This command was first introduced.                                                                                               |  |
| Usage Guidelines   | A cause ( <b>udld</b> ) is defined as the reason why the error-disabled state occurred. When a cause is detected<br>on an interface, the interface is placed in error-disabled state, an operational state similar to link-down<br>state.<br>Use the <b>errdisable recovery</b> global configuration command to set a recovery mechanism for the cause<br>The switch re-enables the interface and tries the operation again when all causes have timed out. If you |                                                                                                    |  |
|                    | do not set a recovery me                                                                                                    | cchanism, you must enter the <b>shutdown</b> and then the <b>no shutdown</b> commands<br>nterface from the error-disabled state. |  |
| Note               | This feature is not availa                                                                                                    | able on the Catalyst 2900 LRE XL switches.                                                                                       |  |
| Examples           | This example shows how to enable error disable detection for the udld error-disable cause:<br>Switch(config)# errdisable detect cause udld<br>You can verify your setting by entering the show errdisable detect user EXEC command.                                                                                                    |                                                                                                    |  |
|                    |                                                                                                    | 6 · , · · · · 6 · · · · · · · · · · · ·                                                                                          |  |
| Related Commands   | Command                                                                                                    | Description                                                                                                    |  |
|                    | show errdisable detect                                                                                                    | Displays errdisable detection information.                                                                                       |  |

#### errdisable recovery

Use the **errdisable recovery** global configuration command to configure the recovery mechanism variables. Use the **no** form of this command to return to the default setting.

errdisable recovery {cause {udld} | {interval interval}

**no errdisable recovery** {**cause** {**udld**} | {**interval** *interval*}

| Syntax Description | cause                                                                                                    | Enable error disable to recover from a specific cause.                                                                                                    |  |
|--------------------|----------------------------------------------------------------------------------------------------|----------------------------------------------------------------------------------------------------|--|
|                    | udld                                                                                                    | Enable the timer to recover from the UniDirectional Link Detection (UDLD)                                                                                            |  |
|                    |                                                                                                    | error-disable state.                                                                                                    |  |
|                    | interval interval                                                                                                    | Specify the time to recover from the specified error-disable state. The range                                                                                        |  |
|                    |                                                                                                    | is 30 to 86400 seconds. The same interval is applied to all causes.                                                                                                  |  |
| Defaults           | Recovery is disabled for all causes.                                                                                                    |                                                                                                    |  |
|                    | The default recovery in                                                                                                    | terval is 300 seconds.                                                                                                    |  |
| Command Modes      | Global configuration                                                                                                    |                                                                                                    |  |
| Command History    | Release                                                                                                    | Modification                                                                                                    |  |
|                    | Release 12.0(5)WC5                                                                                                    | This command was first introduced.                                                                                                    |  |
| Usage Guidelines   |                                                                                                    | ed as the reason why the error-disabled state occurred. When a cause is detected erface is placed in error-disabled state, an operational state similar to link-down |  |
|                    | Use this command to set a recovery mechanism for the cause. The switch re-enables the interface and tries the operation again when all causes have timed out. If you do not set a recovery mechanism, you must enter the <b>shutdown</b> and then the <b>no shutdown</b> commands to manually recover an interface from the error-disabled state. |                                                                                                    |  |
| Note               | This feature is not avai                                                                                                    | lable on the Catalyst 2900 LRE XL switches.                                                                                                    |  |

# Examples This example shows how to enable the recovery timer for the udld error-disable cause: Switch(config)# errdisable recovery cause udld This example shows how to set the timer to 500 seconds: Switch(config)# errdisable recovery interval 500 You can verify your settings by entering the show errdisable recovery privileged EXEC command.

| Related Commands | Command                  | Description                                     |
|------------------|--------------------------|-------------------------------------------------|
|                  | show errdisable recovery | Displays errdisable recovery timer information. |

## exit

Use the exit VLAN database command to implement the proposed VLAN database, to increment the database configuration number, to propagate it throughout the administrative domain, and to return to privileged EXEC mode. exit Syntax Description This command has no arguments or keywords. Defaults No default is defined. **Command Modes** VLAN database **Command History** Release Modification 11.2(8)SA4 This command was first introduced. **Usage Guidelines** The exit command implements all the configuration changes that you made since you entered VLAN database mode and uses them for the running configuration. This command returns you to privileged EXEC mode. **Examples** This example shows how to implement the proposed VLAN database and to exit to privileged EXEC mode: Switch(vlan)# exit Switch# You can verify the previous command by entering the show vlan brief user EXEC command.

| Related Commands | Command       | Description                                                                                                    |  |
|------------------|---------------|----------------------------------------------------------------------------------------------------|--|
|                  | abort         | Abandons the proposed VLAN database, exits VLAN database mode, and returns to privileged EXEC mode.                                                                                        |  |
|                  | apply         | Implements the proposed VLAN database, increments the database<br>configuration revision number, propagates it throughout the administrative<br>domain, and remains in VLAN database mode. |  |
|                  | reset         | Abandons the proposed VLAN database and remains in VLAN database mode.<br>Resets the proposed database to the currently implemented VLAN database on<br>the switch.                        |  |
|                  | show vlan     | Displays the parameters for all configured VLANs in the administrative domain.                                                                                                    |  |
|                  | shutdown vlan | Shuts down (suspends) local traffic on the specified VLAN.                                                                                                    |  |
|                  | vlan database | Enters VLAN database mode from the command-line interface (CLI).                                                                                                    |  |
|                  |               |                                                                                                    |  |

#### flowcontrol

Use the **flowcontrol** interface configuration command on Gigabit Ethernet ports to control traffic rates during congestion. Use the **no** form of this command to disable flow control on the port.

flowcontrol {asymmetric | symmetric}

no flowcontrol

| Syntax Description | is                                                                                                    | hable the local port to perform flow control of the remote port. If the local port<br>congested, it can request the remote port to stop transmitting. The local port<br>quests that the remote port begin transmitting after the congestion clears. |  |  |
|--------------------|----------------------------------------------------------------------------------------------------|----------------------------------------------------------------------------------------------------|--|--|
|                    | pe                                                                                                    | hable the local port to perform flow control only if the remote port can also<br>erform flow control of the local port. If the remote port cannot perform flow<br>entrol, the local port also does not.                                             |  |  |
| Defaults           | The default is asymmet                                                                                      | ric.                                                                                                    |  |  |
| Command Modes      | Interface configuration                                                                                     |                                                                                                    |  |  |
| Command History    | Release                                                                                                    | Modification                                                                                                    |  |  |
| ,                  | 11.2(8)SA6                                                                                                  | This command was first introduced.                                                                                                    |  |  |
| Examples           | This example shows how to configure the local port to support any level of flow control by the remote port: |                                                                                                    |  |  |
|                    | Switch(config-if)# flowcontrol                                                                              |                                                                                                    |  |  |
|                    | This example shows how to configure the local port to control the traffic flow from the remote port:        |                                                                                                    |  |  |
|                    | Switch(config-if)# flowcontrol asymmetric                                                                   |                                                                                                    |  |  |
|                    | You can verify the previous commands by entering the <b>show running-config</b> privileged EXEC command.    |                                                                                                    |  |  |
|                    |                                                                                                    |                                                                                                    |  |  |
|                    |                                                                                                    | Description                                                                                                    |  |  |
| Related Commands   | Command<br>show interface [interface]                                                                       | •                                                                                                    |  |  |

#### interface

Use the **interface** global configuration command to configure an interface type, to create a switch virtual interface to be used as the management VLAN interface, and to enter interface configuration mode.

**interface** *type slot/port* | **vlan** *number* 

**no interface** *type slot/port* | **vlan** *number* 

| Syntax Description | type                                                                                                    | Type of interface to be configured. Can be Fast Ethernet, Gigabit Ethernet, or Asynchronous Transfer Mode (ATM). |  |
|--------------------|----------------------------------------------------------------------------------------------------|----------------------------------------------------------------------------------------------------|--|
|                    | slot                                                                                                    | Slot number (0, 1, or 2). For an ATM module, use slot number 1 or 2.                                             |  |
|                    | port                                                                                                    | Port ID.                                                                                                    |  |
|                    | <b>vlan</b> number                                                                                                    | VLAN number from 1 to 1001 to be used as the management VLAN. Do not enter leading zeros.                        |  |
| Defaults           | The default managen                                                                                                    | nent VLAN interface is VLAN 1.                                                                                   |  |
| Command Modes      | Global configuration                                                                                                    | ı                                                                                                    |  |
| Command History    | Release                                                                                                    | Modification                                                                                                    |  |
|                    | 11.2(8)SA                                                                                                    | This command was first introduced.                                                                               |  |
|                    | 11.2(8)SA3                                                                                                    | The <b>vlan</b> keyword was added.                                                                               |  |
|                    |                                                                                                    |                                                                                                    |  |
| Usage Guidelines   | When creating a management VLAN interface, a space between <b>vlan</b> and <i>number</i> is accepted.                                                      |                                                                                                    |  |
|                    | Only one management VLAN interface can be active.                                                                                                    |                                                                                                    |  |
|                    | You cannot delete the management VLAN 1 interface.                                                                                                    |                                                                                                    |  |
|                    | Before bringing up a new management VLAN interface with the <b>no shutdown</b> command, you must enter the <b>shutdown</b> command to disable the old one. |                                                                                                    |  |
|                    | You can use the <b>management</b> command to shut down the active management VLAN interface and to enable the newly created management VLAN interface.     |                                                                                                    |  |
|                    | You can configure the trunk ports.                                                                                                    | e management VLAN interface on static-access, multi-VLAN, dynamic-access, an                                     |  |
|                    |                                                                                                    |                                                                                                    |  |

#### **Examples**

This example shows how to enable the switch to act on ATM interface 1/2:

```
Switch(config)# interface atm 1/2
Switch(config-if)#
```

This example shows how to change the management VLAN from VLAN 1 to VLAN 3. Enter this series of commands only from the console. If you enter these commands through a Telnet session, the **shutdown** command disconnects the session, and you cannot to use IP to access the system.

```
Switch#configure terminal
Switch(config)# interface vlan 3
Switch(config-subif)# ip address 172.20.128.176 255.255.255.0
Switch(config-subif)# exit
Switch(config-if)# exit
Switch(config)# interface vlan 1
Switch(config-subif)# shutdown
Switch(config-subif)# exit
Switch(config-if)# exit
Switch(config)# interface vlan 3
Switch(config-subif)# no shutdown
Switch(config-subif)# no shutdown
Switch(config-subif)# exit
```

This example shows how to change the management VLAN from VLAN 1 to VLAN 3 through a Telnet session. In this situation, the **management** command shuts down VLAN 1 and brings up VLAN 3. The Telnet session must be re-established through the new management VLAN.

```
Switch# configure terminal
Switch(config)# interface vlan 3
Switch(config-subif)# ip address 172.20.128.176 255.255.255.0
Switch(config-subif)# management
```

This example shows how to copy the IP address and the network mask information from the current management VLAN to VLAN 3 and to make VLAN 3 the new management VLAN:

Switch# configure terminal
Switch(config)# interface vlan 3
Switch(config-subif)# management

You can verify the previous commands by entering the **show interface** and **show interface vlan** *number* commands in user EXEC mode.

| Related Commands | Command        | Description                                                                                     |
|------------------|----------------|-------------------------------------------------------------------------------------------------|
|                  | management     | Shuts down the current management VLAN interface and enables the new management VLAN interface. |
|                  | show interface | Displays the administrative and operational status of a switching (nonrouting) port.            |
|                  | shutdown       | Disables a port and shuts down the management VLAN.                                             |

## ip address

Use the **ip address** interface configuration command to set an IP address for a switch. Use the **no** form of this command to remove an IP address or to disable IP processing.

**ip address** *ip-address subnet-mask* 

no ip address ip-address subnet-mask

| Syntax Description | ip-address                                                                                                    | IP address.                                                                                                    |  |
|--------------------|----------------------------------------------------------------------------------------------------|----------------------------------------------------------------------------------------------------|--|
| .,                 | subnet-mask                                                                                                    | Mask for the associated IP subnet.                                                                                                    |  |
| Defaults           | No IP address is define                                                                                                    | ed for the switch.                                                                                                    |  |
| Command Modes      | Interface configuration                                                                                                    |                                                                                                    |  |
| Command History    | Release                                                                                                    | Modification                                                                                                    |  |
|                    | 11.2(8)SA                                                                                                    | This command was first introduced.                                                                                                    |  |
| Usage Guidelines   | A switch can have one                                                                                                    | IP address.                                                                                                    |  |
|                    | The IP address of the switch can be accessed only by nodes connected to ports that belong to the management VLAN. By default, the management VLAN is VLAN 1, but you can configure a different VLAN as the management VLAN. |                                                                                                    |  |
|                    | If you remove the IP address through a Telnet session, your connection to the switch will be lost.                                                                                                    |                                                                                                    |  |
|                    | Configuration Protocol                                                                                                    | s its IP address from a Bootstrap Protocol (BOOTP) or Dynamic Host<br>l (DHCP) server and you remove the switch IP address by using the <b>no ip address</b><br>ng is disabled, and the BOOTP or DHCP server cannot reassign the address. |  |
| Examples           | This example shows how to configure the IP address for the switch on a subnetted network:                                                                                                    |                                                                                                    |  |
|                    | Switch(config)# interface vlan 1<br>Switch(config-if)# ip address 172.20.128.2 255.255.255.0                                                                                                    |                                                                                                    |  |
|                    | You can verify the previous commands by entering the <b>show running-config</b> privileged EXEC command.                                                                                                    |                                                                                                    |  |
| Related Commands   | Command                                                                                                    | Description                                                                                                    |  |
|                    | show running-config                                                                                                    | Displays the running configuration on the switch.                                                                                                    |  |
|                    | clear ip address                                                                                                    | Deletes an IP address for a switch without disabling the IP processing.                                                                                                    |  |

### ip igmp filter

Use the **ip igmp filter** interface configuration command to apply an Internet Group Management Protocol (IGMP) profile to an interface and to prevent hosts on an interface from joining one or more IP multicast groups. Use the **no** form of this command to remove a specified profile from an interface.

ip igmp filter *profile number* 

no ip igmp filter *profile number* 

| Syntax Description           | <b>profile number</b> The range is from 1 to 429                                                       | 04967295.                                                                                    |
|------------------------------|----------------------------------------------------------------------------------------------------|----------------------------------------------------------------------------------------------|
| Defaults                     | No IGMP filtering profiles are assigned to an i                                                        | nterface.                                                                                    |
| Command Modes                | Interface configuration                                                                                |                                                                                              |
| Command History              | Release Modification                                                                                   |                                                                                              |
|                              | 12.0(5)WC3This command was f                                                                           | irst introduced.                                                                             |
| Usage Guidelines<br>Examples | The same IGMP profile can be applied to more<br>This example shows how to apply an IGMP file           |                                                                                              |
|                              | Switch(config-if)# <b>ip igmp filter 30</b><br>You can verify your settings by entering the <b>sho</b> | w ip igmp profile <i>profile number</i> user EXEC command.                                   |
| Related Commands             | Command                                                                                                | Description                                                                                  |
|                              | ip igmp profile                                                                                        | Defines a new IGMP filtering profile.                                                        |
|                              | show ip igmp profile                                                                                   | Displays the details of an IGMP filtering profile entry.                                     |
|                              | show running-config interface interface nam                                                            | Displays the running configuration on the switch, including any profiles assigned to a port. |

#### ip igmp max-groups

Use the **ip igmp max-groups interface** configuration command to specify the maximum number of Internet Group Management Protocol (IGMP) groups that can be active on a port.

ip igmp max-groups number

| Syntax Description | number                                                                                                    | The maximum number of IGMP filtering groups that can be active on a port. The range is from 0 to 256.                                      |  |
|--------------------|----------------------------------------------------------------------------------------------------|----------------------------------------------------------------------------------------------------|--|
| Defaults           | No maximum nu                                                                                                    | mber of IGMP groups are defined.                                                                                                    |  |
| Command Modes      | Interface configu                                                                                                    | ration                                                                                                    |  |
| Command History    | Release                                                                                                    | Modification                                                                                                    |  |
|                    | 12.0(5)WC3                                                                                                    | This command was first introduced.                                                                                                    |  |
| Usage Guidelines   | There is no limit to the number of multicast groups that a port can join.<br>If <i>0</i> is specified as the <b>maxgroups</b> value for an interface, that interface cannot join <i>any</i> multicast groups. |                                                                                                    |  |
| Examples           | Switch(config)#                                                                                                    | ws how to limit the number of IGMP groups that an interface can join to 25.<br>interface fastethernet 0/12<br>if ) # ip igmp max-groups 25 |  |
|                    | You can verify your setting by using the <b>show running-configuration</b> privileged EXEC command and by specifying an interface.                                                                            |                                                                                                    |  |
|                    | Switch# <b>show ru</b><br>Building config                                                                                                    | <pre>uning-config interface fastethernet 0/12 puration</pre>                                                                               |  |
|                    | Current configu<br>!<br>interface FastE<br>no ip address<br>shutdown<br>snmp trap link<br>ip igmp max-gr<br>ip igmp filter<br>end                                                                             | -status<br>roups 25                                                                                                    |  |
|                    | end                                                                                                    | 22                                                                                                    |  |

You can verify your settings by entering the **show running-config** *interface* interface configuration command.

| Related Commands | ip igmp profile               | Applies an IGMP filtering profile to an interface.                                           |
|------------------|-------------------------------|----------------------------------------------------------------------------------------------|
|                  | show ip igmp profile          | Displays the details of an IGMP filtering profile entry.                                     |
|                  | show running-config interface | Displays the running configuration on the switch, including any profiles assigned to a port. |

### ip igmp profile

Use the **ip igmp profile global configuration** command to create an Internet Group Management Protocol (IGMP) profile and to enter IGMP profile configuration mode. From this mode, you can specify the configuration of the IGMP profile. Use the **no** form of this command and a profile number to delete an IGMP profile.

ip igmp profile *profile number* 

no ip igmp profile *profile number* 

| Syntax Description | <b>profile number</b> The IGMP profile being created. The range is 1 to 4294967295.                                                                                                    |  |
|--------------------|----------------------------------------------------------------------------------------------------|--|
| Defaults           | No IGMP profiles are defined. When a profile configured, the default action is to deny the addresses in the profile.                                                                                                    |  |
| Command Modes      | Global configuration                                                                                                    |  |
| Command History    | Release Modification                                                                                                    |  |
|                    | 12.0(5)WC3This command was first introduced.                                                                                                    |  |
| Usage Guidelines   | <ul> <li>When you are in IGMP profile configuration mode, you can create the profile by using these keywords:</li> <li>deny: specifies that matching addresses are denied; this is the default.</li> <li>permit: specifies that matching address are permitted.</li> <li>range: adds a range to the set range of IP address. This can be a single IP address or a range with start and end addresses.</li> <li>exit: saves changes to the IGMP profile and exits from IGMP profile configuration mode.</li> <li>no: negates the command or sets it to the defaults.</li> </ul> |  |
| Examples           | This example shows how to create an IGMP filtering profile:<br>hostl# config terminal<br>Enter configuration commands, one per line. End with CNTL/Z.<br>hostl(config)# ip igmp profile 30<br>hostl(config-igmp-profile)#<br>hostl(config-igmp-profile)# deny<br>hostl(config-igmp-profile)# range 233.1.1.1 233.255.255.255<br>hostl(config-igmp-profile)# range 235.1.1.1 235.255.255.255<br>hostl(config-igmp-profile)# end<br>hostl#                                                                                                    |  |

#### Related Commands

| nds | Command                       | Description                                                                                  |
|-----|-------------------------------|----------------------------------------------------------------------------------------------|
|     | ip igmp profile               | Applies an IGMP filtering profile to an interface.                                           |
|     | show ip igmp profile          | Displays the details of an IGMP filtering profile entry.                                     |
|     | show running-config interface | Displays the running configuration on the switch, including any profiles assigned to a port. |

### login authentication

Use the **login authentication** line configuration command to enable authentication, authorization, and accounting (AAA) for logins. Use the **no** form of this command to either disable Terminal Access Controller Access Control System Plus (TACACS+) authentication for logins or to return to the default.

**login authentication** {**default** | *list-name*}

**no login** {**default** | *list-name*}

| Syntax Description           | default                                                                                                    | Use the default list created with the AAA authentication login command.                                                                                                    |
|------------------------------|----------------------------------------------------------------------------------------------------|----------------------------------------------------------------------------------------------------|
|                              | list-name                                                                                                    | Use the indicated list created with the AAA authentication login command.                                                                                                    |
| Defaults                     | Login authenticati                                                                                                    | on is disabled.                                                                                                    |
| Command Modes                | Line configuration                                                                                                    |                                                                                                    |
| Command History              | Release                                                                                                    | Modification                                                                                                    |
|                              | 11.2(8)SA6                                                                                                    | This command was first introduced.                                                                                                    |
|                              | list is automaticall                                                                                                    | y applied to all interfaces                                                                                                    |
| Examples                     |                                                                                                    | y applied to all interfaces.<br>ws how to specify TACACS+ as the default method for user authentication during                                                                                                    |
| Examples                     |                                                                                                    | vs how to specify TACACS+ as the default method for user authentication during                                                                                                    |
| Examples                     | This example show<br>login:<br>Switch(config)#<br>Switch(config)#<br>Switch(config)#                                                                  | vs how to specify TACACS+ as the default method for user authentication during<br>aaa new-model<br>aaa authentication login default tacacs                                                                                                    |
| Examples                     | This example show<br>login:<br>Switch(config)#<br>Switch(config)#<br>Switch(config)#                                                                  | vs how to specify TACACS+ as the default method for user authentication during<br>aaa new-model<br>aaa authentication login default tacacs<br>line vty 0 4                                                                                                    |
|                              | This example show<br>login:<br>Switch(config)#<br>Switch(config)#<br>Switch(config)#<br>Switch(config-li<br>You can verify the                        | <pre>ws how to specify TACACS+ as the default method for user authentication during aaa new-model aaa authentication login default tacacs line vty 0 4 ne)# login authentication default tacacs</pre>                                                                                                    |
|                              | This example show<br>login:<br>Switch(config)#<br>Switch(config)#<br>Switch(config-li<br>You can verify the<br>command.                               | ws how to specify TACACS+ as the default method for user authentication during<br>aaa new-model<br>aaa authentication login default tacacs<br>line vty 0 4<br>ne)# login authentication default tacacs<br>previous commands by entering the <b>show running-config</b> privileged EXEC                                                                                                    |
| Examples<br>Related Commands | This example show<br>login:<br>Switch(config)#<br>Switch(config)#<br>Switch(config-li<br>You can verify the<br>command.                               | ws how to specify TACACS+ as the default method for user authentication during<br>aaa new-model<br>aaa authentication login default tacacs<br>line vty 0 4<br>ne)# login authentication default tacacs<br>previous commands by entering the show running-config privileged EXEC<br>Description                                                                                                    |
|                              | This example show<br>login:<br>Switch(config)#<br>Switch(config)#<br>Switch(config-li<br>You can verify the<br>command.<br>Command<br>enable password | <pre>ws how to specify TACACS+ as the default method for user authentication during aaa new-model aaa authentication login default tacacs line vty 0 4 ne)# login authentication default tacacs previous commands by entering the show running-config privileged EXEC </pre> Description         Specifies a local password to control access to various privilege levels.         Specifies a password on a line. |

### Ire patchfile

Use the **lre patchfile** global configuration command to specify the Long-Reach Ethernet (LRE) patch file used when the switch boots.

lre patchfile patchfile-name

| $\wedge$           |                                                                                                    |                                                                                                    |  |
|--------------------|----------------------------------------------------------------------------------------------------|----------------------------------------------------------------------------------------------------|--|
| Caution            | Do not use the <b>lre patchfile</b> command on the switch without Cisco assistance. This command is for updating the LRE switch patch file in future maintenance releases. Contact Cisco Systems for information about the Cisco LRE CPE. |                                                                                                    |  |
|                    |                                                                                                    |                                                                                                    |  |
| Syntax Description | patchfile-name                                                                                                    | Name of the LRE patch file for the switch.                                                                                                    |  |
| Defaults           | The default name of                                                                                                    | the LRE patch file is <b>flash:e2rb.bin</b> .                                                                                                    |  |
| Command Modes      | Global configuration                                                                                                    | mode                                                                                                    |  |
| Command History    | Release                                                                                                    | Modification                                                                                                    |  |
|                    | 12.0(5)WC1                                                                                                    | This command was first introduced.                                                                                                    |  |
|                    |                                                                                                    |                                                                                                    |  |
| Usage Guidelines   | provides a complete                                                                                                    | face might require software maintenance releases referred to as patches. Each patch<br>set of LRE features. To take advantage of the full feature set, the LRE switch and<br>ner premises equipment (CPE) device should use the same patch version. |  |
|                    | If you use this command to change to a different patch file, the change takes effect on the next reload <i>only</i> if you have saved this change to the startup configuration.                                                           |                                                                                                    |  |
|                    | If you rename the patch file, use the new name when using this command.                                                                                                    |                                                                                                    |  |
|                    | Use the <b>show contro</b> the LRE switch and o                                                                                                    | <b>ollers lre version</b> privileged EXEC command to display the patch version used by CPE.                                                                                                    |  |
| Examples           | This example shows                                                                                                    | how to use the <b>lre patchfile e2rb.bin</b> command:                                                                                                    |  |
|                    | Switch(config)#lre<br>Switch(config)#                                                                                                    | patchfile flash:e2rb.bin                                                                                                    |  |

| Related Commands | Command                      | Description                                                                                                    |
|------------------|------------------------------|----------------------------------------------------------------------------------------------------|
|                  | show controllers lre version | Displays the version number of the hardware, software, and patch<br>software components of the switch LRE interface and the CPE LRE<br>interface. |
|                  | debug lre                    | Enable debugging of LRE-related events.                                                                                                    |

#### Ire profile

Use the **lre profile** interface configuration command to assign a Long-Reach Ethernet (LRE) private profile to a specific switch LRE port.

**lre profile** *profile-name* 

| Syntax Description | profile-name       | Name of the private profile:                              |
|--------------------|--------------------|-----------------------------------------------------------|
|                    |                    | • LRE-5                                                   |
|                    |                    | • LRE-10                                                  |
|                    |                    | • LRE-15                                                  |
|                    |                    | • LRE-10-1                                                |
|                    |                    | • LRE-10-3                                                |
|                    |                    | • LRE-10-5                                                |
|                    |                    | • LRE-5LL                                                 |
|                    |                    | • LRE-10LL                                                |
|                    |                    | • LRE-15LL                                                |
|                    |                    |                                                           |
| Defaults           | The LRE-10 private | e profile is the default profile on each switch LRE port. |

**Command Modes** Interface configuration mode

| Command History | Release    | Modification                                                |
|-----------------|------------|-------------------------------------------------------------|
|                 | 12.0(5)WC1 | This command was first introduced.                          |
|                 | 12.0(5)WC2 | Asynchronous and low-latency (LL) profiles were added.      |
|                 | 12.0(5)WC4 | This command was extended to support the Cisco 585 LRE CPE. |

#### **Usage Guidelines**

es You can use a private profile if the LRE switch is not used with equipment connected to a PSTN. The switch supports a variety of private profiles that offer different link speeds and maximum distances. In general, the higher the link speed, the shorter the maximum distance. Private profiles are assigned on a per-port basis. The ports on an LRE switch can be assigned the same or different private profiles.

Each switch LRE port always has a private profile assigned to it. The LRE-10 profile is the default. Public profiles have priority over private profiles. If you assign a public profile to the switch, the switch uses the public profile and ignores any private profile assigned to the switch LRE ports. If a public profile is configured on the switch and you want the switch LRE ports to use private profiles, you must first disable the public profile by using the **no lre profile global** global configuration command.

When you assign a different profile to a switch LRE port, the port immediately resets and uses the newly assigned profile.

Before you add an LRE switch to a cluster, make sure that you assign it the same public profile that is used by other LRE switches in the cluster. A configuration conflict occurs if a switch cluster has LRE switches using both private and public profiles. If one LRE switch in a cluster is assigned a public profile, all LRE switches in that cluster must have that same public profile. A cluster can have a mix of LRE switches using different private profiles. For more information about clusters, refer to the *Catalyst 2900 Series XL and Catalyst 3500 Series XL Software Configuration Guide*.

For a complete list of considerations for using LRE profiles, refer to the "LRE Links and LRE Profiles" section in the *Catalyst 2900 Series XL and Catalyst 3500 Series XL Software Configuration Guide*.

Examples This example shows how to assign the LRE-15 private profile to switch LRE port 1: Switch(config)# interface lo0/1 Switch(config-if)# lre profile LRE-15

| Related Commands | Command                      | Description                                                                                                    |
|------------------|------------------------------|----------------------------------------------------------------------------------------------------|
|                  | lre profile global           | Assigns a public profile to all switch LRE ports.                                                                         |
|                  | show controllers lre profile | Displays information about the LRE profiles available on the switch<br>and how they are assigned to the switch LRE ports. |

### Ire profile global

Use the **lre profile global** global configuration command to assign a Long-Reach Ethernet (LRE) public profile to all switch LRE ports.

**Ire profile global** *profile-name* [public-ansi | public-etsi]

no lre profile global

| Syntax Description | profile-name                                                                                               | Name of the public profile, either PUBLIC-ANSI or PUBLIC-ETSI.                                                                                                    |
|--------------------|----------------------------------------------------------------------------------------------------|----------------------------------------------------------------------------------------------------|
| Defaults           | No default is defined.                                                                                     |                                                                                                    |
| Command Modes      | Global configuration n                                                                                     | node                                                                                                    |
| Command History    | Release                                                                                                    | Modification                                                                                                    |
|                    | 12.0(5)WC1                                                                                                 | This command was first introduced.                                                                                                    |
|                    | 12.0(5)WC4                                                                                                 | This command was extended to support the Cisco 585 LRE CPE.                                                                                                    |
| Usage Guidelines   | a Public Switched Tele<br>switch and the public te                                                         | ad using a public profile if the switch is used with equipment directly connected to<br>phone Network (PSTN) without a private branch exchange (PBX) between the LRE<br>lephone lines. When the switch is configured with a public profile, all LRE ports<br>ition to prevent the switch from causing interference with the other lines on the                                                                                                    |
| Note               | Consult the regulations                                                                                    | s for connecting to the PSTN in your area.                                                                                                    |
| Note               | -                                                                                                    | an share lines with analog telephones, Integrated Services Digital Network X switch telephones that use the 0 to 700 kHz frequency range.                                                                                                    |
|                    | ANSI Plan 998. The P                                                                                       | tral profiles have not yet been ratified. The PUBLIC-ANSI profile corresponds to UBLIC-ETSI profile corresponds to ETSI Plan 997. Both plans are draft co Systems for the latest information about standards ratification or for updates                                                                                                    |
|                    | Public profiles have pr<br>uses the public profile<br>profile is configured on<br>first disable the public | always has a private profile assigned to it. The LRE-10 profile is the default.<br>iority over private profiles. If you assign a public profile to the switch, the switch<br>and ignores any private profile assigned to the switch LRE ports. If a public<br>in the switch and you want the switch LRE ports to use private profiles, you must<br>profile by using the <b>no lre profile global</b> global configuration command.<br>erent profile to a switch LRE port, the port immediately resets and uses the newly |

|                  | Before you add an LRE switch to a cluster, make sure that you assign it the same public profile used by other LRE switches in the cluster. A configuration conflict occurs if a switch cluster ha switches using both private and public profiles. If one LRE switch in a cluster is assigned a pub profile, all LRE switches in that cluster must have that same public profile. A cluster can have a LRE switches using different private profiles. For more information about clusters, refer to the <i>Catalyst 2900 Series XL and Catalyst 3500 Series XL Software Configuration Guide</i> . |                                                                     |
|------------------|----------------------------------------------------------------------------------------------------|---------------------------------------------------------------------|
|                  | For a complete list of considerations for using LRE profiles, refer to the "LRE Links and LRE Profiles" section in the <i>Catalyst 2900 Series XL and Catalyst 3500 Series XL Software Configuration Guide</i> .                                                                                                    |                                                                     |
| Examples         | This example shows how to use the <b>lre profile global PUBLIC-ANSI</b> command:<br>Switch(config)# <b>lre profile global PUBLIC-ANSI</b>                                                                                                    |                                                                     |
|                  | You can verify your settings by entering the <b>show controllers lre profile</b> privileged EXEC command.                                                                                                    |                                                                     |
| Related Commands | Command                                                                                                    | Description                                                         |
|                  | lre profile                                                                                                    | Assigns a private profile to a specific switch LRE port.            |
|                  | show controllers lre profile                                                                                                    | Displays information about the LRE profiles available on the switch |

and how they are assigned to the switch LRE ports.

### Ire reset

Use the **lre reset** interface configuration command to reset the switch Long-Reach Ethernet (LRE) interface or the Cisco LRE customer premises equipment (CPE) interface.

lre reset [local | remote | micro]

| Syntax Description | local                                                                                         | Resets the switch LRE interface.                     |  |
|--------------------|-----------------------------------------------------------------------------------------------|------------------------------------------------------|--|
|                    | remote                                                                                        | Resets the Cisco 575 LRE CPE interface.              |  |
|                    | micro                                                                                         | Resets the Cisco 585 LRE CPE interface.              |  |
| Defaults           | No default is define                                                                          | ed.                                                  |  |
| Command Modes      | Interface configuration mode                                                                  |                                                      |  |
| Command History    | Release                                                                                       | Modification                                         |  |
|                    | 12.0(5)WC4                                                                                    | This command was first introduced.                   |  |
|                    | The <b>lre reset micro</b>                                                                    | o command is not supported on the Cisco 575 LRE CPE. |  |
| Examples           | This example show                                                                             | s how to reset switch LRE port 1:                    |  |
|                    | Switch(config)# i                                                                             | -                                                    |  |
|                    | This example shows how to reset the Cisco 575 LRE CPE that is connected to switch LRE port 1: |                                                      |  |
|                    | Switch(config)# interface lo0/1<br>Switch(config-if)# lre reset remote                        |                                                      |  |
|                    | This example shows how to reset the Cisco 585 LRE CPE that connected to switch LRE port 1:    |                                                      |  |
|                    | Switch(config)# <b>i</b><br>Switch(config-if)                                                 | nterface lo0/1<br># lre reset micro                  |  |
|                    |                                                                                               |                                                      |  |
| Related Commands   | Command                                                                                       | Description                                          |  |

### Ire shutdown

Use the **lre shutdown** interface configuration command to disable the Long-Reach Ethernet (LRE) transmitter of an LRE interface that not being used.

lre shutdown

| Defaults         | No default is define                                                                                                    | d.                                                        |
|------------------|----------------------------------------------------------------------------------------------------|-----------------------------------------------------------|
| Command Modes    | Interface configurat                                                                                                    | ion mode                                                  |
| Command History  | Release                                                                                                    | Modification                                              |
|                  | 12.0(5)WC1                                                                                                    | This command was first introduced.                        |
| Usage Guidelines | Use this command to disable the LRE transmitter of an LRE interface that is not connected to a workin CPE. In some unusual circumstances, the power emitted by switch LRE ports can affect other switch LRE ports in various ways. We recommend that ports that are not wired to CPEs be shut down in this way. Use this command to also disable access to the switch from this port. |                                                           |
| Examples         |                                                                                                    | s how to deactivate the LRE link on switch LRE port 1:    |
|                  | Switch(config)# i<br>Switch(config-if)                                                                                                    |                                                           |
| Related Commands | Command                                                                                                    | Description                                               |
|                  | lre reset                                                                                                    | Resets the switch LRE interface or the CPE LRE interface. |

### mac-address-table aging-time

Use the **mac-address-table aging-time** global configuration command to set the length of time that a dynamic entry remains in the MAC address table after the entry is used or updated. Use the **no** form of this command to use the default aging-time interval. The aging time applies to all VLANs.

mac-address-table aging-time age

no mac-address-table aging-time

| Syntax Description | age N                                                                                                    | Number from 10 to 1000000 (seconds).                                       |  |
|--------------------|----------------------------------------------------------------------------------------------------|----------------------------------------------------------------------------|--|
| Defaults           | The default is 300 seconds.                                                                                                    |                                                                            |  |
| Command Modes      | Global configuration                                                                                                    |                                                                            |  |
| Command History    | Release                                                                                                    | Nodification                                                               |  |
| -                  | 11.2(8)SA                                                                                                    | This command was first introduced.                                         |  |
| Usage Guidelines   | If hosts do not transmit continuously, increase the aging time to record the dynamic entries for a longer time. This can reduce the possibility of flooding when the hosts transmit again. |                                                                            |  |
| Examples           | -                                                                                                    | o set the aging time to 200 seconds:                                       |  |
|                    | You can verify the previous                                                                                                    | s command by entering the <b>show mac-address-table</b> user EXEC command. |  |
| Related Commands   | Command                                                                                                    | Description                                                                |  |
|                    | clear mac-address-table                                                                                                    | Deletes entries from the MAC address table.                                |  |
|                    | mac-address-table dynan                                                                                                    | Adds dynamic addresses to the MAC address table.                           |  |
|                    | mac-address-table secure                                                                                                    | Adds secure addresses to the MAC address table.                            |  |
|                    | port block                                                                                                    | Blocks the flooding of unknown unicast or multicast packets to a port.     |  |
|                    | show cgmp                                                                                                    | Displays the state of the CGMP-learned multicast groups and routers.       |  |
|                    | show mac-address-table                                                                                                    | Displays the MAC address table.                                            |  |

#### mac-address-table dynamic

Use the **mac-address-table dynamic** global configuration command to add dynamic addresses to the MAC address table. Dynamic addresses are automatically added to the address table and dropped from it when they are not in use. Use the **no** form of this command to remove dynamic entries from the MAC address table.

mac-address-table dynamic hw-addr interface [atm slot/port] [vlan vlan-id]

no mac-address-table dynamic hw-addr [vlan vlan-id]

| Syntax Description | hw-addr       | MAC address added to or removed from the table.                                                                                                    |
|--------------------|---------------|----------------------------------------------------------------------------------------------------|
|                    | interface     | Port to which packets destined for <i>hw-addr</i> are forwarded.                                                                                                    |
|                    | atm slot/port | (Optional) Add dynamic addresses to ATM module <i>in slot 1 or 2. The port is</i> always 0 for an ATM interface.                                                                                                    |
|                    | vlan vlan-id  | (Optional) The <i>interface</i> and <b>vlan</b> parameters together specify a destination to which packets destined for <i>hw-addr</i> are forwarded.                                                                                                    |
|                    |               | The <b>vlan</b> keyword is optional if the port is a static-access or dynamic-access VLAN port. The VLAN assigned to the port is then assumed to be that of the port associated with the MAC address.                                                                                |
|                    |               | Note When this command is entered on a dynamic-access port, queries to the VLAN Membership Policy Server (VMPS) do not occur. The VMPS cannot verify that the address is allowed or determine to which VLAN the port should be assigned. Use this command only for testing purposes. |
|                    |               | The <b>vlan</b> keyword is required for multi-VLAN and trunk ports. This keyword is required on trunk ports to specify to which VLAN the dynamic address is assigned.                                                                                                    |
|                    |               | The <i>vlan-id</i> is the ID of the VLAN to which packets destined for <i>hw-addr</i> are forwarded. Valid IDs are 1 to 1005; do not enter leading zeros.                                                                                                    |

#### Command Modes Global configuration

| Command History Release Modifica |            | Modification                       |  |
|----------------------------------|------------|------------------------------------|--|
|                                  | 11.2(8)SA  | This command was first introduced. |  |
|                                  | 11.2(8)SA3 | The <b>vlan</b> keyword was added. |  |
|                                  | 11.2(8)SA5 | The <b>atm</b> keyword was added.  |  |

#### **Usage Guidelines**

If the variable *vlan-id* is omitted and the **no** form of the command is used, the MAC address is removed from all VLANs.

# Examples This example shows how to add a MAC address on port fa1/1 to VLAN 4: Switch(config)# mac-address-table dynamic 00c0.00a0.03fa fa1/1 vlan 4 You can verify the previous command by entering the show mac-address-table user EXEC command.

| Related Commands | Command                      | Description                                                                                                    |
|------------------|------------------------------|----------------------------------------------------------------------------------------------------|
|                  | clear mac-address-table      | Deletes entries from the MAC address table.                                                                            |
|                  | mac-address-table aging-time | Specifies the length of time that a dynamic entry remains in the MAC address table after the entry is used or updated. |
|                  | mac-address-table static     | Adds static addresses to the MAC address table.                                                                        |
|                  | show mac-address-table       | Displays the MAC address table.                                                                                        |

I

### mac-address-table notification

Use the **mac-address-table notification** global configuration command to enable the MAC address notification feature and to configure the notification-trap interval or history table. Use the **no** form of this command to disable this feature or return to the default setting.

**mac-address-table notification** [interval seconds] | [history-size value]

no mac-address-table notification [interval seconds] | [history-size value]

| Syntax Description           |                                                                                                    |                                                                                                    |
|------------------------------|----------------------------------------------------------------------------------------------------|----------------------------------------------------------------------------------------------------|
| - •                          | interval interval                                                                                                    | (Optional) Configures the notification trap interval in seconds. The range is from 0 to 2147483647. The switch sends notification traps only after this interval has elapsed.                                                       |
|                              | history-size size                                                                                                    | (Optional) Configures the maximum number of entries in the MAC notification history table. The range is from 1 to 500. When this command is issued, the previous table is deleted, and a new table is created.                      |
| Defaults                     | MAC notification feat                                                                                                    | ture is disabled.                                                                                                    |
|                              | The default trap interv                                                                                                    | val value is one second.                                                                                                    |
|                              | The default number of                                                                                                    | f entries in the history table is one.                                                                                                    |
| Command Modes                | Global configuration                                                                                                    |                                                                                                    |
| Command History              | Release                                                                                                    | Modification                                                                                                    |
|                              | 12.0(5)WC3                                                                                                    | This command was first introduced.                                                                                                    |
|                              |                                                                                                    |                                                                                                    |
| Jsage Guidelines             | The MAC notification forwarding tables.                                                                                          | n feature sends SNMP traps when a MAC address is learned or deleted from the                                                                                                    |
| Jsage Guidelines<br><u> </u> | forwarding tables.<br>You must use the <b>snm</b>                                                                                | n feature sends SNMP traps when a MAC address is learned or deleted from the<br><b>p-server enable traps mac-notification</b> global configuration command to enable<br>in the switch before enabling the MAC notification feature. |
|                              | forwarding tables.<br>You must use the <b>snm</b><br>MAC address traps on                                                        | <b>p-server enable traps mac-notification</b> global configuration command to enable                                                                                                    |
|                              | forwarding tables.<br>You must use the <b>snm</b><br>MAC address traps on<br>Use the <b>mac-address</b><br>Use this command with | <b>p-server enable traps mac-notification</b> global configuration command to enable in the switch before enabling the MAC notification feature.                                                                                    |

notification history table size to the default of 1 second.

|                  | Use the <b>no mac-address-table notification</b> <i>hi</i> MAC notification history table size to the defa                                                                                                    | <i>story-size</i> global configuration command to reset the ult of one. |  |  |
|------------------|----------------------------------------------------------------------------------------------------|-------------------------------------------------------------------------|--|--|
| Examples         | This example shows how to enable the MAC r<br>Switch(config)# mac-address-table notific<br>This example shows how to set the notification                                                                       | cation                                                                  |  |  |
|                  | Switch(config)# mac-address-table notification interval 60<br>This example shows how to set the number of entries in the history table to 32:<br>Switch(config)# mac-address-table notification history-size 32 |                                                                         |  |  |
|                  | You can verify this command by entering the s command.                                                                                                    | show mac-address-table notification user EXEC                           |  |  |
| Related Commands | snmp-server enable traps mac-notification                                                                                                    | Enables the MAC-notification traps on a port.                           |  |  |
|                  | show mac-address-table notification                                                                                                    | Displays MAC-notification parameters.                                   |  |  |

#### mac-address-table secure

Use the **mac-address-table secure** global configuration command to add secure addresses to the MAC address table. Use the **no** form of this command to remove secure entries from the MAC address table.

mac-address-table secure hw-addr interface [atm slot/port] [vlan vlan-id]

no mac-address-table secure hw-addr [vlan vlan-id]

| <u> </u>           | · · · ·       |                                                                                                    |
|--------------------|---------------|----------------------------------------------------------------------------------------------------|
| Syntax Description | hw-addr       | MAC address that is added to the table.                                                                                                    |
|                    | interface     | Port to which packets destined for <i>hw-addr</i> are forwarded.                                                                                                    |
|                    | atm slot/port | (Optional) Add secure address to the Asynchronous Transfer Mode (ATM) module in slot 1 or 2. The port is always 0 for an ATM interface.                                                                                                    |
|                    | vlan vlan-id  | (Optional) The <i>interface</i> and <b>vlan</b> parameters together specify a destination to which packets destined for <i>hw-addr</i> are forwarded.                                                                                        |
|                    |               | The <b>vlan</b> keyword is optional if the port is a static-access VLAN port. The VLAN assigned to the port is then assumed to be that of the port associated with the MAC address. This keyword is required for multi-VLAN and trunk ports. |
|                    |               | The <i>vlan-id</i> is the ID of the VLAN to which secure entries are added. Valid IDs are 1 to 1005; do not enter leading zeros.                                                                                                    |

#### Command Modes Global configuration

| Command History | Release    | Modification                       |
|-----------------|------------|------------------------------------|
|                 | 11.2(8)SA  | This command was first introduced. |
|                 | 11.2(8)SA3 | The <b>vlan</b> keyword was added. |
|                 | 11.2(8)SA5 | The <b>atm</b> keyword was added.  |

Usage Guidelines Secure addresses can be assigned only to one port at a time. Therefore, if a secure address table entry for the specified MAC address and VLAN already exists on another port, it is removed from that port and assigned to the specified one.

Dynamic-access ports cannot be configured with secure addresses.

ExamplesThis example shows how to add a secure MAC address to VLAN 6 of port fa1/1:<br/>Switch(config)# mac-address-table secure 00c0.00a0.03fa fa1/1 vlan 6This example shows how to add a secure MAC address to ATM port 2/1:<br/>Switch(config)# mac-address-table secure 00c0.00a0.03fa atm 2/1

You can verify the previous command by entering the show mac-address-table user EXEC command.

#### Related Commands

| Command                      | Description                                                                                                    |
|------------------------------|----------------------------------------------------------------------------------------------------|
| clear mac-address-table      | Deletes entries from the MAC address table.                                                                            |
| mac-address-table aging-time | Specifies the length of time that a dynamic entry remains in the MAC address table after the entry is used or updated. |
| mac-address-table dynamic    | Adds dynamic addresses to the MAC address table.                                                                       |
| mac-address-table static     | Adds static addresses to the MAC address table.                                                                        |
| show mac-address-table       | Displays the MAC address table.                                                                                        |

### mac-address-table static

Use the **mac-address-table static** global configuration command to add static addresses to the MAC address table. Use the **no** form of this command to remove static entries from the MAC address table.

mac-address-table static hw-addr in-port out-port-list [atm slot/port] [vlan vlan-id]

no mac-address-table static hw-addr [in-port in-port] [out-port-list out-port-list] [vlan vlan-id]

| Syntax Description | hw-addr       | MAC address to add to the address table.                                                                                                    |
|--------------------|---------------|----------------------------------------------------------------------------------------------------|
|                    | in-port       | Input port from which packets received with a destination address of <i>hw-addr</i> are forwarded to the list of ports in the <i>out-port-list</i> . The <i>in-port</i> must belong to the same VLAN as all the ports in the <i>out-port-list</i> . |
|                    | out-port-list | List of ports to which packets received on ports in <i>in-port</i> are forwarded.<br>All ports in the list must belong to the same VLAN.                                                                                                    |
|                    | atm slot/port | (Optional) Add static addresses to Asynchronous Transfer Mode (ATM) module in slot 1 or 2. The port is always 0 for an ATM interface.                                                                                                    |
|                    | vlan vlan-id  | (Optional) The <i>interface</i> and <b>vlan</b> parameters together specify a destination to which packets destined for the specified MAC address are forwarded.                                                                                    |
|                    |               | The <b>vlan</b> keyword is optional if all the ports specified by <i>in-port</i> and <i>out-port-list</i> are static-access VLAN ports. The VLAN assigned to the ports is assumed. This keyword is required for multi-VLAN and trunk ports.         |
|                    |               | Dynamic-access ports cannot be included in static addresses as either the source (inport) or destination (outport).                                                                                                    |
|                    |               | The <b>vlan</b> keyword is required on trunk ports to specify to which VLAN the static address is assigned.                                                                                                    |
|                    |               | The <i>vlan-id</i> is the ID of the VLAN to which static address entries are forwarded. Valid IDs are 1 to 1005; do not enter leading zeros.                                                                                                    |

#### Command Modes Global configuration

#### Command History

| Release    | Modification                       |
|------------|------------------------------------|
| 11.2(8)SA  | This command was first introduced. |
| 11.2(8)SA3 | The <b>vlan</b> keyword was added. |
| 11.2(8)SA5 | The <b>atm</b> keyword was added.  |

| Usage Guidelines | <ul> <li>When a packet is received on the input port, it is forwarded to the VLAN of each port that you specify for the <i>out-port-list</i>. Different input ports can have different output-port lists for each static address. Adding a static address already defined as one modifies the port map (<i>vlan</i> and <i>out-port-list</i>) for the input port specified.</li> <li>If the variable <i>vlan-id</i> is omitted and the <b>no</b> form of the command is used, the MAC address is removed from all VLANs.</li> <li>Traffic from a static address is only accepted from a port defined in the <i>in-port</i> variable.</li> <li>Dynamic-access ports cannot be configured as the source or destination port in a static address entry.</li> </ul> |                                                                                                    |  |  |
|------------------|----------------------------------------------------------------------------------------------------|----------------------------------------------------------------------------------------------------|--|--|
|                  |                                                                                                    |                                                                                                    |  |  |
|                  |                                                                                                    |                                                                                                    |  |  |
|                  |                                                                                                    |                                                                                                    |  |  |
| Examples         | This example shows how to add a static address with port 1 as an input port and ports 2 and 8 of VLAN 4 as output ports:                                                                                                    |                                                                                                    |  |  |
|                  | Switch(config)# <b>mac-address-ta</b>                                                                                                    | able static c2f3.220a.12f4 fa0/1 fa0/2 fa0/8 vlan 4                                                                    |  |  |
|                  | You can verify the previous comm                                                                                                    | nand by entering the <b>show mac-address-table</b> user EXEC command.                                                  |  |  |
| Related Commands | Command                                                                                                    | Description                                                                                                    |  |  |
|                  | clear mac-address-table                                                                                                    | Deletes entries from the MAC address table.                                                                            |  |  |
|                  | mac-address-table aging-time                                                                                                    | Specifies the length of time that a dynamic entry remains in the MAC address table after the entry is used or updated. |  |  |
|                  | mac-address-table dynamic                                                                                                    | Adds dynamic addresses to the MAC address table.                                                                       |  |  |
|                  | mac-address-table secure                                                                                                    | Adds secure addresses to the MAC address table.                                                                        |  |  |
|                  | show mac-address-tableDisplays the MAC address table.                                                                                                    |                                                                                                    |  |  |

### management

|                    | <ul> <li>Use the management interface configuration command to shut down the current management VLAN interface and to enable the new management VLAN interface. The management VLAN is the VLAN used for managing a cluster of switches. To use this VLAN for switch management, apply this VLAN to a switched virtual interface or to the management interface. The default management VLAN is VLAN 1; however, it can be changed to a new management interface on a different VLAN with valid IDs from 1 to 1001.</li> <li>This command also copies the current management VLAN IP information to the new management VLAN interface if no new IP address or network mask is provided. It also copies the cluster standby</li> </ul> |  |  |
|--------------------|----------------------------------------------------------------------------------------------------|--|--|
|                    | VLAN interface if no new IP address or network mask is provided. It also copies the cluster standby group configuration to the new management VLAN.                                                                                                    |  |  |
|                    | management                                                                                                    |  |  |
| Syntax Description | This command has no arguments or keywords.                                                                                                    |  |  |
| Defaults           | No default is defined.                                                                                                    |  |  |
| Command Modes      | Interface configuration                                                                                                    |  |  |
| Command History    | Release Modification                                                                                                    |  |  |
|                    | 12.0(5)XPThis command was first introduced.                                                                                                    |  |  |
| Usage Guidelines   | No <b>default management or no management</b> command exists to return the management VLAN to its default state.                                                                                                    |  |  |
|                    | The management command is not written to the configuration file, and it is not displayed in the output of the <b>show running-config</b> privileged EXEC command.                                                                                                    |  |  |
|                    | Before entering the management command, make sure that these conditions exist:                                                                                                    |  |  |
|                    | • You must be able to move your network management station to a switch port assigned to the same VLAN as the new management VLAN. (Depending on your network topology, you might not need to move your network management station: for example, you have ISL routing configured on a router between two VLANs.)                                                                                                    |  |  |
|                    | • Connectivity through the network must exist from the network management station to all switches involved in the management VLAN change.                                                                                                    |  |  |
|                    | • The switch must already have a port assigned to the same VLAN as the management VLAN.                                                                                                    |  |  |
|                    | Use the management command to change the management VLAN on a single switch. Use the global <b>cluster management-vlan</b> <i>n</i> configuration command on the command switch to change the management VLAN on the entire cluster.                                                                                                    |  |  |

#### Examples

This example shows how to shut down the current management VLAN interface and start VLAN 2 as the management VLAN:

```
Switch# configure terminal
Switch(config)# interface vlan 2
Switch(config-subif)# ip address 172.20.128.176 255.255.255.0
Switch(config-subif)# management
Switch(config-subif)# exit
Switch(config)#
```

This example shows how to copy the IP address and network mask from the current management VLAN to VLAN 2 and make VLAN 2 the management VLAN:

```
Switch# configure terminal
Switch(config)# interface vlan 2
Switch(config-subif)# management
Switch(config-subif)# exit
Switch(config)#
```

You can verify the previous command by entering the **show interface vlan** *number* user EXEC command.

| Related Commands | Command                    | Description                                                                                                    |
|------------------|----------------------------|----------------------------------------------------------------------------------------------------|
|                  | cluster management-vlan    | Changes the management VLAN for the entire cluster.                                                                                                    |
|                  | interface vlan             | Configures an interface type, creates a switch virtual interface to be<br>used as the management VLAN interface, and enters interface<br>configuration mode. |
|                  | show interface vlan number | Displays the administrative and operational status of a switching (nonrouting) port.                                                                         |

### mvr (global configuration)

Use the **mvr** global configuration command without keywords to enable the multicast VLAN registration (MVR) feature on the switch. Use the **no** form of this command to disable MVR and its options.

Use the command with keywords to set the maximum time to wait for a query reply before removing a port from group membership and to specify the MVR multicast VLAN. Use the **no** form of the commands to return the switch to the default settings.

mvr [group ip-address [count] [querytime value] [vlan vlan-id] ]

no mvr [group ip-address [count] [querytime value] [vlan vlan-id] ]

| Syntax Description | group ip-address                                                  | Statically configure an MVR group IP multicast address on the switch.                                                                                                    |  |
|--------------------|-------------------------------------------------------------------|----------------------------------------------------------------------------------------------------|--|
|                    |                                                                   | Use the <b>no</b> form of this command to remove a statically configured IP multicast address or contiguous addresses or, when no IP address is entered, to remove all statically configured MVR IP multicast addresses.                                                                                                    |  |
|                    | querytime value                                                   | (Optional) Set the maximum time to wait for IGMP report memberships on<br>a receiver port. This time only applies to receiver-port leave processing.<br>When an IGMP query is sent from a receiver port, the switch waits for the<br>default or configured MVR querytime for an IGMP group membership report<br>before removing the port from multicast group membership. |  |
|                    |                                                                   | The value is the response time in units of tenths of a second. The default is 0.5 second.                                                                                                    |  |
|                    |                                                                   | Use the <b>no</b> form of the command to return to the default setting.                                                                                                    |  |
|                    | vlan vlan-id                                                      | Specify the VLAN on which MVR multicast data is expected to be received.<br>This is also the VLAN to which all the source ports belong.                                                                                                    |  |
|                    |                                                                   |                                                                                                    |  |
| Defaults           | MVR is disabled.                                                  |                                                                                                    |  |
|                    | The switch hardware determines the maximum number of MVR entries. |                                                                                                    |  |
|                    | No IP multicast addresses are configured on the switch.           |                                                                                                    |  |
|                    | The default count is 1.                                           |                                                                                                    |  |
|                    | The default query response time is 0.5 second.                    |                                                                                                    |  |

The default multicast VLAN is VLAN 1.

**Command Modes** Global configuration

 Release
 Modification

 12.0(5)XW
 This command was first introduced.

#### Usage Guidelines

The switch hardware determines the maximum number of MVR entries.

Use the **mvr group** command to statically set all the IP multicast addresses that will take part in MVR. Any multicast data sent to a configured multicast address is sent to all the source ports on the switch and to all receiver ports that have registered to receive data on that IP multicast address.

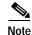

The **mvr group** command prevents adding IP multicast addresses that cause address aliasing. Each IP multicast address translates to a multicast 48-bit MAC address. If the IP address being configured translates (aliases) to the same 48-bit MAC address as a previously configured IP multicast address, the command fails.

The **mvr querytime** parameter applies only to receiver ports. You should configure the query time before enabling MVR and configuring the static multicast groups. You can change the query time after MVR is enabled, but you receive a warning message:

Warning: Changing MVR query response time while MVR is running.

Set the MVR multicast VLAN before the multicast addresses are configured. If it is necessary to change the multicast VLAN, disable MVR, change the VLAN number, and then reenable MVR. Previously configured groups are restored.

#### **Examples**

This example shows how to enable MVR:

Switch(config)# mvr

This example shows how to disable MVR:

Switch(config)# no mvr

Use the **show mvr** privileged EXEC command to display the setting for maximum multicast groups.

This example shows how to configure 228.1.23.4 as an IP multicast address:

Switch(config)# mvr group 228.1.23.4

This command fails because of address aliasing:

Switch(config)# mvr group 230.1.23.4

Cannot add this IP address - aliases with previously configured IP address 228.1.23.4.

This example shows how to configure ten contiguous IP multicast groups with multicast addresses from 228.1.23.1 to 228.1.23.10:

Switch(config)# mvr group 228.1.23.1 10

This example shows how to delete the previously configured ten IP multicast addresses:

Switch(config)# no mvr group 228.1.23.1 10

This example shows how to delete all previously configured IP multicast addresses:

Switch(config)# no mvr group

Use the command **show mvr members** to display the IP multicast group addresses configured on the switch.

This example shows how to set the maximum query response time as 1 second (10 tenths):

Switch(config)# mvr querytime 10

This example shows how to return the maximum query response time to the default setting of 0.5 second: Switch(config)# no mvr querytime

This example shows how to set VLAN 2 as the multicast VLAN:

Switch(config)# mvr vlan 2

You can verify your settings by entering the show mvr privileged EXEC command.

| Related Commands | Command                       | Description                                                      |
|------------------|-------------------------------|------------------------------------------------------------------|
|                  | mvr (interface configuration) | Configures MVR source or receiver ports.                         |
|                  | show mvr                      | Displays MVR global parameters or port parameters.               |
|                  | show mvr members              | Displays all receiver ports that are members of an MVR multicast |
|                  |                               | group.                                                           |
|                  | show mvr interface            | Displays the configured MVR interfaces.                          |
|                  |                               |                                                                  |

### mvr (interface configuration)

Use the **mvr** interface configuration command to configure a port as a multicast VLAN registration (MVR) receiver or source port and set the Immediate Leave feature.

Use the no form of the commands to return the port to the default settings.

mvr {type {source | receiver} | immediate}

no mvr {type {source | receiver} | immediate}

| Syntax Description                  | 4 1                                                                                          |                                                                                                    |  |  |
|-------------------------------------|----------------------------------------------------------------------------------------------|----------------------------------------------------------------------------------------------------|--|--|
|                                     | type value                                                                                   | (Optional) Configure the port as an MVR receiver port or source port.                                                                                                    |  |  |
|                                     |                                                                                              | The default port type is neither an MVR source nor receiver port. The <b>no mvr type</b> command resets the port to the default.                                                                                                    |  |  |
|                                     | source                                                                                       | Configure the port as an uplink port that can send and receive multicast data for<br>the configured multicast groups. All source ports on a switch belong to a single<br>multicast VLAN.                                                                                                    |  |  |
|                                     | receiver                                                                                     | Configure the port as a subscriber port that can only receive multicast data.<br>Receiver ports cannot belong to the multicast VLAN.                                                                                                    |  |  |
|                                     | immediate                                                                                    | Enable the Immediate Leave feature of MVR on a port. Use the <b>no</b> form of this command to disable the feature.                                                                                                    |  |  |
| Defaults                            | A port is configu                                                                            | ared as neither receiver nor source.                                                                                                    |  |  |
|                                     | The Immediate Leave feature is disabled on all ports.                                        |                                                                                                    |  |  |
|                                     | No receiver port                                                                             | No receiver port is a member of any configured multicast group.                                                                                                    |  |  |
| Command Modes                       | Interface configu                                                                            | uration                                                                                                    |  |  |
|                                     |                                                                                              |                                                                                                    |  |  |
| Command History                     | Release                                                                                      | Modification                                                                                                    |  |  |
| Command History                     | Release<br>12.0(5)XW                                                                         | Modification<br>This command was first introduced.                                                                                                    |  |  |
|                                     | 12.0(5)XW<br>Configure a port                                                                |                                                                                                    |  |  |
| Command History<br>Usage Guidelines | 12.0(5)XW<br>Configure a port<br>for the configure<br>Configure a port<br>not be able to ser | This command was first introduced.<br>as a source port if that port should be able to both send and receive multicast data bound<br>ed multicast groups. Multicast data is received on all ports configured as source ports.<br>as a receiver port if that port should only be able to receive multicast data and should<br>and multicast data to the configured multicast groups. None of the receiver ports receives<br>aless it sends an Internet Group Management Protocol (IGMP) group join message for |  |  |

A port that is not taking part in MVR should not be configured as an MVR receiver port or source port. This port is a normal switch port and is able to send and receive multicast data with normal switch behavior.

The Immediate Leave feature applies only to receiver ports. When the Immediate Leave feature is enabled, a receiver port leaves a multicast group more quickly. When the switch receives an IGMP leave message from a group on a receiver port, it sends out an IGMP query on that port and waits for IGMP group membership reports. If no reports are received in a configured time period, the receiver port is removed from multicast group membership. With Immediate Leave, an IGMP query is not sent from the receiver port on which the IGMP leave was received. As soon as the leave message is received, the receiver port is removed from multicast group membership, thus speeding up leave latency.

Enable the Immediate Leave feature only on receiver ports to which a single receiver device is connected.

All receiver ports must be on the same VLAN and cannot be trunk ports. A receiver configured as a static member of a multicast group remains a member until statically removed from membership.

MVR does not support IGMP dynamic joins. You must configure static multicast addresses for receiver ports.

The receiver VLAN is the VLAN to which the first configured receiver port belongs. If the first receiver port is a dynamic port with an unassigned VLAN, it becomes an inactive receiver port and does not take part in MVR until it is assigned to the receiver VLAN. The receiver VLAN is reset whenever there are no remaining receiver ports on the switch (active or inactive), which means that the receiver VLAN might change every time the first receiver port is configured.

#### Examples

This example shows how to configure port 0/1 as an MVR receiver port:

```
Switch(config)# interface FastEthernet 0/1
Switch(config-if)# mvr type receiver
```

This example shows how to configure port 0/3 as an MVR source port:

```
Switch(config)# interface FastEthernet 0/3
Switch(config-if)# mvr type source
```

This example shows how to remove port 0/1 from taking part in MVR:

```
Switch(config)# interface FastEthernet 0/1
Switch(config-if))# no mvr
```

This example shows how to display configured receiver ports and source ports.:

#### Switch# show mvr interface

MVR PORTS Port: Fa0/1 Type: RECEIVER Status: ACTIVE Port: Fa0/2 Type: RECEIVER Status: ACTIVE Port: Fa0/3 Type: SOURCE Status: ACTIVE

This example shows how to enable Immediate Leave on Fast Ethernet port 0/1:

```
Switch(config)# interface FastEthernet 0/1
Switch(config-if)# mvr immediate
```

This example shows how to disable Immediate Leave on port 0/1:

```
Switch(config)# interface FastEthernet 0/1
Switch(config-if)# no mvr immediate
```

To display whether or not Immediate Leave is enabled on an interface, use the command **show mvr** for the interface as in this example:

```
Switch# show mvr interface fastethernet 0/1
Interface: Fa0/1
Immediate Leave: FALSE
```

Use the **show mvr members** privileged EXEC command to display the multicast group address, the VLAN, and the receiver port.

| Related Commands | Command                    | Description                                                             |
|------------------|----------------------------|-------------------------------------------------------------------------|
|                  | mvr (global configuration) | Enables multicast VLAN registration on the switch.                      |
|                  | show mvr                   | Displays MVR global parameters or port parameters.                      |
|                  | show mvr members           | Displays all receiver ports that are members of an MVR multicast group. |
|                  | show mvr interface         | Displays the configured MVR ports.                                      |

1

### ntp broadcast client

Use the **ntp broadcast client** interface configuration command to allow the system to receive Network Time Protocol (NTP) broadcast packets on an interface. Use the **no** form of the command to disable this capability.

ntp broadcast client

no ntp broadcast client

- Syntax Description This command has no arguments or keywords.
- Defaults Broadcast client mode is disabled.
- **Command Modes** Interface configuration

| Command History | Release    | Modification                       |
|-----------------|------------|------------------------------------|
|                 | 11.2(8)SA6 | This command was first introduced. |

#### Usage Guidelines Use this command to allow the system to listen to broadcast packets on an interface-by-interface basis. Enter this command on the management VLAN interface. By default, the management VLAN is VLAN 1, but you can configure a different VLAN as the management VLAN.

## **Examples** This example shows how to synchronize the router to NTP packets that are broadcast on interface VLAN1:

Switch(config-if)# interface vlan1
Switch(config-if)# ntp broadcast client

You can verify the previous commands by entering the **show running-config** privileged EXEC command.

| Related Commands | Command             | Description                                       |
|------------------|---------------------|---------------------------------------------------|
|                  | show running-config | Displays the running configuration on the switch. |

#### ntp broadcast destination

Use the **ntp broadcast destination** interface configuration command to configure a Network Time Protocol (NTP) server or peer to restrict the broadcast of NTP frames to the IP address of a designated client or a peer. Use the **no** form of the command to return the setting to its default.

ntp broadcast destination IP-address

no ntp broadcast destination

| Syntax Description | IP-address                                                                                                    | IP address or host name of a designated client or a peer.           |
|--------------------|----------------------------------------------------------------------------------------------------|---------------------------------------------------------------------|
| Defaults           | No IP address or host na                                                                                                    | ame is assigned.                                                    |
| Command Modes      | Interface configuration                                                                                                    |                                                                     |
| Command History    | Release                                                                                                    | Modification                                                        |
|                    | 11.2(8)SA6                                                                                                    | This command was first introduced.                                  |
| Usage Guidelines   | Enter this command on the management VLAN interface. By default, the management VLAN is VLAN 1, but you can configure a different VLAN as the management VLAN. |                                                                     |
| Examples           | This example shows ho                                                                                                    | w to restrict the broadcast of NTP frames to a specific IP address: |
|                    | Switch(config-if)# im<br>Switch(config-if)# nt                                                                                                    | terface vlan1<br>p broadcast destination 172.20.128.176             |
| Related Commands   | Command                                                                                                    | Description                                                         |
|                    | ntp broadcast client                                                                                                    | Allows the system to receive NTP broadcast packets on an interface. |

### ntp broadcast key

Use the **ntp broadcast key** interface configuration command to configure a Network Time Protocol (NTP) server or peer to broadcast NTP frames with the authentication key that is embedded in the NTP packet. Use the **no** form of the command to return the setting to its default.

ntp broadcast key number

no ntp broadcast key

| Syntax Description | number                                                                                                    | The NTP authentication key that is embedded in the NTP packet. The range is from 0 to 4294967295. |  |
|--------------------|----------------------------------------------------------------------------------------------------|---------------------------------------------------------------------------------------------------|--|
| Defaults           | No NTP broadcast key is defined.                                                                                                    |                                                                                                   |  |
| Command Modes      | Interface configuration                                                                                                    |                                                                                                   |  |
| Command History    | Release                                                                                                    | Modification                                                                                      |  |
|                    | 11.2(8)SA6                                                                                                    | This command was first introduced.                                                                |  |
| Usage Guidelines   | Enter this command on the management VLAN interface. By default, the management VLAN is VLAN 1, but you can configure a different VLAN as the management VLAN. |                                                                                                   |  |
| Examples           | This example shows how to assign an authentication key to outgoing NTP frames:<br>Switch(config)# interface vlan1<br>Switch(config-if)# ntp broadcast key 1    |                                                                                                   |  |
| Related Commands   | Command                                                                                                    | Description                                                                                       |  |
|                    | ntp broadcast client                                                                                                    | Allows the system to receive NTP broadcast packets on an interface.                               |  |

### ntp broadcast version

Use the **ntp broadcast** interface configuration command to specify that a specific interface should send Network Time Protocol (NTP) broadcast packets. Use the **no** form of the command to disable this capability.

ntp broadcast version number

no ntp broadcast

| Syntax Description | number                                                                                                    | The range is 1 to 3.                                                                                              |  |
|--------------------|----------------------------------------------------------------------------------------------------|----------------------------------------------------------------------------------------------------|--|
| Defaults           | Version 3 is the default.                                                                                                    |                                                                                                    |  |
| Command Modes      | Interface configuration                                                                                                    |                                                                                                    |  |
| Command History    | Release                                                                                                    | Modification                                                                                                    |  |
|                    | 11.2(8)SA6                                                                                                    | This command was first introduced.                                                                                |  |
| Usage Guidelines   | Cisco IOS uses NTP version 3 by default. If the network (NTP server) is using NTP version 2, and synchronization does not occur, use NTP version 2.                     |                                                                                                    |  |
|                    |                                                                                                    | he management VLAN interface. By default, the management VLAN is VLAN<br>a different VLAN as the management VLAN. |  |
| Examples           | This example shows how to configure interface VLAN 1 to send NTP version 2 packets:<br>Switch(config-if)# interface vlan1<br>Switch(config-if)# ntp broadcast version 2 |                                                                                                    |  |
|                    | You can verify the previous commands by entering the <b>show running-config</b> privileged EXEC command.                                                                |                                                                                                    |  |
| Related Commands   | Command                                                                                                    | Description                                                                                                    |  |
|                    | ntp broadcast client                                                                                                    | Allows the system to receive NTP broadcast packets on an interface.                                               |  |
|                    | show running-config                                                                                                    | Displays the running configuration on the switch.                                                                 |  |
| Related Commands   | Command<br>ntp broadcast client                                                                                                    | Allows the system to receive NTP broadcast packets on an interfac                                                 |  |

### ntp max-associations

Use the **ntp max-associations** global configuration command to set the maximum number of Network Time Protocol (NTP) associations that are allowed on a server. Use the **no** form of this command to disable this feature.

ntp max-associations [number]

no ntp max-associations

| Syntax Description | number                                                                                                    | (Optional) Specify the number of NTP associations. The range is from 0 to 4294967295. |  |
|--------------------|----------------------------------------------------------------------------------------------------|---------------------------------------------------------------------------------------|--|
| Defaults           | The number of NT                                                                                                    | P associations is 100.                                                                |  |
| Command Modes      | Global configuration                                                                                                    |                                                                                       |  |
| Command History    | Release                                                                                                    | Modification                                                                          |  |
|                    | 11.2(8)SA6                                                                                                    | This command was first introduced.                                                    |  |
| Usage Guidelines   | This command can control the number of peers that can use the switch to synchronize to it through NTF<br>After you enable a switch as an NTP server, use this command to set the maximum number of<br>associations that are allowed on a server. |                                                                                       |  |
| Examples           | This example shows how to set the maximum number of NTP associations to 44:<br>Switch(config)# ntp max-associations 44                                                                                                    |                                                                                       |  |
|                    | You can verify the previous command by entering the <b>show running-config</b> privileged EXEC command.                                                                                                    |                                                                                       |  |
| Related Commands   | Command                                                                                                    | Description                                                                           |  |
|                    | show running-cor                                                                                                    | <b>afig</b> Displays the running configuration on the switch.                         |  |

#### ntp source

Use the **ntp source** global configuration command to use a particular source address in Network Time Protocol (NTP) packets. Use the **no** form of this command to remove the specified source address.

**ntp source** *interface* 

no ntp source

| Syntax Description | interface                                                                                                    | Any valid system interface name.                                                     |  |
|--------------------|----------------------------------------------------------------------------------------------------|--------------------------------------------------------------------------------------|--|
| Defaults           | No source address is def                                                                                                    | ïned.                                                                                |  |
| Command Modes      | Global configuration                                                                                                    |                                                                                      |  |
| Command History    | Release                                                                                                    | Modification                                                                         |  |
|                    | 11.2(8)SA6                                                                                                    | This command was first introduced.                                                   |  |
| Usage Guidelines   | Use this command when you want to use a particular source IP address for all NTP packets. The address is taken from the specified interface. This command is useful if the address on an interface cannot be used as the destination for reply packets. If the <b>source</b> keyword is present on an <b>ntp server</b> or <b>ntp pee</b> command, that value overrides the global value. |                                                                                      |  |
| Examples           | This example shows how of all outgoing NTP pac                                                                                                    | v to configure the switch to use the IP address of VLAN1 as the source address kets: |  |
|                    | Switch(config)# ntp source vlan1                                                                                                    |                                                                                      |  |
|                    | You can verify the previo                                                                                                    | ous command by entering the <b>show running-config</b> privileged EXEC command.      |  |
| Related Commands   | Command                                                                                                    | Description                                                                          |  |
|                    | ntp source                                                                                                    | Allows the switch system clock to be synchronized by a time server.                  |  |
|                    | show running-config                                                                                                    | Displays the running configuration on the switch.                                    |  |

#### port block

Use the **port block** interface configuration command to block the flooding of unknown unicast or multicast packets to a port. Use the **no** form of this command to resume normal forwarding.

port block {unicast | multicast}

no port block {unicast | multicast}

| Syntax Description | unicast                                  | Packets with unknown unicast addresses are not forwarded to this port.                                                                    |
|--------------------|------------------------------------------|----------------------------------------------------------------------------------------------------|
|                    | multicast                                | Packets with unknown multicast addresses are not forwarded to this port.                                                                  |
| Defaults           | Flood unknown unica                      | st and multicast packets to all ports.                                                                                                    |
| Command Modes      | Interface configuratio                   | n                                                                                                    |
| Command History    | Release                                  | Modification                                                                                                    |
|                    | 11.2(8)SA                                | This command was first introduced.                                                                                                    |
| Usage Guidelines   | If a trunk port is not a                 | hand cannot be entered for a network port.<br>network port, the <b>unicast</b> keyword applies. The <b>multicast</b> keyword is supported |
|                    | on trunk ports. Both p                   | port block features affect all the VLANs associated with the trunk port.                                                                  |
| Examples           | -                                        | now to block the forwarding of multicast and unicast packets to a port:                                                                   |
|                    | Switch(config-if)#<br>Switch(config-if)# | port block unicast<br>port block multicast                                                                                                |
|                    | You can verify the pre                   | evious commands by entering the <b>show port block</b> user EXEC command.                                                                 |
| Related Commands   | Command                                  | Description                                                                                                    |
|                    | show port block                          | Displays the blocking of unicast or multicast flooding to a port.                                                                         |

#### port group

Use the **port group** interface configuration command to assign a port to a Fast EtherChannel or Gigabit EtherChannel port group. Up to 12 port groups can be created on a switch. Any number of ports can belong to a destination-based port group. Up to eight ports can belong to a source-based port group. Use the **no** form of this command to remove a port from a port group.

port group group-number [distribution {source | destination}]

#### no port group

| Syntax Description | group-number                                                                                                    | Port group number to which the port belongs. The range is from 1 to 12.                                                                     |  |
|--------------------|----------------------------------------------------------------------------------------------------|----------------------------------------------------------------------------------------------------|--|
|                    | distribution {source   destinatio                                                                                                    | <b>n</b> } (Optional) Forwarding method for the port group.                                                                                 |  |
|                    |                                                                                                    | • <b>source</b> —Set the port to forward traffic to a port group based on the packet source address. This is the default forwarding method. |  |
|                    |                                                                                                    | • <b>destination</b> —Set the port to forward traffic to a port group based on the packet destination address.                              |  |
| Defaults           | Port does not belong to a port grou                                                                                                    | ıp.                                                                                                    |  |
|                    | The default forwarding method is                                                                                                    | source.                                                                                                    |  |
| Command Modes      | Interface configuration                                                                                                    |                                                                                                    |  |
| Command History    | Release Modific                                                                                                    | ation                                                                                                    |  |
| -                  | 11.2(8)SA3 This con                                                                                                    | nmand was first introduced.                                                                                                    |  |
|                    |                                                                                                    |                                                                                                    |  |
| Usage Guidelines   | An Asynchronous Transfer Mode (ATM) port is the only port that <i>cannot</i> belong to a port group. For all other ports, these restrictions apply: |                                                                                                    |  |
|                    | other ports, these restrictions appr                                                                                                    | y.                                                                                                    |  |
|                    | <ul> <li>Do not group Fast Ethernet ar</li> </ul>                                                                                                   |                                                                                                    |  |
|                    | • Do not group Fast Ethernet ar                                                                                                    |                                                                                                    |  |
|                    | • Do not group Fast Ethernet ar                                                                                                    | d Gigabit ports together.<br>configured for Switched Port Analyzer (SPAN) port monitoring.                                                  |  |

- Port group members must belong to the same set of VLANs and must be all static-access, all multi-VLAN, or all trunk ports.
- Dynamic-access ports cannot be grouped with any other port, not even with other dynamic-access ports.

When a group is first formed, the switch automatically sets these parameters to be the same on all ports:

- VLAN membership of ports in the group
- VLAN mode (static, multi, trunk) of ports in the group
- Encapsulation method of the trunk
- Native VLAN configuration if the trunk uses IEEE 802.1Q
- · Allowed VLAN list configuration of the trunk port
- Spanning Tree Protocol (STP) Port Fast option
- STP port priority
- STP path cost
- Network port configuration for source-based port group
- Protected port

Configuration of the first port added to the group is used when setting the above parameters for other ports in the group. After a group is formed, changing any parameter in the above list changes the parameter on all other ports.

Use the **distribution** keyword to customize the port group to your particular environment. The forwarding method you choose depends on how your network is configured. However, source-based forwarding works best for most network configurations.

This command is not supported on the ATM modules.

**Examples** This example shows how to add a port to a port group by using the default source-based forwarding: Switch(config-if)# port group 1

This example shows how to add a port to a group by using destination-based forwarding:

Switch(config-if)# port group 2 distribution destination

You can verify the previous commands by entering the show port group user EXEC command.

| Related Commands | Command         | Description                                     |
|------------------|-----------------|-------------------------------------------------|
|                  | show port group | Displays the ports that belong to a port group. |

#### port monitor

Use the **port monitor** interface configuration command to enable Switch Port Analyzer (SPAN) port monitoring on a port. Use the **no** form of this command to return the port to its default value.

**port monitor** [*interface* / **vlan** *vlan-id*]

**no port monitor** [*interface* / **vlan** *vlan-id*]

| Syntax Description | interface                                                                                                    | (Optional) Module type, slot, and port number for the SPAN to be enabled.<br>The interface specified is the port to be monitored.                                                                    |  |
|--------------------|----------------------------------------------------------------------------------------------------|----------------------------------------------------------------------------------------------------|--|
|                    | vlan vlan-id                                                                                                    | (Optional) ID of the VLAN to be monitored.                                                                                                    |  |
|                    |                                                                                                    | Note VLAN 1 is the only valid option.                                                                                                    |  |
| Defaults           | Port does not monit                                                                                                    | or any other ports.                                                                                                    |  |
| Command Modes      | Interface configuration                                                                                                    |                                                                                                    |  |
| Command History    | Release                                                                                                    | Modification                                                                                                    |  |
|                    | 11.2(8)SA                                                                                                    | This command was first introduced.                                                                                                    |  |
|                    | 11.2(8)SA3                                                                                                    | The <b>vlan</b> keyword was added.                                                                                                    |  |
| Usage Guidelines   | Enabling port monitoring without specifying a port causes all other ports in the same VLAN to be monitored.<br>Entering the <b>port monitor vlan 1</b> command causes monitoring of all traffic to and from the IP address                                                                                                    |                                                                                                    |  |
|                    | <ul> <li>configured on VLAN 1.</li> <li>Asynchronous Transfer Mode (ATM) ports are the only ports that <i>cannot</i> be monitor ports. However you can monitor ATM ports. These restrictions apply for ports that have port-monitoring capability:</li> <li>A monitor port cannot be in a Fast EtherChannel or Gigabit EtherChannel port group.</li> </ul> |                                                                                                    |  |
|                    |                                                                                                    |                                                                                                    |  |
|                    | • A monitor port                                                                                                    | cannot be enabled for port security.                                                                                                    |  |
|                    | • A monitor port                                                                                                    | cannot be a multi-VLAN port.                                                                                                    |  |
|                    | • A monitor port must be a member of the same VLAN as the port monitored. VLAN mem changes are not allowed on monitor ports and ports being monitored.                                                                                                    |                                                                                                    |  |
|                    | monitor a VLA                                                                                                    | cannot be a dynamic-access port or a trunk port. However, a static-access port can N on a trunk, a multi-VLAN port, or a dynamic-access port. The VLAN monitored stated with the static-access port. |  |
|                    | • Port monitoring                                                                                                    | g does not work if both the monitor and monitored ports are protected ports.                                                                                                    |  |

## Examples This example shows how to enable port monitoring on port fa0/2: Switch(config-if)# port monitor fa0/2 You can verify the previous command by entering the show port monitor user EXEC command. Related Commands Command Description show port monitor Displays the ports for which SPAN port monitoring is enabled.

#### port network

Use the **port network** interface configuration command to define a port as the switch network port. All traffic with unknown unicast addresses is forwarded to the network port on the same VLAN. Use the **no** form of this command to return the port to the default value.

#### port network

no port network

| Syntax Description | This command h | has no arguments | or keywords. |
|--------------------|----------------|------------------|--------------|
|--------------------|----------------|------------------|--------------|

**Defaults** No network port is defined.

**Command Modes** Interface configuration

| Command History | Release    | Modification                       |
|-----------------|------------|------------------------------------|
|                 | 11.2(8)SA4 | This command was first introduced. |

#### **Usage Guidelines**

These restrictions apply to network ports:

- A network port can be a static-access port, a multi-VLAN port, a port group, or a trunk port. Both the multi-VLAN port and the trunk port become the network port for all the VLANs associated with that port.
- A network port cannot be an Asynchronous Transfer Mode (ATM), a secure, a monitor, a protected, or a dynamic-access port. You can assign a dynamic-access port to a VLAN in which another port is the network port.
- Each VLAN can have one network port.
- A network port cannot be in a destination-based port group.
- A network port cannot be on an ATM module.
- A network port cannot be a protected port.

| Examples         | This example shows how to set a port as a network port:                                      |                                                           |
|------------------|----------------------------------------------------------------------------------------------|-----------------------------------------------------------|
|                  | Switch(config-if)# port                                                                      | network                                                   |
|                  | You can verify the previous command by entering the show port network privileged EXEC comman |                                                           |
| Related Commands | Command                                                                                      | Description                                               |
|                  | show port network                                                                            | Displays the network port defined for the switch or VLAN. |

#### port protected

Use the **port protected** interface configuration command to isolate unicast, multicast, and broadcast traffic at Layer 2 from other protected ports on the same switch. Use the **no** form of the command to disable the protected port.

port protected

no port protected

| Syntax Description | This command has no keywords or arguments.                                                                                                    |                                                                                     |  |
|--------------------|----------------------------------------------------------------------------------------------------|-------------------------------------------------------------------------------------|--|
| Defaults           | No protected port is defined.                                                                                                    |                                                                                     |  |
|                    | A protected port does no                                                                                                    | t forward any unicast, multicast, or broadcast traffic to any other protected port. |  |
|                    | A protected port continu<br>unprotected ports.                                                                                                    | ies to forward and receive unicast, multicast, and broadcast traffic to and from    |  |
| Command Modes      | Interface configuration                                                                                                    |                                                                                     |  |
| Command History    | Release                                                                                                    | Modification                                                                        |  |
| -                  | 12.0(5)XU                                                                                                    | This command was first introduced.                                                  |  |
| Usage Guidelines   | The port protection feature is local to the switch; communication between protected ports on the same<br>switch is possible only through a Layer 3 device. To prevent communication between protected ports on<br>different switches, you must configure the protected ports for unique VLANs on each switch and<br>configure a trunk link between the switches.<br>A protected port cannot be a network port.<br>Port monitoring does not work if both the monitor and monitored ports are protected ports.<br>A protected port is different from a secure port. |                                                                                     |  |
| Examples           | This example shows how to enable a protected port on interface fa0/3:<br>Switch(config)# interface fa0/3<br>Switch(config-if)# port protected<br>You can verify the previous command by entering the show port protected user EXEC command.                                                                                                    |                                                                                     |  |
| Related Commands   | Command                                                                                                    | Description                                                                         |  |
|                    | show port protected                                                                                                    | Displays the ports that are in port-protected mode.                                 |  |

#### port security

Use the **port security** interface configuration command to enable port security on a port, to set the aging time for dynamic and static secure address entries, and to restrict the use of the port to a user-defined group of stations. Use the **no** form of this command to return the port to its default value.

**port security** [action {shutdown | trap} | aging | max-mac-count addresses]

no port security

| Syntax Description | action {shutdown   trap}                                                                                                    | (Optional) Action to take when an address violation occurs on this port.                                                                                        |  |
|--------------------|----------------------------------------------------------------------------------------------------|----------------------------------------------------------------------------------------------------|--|
|                    |                                                                                                    | • <b>shutdown</b> —Disable the port when a security violation occurs.                                                                                           |  |
|                    |                                                                                                    | <ul> <li>trap—Generate a Simple Network Management Protocol<br/>(SNMP) trap when a security violation occurs.</li> </ul>                                        |  |
|                    | aging {time time}                                                                                                    | (Optional) Enable port security aging for this port and set the aging time. The range is 0 to 1440 minutes. If aging time is 0, aging is disabled for the port. |  |
|                    | max-mac-count addresses                                                                                                    | (Optional) The maximum number of secure addresses that this port<br>can support. The range is from 1 to 132.                                                    |  |
| Defaults           | Port security is disabled.                                                                                                    |                                                                                                    |  |
|                    | When enabled, the default ac                                                                                                    | tion is to generate an SNMP trap.                                                                                                    |  |
|                    | The port security aging feature                                                                                                    | re is disabled. The default time is 0.                                                                                                    |  |
|                    |                                                                                                    |                                                                                                    |  |
| Command Modes      | Interface configuration                                                                                                    |                                                                                                    |  |
| Command History    | Release Mo                                                                                                    | dification                                                                                                    |  |
| command mistory    |                                                                                                    | is command was first introduced.                                                                                                    |  |
|                    | 11.2(0)5/1 11                                                                                                    |                                                                                                    |  |
| Usage Guidelines   | To enable aging for all dynamic and static secure addresses on a particular port, set the aging time to a value other than 0 for that port. |                                                                                                    |  |
| Note               | Note The port security aging feature is not available on the Catalyst 2900 LRE XL swite                                                     |                                                                                                    |  |
|                    | If you specify <b>trap</b> , use the <b>s</b><br>trap host to receive traps.                                                                | nmp-server host global configuration command to configure the SNMP                                                                                              |  |
|                    | These restrictions apply to se                                                                                                    | cure ports:                                                                                                    |  |
|                    |                                                                                                    | ong to a Fast EtherChannel or Gigabit EtherChannel port group.                                                                                                  |  |
|                    | -                                                                                                    | e Switched Port Analyzer (SPAN) port monitoring enabled on it.                                                                                                  |  |
|                    | r · · · · · · · · · · · · · · · · · · ·                                                                                                    |                                                                                                    |  |

- A secure port cannot be a multi-VLAN port.
- A secure port cannot be a network port.
- A secure port cannot be an Asynchronous Transfer Mode (ATM) port.
- A secure port cannot be a dynamic-access port or a trunk port.

# ExamplesThis example shows how to enable port security and what action the port takes in case of an address<br/>violation (shutdown).<br/>Switch(config-if)# port security action shutdown<br/>This example shows how to set the port security aging time to 2 hours on port 1.<br/>Switch(config)#interface fa0/1<br/>Switch(config-if)#port security aging time 120<br/>This example shows how to set the maximum number of addresses that the port can learn to 8.<br/>Switch(config-if)# port security max-mac-count 8<br/>You can verify the previous commands by entering the show port security privileged EXEC command.

| Related Commands | Command            | Description                                               |
|------------------|--------------------|-----------------------------------------------------------|
|                  | show port security | Displays the port security settings defined for the port. |

#### port storm-control

Use the **port storm-control** interface configuration command to enable broadcast, multicast, or unicast storm control on a port. Use the **no** form of this command to disable storm control or one of the storm-control parameters on the port.

port storm-control {broadcast | multicast | unicast} {{action {filter | shutdown} | threshold
 {rising rising-number falling falling-number} | trap}}

no port storm-control {broadcast | multicast | unicast}

| Syntax Description | {broadcast   multicast   unicast}                                                                                                   | Determine the type of packet-storm suppression.                                                                                                    |  |  |
|--------------------|----------------------------------------------------------------------------------------------------|----------------------------------------------------------------------------------------------------|--|--|
|                    |                                                                                                    | • <b>broadcast</b> —Enable broadcast storm control on the port.                                                                                                    |  |  |
|                    |                                                                                                    | • <b>multicast</b> —Enable multicast storm control on the port.                                                                                                    |  |  |
|                    |                                                                                                    | • <b>unicast</b> —Enable unicast storm control on the port.                                                                                                    |  |  |
|                    | {action {filter   shutdown}                                                                                                    | (Optional) Determine the type of action to perform.                                                                                                    |  |  |
|                    |                                                                                                    | • <b>filter</b> —Filter traffic during a storm.                                                                                                    |  |  |
|                    |                                                                                                    | • <b>shutdown</b> —Disable the port during a storm.                                                                                                    |  |  |
|                    | threshold {rising rising-number                                                                                                    | Defines the rising and falling thresholds.                                                                                                    |  |  |
|                    | <b>falling</b> <i>falling-number</i> }                                                                                              | • <b>rising</b> <i>rising-number</i> —Block the flooding of storm packets when the value specified for <i>rising-number</i> is reached. The <i>rising-number</i> is 0 to 4294967295 packets per second.                                      |  |  |
|                    |                                                                                                    | • <b>falling</b> <i>falling-number</i> —Restart the normal transmission of broadcast packets when the value specified for <i>falling-number</i> is reached. The <i>falling-number</i> is 0 to 4294967295 packets per second.                 |  |  |
|                    | trap                                                                                                    | (Optional) Generate a Simple Network Management Protocol<br>(SNMP) trap when the traffic on the port crosses the rising or<br>falling threshold. Traps are generated only for broadcast traffic<br>and not for unicast or multicast traffic. |  |  |
| Defaults           | Broadcast, multicast, and unicast storm control are disabled.                                                                       |                                                                                                    |  |  |
|                    | The rising thresholds are 500 broadcast packets per second, 2500 multicast packets per second, and 5000 unicast packets per second. |                                                                                                    |  |  |
|                    | The falling thresholds are 250 broa<br>2500 unicast packets per second.                                                             | adcast packets per second, 1200 multicast packets per second, and                                                                                                    |  |  |
| Command Modes      | Interface configuration                                                                                                    |                                                                                                    |  |  |

| Command History  | Release                                                                                                    | Modification                                                      |  |
|------------------|----------------------------------------------------------------------------------------------------|-------------------------------------------------------------------|--|
|                  | 11.2(8)SA                                                                                                    | This command was first introduced.                                |  |
|                  | 12.0(5)XU                                                                                                    | The multicast, unicast, action, and shutdown keywords were added. |  |
| Usage Guidelines | Do not set the risin                                                                                                    | g and falling thresholds to the same value.                       |  |
| Examples         | This example shows how to enable broadcast storm control on a port. In this example, transmission is inhibited when the number of broadcast packets arriving on the port reaches 1000 and is restarted when the number drops to 200. |                                                                   |  |
|                  | Switch(config-if)# port storm-control broadcast threshold rising 1000 falling 200                                                                                                    |                                                                   |  |
|                  | You can verify the previous command by entering the <b>show port storm-control</b> user EXEC command.                                                                                                    |                                                                   |  |
| Related Commands | Command                                                                                                    | Description                                                       |  |
|                  | show port storm-                                                                                                    | <b>control</b> Displays the packet storm-control information.     |  |

#### power inline

Use the **power inline** interface configuration command to determine how inline power is applied to the device on the specified Fast Ethernet port of the Catalyst 3524-PWR XL switch. Use the **no** form of this command to return the setting to its default.

power inline {auto | never }

no power inline

| Syntax Description | auto                   | Automatically detect and power inline devices.                                                                                                  |
|--------------------|------------------------|----------------------------------------------------------------------------------------------------|
|                    | never                  | Never apply inline power.                                                                                                    |
| Defaults           | Power is applied whe   | n a telephone is detected on the port (auto).                                                                                                   |
| Command Modes      | Interface configuratio | n                                                                                                    |
| Command History    | Release                | Modification                                                                                                    |
|                    | 12.0(5)XU              | This command was first introduced.                                                                                                    |
| Examples           | Switch(config-if)#     | now to always apply power to the port:<br>power inline auto<br>evious command by entering the <b>show power inline</b> privileged EXEC command. |
| Related Commands   | Command                | Description                                                                                                    |
|                    | show power inline      | Displays the power status for the specified port or for all ports.                                                                              |
|                    | switchport priority    | extend Determines how the inline device connected to the specified port handles priority traffic received on its incoming port.                 |
|                    | switchport voice vla   | Configures the voice VLAN on the port.                                                                                                    |

#### rcommand

Use the **rcommand** user EXEC command to start a Telnet session and to enter commands on a member switch from the command switch. To end the session, enter the **exit** command.

**rcommand** {*n* | **commander** | **mac-address** *hw-addr*}

| Syntax Description | n                                                                                                    | Provide the number that identifies a cluster member. The range is from 0 to 15.                                                                                                    |  |
|--------------------|----------------------------------------------------------------------------------------------------|----------------------------------------------------------------------------------------------------|--|
|                    | commander                                                                                                    | Provide access to the command switch from a member switch.                                                                                                    |  |
|                    | mac-address hw-addr                                                                                                    | MAC address of the member switch.                                                                                                    |  |
| Command Modes      | User EXEC                                                                                                    |                                                                                                    |  |
| Command History    | Release                                                                                                    | Modification                                                                                                    |  |
|                    | 11.2(8)SA6                                                                                                    | This command was first introduced.                                                                                                    |  |
| Usage Guidelines   |                                                                                                    | and switch but the member switch $n$ does not exist, an error message appears.<br>ber, enter the <b>show cluster members</b> privileged EXEC command from the                                                                                                    |  |
|                    | You can use this command to access a member switch from the command-switch prompt or to access a command switch from the member-switch prompt.                                                                                                    |                                                                                                    |  |
|                    | For Catalyst 2900 XL and Catalyst 3500 XL switches, the Telnet session accesses the member-switch command-line interface (CLI) at the same privilege level as on the command switch. For example, if you enter this command at user level on the cluster command switch, the member switch is accessed at user level. If you use this command on the command switch at privileged level, the command accesses the remote device at privileged level. If you use an intermediate enable-level lower than <i>privileged</i> , access to the member switch is at user level. |                                                                                                    |  |
|                    | accesses the menu consol<br>the command switch is at                                                                                                    | talyst 2820 switches running standard edition software, the Telnet session<br>e (the menu-driven interface) if the command switch is at privilege level 15. If<br>privilege level 1, you are prompted for the password before being able to<br>Command switch privilege levels map to the member switches running<br>as follows: |  |
|                    | • If the command switch privilege level is from 1 to 14, the member switch is accessed at privilege level 1.                                                                                                    |                                                                                                    |  |
|                    | • If the command switch privilege level is 15, the member switch is accessed at privilege level 15.                                                                                                    |                                                                                                    |  |
|                    | The Catalyst 1900 and Catalyst 2820 CLI is available only on switches running Enterprise Edition Software.                                                                                                    |                                                                                                    |  |
|                    | This command does not v                                                                                                    | work if the vty lines of the command switch have access-class configurations.                                                                                                    |  |
|                    | You are not prompted for command switch when th                                                                                                    | a password because the member switches inherited the password of the ey joined the cluster.                                                                                                    |  |

### Examples This example shows how to start a session with member 3. All subsequent commands are directed to member 3 until you enter the exit command or close the session. Switch> rcommand 3 Switch-3> show version Cisco Internet Operating System Software ...

Switch-3> exit

| Related Commands | Command              | Description                                     |  |
|------------------|----------------------|-------------------------------------------------|--|
|                  | show cluster members | Displays information about the cluster members. |  |

#### reset

Defaults

Use the reset VLAN database command to abandon the proposed VLAN database and to remain in VLAN database mode. This command resets the proposed database to the currently implemented VLAN database on the switch. reset Syntax Description This command has no arguments or keywords. No default is defined. Command Modes VLAN database **Command History** Release Modification 11.2(8)SA4 This command was first introduced. Examples This example shows how to abandon the proposed VLAN database and to reset to the VLAN database: Switch(vlan)# reset Switch(vlan)# You can verify the previous command by entering the show changes and show proposed VLAN database commands. **Related Commands** Command Description abort Abandons the proposed VLAN database, exits VLAN database mode, and returns to privileged EXEC mode. Implements the proposed VLAN database, increments the database apply configuration revision number, propagates it throughout the administrative domain, and remains in VLAN database mode. exit Implements the proposed VLAN database, increments the database configuration number, propagates it throughout the administrative domain, and returns to privileged EXEC mode. show changes Displays the differences between the VLAN database currently on the switch and the proposed VLAN database. show proposed Displays the proposed VLAN database or a selected VLAN from it. shutdown vlan Shuts down (suspends) local traffic on the specified VLAN. vlan database Enters VLAN database mode from the command-line interface (CLI).

#### rmon collection stats

Use the **rmon collection stats** interface configuration command to collect Ethernet group statistics. The Ethernet group statistics include utilization statistics about broadcast and multicast packets, and error statistics about Cyclic Redundancy Check (CRC) alignment errors and collisions. Use the **no** form of this command to return to the default setting.

rmon collection stats index [owner name]

**no rmon collection stats** *index* [**owner** *name*]

| Suntax Decorintion                                                                       | index                                                                                       | Demote Natural Manitoring (DMON) collection controlinder. The sense is                             |
|------------------------------------------------------------------------------------------|---------------------------------------------------------------------------------------------|----------------------------------------------------------------------------------------------------|
| Syntax Description                                                                       | index                                                                                       | Remote Network Monitoring (RMON) collection control index. The range is from 1 to 65535.           |
|                                                                                          | owner name                                                                                  | (Optional) Owner of the RMON collection.                                                           |
| Defaults                                                                                 | The RMON statistic                                                                          | es collection is disabled.                                                                         |
| Command Modes                                                                            | Interface configuration                                                                     |                                                                                                    |
| Command History                                                                          | Release                                                                                     | Modification                                                                                       |
|                                                                                          | 12.0(5)WC1                                                                                  | This command was first introduced.                                                                 |
| Usage Guidelines                                                                         | The RMON statistics collection command is based on hardware counters.                       |                                                                                                    |
| Examples                                                                                 | This example shows how to collect RMON statistics for the owner root on interface fa01:     |                                                                                                    |
| Switch(config)# interface fa0/1<br>Switch(config-if)# rmon collection stats 2 owner root |                                                                                             |                                                                                                    |
|                                                                                          | You can verify this command by entering the show rmon statistics command in user EXEC mode. |                                                                                                    |
| Related Commands                                                                         | Command                                                                                     | Description                                                                                        |
|                                                                                          | show rmon statisti                                                                          | cs Displays RMON statistics.                                                                       |
|                                                                                          |                                                                                             | Refer to the Cisco IOS Release 12.0 documentation on Cisco.com for information about this command. |

#### session

Use the **session** privileged EXEC command to log into the Asynchronous Transfer Mode (ATM) module operating system and to start a command-line interface (CLI) session. Enter the **exit** command, or press **Ctrl-G** to return to the switch command-line interface.

session number

| Syntax Description | number                                      | Slot number (1 or 2).                                             |
|--------------------|---------------------------------------------|-------------------------------------------------------------------|
| Command Modes      | Privileged EXEC                             |                                                                   |
| Command History    | Release                                     | Modification                                                      |
|                    | 11.2(8)SA5                                  | This command was first introduced.                                |
| Examples           | This example show<br>Switch# <b>session</b> | ws how to log in to the ATM module number 1:                      |
| Related Commands   | Command                                     | Description                                                       |
|                    | exit                                        | Exits the session with the ATM module and returns you to the CLI. |

#### show cgmp

Use the **show cgmp** user EXEC command to display the state of the Cisco Group Management Protocol (CGMP)-learned multicast groups and routers.

show cgmp [state | holdtime | [vlan vlan-id] | [group [address] | router [address]]]

| Syntax Description | state                                                                                                    | (Optional) Display whether CGMP is enabled or not, whether Fast Leave is<br>enabled or not, and the router port timeout value.                                                                                                    |  |  |
|--------------------|----------------------------------------------------------------------------------------------------|----------------------------------------------------------------------------------------------------|--|--|
|                    | holdtime                                                                                                    | (Optional) Display the router port timeout value in seconds.                                                                                                    |  |  |
|                    | vlan vlan-id                                                                                                    | vlan <i>vlan-id</i> (Optional) Limit the display to the specified VLAN. Valid IDs are from 1 to 1001; do not enter leading zeros.                                                                                                    |  |  |
|                    | group address                                                                                                    | (Optional) Display all known multicast groups and the destination ports.<br>Limited to given VLAN if <b>vlan</b> keyword is entered; limited to a specific group<br>if the <i>address</i> variable is entered. The <i>address</i> is the MAC address of the group. |  |  |
|                    | router address                                                                                                    | (Optional) Display all routers, their ports, and expiration times. Limited to a given VLAN if the <b>vlan</b> keyword entered; limited to a specific router if the <i>address</i> variable is entered. The <i>address</i> is the MAC address of the router.        |  |  |
| Command Modes      | User EXEC                                                                                                    |                                                                                                    |  |  |
|                    |                                                                                                    |                                                                                                    |  |  |
| Command History    | Release                                                                                                    | Modification                                                                                                    |  |  |
|                    | 11.2(8)SA3                                                                                                    | This command was first introduced.                                                                                                    |  |  |
| Usage Guidelines   | is enabled, whethe                                                                                                    | plays CGMP information about known routers and groups, as well as whether CGMP r Fast Leave is enabled, and the value of the router timeout. If <b>show cgmp</b> is entered , all information appears.                                                             |  |  |
| Examples           | This is an example                                                                                                    | e of output from the <b>show cgmp</b> command.                                                                                                    |  |  |
|                    | Switch> show cgmp                                                                                                    |                                                                                                    |  |  |
|                    | CGMP is running.<br>CGMP Fast Leave is not running.<br>CGMP Allow reserved address to join GDA.<br>Default router timeout is 300 sec. |                                                                                                    |  |  |
|                    |                                                                                                    | C Address Interfaces                                                                                                    |  |  |
|                    |                                                                                                    | 01.0203 Fa0/8<br>00.0128 Fa0/8                                                                                                    |  |  |
|                    | vLAN IGMP Ro                                                                                                    | ÷                                                                                                    |  |  |
|                    | 1 0060.5c                                                                                                    | f3.dlb3 197 sec Fa0/8                                                                                                    |  |  |

I

| Related Commands Command Description |            | Description                                                                                           |
|--------------------------------------|------------|----------------------------------------------------------------------------------------------------|
|                                      | cgmp       | Enables CGMP. Also enables and disables the Fast Leave parameter and sets the router port aging time. |
|                                      | clear cgmp | Deletes information that was learned by the switch by using CGMP.                                     |

#### show changes

Use the **show changes** VLAN database command to display the differences between the VLAN database on the switch and the proposed VLAN database. You can also display the differences between the two for a selected VLAN.

show changes [vlan-id]

| Curtay Deceription | 1 • 1                                                                                                    |                                          |  |  |
|--------------------|----------------------------------------------------------------------------------------------------|------------------------------------------|--|--|
| Syntax Description | <i>vlan-id</i> (Optional) ID of the VLAN in the current or proposed database. If this variable is omitted, all the differences between the two VLAN databases are displayed, including the pruning state and version 2 mode. Valid IDs are from 1 to 1005; do not enter leading zeros. |                                          |  |  |
|                    |                                                                                                    |                                          |  |  |
| Command Modes      | VLAN database                                                                                                    |                                          |  |  |
| Command History    | Release                                                                                                    | Modification                             |  |  |
|                    | 11.2(8)SA4                                                                                                    | This command was first introduced.       |  |  |
| Examples           | This is an example of output from the <b>show changes</b> command. It displays the differences between the current and proposed databases.                                                                                                    |                                          |  |  |
|                    | Switch(vlan)# <b>show changes</b>                                                                                                    |                                          |  |  |
|                    | DELETED:<br>VLAN ISL Id: 4<br>Name: VLAN0004<br>Media Type: Ethernet<br>VLAN 802.10 Id: 100004<br>State: Operational<br>MTU: 1500                                                                                                    |                                          |  |  |
|                    | DELETED:<br>VLAN ISL Id:<br>Name: VLAN(<br>Media Type:<br>VLAN 802.1(<br>State: Open<br>MTU: 1500                                                                                                    | 0006<br>: Ethernet<br>0 Id: 100006       |  |  |
|                    |                                                                                                    | 7<br>ate: Operational<br>tate: Suspended |  |  |

This is an example of output from the **show changes 7** command. It displays the differences between VLAN 7 in the current and proposed database.

Switch(vlan)# show changes 7

#### MODIFIED:

VLAN ISL Id: 7 Current State: Operational Modified State: Suspended

#### **Related Commands**

| - | Command       | Description                                                          |
|---|---------------|----------------------------------------------------------------------|
|   | show current  | Displays the VLAN database on the switch or a selected VLAN from it. |
|   | show proposed | Displays the proposed VLAN database or a selected VLAN from it.      |

#### show cluster

Use the **show cluster** user EXEC command to display the cluster status and a summary of the cluster to which the switch belongs. This command can be entered on command and member switches.

show cluster

Syntax Description This command has no arguments or keywords. Command Modes User EXEC **Command History** Modification Release 11.2(8)SA6 This command was first introduced. **Usage Guidelines** If the switch is not a command switch or a member switch, the command displays an empty line at the prompt. On a member switch, this command displays the identity of the command switch, the switch member number, and the state of its connectivity with the command switch. On a command switch, this command displays the cluster name and the number of members. It also shows the cluster status and length of time since the status changed. If redundancy is enabled, it displays the primary and secondary command-switch information. If you enter this command on a switch that is not a cluster member, the error message Not a management cluster member appears. Examples This is an example of output when this command is entered on the active command switch: Switch> show cluster Command switch for cluster "Ajang" 7 Total number of members: Status: 1 members are unreachable Time since last status change: 0 days, 0 hours, 2 minutes Redundancy: Enabled Standby command switch: Member 1 Standby Group: Ajang\_standby Standby Group Number: 110 Heartbeat interval: 8 Heartbeat hold-time: 80 Extended discovery hop count: 3 This is an example of output when this command is entered on a member switch:

> Switch1> show cluster Member switch for cluster "mcluster" Member number: 3 Management IP address: 192.192.192.192 Command switch mac address: 0000.0c07.ac14 Heartbeat interval: 8 Heartbeat hold-time: 80

This is an example of output when this command is entered on a member switch that is configured as the standby command switch:

#### Switch> **show cluster** Member switch for clust

| Member switch for cluster "mcluster" |                            |
|--------------------------------------|----------------------------|
| Member number:                       | 3 (Standby command switch) |
| Management IP address:               | 192.192.192.192            |
| Command switch mac address:          | 0000.0c07.ac14             |
| Heartbeat interval:                  | 8                          |
| Heartbeat hold-time:                 | 80                         |

This is an example of output when this command is entered on the command switch that has lost connectivity with member 1:

| 3524-24> | > show cluster                     |                            |  |  |
|----------|------------------------------------|----------------------------|--|--|
| Command  | Command switch for cluster "Ajang" |                            |  |  |
|          | Total number of members:           | 7                          |  |  |
|          | Status:                            | 1 members are unreachable  |  |  |
|          | Time since last status change:     | 0 days, 0 hours, 5 minutes |  |  |
|          | Redundancy:                        | Disabled                   |  |  |
|          | Heartbeat interval:                | 8                          |  |  |
|          | Heartbeat hold-time:               | 80                         |  |  |
|          | Extended discovery hop count:      | 3                          |  |  |

This is an example of output when this command is entered on a member switch that has lost connectivity with the command switch:

```
3512-12> show cluster

Member switch for cluster "mcluster"

Member number: <UNKNOWN>

Management IP address: 192.192.192.192

Command switch mac address: 0000.0c07.ac14

Heartbeat interval: 8

Heartbeat hold-time: 80
```

| <b>Related Commands</b> | Command                 | Description                                                                                                    |  |
|-------------------------|-------------------------|----------------------------------------------------------------------------------------------------|--|
|                         | cluster enable          | Enables a command-capable switch as the cluster command switch, assigns a cluster name, and optionally assigns a member number to it. |  |
|                         | show cluster candidates | Displays a list of candidate switches.                                                                                                |  |
|                         | show cluster members    | Displays information about the cluster members.                                                                                       |  |

#### show cluster candidates

Use the **show cluster candidates** user EXEC command on the command switch to display a list of candidate switches.

show cluster candidates [mac-address H.H.H. | detail]

| Syntax Description | mac-address H.H.H.                                                                                               | (Optional) MAC address of the cluster candidate.                                                                                                    |
|--------------------|----------------------------------------------------------------------------------------------------|----------------------------------------------------------------------------------------------------|
| , i                | detail                                                                                                    | (Optional) Display detailed information for all candidates.                                                                                                    |
| Command Modes      | User EXEC                                                                                                    |                                                                                                    |
| Command History    | Release                                                                                                    | Modification                                                                                                    |
| 2                  | 11.2(8)SA6                                                                                                    | This command was first introduced.                                                                                                    |
|                    | 12.0(5)XU                                                                                                    | The <b>detail</b> keyword was added.                                                                                                    |
| Usage Guidelines   | If the switch is not a co<br>The SN in the display n<br>switch is discovered thr<br>the <i>switch member num</i> | ly on a command switch.<br>mmand switch, the command line displays an empty line at the prompt.<br>means <i>switch member number</i> . If E appears in the SN column, it means that the<br>rough extended discovery. If E does not appear in the SN column, it means that<br><i>ber</i> of the upstream neighbor of the candidate switch. The hop count is the<br>the candidate is from the command switch. |
| Examples           | This is an example of o                                                                                          | utput from the show cluster candidates command.                                                                                                    |
|                    | Switch> show cluster                                                                                             | candidates                                                                                                    |
|                    | 00e0.1e7e.be8<br>00e0.1e9f.7a0<br>00e0.1e9f.8c0                                                                  | 0 ldf-dist-128 WS-C3524-XL Fa0/7 1 0 Fa0/24<br>0 1900_Switch 1900 3 0 1 0 Fa0/11<br>0 2924-24 WS-C2924-XL Fa0/5 1 0 Fa0/3<br>0 2912-12-2 WS-C2912-XL Fa0/4 1 0 Fa0/7<br>0 2912-12-1 WS-C2912-XL Fa0/1 1 0 Fa0/9<br>0 murali-132 WS-C3508-XL E                                                                                                    |

I

This is an example of output from the **show cluster candidates** command that uses the MAC address of a member switch directly connected to the command switch:

Switch> show cluster candidates mac-address 00d0.7961.c4c0 Device '3512-12' with mac address number 00d0.7961.c4c0 Device type: cisco WS-C3512-XL Upstream MAC address: 00d0.796d.2f00 (Cluster Member 0) Local port: Fa0/3 FEC number: Upstream port: Fa0/13 FEC Number: Hops from cluster edge: 1 Hops from command device: 1

This is an example of output from the **show cluster candidates** command that uses the MAC address of a member switch three hops from the cluster edge:

```
Switch> show cluster candidates mac-address 0010.7bb6.lcc0
Device '2912MF' with mac address number 0010.7bb6.lcc0
Device type: cisco WS-C2912MF-XL
Upstream MAC address: 0010.7bb6.lcd4
Local port: Fa2/1 FEC number:
Upstream port: Fa0/24 FEC Number:
Hops from cluster edge: 3
Hops from command device: -
```

This is an example of output from the show cluster candidates detail command:

```
Switch> show cluster candidates detail
Device '3512-12' with mac address number 00d0.7961.c4c0
       Device type:
                             cisco WS-C3512-XL
       Upstream MAC address: 00d0.796d.2f00 (Cluster Member 1)
                    14.
                             Fa0/3 FEC number:
       Local port:
                            Fa0/13 FEC Number:
       Upstream port:
       Hops from cluster edge: 1
       Hops from command device: 2
   Device '1900_Switch' with mac address number 00e0.1e7e.be80
                        cisco 1900
       Device type:
       Upstream MAC address: 00d0.796d.2f00 (Cluster Member 2)
                       3 FEC number: 0
Fa0/11 FEC Number:
       Local port:
       Upstream port:
       Hops from cluster edge: 1
       Hops from command device: 2
Device '2924-24' with mac address number 00e0.1e9f.7a00
       Device type:
                            cisco WS-C2924-XL
       Upstream MAC address: 00d0.796d.2f00 (Cluster Member 3)
       Local port: Fa0/5 FEC number:
       Upstream port:
                             Fa0/3 FEC Number:
       Hops from cluster edge: 1
       Hops from command device: 2
```

| <b>Related Commands</b> | Command              | Description                                                                           |  |  |
|-------------------------|----------------------|---------------------------------------------------------------------------------------|--|--|
|                         | show cluster         | Displays the cluster status and a summary of the cluster to which the switch belongs. |  |  |
|                         | show cluster members | Displays information about the cluster members.                                       |  |  |

#### show cluster members

Use the **show cluster members** user EXEC command on the command switch to display information about the cluster members.

show cluster members [n | detail]

| Syntax Description | <i>n</i> (Optional) Number that identifies a cluster member. The range is from 0 to 15.                                                                                                    |  |  |  |  |
|--------------------|----------------------------------------------------------------------------------------------------|--|--|--|--|
|                    | <b>detail</b> (Optional) Display detailed information for all cluster members.                                                                                                    |  |  |  |  |
| Command Modes      | User EXEC                                                                                                    |  |  |  |  |
| Command History    | Release Modification                                                                                                    |  |  |  |  |
|                    | 11.2(8)SA6This command was first introduced.                                                                                                    |  |  |  |  |
|                    | 12.0(5)XUThe <b>detail</b> keyword was added.                                                                                                    |  |  |  |  |
| Jsage Guidelines   | You should enter this command only on a command switch.<br>If the cluster has no members, an empty line appears at the prompt.                                                                                                    |  |  |  |  |
| xamples            | This is an example of output from the <b>show cluster members</b> command. The SN in the display mean <i>switch number</i> .                                                                                                    |  |  |  |  |
|                    | Upstream                                                                                                    |  |  |  |  |
|                    | SN MAC Address       Name       PortIf       FEC Hops       SN PortIf       FEC State         0       00d0.796d.2f00       3524-24       0       Up (Cmdr)         1       00d0.7960.66c0       255       Down         2       00e0.1e9f.8c00       2912-12-2       Fa0/4       1       0       Fa0/7       Up (Standby)         3       00e0.1e9f.7a00       2924-24       Fa0/5       1       0       Fa0/3       Up         4       00d0.bbf5.e900       ldf-dist-128       Fa0/7       1       0       Fa0/24       Up         5       00d0.7961.c4c0       3512-12       Fa0/3       1       0       Fa0/9       Up         6       00e0.1e9f.8c40       2912-12-1       Fa0/1       1       0       Fa0/9       Up         7       00e0.1e7e.be80       1900_Switch       3       0       1       0       Fa0/11       Up |  |  |  |  |
|                    | 8 00e0.1e9f.8300 2924M Fa0/11 2 5 Fa0/12 Up                                                                                                    |  |  |  |  |
|                    | 9 0010.7bb6.1cc0 2912MF Fa2/1 3 8 Fa0/24 Up<br>10 00e0.1e87.2140 2820-01 24 0 4 9 Fa2/3 Up                                                                                                    |  |  |  |  |
|                    | This is an example of output from the <b>show cluster members</b> for cluster member 3:                                                                                                    |  |  |  |  |
|                    | Switch> show cluster members 3<br>Device '2924-24' with member number 3<br>Device type: cisco WS-C2924M-XL<br>MAC address: 00e0.1e9f.9440<br>Upstream MAC address: 00d0.796d.2e00 (Cluster member 0)<br>Local port: Fa0/18 FEC number:<br>Upstream port: Fa0/20 FEC Number:<br>Hops from command device: 1                                                                                                    |  |  |  |  |

I

| Switch> show cluster members de                                                                                 | etail                             |
|----------------------------------------------------------------------------------------------------|-----------------------------------|
| Device '3524-24' with member nu                                                                                 | umber 0 (Command Switch)          |
| Device type:                                                                                                    | cisco WS-C3524-XL                 |
| MAC address:                                                                                                    | 00d0.7964.1f00                    |
| Upstream MAC address:                                                                                           |                                   |
| Local port:                                                                                                    | FEC number:                       |
| Upstream port:                                                                                                  | FEC Number:                       |
| Hops from command devic                                                                                         | e: O                              |
| 'Unknown'device with member num                                                                                 | ıber 1                            |
| Device type:                                                                                                    |                                   |
| MAC address:                                                                                                    |                                   |
| Upstream MAC address:                                                                                           |                                   |
| Local port:                                                                                                    | FEC number:                       |
| Upstream port:                                                                                                  | FEC Number:                       |
| Hops from command devic                                                                                         |                                   |
| Device '2912-12-2' with member                                                                                  | number 2                          |
| Device type:                                                                                                    | cisco WS-C3548-XL                 |
|                                                                                                    | 00d0.5868.f5c0                    |
|                                                                                                    | 00d0.7964.1f00 (Cluster member 0) |
| Local port:                                                                                                    | Fa0/7 FEC number: 1               |
| Upstream port:                                                                                                  | Fa0/6 FEC Number:                 |
| Hops from command devic                                                                                         |                                   |
| Device '2924-24' with member nu                                                                                 |                                   |
|                                                                                                    | cisco WS-C3508G-XL                |
| MAC address:                                                                                                    | 00d0.7968.5380                    |
| Upstream MAC address:                                                                                           | 00d0.7964.1f00 (Cluster member 0) |
| Local port:                                                                                                    | Gi0/6 FEC number:                 |
| The second second second second second second second second second second second second second second second se |                                   |
| Hops from command devic                                                                                         | e: 1                              |

This is an example of output from the **show cluster members detail** command:

| <b>Related Commands</b> | Command                 | Description                                                                           |  |  |
|-------------------------|-------------------------|---------------------------------------------------------------------------------------|--|--|
|                         | show cluster            | Displays the cluster status and a summary of the cluster to which the switch belongs. |  |  |
|                         | show cluster candidates | Displays a list of candidate switches.                                                |  |  |

#### show controllers ethernet-controller

Use the **show controllers ethernet-controller** privileged EXEC command to display the Ethernet link transmit and receive statistics on a Fast Ethernet or Long-Reach Ethernet (LRE) port.

show controllers ethernet-controller [interface-id]

| Syntax Description | interface-id                                                                                                    | (Optional) II                                                                                                    | D of the Fas                                                                                                    | t Ethernet or LRE port.                                                                                                    |        |
|--------------------|----------------------------------------------------------------------------------------------------|----------------------------------------------------------------------------------------------------|----------------------------------------------------------------------------------------------------|----------------------------------------------------------------------------------------------------|--------|
|                    |                                                                                                    |                                                                                                    |                                                                                                    |                                                                                                    |        |
| Command Modes      | Privileged EXEC                                                                                                    |                                                                                                    |                                                                                                    |                                                                                                    |        |
| Command History    | Release                                                                                                    | Modification                                                                                                    | 1                                                                                                    |                                                                                                    |        |
| -                  | 12.0(5)WC1                                                                                                    | This comma                                                                                                    | nd was first                                                                                                    | introduced.                                                                                                    |        |
|                    | 12.0(5)WC4                                                                                                    |                                                                                                    |                                                                                                    | nded to support the Cisco 585 LRE CPE.                                                                                                    |        |
|                    |                                                                                                    |                                                                                                    |                                                                                                    |                                                                                                    |        |
| Usage Guidelines   | port displays the Ethe<br>premises equipment                                                                                                    | ernet link statistics<br>(CPE) devices. Th                                                                                                    | of all Ethern<br>ne output sho                                                                                                    | ommand without specifying a Fast Ethernet or<br>net ports on the switch and on the connected cus<br>ows the internal switch statistics, the statistics<br>he statistics collected by the LRE interface on                                                                                                    | tomer  |
|                    |                                                                                                    | nlt on a arrital I D                                                                                                    | E mont is the                                                                                                    | connection between the Cisco LRE CPE and                                                                                                    |        |
|                    |                                                                                                    |                                                                                                    | -                                                                                                    | it. It is not the link between the switch LRE po                                                                                                    |        |
| Examples           | remote Ethernet devi<br>the LRE CPE.                                                                                                    | ice (such as a PC) o                                                                                                    | connected to                                                                                                    |                                                                                                    | rt and |
| Examples           | remote Ethernet devi<br>the LRE CPE.<br>This is an example of                                                                                                    | ice (such as a PC) of foutput from the s                                                                                                    | connected to                                                                                                    | it. It is not the link between the switch LRE po<br>llers ethernet-controller command on Fast Et                                                                                                    | rt and |
| Examples           | remote Ethernet devi<br>the LRE CPE.<br>This is an example of<br>port 1:                                                                                                    | ice (such as a PC) of foutput from the s                                                                                                    | connected to                                                                                                    | it. It is not the link between the switch LRE po<br>llers ethernet-controller command on Fast Et                                                                                                    | rt and |
| Examples           | remote Ethernet devi<br>the LRE CPE.<br>This is an example of<br>port 1:<br>Switch# show contr                                                                                                    | ice (such as a PC) of foutput from the s                                                                                                    | how control                                                                                                    | it. It is not the link between the switch LRE po<br>llers ethernet-controller command on Fast Et<br>fa0/1                                                                                                    | rt and |
| Examples           | remote Ethernet devi<br>the LRE CPE.<br>This is an example of<br>port 1:<br>Switch# show contr<br>Transmit<br>877634 Bytes<br>3853 Unicast                                                                                                    | ice (such as a PC) of<br>f output from the st<br>collers ethernet-                                                                                                    | how control<br>controller<br>Receive<br>8834435<br>5212                                                                                                    | it. It is not the link between the switch LRE po<br><b>llers ethernet-controller</b> command on Fast Et<br><b>fa0/1</b><br>Bytes<br>Unicast frames                                                                                                    | rt and |
| Examples           | remote Ethernet devi<br>the LRE CPE.<br>This is an example of<br>port 1:<br>Switch# show contr<br>Transmit<br>877634 Bytes<br>3853 Unicast<br>606 Multica                                                                                                    | ice (such as a PC) of<br>f output from the s<br>collers ethernet-<br>the frames<br>ast frames                                                                                                    | how control<br>controller<br>Receive<br>8834435<br>5212<br>20600                                                                                                    | <pre>it. It is not the link between the switch LRE po<br/>llers ethernet-controller command on Fast Et<br/>fa0/1<br/>Bytes<br/>Unicast frames<br/>Multicast frames</pre>                                                                                                    | rt and |
| Examples           | remote Ethernet devi<br>the LRE CPE.<br>This is an example of<br>port 1:<br>Switch# show contr<br>Transmit<br>877634 Bytes<br>3853 Unicast<br>606 Multica<br>3496 Broadca                                                                                                    | f output from the s<br>collers ethernet-<br>frames<br>st frames<br>st frames                                                                                                    | how control<br>controller<br>Receive<br>8834435<br>5212<br>20600<br>32756                                                                                                    | <pre>it. It is not the link between the switch LRE po<br/>llers ethernet-controller command on Fast Et<br/>fa0/1<br/>Bytes<br/>Unicast frames<br/>Multicast frames<br/>Broadcast frames</pre>                                                                                                    | rt and |
| Examples           | remote Ethernet devi<br>the LRE CPE.<br>This is an example of<br>port 1:<br>Switch# show contr<br>Transmit<br>877634 Bytes<br>3853 Unicast<br>606 Multica<br>3496 Broadca<br>0 Discard                                                                                                    | f output from the s<br>follers ethernet-<br>frames<br>st frames<br>st frames<br>led frames                                                                                                    | how control<br>controller<br>Receive<br>8834435<br>5212<br>20600<br>32756<br>0                                                                                                    | <pre>it. It is not the link between the switch LRE po<br/>llers ethernet-controller command on Fast Et<br/>fa0/1<br/>Bytes<br/>Unicast frames<br/>Multicast frames<br/>Broadcast frames<br/>No bandwidth frames</pre>                                                                                                    | rt and |
| Examples           | remote Ethernet devi<br>the LRE CPE.<br>This is an example of<br>port 1:<br>Switch# show contr<br>Transmit<br>877634 Bytes<br>3853 Unicast<br>606 Multica<br>3496 Broadca<br>0 Discard<br>0 Too old                                                                                                    | f output from the s<br>follers ethernet-<br>frames<br>st frames<br>st frames<br>led frames<br>l frames                                                                                                    | connected to<br>how control<br>controller<br>Receive<br>8834435<br>5212<br>20600<br>32756<br>0<br>0                                                                                                    | it. It is not the link between the switch LRE po<br>llers ethernet-controller command on Fast Et<br>fa0/1<br>Bytes<br>Unicast frames<br>Multicast frames<br>Broadcast frames<br>No bandwidth frames<br>No buffers frames                                                                                                    | rt and |
| Examples           | remote Ethernet devi<br>the LRE CPE.<br>This is an example of<br>port 1:<br>Switch# show contr<br>Transmit<br>877634 Bytes<br>3853 Unicast<br>606 Multica<br>3496 Broadca<br>0 Discard<br>0 Too old<br>0 Deferre                                                                                                    | f output from the s<br>f output from the s<br>collers ethernet-                                                                                                    | how control<br>controller<br>Receive<br>8834435<br>5212<br>20600<br>32756<br>0<br>10697                                                                                                    | <pre>it. It is not the link between the switch LRE po<br/>llers ethernet-controller command on Fast Et<br/>fa0/1<br/>Bytes<br/>Unicast frames<br/>Multicast frames<br/>Broadcast frames<br/>No bandwidth frames<br/>No buffers frames<br/>No dest, unicast</pre>                                                                                                    | rt and |
| Examples           | remote Ethernet devi<br>the LRE CPE.<br>This is an example of<br>port 1:<br>Switch# show contr<br>Transmit<br>877634 Bytes<br>3853 Unicast<br>606 Multica<br>3496 Broadca<br>0 Discard<br>0 Too old<br>0 Deferre<br>0 1 coll                                                                                                    | f output from the s<br>f output from the s<br>collers ethernet-                                                                                                    | connected to<br>how control<br>controller<br>Receive<br>8834435<br>5212<br>20600<br>32756<br>0<br>0<br>10697<br>42555                                                                                           | <pre>it. It is not the link between the switch LRE po<br/>llers ethernet-controller command on Fast Et<br/>fa0/1<br/>Bytes<br/>Unicast frames<br/>Multicast frames<br/>No bandwidth frames<br/>No bandwidth frames<br/>No buffers frames<br/>No dest, unicast<br/>No dest, multicast</pre>                                                                                                    | rt and |
| Examples           | remote Ethernet devi<br>the LRE CPE.<br>This is an example of<br>port 1:<br>Switch# show contr<br>Transmit<br>877634 Bytes<br>3853 Unicast<br>606 Multica<br>3496 Broadca<br>0 Discard<br>0 Too old<br>0 Deferre<br>0 1 coll<br>0 2 coll                                                                                                  | f output from the s<br>f output from the s<br>collers ethernet-                                                                                                    | connected to<br>how control<br>controller<br>Receive<br>8834435<br>5212<br>20600<br>32756<br>0<br>0<br>10697<br>42555<br>0                                                                                      | <pre>it. It is not the link between the switch LRE po<br/>llers ethernet-controller command on Fast Et<br/>fa0/1<br/>Bytes<br/>Unicast frames<br/>Multicast frames<br/>Broadcast frames<br/>No bandwidth frames<br/>No bandwidth frames<br/>No buffers frames<br/>No dest, unicast<br/>No dest, multicast<br/>No dest, broadcast</pre>                                                                                                    | rt and |
| Examples           | remote Ethernet devi<br>the LRE CPE.<br>This is an example of<br>port 1:<br>Switch# show contr<br>Transmit<br>877634 Bytes<br>3853 Unicast<br>606 Multica<br>3496 Broadca<br>0 Discard<br>0 Too old<br>0 Deferre<br>0 1 coll<br>0 2 coll<br>0 3 coll                                                                                      | f output from the s<br>f output from the s<br>collers ethernet-<br>t frames<br>ast frames<br>led frames<br>led frames<br>d frames<br>ision frames<br>ision frames                                                                                                    | connected to<br>how control<br>controller<br>Receive<br>8834435<br>5212<br>20600<br>32756<br>0<br>0<br>10697<br>42555<br>0<br>0                                                                                 | <pre>it. It is not the link between the switch LRE po<br/>llers ethernet-controller command on Fast Et<br/>fa0/1<br/>Bytes<br/>Unicast frames<br/>Multicast frames<br/>No bandwidth frames<br/>No bandwidth frames<br/>No buffers frames<br/>No dest, unicast<br/>No dest, multicast</pre>                                                                                                    | rt and |
| Examples           | remote Ethernet devi<br>the LRE CPE.<br>This is an example of<br>port 1:<br>Switch# show contr<br>Transmit<br>877634 Bytes<br>3853 Unicast<br>606 Multica<br>3496 Broadca<br>0 Discard<br>0 Too old<br>0 Deferre<br>0 1 coll<br>0 2 coll<br>0 3 coll<br>0 4 coll                                                                          | f output from the s<br>f output from the s<br>collers ethernet-<br>a frames<br>ast frames<br>ast frames<br>led frames<br>d frames<br>ision frames<br>ision frames<br>ision frames                                                                                                    | connected to<br>how control<br>controller<br>Receive<br>8834435<br>5212<br>20600<br>32756<br>0<br>10697<br>42555<br>0<br>0<br>0<br>0                                                                            | <pre>it. It is not the link between the switch LRE po<br/>llers ethernet-controller command on Fast Et<br/>fa0/1<br/>Bytes<br/>Unicast frames<br/>Multicast frames<br/>Broadcast frames<br/>No bandwidth frames<br/>No bandwidth frames<br/>No buffers frames<br/>No dest, unicast<br/>No dest, unicast<br/>No dest, broadcast<br/>Alignment errors</pre>                                                                                                    | rt and |
| Examples           | remote Ethernet devi<br>the LRE CPE.<br>This is an example of<br>port 1:<br>Switch# show contr<br>Transmit<br>877634 Bytes<br>3853 Unicast<br>606 Multica<br>3496 Broadca<br>0 Discard<br>0 Too old<br>0 Deferre<br>0 1 coll<br>0 2 coll<br>0 3 coll<br>0 4 coll<br>0 5 coll                                                              | f output from the s<br>f output from the s<br>collers ethernet-<br>a frames<br>ast frames<br>led frames<br>led frames<br>ision frames<br>ision frames<br>ision frames<br>ision frames                                                                                                    | connected to<br>how control<br>controller<br>Receive<br>8834435<br>5212<br>20600<br>32756<br>0<br>10697<br>42555<br>0<br>0<br>0<br>0                                                                            | <pre>it. It is not the link between the switch LRE po<br/>llers ethernet-controller command on Fast Et<br/>fa0/1<br/>Bytes<br/>Unicast frames<br/>Multicast frames<br/>Broadcast frames<br/>No bandwidth frames<br/>No bandwidth frames<br/>No buffers frames<br/>No dest, unicast<br/>No dest, unicast<br/>No dest, broadcast<br/>Alignment errors<br/>FCS errors</pre>                                                                                                 | rt and |
| Examples           | remote Ethernet devi<br>the LRE CPE.<br>This is an example of<br>port 1:<br>Switch# show contr<br>Transmit<br>877634 Bytes<br>3853 Unicast<br>606 Multica<br>3496 Broadca<br>0 Discard<br>0 Too old<br>0 Deferre<br>0 1 coll<br>0 2 coll<br>0 3 coll<br>0 4 coll<br>0 5 coll<br>0 6 coll                                                  | f output from the s<br>f output from the s<br>collers ethernet-<br>a frames<br>ast frames<br>led frames<br>led frames<br>ision frames<br>ision frames<br>ision frames<br>ision frames<br>ision frames<br>ision frames                                                                                                    | connected to<br>how control<br>controller<br>Receive<br>8834435<br>5212<br>20600<br>32756<br>0<br>0<br>10697<br>42555<br>0<br>0<br>0<br>0<br>0<br>0<br>0<br>0<br>0<br>0<br>0<br>0<br>0<br>0<br>0<br>0<br>0<br>0 | <pre>it. It is not the link between the switch LRE po<br/>llers ethernet-controller command on Fast Et<br/>fa0/1<br/>Bytes<br/>Unicast frames<br/>Multicast frames<br/>Broadcast frames<br/>No bandwidth frames<br/>No bandwidth frames<br/>No buffers frames<br/>No dest, unicast<br/>No dest, unicast<br/>No dest, broadcast<br/>Alignment errors<br/>FCS errors</pre>                                                                                                 | rt and |
| Examples           | remote Ethernet devi<br>the LRE CPE.<br>This is an example of<br>port 1:<br>Switch# show contr<br>Transmit<br>877634 Bytes<br>3853 Unicast<br>606 Multica<br>3496 Broadca<br>0 Discard<br>0 Too old<br>0 Deferre<br>0 1 coll<br>0 2 coll<br>0 3 coll<br>0 4 coll<br>0 5 coll<br>0 6 coll<br>0 7 coll<br>0 8 coll                          | f output from the s<br>follers ethernet-<br>c frames<br>total frames<br>total frames<br>total frames<br>total frames<br>total frames<br>total frames<br>tision frames<br>tision frames<br>tision frames<br>tision frames<br>tision frames<br>tision frames<br>tision frames<br>tision frames<br>tision frames<br>tision frames<br>tision frames<br>tision frames                                                                                                    | connected to<br>how control<br>controller<br>Receive<br>8834435<br>5212<br>20600<br>32756<br>0<br>0<br>10697<br>42555<br>0<br>0<br>0<br>0<br>0<br>0<br>0<br>0<br>0<br>0<br>0<br>0<br>0<br>0<br>0<br>0<br>0<br>0 | <pre>it. It is not the link between the switch LRE po<br/>llers ethernet-controller command on Fast Et<br/>fa0/1<br/>Bytes<br/>Unicast frames<br/>Multicast frames<br/>Broadcast frames<br/>No bandwidth frames<br/>No buffers frames<br/>No dest, unicast<br/>No dest, unicast<br/>No dest, broadcast<br/>Alignment errors<br/>FCS errors<br/>Collision fragments<br/>Undersize frames<br/>Minimum size frames</pre>                                                    | rt and |
| Examples           | remote Ethernet devi<br>the LRE CPE.<br>This is an example of<br>port 1:<br>Switch# show contr<br>Transmit<br>877634 Bytes<br>3853 Unicast<br>606 Multica<br>3496 Broadca<br>0 Discard<br>0 Too old<br>0 Deferre<br>0 1 coll<br>0 2 coll<br>0 3 coll<br>0 4 coll<br>0 5 coll<br>0 6 coll<br>0 7 coll<br>0 8 coll<br>0 9 coll              | f output from the s<br>rollers ethernet-<br>a frames<br>total frames<br>total frames | connected to<br>how control<br>controller<br>Receive<br>8834435<br>5212<br>20600<br>32756<br>0<br>0<br>10697<br>42555<br>0<br>0<br>0<br>0<br>0<br>0<br>0<br>0<br>0<br>0<br>0<br>0<br>0<br>0<br>0<br>0<br>0<br>0 | <pre>it. It is not the link between the switch LRE po<br/>llers ethernet-controller command on Fast Et<br/>fa0/1<br/>Bytes<br/>Unicast frames<br/>Multicast frames<br/>Broadcast frames<br/>No bandwidth frames<br/>No bandwidth frames<br/>No dest, unicast<br/>No dest, unicast<br/>No dest, multicast<br/>No dest, broadcast<br/>Alignment errors<br/>FCS errors<br/>Collision fragments<br/>Undersize frames<br/>Minimum size frames<br/>65 to 127 byte frames</pre> | rt and |
| Examples           | remote Ethernet devi<br>the LRE CPE.<br>This is an example of<br>port 1:<br>Switch# show contr<br>Transmit<br>877634 Bytes<br>3853 Unicast<br>606 Multica<br>3496 Broadca<br>0 Discard<br>0 Too old<br>0 Deferre<br>0 1 coll<br>0 2 coll<br>0 3 coll<br>0 4 coll<br>0 5 coll<br>0 6 coll<br>0 7 coll<br>0 8 coll<br>0 9 coll<br>0 10 coll | f output from the s<br>follers ethernet-<br>c frames<br>total frames<br>total frames<br>total frames<br>total frames<br>total frames<br>total frames<br>tision frames<br>tision frames<br>tision frames<br>tision frames<br>tision frames<br>tision frames<br>tision frames<br>tision frames<br>tision frames<br>tision frames<br>tision frames<br>tision frames                                                                                                    | connected to<br>how control<br>controller<br>Receive<br>8834435<br>5212<br>20600<br>32756<br>0<br>0<br>10697<br>42555<br>0<br>0<br>0<br>0<br>0<br>0<br>0<br>0<br>0<br>0<br>0<br>0<br>0<br>0<br>0<br>0<br>0<br>0 | <pre>it. It is not the link between the switch LRE po<br/>llers ethernet-controller command on Fast Et<br/>fa0/1<br/>Bytes<br/>Unicast frames<br/>Multicast frames<br/>Broadcast frames<br/>No bandwidth frames<br/>No buffers frames<br/>No dest, unicast<br/>No dest, unicast<br/>No dest, broadcast<br/>Alignment errors<br/>FCS errors<br/>Collision fragments<br/>Undersize frames<br/>Minimum size frames</pre>                                                    | rt and |

0 12 collision frames 0 13 collision frames 0 14 collision frames 0 15 collision frames 0 Excessive collisions 0 Late collisions 2 512 to 1023 byte frames 0 1024 to 1518 byte frames 0 Oversize frames

This is an example of output from the **show controllers ethernet-controller** command to display the Ethernet link statistics between the CPE and PC when the CPE is connected to switch LRE port 2:

2900LRE-239-34#show controllers eth lo0/2

| Transmit    |                      | Receive |                          |
|-------------|----------------------|---------|--------------------------|
| 64          | Bytes                | 64      | Bytes                    |
|             | Unicast frames       |         | Unicast frames           |
|             | Multicast frames     |         | Multicast frames         |
| 0           | Broadcast frames     | 0       | Broadcast frames         |
| 0           | Discarded frames     | 0       | No bandwidth frames      |
| 0           | Too old frames       | 0       | No buffers frames        |
| 0           | Deferred frames      | 0       | No dest, unicast         |
| 0           | 1 collision frames   | 0       | No dest, multicast       |
| 0           | 2 collision frames   | 0       | No dest, broadcast       |
| 0           | 3 collision frames   | 0       | Alignment errors         |
| 0           | 4 collision frames   | 0       | FCS errors               |
| 0           | 5 collision frames   | 0       | Collision fragments      |
| 0           | 6 collision frames   |         |                          |
| 0           | 7 collision frames   | 0       | Undersize frames         |
| 0           | 8 collision frames   | 1       | Minimum size frames      |
| 0           | 9 collision frames   | 0       | 65 to 127 byte frames    |
| 0           | 10 collision frames  | 0       | 128 to 255 byte frames   |
| 0           | 11 collision frames  | 0       | 256 to 511 byte frames   |
| 0           | 12 collision frames  | 0       | 512 to 1023 byte frames  |
| 0           | 13 collision frames  | 0       | 1024 to 1518 byte frames |
| 0           | 14 collision frames  | 0       | Oversize frames          |
| 0           | 15 collision frames  |         |                          |
| 0           | Excessive collisions |         |                          |
| 0           | Late collisions      |         |                          |
| LRE Enet St | tats on Switch:      |         |                          |
| 0           | Bytes                | 0       | Bytes                    |
|             | Frames               |         | Frames                   |
|             |                      |         | Broadcast frames         |
| 0           | Pause frames         | 0       | Pause frames             |
| 65          | 1 collision frames   |         | Alignment errors         |
|             | Multiple collisions  |         | Collisions and Runts     |
|             | Late collisions      | 0       | Oversize frames          |
| 0           | Excessive collisions | 0       | FCS errors               |
| 0           | Deferred frames      |         |                          |
| 0           | Carrier sense errors |         |                          |
| LRE Enet St | tats on CPE:         |         |                          |
| 0           | Bytes                | 0       | Bytes                    |
|             | Frames               |         | Frames                   |
| 0           |                      |         | Broadcast frames         |
| 0           | Pause frames         |         | Pause frames             |
|             | 1 collision frames   |         | Alignment errors         |
|             | Multiple collisions  |         | Collisions and Runts     |
|             | Late collisions      |         | Oversize frames          |
|             | Excessive collisions |         | FCS errors               |
|             | Deferred frames      | Ū       |                          |
|             | <u> </u>             |         |                          |

0 Carrier sense errors

| Related Commands | Command             | Description                                                         |
|------------------|---------------------|---------------------------------------------------------------------|
|                  | clear controllers   | Deletes the Ethernet link transmit and receive statistics on a Fast |
|                  | ethernet-controller | Ethernet or LRE switch port.                                        |

#### show controllers Ire cpe info

Use the **show controllers lre cpe info** privileged EXEC command to display the model numbers of the Long-Reach Ethernet (LRE) customer premises equipment (CPE) devices connected to the LRE switch. This command also shows whether or not the connected CPEs meet the minimum requirements to be managed by the LRE switch.

show controllers lre cpe info [interface-id]

| Syntax Description | interfac                                                                                         | re-id                                                                                                    | (Optional) ID of t                                                                                 | he switch LRE port.                                                                                                    |
|--------------------|--------------------------------------------------------------------------------------------------|----------------------------------------------------------------------------------------------------|----------------------------------------------------------------------------------------------------|----------------------------------------------------------------------------------------------------|
| Command Modes      | Privileg                                                                                         | ed EXEC                                                                                                    |                                                                                                    |                                                                                                    |
| Command History    | Release                                                                                          | )                                                                                                    | Modification                                                                                       |                                                                                                    |
|                    | 12.0(5)                                                                                          | WC4                                                                                                    | This command wa                                                                                    | as first introduced.                                                                                                   |
| Usage Guidelines   | requiren<br>status m                                                                             | nents (such as hav<br>eans that it does n                                                                                        | ing a certain CPE ot.                                                                              | ass or fail. A pass status means the CPE meets the minimum<br>patch version) to be managed by the LRE switch. A failed |
|                    | -                                                                                                | umbers and status                                                                                                    | -                                                                                                  | nmand without specifying a switch LRE port displays the CPEs.                                                          |
| Examples           |                                                                                                  | an example of outp<br>-239-34#show con                                                                                           |                                                                                                    | controllers lre cpe info command:                                                                                      |
|                    | Port                                                                                             | CPE Model                                                                                                    | Status                                                                                             | Family                                                                                                    |
|                    | Lo0/1<br>Lo0/2<br>Lo0/3<br>Lo0/4<br>Lo0/5<br>Lo0/6<br>Lo0/7<br>Lo0/8<br>Lo0/9                    | CISCO575-LRE<br>SUDHI-575<br>NON-CERT-HIL<br>NON-SUPPORTE<br>NA<br>CISCO585-LRE<br>SUP-PHY-MODE<br>CISCO585-CLON<br>NON-SUP-PHY- | NON-CERTIFIED<br>NON-CERTIFIED<br>NON-CERTIFIED<br>NON-CERTIFIED<br>NON-CERTIFIED<br>NON-CERTIFIEI | CISCO575-LRE<br>CISCO575-LRE                                                                                           |
|                    | Lo0/10<br>Lo0/11<br>Lo0/12<br>Lo0/13<br>Lo0/14<br>Lo0/15<br>Lo0/16<br>Lo0/17<br>Lo0/18<br>Lo0/19 | NA<br>NA<br>CISCO585-LRE<br>NA<br>CMS-575<br>NA<br>NA<br>NA                                                                      | NO LINK<br>NON-CERTIFIED<br>NO LINK<br>NO LINK<br>NO LINK                                          | NA<br>NA<br>CISCO585-LRE<br>NA<br>NA<br>NA<br>NA                                                                       |
|                    | Lo0/19<br>Lo0/20<br>Lo0/21                                                                       | NA<br>NA<br>CMS-575                                                                                                    | NO LINK<br>NO LINK<br>NON-CERTIFIED                                                                |                                                                                                    |

| Lo0/22 | NA | NO | LINK | NA |
|--------|----|----|------|----|
| Lo0/23 | NA | NO | LINK | NA |
| Lo0/24 | NA | NO | LINK | NA |

#### Related Commands

| Command                          | Description                                                                                                    |
|----------------------------------|----------------------------------------------------------------------------------------------------|
| debug lre                        | Enables debugging of LRE-related events.                                                                                                    |
| show controllers lre version     | Displays the version number of the hardware, software, and<br>patch software components of the switch LRE interface and the<br>CPE LRE interface. |
| show controllers lre version mfg | Displays the revision and serial numbers of the connected Cisco LRE CPE board, assembly, and system.                                              |

#### show controllers Ire interface-id actual

Use the **show controllers lre** *interface-id* **actual** privileged EXEC command to display the actual values of the Long-Reach Ethernet (LRE) link on a specific switch LRE port.

show controllers lre *interface-id* actual [dsrserrs | usrserrs | txpower | rxpower | snr | link]

| Syntax Description | interface-id | ID of the switch LRE port.                                                                                    |
|--------------------|--------------|----------------------------------------------------------------------------------------------------|
|                    | actual       | Display the LRE port current status, which might not be the same as the administratively configured settings. |
|                    | dsrserrs     | Display the downstream Reed-Solomon errors on the LRE port.                                                   |
|                    | usrserrs     | Display the upstream Reed-Solomon errors on the LRE port.                                                     |
|                    | txpower      | Display the remote transmit power (dBm/Hz) on the LRE port.                                                   |
|                    | rxpower      | Display the local receive power (dBm/Hz) on the customer premises equipment (CPE) port.                       |
|                    | snr          | Display the signal-to-noise ratio (SNR) ratio on the LRE port.                                                |
|                    | link         | Display the LRE link status of the LRE port.                                                                  |
|                    |              |                                                                                                    |

#### Command Modes Privileged EXEC

| Command History | Release    | Modification                                                |
|-----------------|------------|-------------------------------------------------------------|
|                 | 12.0(5)WC1 | This command was first introduced.                          |
|                 | 12.0(5)WC4 | This command was extended to support the Cisco 585 LRE CPE. |

#### **Usage Guidelines**

Use the signal-to-noise ratio (SNR) and Reed-Solomon error information to measure the quality of the LRE link. The SNR represents the amount of increased received signal power (in decibels) relative to the noise power level that the switch is designed to tolerate without disconnecting from the CPE. The higher the ratio, the more resilient is the link.

The Reed-Solomon errors show the number of errors detected and corrected in the data being received on and transmitted from the switch LRE ports. Reed-Solomon errors are the result of noise exceeding the noise margin. For short bursts of noise (such as motor startup or power surges), the interleaver prevents the loss of Ethernet data packets. In this case, the number of Reed-Solomon errors exceeds the number of Ethernet CRC errors.

The remote transmit power rates from the connected CPEs might be different from each other, depending on how long the cable is between the switch and the CPE. A longer cable typically causes the CPE to transmit a higher signal to overcome the loss effects of distance.

The local receive power actually displays the switch's adjustment to the incoming power level. These numbers might be different from LRE port to LRE port, as the length of the cables to the CPEs might be different.

If the SNR is too low for the environment but the link still establishes, the Reed-Solomon error rate will be high, and there might be link instability (as shown by the number of *Fail* events counted). If the network is being used for data only, a high incidence of Ethernet First Customer Shipment (FCS) errors or micro-interruptions might be tolerable.

For more information about what can affect the LRE link and for the minimum required SNR ratios, refer to the "LRE Links and LRE Profiles" section in the *Catalyst 2900 Series XL and Catalyst 3500 Series XL Software Configuration Guide*.

#### Examples

This is an example of output from the **show controllers lre** *interface-id* **actual dsrserrs** command on switch LRE port 1:

Switch#show controller lre lo0/2 actual dsrserrs 0 Switch#show controller lre lo0/2 actual link UP Switch#show controller lre lo0/2 actual rxpower 26.0 Switch#show controller lre lo0/2 actual snr 27 Switch#show controller lre lo0/2 actual txpower -89.7 Switch#show controller lre lo0/2 actual usrserrs 0

This is an example of output from the **show controllers lre** *interface-id* **actual link** command on switch LRE port 1:

Switch#show controllers lre lo0/1 actual link DOWN

| Related Commands Command |                                            | Description                                                                         |
|--------------------------|--------------------------------------------|-------------------------------------------------------------------------------------|
|                          | show controllers lre interface-id<br>admin | Displays the administrative settings of the LRE link on a specific switch LRE port. |
|                          | show controllers lre status                | Displays the LRE link status of a specific switch LRE port.                         |

#### show controllers Ire interface-id admin

Use the **show controllers lre** *interface-id* **admin** privileged EXEC command to display the administrative settings of the Long-Reach Ethernet (LRE) link on a specific switch LRE port.

show controllers lre interface-id admin [dsrate | usrate]

| Syntax Description | interface-id                                                                                                    | ID of the switch LRE port.                                                             |  |  |  |
|--------------------|----------------------------------------------------------------------------------------------------|----------------------------------------------------------------------------------------|--|--|--|
|                    |                                                                                                    | Display the administrative settings, which might not be the same as the actual values. |  |  |  |
|                    | dsrate                                                                                                    | Display the downstream rate (Mbps) of the LRE link.                                    |  |  |  |
|                    | usrate                                                                                                    | Display the upstream rate (Mbps) of the LRE link.                                      |  |  |  |
| Command Modes      | Privileged EXEC                                                                                                    |                                                                                        |  |  |  |
| Command History    | Release                                                                                                    | Modification                                                                           |  |  |  |
|                    | 12.0(5)WC1                                                                                                    | This command was first introduced.                                                     |  |  |  |
| Usage Guidelines   | This command displays the private profile settings of a switch LRE port, even though they might not be active if a global profile is configured on the switch.                                                                                                    |                                                                                        |  |  |  |
|                    | The upstream and downstream rates are defined by the profile on the switch LRE port. To change these rates, assign a different profile to the switch LRE port. For information about the LRE profiles, refer to the <i>Catalyst 2900 Series XL and Catalyst 3500 Series XL Software Configuration Guide</i> . |                                                                                        |  |  |  |
| Examples           | This is an example of output from the <b>show controllers lre</b> <i>interface-id</i> <b>admin dsrate</b> and <b>show controllers lre</b> <i>interface-id</i> <b>admin usrate</b> commands on switch LRE ports 1 and 2:                                                                                       |                                                                                        |  |  |  |
|                    | Switch#show controller lre lo0/1 admin usrate                                                                                                    |                                                                                        |  |  |  |
|                    | 18.750<br>Switch# <b>show controller lre lo0/1 admin dsrate</b><br>16.667                                                                                                    |                                                                                        |  |  |  |
|                    | Switch# <b>show controller 1re 1o0/2 admin usrate</b><br>12.500                                                                                                    |                                                                                        |  |  |  |
|                    | Switch# <b>show controller lre lo0/2 admin dsrate</b><br>12.500                                                                                                    |                                                                                        |  |  |  |
| Related Commands   | Command                                                                                                    | Description                                                                            |  |  |  |
|                    | show controllers lre inter<br>actual                                                                                                    |                                                                                        |  |  |  |
|                    | show controllers lre statu                                                                                                    |                                                                                        |  |  |  |
|                    | lre profile global                                                                                                    | Assigns a public profile to all switch LRE ports.                                      |  |  |  |
|                    | lre profile                                                                                                    | Assigns a private profile to a specific switch LRE port.                               |  |  |  |
|                    |                                                                                                    |                                                                                        |  |  |  |

## show controllers Ire log

Use the **show controllers lre log** privileged EXEC command to display the history of link, configuration, and timer events for a specific Long-Reach Ethernet (LRE) port or all switch LRE ports.

show controllers lre log [interface-id]

| <u></u>            | <u> </u>                                       |                                                                                                    |
|--------------------|------------------------------------------------|----------------------------------------------------------------------------------------------------|
| Syntax Description | interface-id                                   | (Optional) ID of the switch LRE port.                                                                                                    |
|                    |                                                |                                                                                                    |
| Command Modes      | Privileged EXEC                                |                                                                                                    |
|                    |                                                |                                                                                                    |
| Command History    | Release                                        | Modification                                                                                                    |
|                    | 12.0(5)WC1                                     | This command was first introduced.                                                                                                    |
|                    | 12.0(5)WC4                                     | This command was extended to support the Cisco 585 LRE CPE.                                                                                                    |
| Usage Guidelines   | Using the <b>show con</b> for all LRE ports or | <b>trollers lre log</b> command without specifying a switch LRE port displays the events                                                                                   |
|                    | The time-stamped a                             | nd sequentially tagged log entries can be helpful in confirming LRE link drops and ges. The format of the timestamps can be changed by using the <b>service timestamps</b> |
| Examples           | you do not specify a Switch#show control       | -                                                                                                    |
|                    | LongReachEthernet                              | 0/1: Events Log: ====================================                                                                                                    |
|                    |                                                | 1: [1]: State MODEZERO_APPLIED: Got event:Link Up                                                                                                    |
|                    | *Mar 1 00:00:5                                 | 6: [2]: State MODEZERO_APPLIED: Got event:Link Down                                                                                                    |
|                    | *Mar 1 00:00:5                                 | 8: [3]: State PROFILE_APPLIED: Got event:Link Up                                                                                                    |
|                    | *Mar 1 00:01:2                                 | 7: [4]: State PROFILE_APPLIED: Got event:Timer 1 Expired                                                                                                    |
|                    | -                                              | 0/2: Events Log: ====================================                                                                                                    |
|                    | *Mar 1 00:00:5                                 | 1: [1]: State MODEZERO_APPLIED: Got event:Link Up                                                                                                    |
|                    |                                                | 0/3: Events Log: ====================================                                                                                                    |

\*Mar 1 00:00:51: [1]: State MODEZERO\_APPLIED: Got event:Link Up \*Mar 1 00:00:50: [0]: State RESTART: Got event:Reset \*Mar 1 00:00:51: [1]: State MODEZERO\_APPLIED: Got event:Link Up \*Mar 1 00:00:50: [0]: State RESTART: Got event:Reset \*Mar 1 00:00:50: [0]: State RESTART: Got event:Reset \*Mar 1 00:00:51: [1]: State MODEZERO APPLIED: Got event:Link Up \*Mar 1 00:01:13: [2]: State MODEZERO\_APPLIED: Got event:CPE General Failure \*Mar 1 00:00:50: [0]: State RESTART: Got event:Reset \*Mar 1 00:00:52: [1]: State MODEZERO\_APPLIED: Got event:Link Up \*Mar 1 00:00:51: [0]: State RESTART: Got event:Reset \*Mar 1 00:00:52: [1]: State MODEZERO\_APPLIED: Got event:Link Up \*Mar 1 00:00:51: [0]: State RESTART: Got event:Reset \*Mar 1 00:00:52: [1]: State MODEZERO\_APPLIED: Got event:Link Up \*Mar 1 00:00:51: [0]: State RESTART: Got event:Reset \*Mar 1 00:00:51: [0]: State RESTART: Got event:Reset \*Mar 1 00:00:51: [0]: State RESTART: Got event:Reset \*Mar 1 00:00:51: [0]: State RESTART: Got event:Reset \*Mar 1 00:01:01: [1]: State MODEZERO\_APPLIED: Got event:Link Up \*Mar 1 00:01:36: [2]: State MODEZERO\_APPLIED: Got event:Link Down \*Mar 1 00:01:37: [3]: State PROFILE\_APPLIED: Got event:Link Up \*Mar 1 00:00:52: [0]: State RESTART: Got event:Reset

```
*Mar 1 00:00:52: [0]: State RESTART: Got event:Reset
 *Mar 1 00:00:53: [1]: State MODEZERO_APPLIED: Got event:Link Up
*Mar 1 00:00:52: [0]: State RESTART: Got event:Reset
*Mar 1 00:00:52: [0]: State RESTART: Got event:Reset
*Mar 1 00:00:52: [0]: State RESTART: Got event:Reset
*Mar 1 00:00:52: [0]: State RESTART: Got event:Reset
*Mar 1 00:00:53: [0]: State RESTART: Got event:Reset
*Mar 1 00:00:53: [0]: State RESTART: Got event:Reset
 *Mar 1 00:00:54: [1]: State MODEZERO_APPLIED: Got event:Link Up
 *Mar 1 00:01:29: [2]: State MODEZERO_APPLIED: Got event:CPE Patchfile Failure
*Mar 1 00:00:53: [0]: State RESTART: Got event:Reset
*Mar 1 00:00:53: [0]: State RESTART: Got event:Reset
*Mar 1 00:00:53: [0]: State RESTART: Got event:Reset
```

| Related Commands | Command                   | Description                                                                                                    |
|------------------|---------------------------|----------------------------------------------------------------------------------------------------|
|                  | clear controllers lre log | Deletes the history of link, configuration, and timer events for a specific switch LRE port or all LRE ports on the switch. |
|                  | service timestamps log    | Enables log timestamps.                                                                                                    |

### show controllers Ire profile

Use the **show controllers lre profile** privileged EXEC command to display information about the Long-Reach Ethernet (LRE) profiles available on the switch and how they are assigned to the switch LRE ports.

show controllers lre profile [mapping | names]

| mapping               | Display a list of the switch LRE ports and their assigned private profiles. If<br>a public profile is active on the switch, the output shows the status of any<br>private profile assigned to an LRE port as inactive, and, appearing at the top<br>of the output, is the name of the public profile that is active for all LRE<br>ports. |
|-----------------------|----------------------------------------------------------------------------------------------------|
| names                 | Display the names, types, and upstream and downstream data rates of all profiles available on the switch.                                                                                                    |
|                       | The data rates displayed are the gross data rates of each direction of the channel. The actual bandwidth is somewhat less.                                                                                                    |
|                       |                                                                                                    |
| Release               | Modification                                                                                                    |
| Release<br>12.0(5)WC1 | Modification<br>This command was first introduced.                                                                                                    |
|                       |                                                                                                    |
| 12.0(5)WC1            | This command was first introduced.                                                                                                    |
|                       |                                                                                                    |

to the Catalyst 2900 Series XL and Catalyst 3500 Series XL Software Configuration Guide.

Catalyst 2900 Series XL and Catalyst 3500 Series XL Command Reference

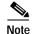

Use the rates and distances in Table 2-1 as guidelines only. Factors such as the type of cable that you use, how it is bundled, and the interference and noise on the LRE link can affect the actual LRE link performance. Contact Cisco Systems for information about limitations and optimization of LRE link performance. The net data rates in the table are slightly less than the gross data rates displayed by the **show controllers lre profile names** privileged EXEC command. The actual bandwidth is somewhat less.

#### Table 2-1 LRE Profiles

| Profile Name       | Profile Type | LRE Link<br>Downstream Rate (Mbps) | LRE Link<br>Upstream Rate (Mbps) | Maximum Distance between the LRE Switch and LRE CPE |
|--------------------|--------------|------------------------------------|----------------------------------|-----------------------------------------------------|
| PUBLIC-ANSI        | Public       | 15.17                              | 4.27                             | 4101 ft (1250 m)                                    |
| PUBLIC-ETSI Public |              | 11.38                              | 4.27                             | 4101 ft (1250 m)                                    |
| LRE-5              | Private      | 5.69                               | 5.69                             | 4921 ft (1500 m)                                    |
| LRE-10 (default)   | Private      | 11.38                              | 11.38                            | 4101 ft (1250 m)                                    |
| LRE-15             | Private      | 15.17                              | 17.06                            | 3445 ft (1050 m)                                    |
| LRE-10-1           | Private      | 11.38                              | 1.43                             | 4101 ft (1250 m)                                    |
| LRE-10-3           | Private      | 11.38                              | 2.87                             | 4101 ft (1250 m)                                    |
| LRE-10-5           | Private      | 11.38                              | 5.69                             | 4101 ft (1250 m)                                    |
| LRE-5LL            | Private      | 5.69                               | 5.69                             | 4921 ft (1500 m)                                    |
| LRE-10LL           | Private      | 11.38                              | 11.38                            | 4101 ft (1250 m)                                    |
| LRE-15LL           | Private      | 15.17                              | 17.06                            | 3445 ft (1050 m)                                    |

#### Examples

This is an example of output from the **show controllers lre profile mapping** command:

Switch#show controllers lre profile mapping

| Interface | Port Profile | Status |
|-----------|--------------|--------|
| Lo0/1     | LRE-10       | Active |
| Lo0/2     | LRE-10       | Active |
| Lo0/3     | LRE-10       | Active |
| Lo0/4     | LRE-10       | Active |
| Lo0/5     | LRE-10       | Active |
| Lo0/6     | LRE-10       | Active |
| Lo0/7     | LRE-10       | Active |
| Lo0/8     | LRE-10       | Active |
| Lo0/9     | LRE-10       | Active |
| Lo0/10    | LRE-10       | Active |
| Lo0/11    | LRE-10       | Active |
| Lo0/12    | LRE-10       | Active |
| Lo0/13    | LRE-10       | Active |
| Lo0/14    | LRE-10       | Active |
| Lo0/15    | LRE-10       | Active |
| Lo0/16    | LRE-10       | Active |
| Lo0/17    | LRE-10       | Active |
| Lo0/18    | LRE-10       | Active |
| Lo0/19    | LRE-10       | Active |
| Lo0/20    | LRE-10       | Active |

### This is an example of output from the show controllers lre profile names command:

Switch#show controllers lre profile names

| Profile Name | Туре   | Downstream<br>Rate(Mbps) | Upstream<br>Rate(Mbps) |
|--------------|--------|--------------------------|------------------------|
|              |        |                          |                        |
| LRE-15       | Port   | 16.667                   | 18.750                 |
| LRE-10       | Port   | 12.500                   | 12.500                 |
| LRE-5        | Port   | 6.250                    | 6.250                  |
| Public-ANSI  | Global | 16.667                   | 4.688                  |
| Public-ETSI  | Global | 12.500                   | 4.688                  |
| LRE-15LL     | Port   | 16.667                   | 18.750                 |
| LRE-10LL     | Port   | 12.500                   | 12.500                 |
| LRE-5LL      | Port   | 6.250                    | 6.250                  |
| LRE-10-5     | Port   | 12.500                   | 6.250                  |
| LRE-10-3     | Port   | 12.500                   | 3.125                  |
| LRE-10-1     | Port   | 12.500                   | 1.563                  |

| Related Commands | Command            | Description                                                                                |
|------------------|--------------------|--------------------------------------------------------------------------------------------|
|                  | lre profile global | (Global configuration command) Assigns a public profile to all switch LRE ports.           |
|                  | lre profile        | (Interface configuration command) Assigns a private profile to a specific switch LRE port. |

### Catalyst 2900 Series XL and Catalyst 3500 Series XL Command Reference

## show controllers Ire status

Use the **show controllers lre status** privileged EXEC command to display the Long-Reach Ethernet (LRE) link statistics and profile information on a switch LRE port, including link state, link duration, data rates, power levels, and signal-to-noise ratio (SNR) error information. It also displays the Reed-Solomon error information and other line characteristics.

show controllers lre status [link | profile] [interface-id]

| Syntax Description | interface-id                                                                                                    | (Optional) ID of the switch LRE port.                                                                                                    |  |  |  |
|--------------------|----------------------------------------------------------------------------------------------------|----------------------------------------------------------------------------------------------------|--|--|--|
|                    | link                                                                                                    | Display various parameters and status associated with the LRE link.                                                                                                    |  |  |  |
|                    | profile         Display various administrative parameters and status associated with the LRE link.                                                                                                    |                                                                                                    |  |  |  |
| Command Modes      | Privileged EXEC                                                                                                    |                                                                                                    |  |  |  |
| Command History    | Release                                                                                                    | Modification                                                                                                    |  |  |  |
|                    | 12.0(5)WC1                                                                                                    | This command was first introduced.                                                                                                    |  |  |  |
|                    | 12.0(5)WC4                                                                                                    | This command was extended to support the Cisco 585 LRE CPE.                                                                                                    |  |  |  |
| Usage Guidelines   | Using the <b>show controllers lre status</b> command without specifying a switch LRE port displays the status of all switch LRE ports.<br>Use the signal-to-noise ratio (SNR) and Reed-Solomon error information to measure the quality of the LRE link. The SNR represents the amount of increased received signal power (in decibels) relative to the noise power level that the switch is designed to tolerate without disconnecting from the CPE. The higher the ratio, the more resilient is the link. |                                                                                                    |  |  |  |
|                    | on and transmitted the noise margin. For                                                                                                    | errors show the number of errors detected and corrected in the data being received<br>from the switch LRE ports. Reed-Solomon errors are the result of noise exceeding<br>or short bursts of noise (such as motor startup or power surges), the interleaver<br>Ethernet data packets. In this case, the number of Reed-Solomon errors exceeds the<br>CRC errors. |  |  |  |
| Note               | The Reed-Solomon                                                                                                    | errors are reset each time the <b>show controllers lre status link</b> command is executed.                                                                                                    |  |  |  |
|                    | how long the cable                                                                                                    | t power from the connected CPEs might be different from each other, depending on<br>is between the switch and the CPE. A longer cable typically causes the CPE to<br>gnal to overcome the loss effects of distance.                                                                                                    |  |  |  |
|                    | -                                                                                                    | ower rates actually displays the switch's adjustment to the incoming power level.<br>the different from LRE port to LRE port, as the length of the cables to the CPEs                                                                                                    |  |  |  |

might be different.

The interleaver columns display the interleaver block size for both directions of data. A higher interleaver setting is less susceptible to certain kinds of impairments but can introduce a very small amount of delay in the data path.

The PMD-S column refers to physical media dependent status and is provided as diagnostic information.

For more information about what can affect the LRE link and for the minimum required SNR ratios, refer to the "LRE Links and LRE Profiles" section in the *Catalyst 2900 Series XL and Catalyst 3500 Series XL Software Configuration Guide*.

### Examples

#### This is an example of output from the show controllers lre status link command:

Switch#show controllers lre status link

| Port   | Link | SNR<br>(dB) | RS Errs | CPE-Tx<br>(dBm/Hz) | Sw-AGC-Gain<br>(dB) |    | rleaver<br>z Tx-Bsz | PMD-S |
|--------|------|-------------|---------|--------------------|---------------------|----|---------------------|-------|
| Lo0/1  | UP   | 28          | 0       | - 91.9             | 26.8                | 16 | 16                  | 0x04  |
| Lo0/2  | UP   | 35          | 0       | - 85.9             | 23.7                | 0  | 0                   | 0x04  |
| Lo0/3  | UP   | 35          | 0       | - 85.9             | 23.3                | 0  | 0                   | 0x04  |
| Lo0/4  | UP   | 35          | 0       | - 85.9             | 23.3                | 0  | 0                   | 0x04  |
| Lo0/5  | DOWN | 0           | 0       | 0.0                | 0.0                 | 0  | 0                   | 0x04  |
| L00/6  | UP   | 35          | 0       | - 85.9             | 21.1                | 0  | 0                   | 0x04  |
| Lo0/7  | UP   | 35          | 0       | - 85.9             | 21.1                | 0  | 0                   | 0x04  |
| L00/8  | UP   | 35          | 0       | - 85.9             | 21.1                | 0  | 0                   | 0x04  |
| Lo0/9  | UP   | 35          | 0       | - 85.9             | 21.1                | 0  | 0                   | 0x04  |
| Lo0/10 | DOWN | 0           | 0       | 0.0                | 0.0                 | 0  | 0                   | 0x04  |
| Lo0/11 | DOWN | 0           | 0       | 0.0                | 0.0                 | 0  | 0                   | 0x04  |
| Lo0/12 | DOWN | 0           | 0       | 0.0                | 0.0                 | 0  | 0                   | 0x04  |
| Lo0/13 | UP   | 28          | 0       | - 91.9             | 23.8                | 16 | 16                  | 0x04  |
| Lo0/14 | DOWN | 0           | 0       | 0.0                | 0.0                 | 0  | 0                   | 0x04  |
| Lo0/15 | UP   | 35          | 0       | - 85.9             | 23.7                | 0  | 0                   | 0x04  |
| Lo0/16 | DOWN | 0           | 0       | 0.0                | 0.0                 | 0  | 0                   | 0x04  |
| Lo0/17 | DOWN | 0           | 0       | 0.0                | 0.0                 | 0  | 0                   | 0x04  |
| Lo0/18 | DOWN | 0           | 0       | 0.0                | 0.0                 | 0  | 0                   | 0x04  |
| Lo0/19 | DOWN | 0           | 0       | 0.0                | 0.0                 | 0  | 0                   | 0x04  |
| Lo0/20 | DOWN | 0           | 0       | 0.0                | 0.0                 | 0  | 0                   | 0x04  |
| Lo0/21 | UP   | 35          | 0       | - 84.4             | 22.0                | 0  | 0                   | 0x04  |
| Lo0/22 | DOWN | 0           | 0       | 0.0                | 0.0                 | 24 | 0                   | 0x04  |
| Lo0/23 | DOWN | 0           | 0       | 0.0                | 0.0                 | 0  | 0                   | 0x04  |
| Lo0/24 | DOWN | 0           | 0       | 0.0                | 0.0                 | 0  | 0                   | 0x04  |

This is an example of output from the show controllers lre status profile:

Switch#show controllers lre status profile

| Port   | Link | Uptime   | Profile | DSRate | USRate | Fail |
|--------|------|----------|---------|--------|--------|------|
|        |      |          |         |        |        |      |
| Lo0/1  | UP   | 2d23h    | LRE-10  | 12.500 | 12.500 | 0    |
| Lo0/2  | UP   | 2d23h    | LRE-10  | 4.167  | 1.563  | 0    |
| Lo0/3  | UP   | 2d23h    | LRE-10  | 4.167  | 1.563  | 0    |
| Lo0/4  | UP   | 2d23h    | LRE-10  | 4.167  | 1.563  | 0    |
| Lo0/5  | DOWN | 00:00:00 | LRE-10  | 0.000  | 0.000  | 0    |
| Lo0/6  | UP   | 2d23h    | LRE-10  | 4.167  | 1.563  | 0    |
| Lo0/7  | UP   | 2d23h    | LRE-10  | 4.167  | 1.563  | 0    |
| Lo0/8  | UP   | 2d23h    | LRE-10  | 4.167  | 1.563  | 0    |
| Lo0/9  | UP   | 2d23h    | LRE-10  | 4.167  | 1.563  | 0    |
| Lo0/10 | DOWN | 00:00:00 | LRE-10  | 0.000  | 0.000  | 0    |
| Lo0/11 | DOWN | 00:00:00 | LRE-10  | 0.000  | 0.000  | 0    |
| Lo0/12 | DOWN | 00:00:00 | LRE-10  | 0.000  | 0.000  | 0    |
| Lo0/13 | UP   | 2d23h    | LRE-10  | 12.500 | 12.500 | 0    |
|        |      |          |         |        |        |      |

| Lo0/14 | DOWN | 00:00:00 | LRE-10 | 0.000 | 0.000 |
|--------|------|----------|--------|-------|-------|
| Lo0/15 | UP   | 2d23h    | LRE-10 | 4.167 | 1.563 |
| Lo0/16 | DOWN | 00:00:00 | LRE-10 | 0.000 | 0.000 |
| Lo0/17 | DOWN | 00:00:00 | LRE-10 | 0.000 | 0.000 |
| Lo0/18 | DOWN | 00:00:00 | LRE-10 | 0.000 | 0.000 |
| Lo0/19 | DOWN | 00:00:00 | LRE-10 | 0.000 | 0.000 |
| Lo0/20 | DOWN | 00:00:00 | LRE-10 | 0.000 | 0.000 |
| Lo0/21 | UP   | 2d23h    | LRE-10 | 4.167 | 1.563 |
| Lo0/22 | DOWN | 00:00:00 | LRE-10 | 0.000 | 0.000 |
| Lo0/23 | DOWN | 00:00:00 | LRE-10 | 0.000 | 0.000 |
| Lo0/24 | DOWN | 00:00:00 | LRE-10 | 0.000 | 0.000 |
|        |      |          |        |       |       |

| Related Commands | Command                                  | Description                                                                         |
|------------------|------------------------------------------|-------------------------------------------------------------------------------------|
|                  | show controllers lre interface-id actual | Displays the actual values of the LRE link on a specific switch LRE port.           |
|                  | show controllers lre interface-id admin  | Displays the administrative settings of the LRE link on a specific switch LRE port. |
|                  | show controllers lre profile             | Displays information about the LRE profiles available on the switch.                |
|                  | debug lre                                | Enables debugging of LRE-related events.                                            |

## show controllers Ire version

Use the **show controllers lre version** privileged EXEC command to display the version numbers of the various components (hardware, firmware, patch software, and bootloader firmware) that make up the switch Long-Reach Ethernet (LRE) interface and the LRE customer premises equipment (CPE) interface.

show controllers lre version [interface-id]

| Syntax Description | interface-id                                                                                                    |                                                                            |                                                                                                    | (Op                                                                  | tiona                                                                            | l) ID                                                                | of the s                                                                   | witch l                                                              | RE port.                                                       |  |
|--------------------|----------------------------------------------------------------------------------------------------|----------------------------------------------------------------------------|----------------------------------------------------------------------------------------------------|----------------------------------------------------------------------|----------------------------------------------------------------------------------|----------------------------------------------------------------------|----------------------------------------------------------------------------|----------------------------------------------------------------------|----------------------------------------------------------------|--|
| Command Modes      | Privileged E                                                                                                    | XEC                                                                        |                                                                                                    |                                                                      |                                                                                  |                                                                      |                                                                            |                                                                      |                                                                |  |
| Command History    | Release                                                                                                    |                                                                            |                                                                                                    | Мо                                                                   | difica                                                                           | tion                                                                 |                                                                            |                                                                      |                                                                |  |
|                    | 12.0(5)WC1                                                                                                    | l                                                                          |                                                                                                    | Thi                                                                  | s com                                                                            | man                                                                  | d was fi                                                                   | rst intr                                                             | duced.                                                         |  |
|                    | 12.0(5)WC4                                                                                                    | 1                                                                          |                                                                                                    | The                                                                  | boot                                                                             | load                                                                 | er firmw                                                                   | are vei                                                              | ion was added.                                                 |  |
| Usage Guidelines   |                                                                                                    |                                                                            |                                                                                                    |                                                                      |                                                                                  |                                                                      |                                                                            |                                                                      | out specifying a switch LI<br>PE interfaces of all conne       |  |
| Examples           | This is an ex                                                                                                    | amp                                                                        | le of                                                                                                    | output f                                                             | rom t                                                                            | he sl                                                                | how con                                                                    | troller                                                              | Ire version command:                                           |  |
|                    | Switch# <b>show</b>                                                                                                    | o cor                                                                      | trol                                                                                                    | lers lr                                                              | e ver                                                                            | sion                                                                 | 1                                                                          |                                                                      |                                                                |  |
|                    |                                                                                                    |                                                                            |                                                                                                    |                                                                      |                                                                                  |                                                                      |                                                                            |                                                                      |                                                                |  |
|                    | SWITCH<br>Interface                                                                                                    |                                                                            | <br>C1.1                                                                                                    | Dotab                                                                | C                                                                                |                                                                      |                                                                            | <br>Poot                                                             | ۸nn                                                            |  |
|                    | Lo0/1                                                                                                    | Нw<br>32                                                                   | Sw<br>B4                                                                                                    | Patch<br>50                                                          | Нw<br>32                                                                         | Sw<br>B4                                                             | Patch<br>50                                                                | NA                                                                   | App<br>NA                                                      |  |
|                    | Lo0/2                                                                                                    | 32                                                                         | B4                                                                                                    | 50                                                                   | 32                                                                               | в4                                                                   | 50                                                                         | NA                                                                   | NA                                                             |  |
|                    | Lo0/3                                                                                                    | 32                                                                         | в4                                                                                                    | 50                                                                   | 32                                                                               | в4                                                                   | 50                                                                         | NA                                                                   | NA                                                             |  |
|                    | Lo0/4                                                                                                    | 32                                                                         | в4                                                                                                    | 50                                                                   | 32                                                                               | в4                                                                   | 50                                                                         | NA                                                                   | NA                                                             |  |
|                    | L00/5                                                                                                    | 32                                                                         | В4                                                                                                    | 50                                                                   | 00                                                                               | 00                                                                   | 00                                                                         | NA                                                                   | NA                                                             |  |
|                    | L00/6                                                                                                    | 32                                                                         | В4                                                                                                    | 50                                                                   | 32                                                                               | в4                                                                   | 51                                                                         | NA                                                                   | NA                                                             |  |
|                    | L00/7                                                                                                    | 32                                                                         | В4                                                                                                    | 50                                                                   | 32                                                                               | В4                                                                   | = 4                                                                        |                                                                      |                                                                |  |
|                    | Lo0/8                                                                                                    |                                                                            |                                                                                                    |                                                                      |                                                                                  |                                                                      | 51                                                                         | NA                                                                   | NA                                                             |  |
|                    | L00/8                                                                                                    | 32                                                                         | В4                                                                                                    | 50                                                                   | 32                                                                               | в4                                                                   | 51<br>51                                                                   | NA<br>NA                                                             | NA<br>NA                                                       |  |
|                    | L00/8                                                                                                    | 32<br>32                                                                   | В4<br>В4                                                                                                    | 50<br>50                                                             |                                                                                  |                                                                      |                                                                            |                                                                      |                                                                |  |
|                    |                                                                                                    |                                                                            |                                                                                                    |                                                                      | 32                                                                               | В4                                                                   | 51                                                                         | NA                                                                   | NA                                                             |  |
|                    | L00/9                                                                                                    | 32                                                                         | В4                                                                                                    | 50                                                                   | 32<br>32                                                                         | в4<br>в4                                                             | 51<br>50                                                                   | NA<br>NA                                                             | NA<br>NA                                                       |  |
|                    | Lo0/9<br>Lo0/10                                                                                                    | 32<br>32                                                                   | в4<br>в4                                                                                                    | 50<br>50                                                             | 32<br>32<br>00                                                                   | В4<br>В4<br>00                                                       | 51<br>50<br>00                                                             | NA<br>NA<br>NA                                                       | NA<br>NA<br>NA                                                 |  |
|                    | Lo0/9<br>Lo0/10<br>Lo0/11                                                                                                    | 32<br>32<br>32                                                             | В4<br>В4<br>В4                                                                                                    | 50<br>50<br>50                                                       | 32<br>32<br>00<br>00                                                             | B4<br>B4<br>00<br>00                                                 | 51<br>50<br>00<br>00                                                       | NA<br>NA<br>NA<br>NA                                                 | NA<br>NA<br>NA<br>NA                                           |  |
|                    | Lo0/9<br>Lo0/10<br>Lo0/11<br>Lo0/12<br>Lo0/13<br>Lo0/14                                                                       | 32<br>32<br>32<br>32                                                       | B4<br>B4<br>B4<br>B4<br>B4<br>B4                                                                                                    | 50<br>50<br>50<br>50                                                 | 32<br>32<br>00<br>00<br>00                                                       | B4<br>B4<br>00<br>00<br>00                                           | 51<br>50<br>00<br>00<br>00                                                 | NA<br>NA<br>NA<br>NA                                                 | NA<br>NA<br>NA<br>NA                                           |  |
|                    | Lo0/9<br>Lo0/10<br>Lo0/11<br>Lo0/12<br>Lo0/13<br>Lo0/14<br>Lo0/15                                                             | 32<br>32<br>32<br>32<br>32<br>32<br>32<br>32                               | B4<br>B4<br>B4<br>B4<br>B4<br>B4<br>B4                                                                                                    | 50<br>50<br>50<br>50<br>50<br>50<br>50                               | 32<br>32<br>00<br>00<br>00<br>32<br>00<br>32                                     | B4<br>00<br>00<br>00<br>B4<br>00<br>B4                               | 51<br>50<br>00<br>00<br>51<br>00<br>50                                     | NA<br>NA<br>NA<br>NA<br>NA<br>NA                                     | NA<br>NA<br>NA<br>NA<br>NA<br>NA<br>NA                         |  |
|                    | Lo0/9<br>Lo0/10<br>Lo0/11<br>Lo0/12<br>Lo0/13<br>Lo0/14<br>Lo0/15<br>Lo0/16                                                   | 32<br>32<br>32<br>32<br>32<br>32<br>32<br>32<br>32                         | B4<br>B4<br>B4<br>B4<br>B4<br>B4<br>B4                                                                                                    | 50<br>50<br>50<br>50<br>50<br>50<br>50<br>50                         | 32<br>32<br>00<br>00<br>32<br>00<br>32<br>00                                     | B4<br>00<br>00<br>00<br>B4<br>00<br>B4<br>00                         | 51<br>50<br>00<br>00<br>51<br>00<br>50<br>00                               | NA<br>NA<br>NA<br>NA<br>NA<br>NA<br>NA                               | NA<br>NA<br>NA<br>NA<br>NA<br>NA<br>NA<br>NA                   |  |
|                    | Lo0/9<br>Lo0/10<br>Lo0/11<br>Lo0/12<br>Lo0/13<br>Lo0/14<br>Lo0/15<br>Lo0/16<br>Lo0/17                                         | 32<br>32<br>32<br>32<br>32<br>32<br>32<br>32<br>32                         | 84<br>84<br>84<br>84<br>84<br>84<br>84                                                                                                    | 50<br>50<br>50<br>50<br>50<br>50<br>50<br>50<br>50                   | 32<br>32<br>00<br>00<br>32<br>00<br>32<br>00<br>32<br>00                         | B4<br>00<br>00<br>00<br>B4<br>00<br>B4<br>00                         | 51<br>50<br>00<br>00<br>51<br>00<br>50<br>00<br>00                         | NA<br>NA<br>NA<br>NA<br>NA<br>NA<br>NA<br>NA                         | NA<br>NA<br>NA<br>NA<br>NA<br>NA<br>NA<br>NA                   |  |
|                    | Lo0/9<br>Lo0/10<br>Lo0/11<br>Lo0/12<br>Lo0/13<br>Lo0/14<br>Lo0/15<br>Lo0/16<br>Lo0/17<br>Lo0/18                               | 32<br>32<br>32<br>32<br>32<br>32<br>32<br>32<br>32<br>32<br>32             | 84<br>84<br>84<br>84<br>84<br>84<br>84<br>84                                                                                                    | 50<br>50<br>50<br>50<br>50<br>50<br>50<br>50<br>50<br>50             | 32<br>32<br>00<br>00<br>32<br>00<br>32<br>00<br>00<br>00                         | B4<br>00<br>00<br>84<br>00<br>B4<br>00<br>00<br>00                   | 51<br>50<br>00<br>50<br>51<br>00<br>50<br>00<br>00<br>00                   | NA<br>NA<br>NA<br>NA<br>NA<br>NA<br>NA<br>NA<br>NA                   | NA<br>NA<br>NA<br>NA<br>NA<br>NA<br>NA<br>NA<br>NA             |  |
|                    | Lo0/9<br>Lo0/10<br>Lo0/11<br>Lo0/12<br>Lo0/13<br>Lo0/14<br>Lo0/15<br>Lo0/16<br>Lo0/17<br>Lo0/18<br>Lo0/19                     | 32<br>32<br>32<br>32<br>32<br>32<br>32<br>32<br>32<br>32<br>32             | 84<br>84<br>84<br>84<br>84<br>84<br>84<br>84<br>84                                                                                                    | 50<br>50<br>50<br>50<br>50<br>50<br>50<br>50<br>50<br>50<br>50       | 32<br>32<br>00<br>00<br>32<br>00<br>32<br>00<br>00<br>00<br>00                   | B4<br>00<br>00<br>84<br>00<br>84<br>00<br>00<br>00<br>00             | 51<br>50<br>00<br>50<br>51<br>00<br>50<br>00<br>00<br>00<br>00             | NA<br>NA<br>NA<br>NA<br>NA<br>NA<br>NA<br>NA<br>NA<br>NA             | NA<br>NA<br>NA<br>NA<br>NA<br>NA<br>NA<br>NA<br>NA<br>NA       |  |
|                    | Lo0/9<br>Lo0/10<br>Lo0/11<br>Lo0/12<br>Lo0/13<br>Lo0/14<br>Lo0/15<br>Lo0/16<br>Lo0/17<br>Lo0/18<br>Lo0/19<br>Lo0/20           | 32<br>32<br>32<br>32<br>32<br>32<br>32<br>32<br>32<br>32<br>32<br>32       | 84<br>84<br>84<br>84<br>84<br>84<br>84<br>84<br>84<br>84                                                                                                    | 50<br>50<br>50<br>50<br>50<br>50<br>50<br>50<br>50<br>50<br>50       | 32<br>32<br>00<br>00<br>32<br>00<br>32<br>00<br>00<br>00<br>00<br>00             | B4<br>00<br>00<br>84<br>00<br>84<br>00<br>00<br>00<br>00<br>00       | 51<br>50<br>00<br>51<br>00<br>50<br>00<br>00<br>00<br>00<br>00<br>00       | NA<br>NA<br>NA<br>NA<br>NA<br>NA<br>NA<br>NA<br>NA<br>NA<br>NA       | NA<br>NA<br>NA<br>NA<br>NA<br>NA<br>NA<br>NA<br>NA<br>NA<br>NA |  |
|                    | Lo0/9<br>Lo0/10<br>Lo0/11<br>Lo0/12<br>Lo0/13<br>Lo0/14<br>Lo0/15<br>Lo0/16<br>Lo0/17<br>Lo0/18<br>Lo0/19<br>Lo0/20<br>Lo0/21 | 32<br>32<br>32<br>32<br>32<br>32<br>32<br>32<br>32<br>32<br>32<br>32<br>32 | <ul> <li>B4</li> <li>B4</li> <li>B4</li> <li>B4</li> <li>B4</li> <li>B4</li> <li>B4</li> <li>B4</li> <li>B4</li> <li>B4</li> <li>B4</li> <li>B4</li> <li>B4</li> <li>B4</li> <li>B4</li> </ul> | 50<br>50<br>50<br>50<br>50<br>50<br>50<br>50<br>50<br>50<br>50<br>50 | 32<br>32<br>00<br>00<br>32<br>00<br>32<br>00<br>00<br>00<br>00<br>00<br>00<br>32 | B4<br>00<br>00<br>84<br>00<br>84<br>00<br>00<br>00<br>00<br>00<br>84 | 51<br>50<br>00<br>51<br>00<br>50<br>00<br>00<br>00<br>00<br>00<br>00<br>49 | NA<br>NA<br>NA<br>NA<br>NA<br>NA<br>NA<br>NA<br>NA<br>NA<br>NA<br>NA | NA<br>NA<br>NA<br>NA<br>NA<br>NA<br>NA<br>NA<br>NA<br>NA<br>NA |  |
|                    | Lo0/9<br>Lo0/10<br>Lo0/11<br>Lo0/12<br>Lo0/13<br>Lo0/14<br>Lo0/15<br>Lo0/16<br>Lo0/17<br>Lo0/18<br>Lo0/19<br>Lo0/20           | 32<br>32<br>32<br>32<br>32<br>32<br>32<br>32<br>32<br>32<br>32<br>32       | 84<br>84<br>84<br>84<br>84<br>84<br>84<br>84<br>84<br>84                                                                                                    | 50<br>50<br>50<br>50<br>50<br>50<br>50<br>50<br>50<br>50<br>50       | 32<br>32<br>00<br>00<br>32<br>00<br>32<br>00<br>00<br>00<br>00<br>00             | B4<br>00<br>00<br>84<br>00<br>84<br>00<br>00<br>00<br>00<br>00       | 51<br>50<br>00<br>51<br>00<br>50<br>00<br>00<br>00<br>00<br>00<br>00       | NA<br>NA<br>NA<br>NA<br>NA<br>NA<br>NA<br>NA<br>NA<br>NA<br>NA       | NA<br>NA<br>NA<br>NA<br>NA<br>NA<br>NA<br>NA<br>NA<br>NA<br>NA |  |

| Related Commands | Command                          | Description                                                                                                    |
|------------------|----------------------------------|----------------------------------------------------------------------------------------------------|
|                  | debug lre                        | Enables debugging of LRE-related events.                                                                                                    |
|                  | show controllers lre cpe info    | Displays the model numbers of the LRE CPE devices connected<br>to the LRE switch and shows whether or not the connected CPEs<br>meet the minimum requirements to be managed by the LRE<br>switch. |
|                  | show controllers lre version mfg | Displays the revision and serial numbers of the connected Cisco LRE CPE board, assembly, and system.                                                                                              |

## show controllers Ire version mfg

Use the **show controllers lre version mfg** privileged EXEC command to display the revision and serial numbers of the connected Cisco Long-Reach Ethernet (LRE) customer premises equipment (CPE) board, assembly, and system.

show controllers lre version mfg [interface-id]

| Syntax Description | interface-id                                             | (Optional) ID of the switch LRE port.                          |
|--------------------|----------------------------------------------------------|----------------------------------------------------------------|
|                    |                                                          |                                                                |
| Command Modes      | Privileged EXEC                                          |                                                                |
| Command History    | Release                                                  | Modification                                                   |
| 2                  | 12.0(5)WC1                                               | This command was first introduced.                             |
|                    | 12.0(5)WC4                                               | This command was extended to support the Cisco 585 LRE CPE.    |
| Examples           | This is an example of out                                | tput from the <b>show controllers lre version mfg</b> command: |
|                    | switch# <b>show controller</b><br>CPE Manufacturer Infor |                                                                |
|                    | L00/1                                                    |                                                                |
|                    | Assembly Revision Numb                                   | er:05                                                          |
|                    | Model Number                                             | CISCO575-LRE                                                   |
|                    | Model Revision Number                                    | :                                                              |
|                    | Board Assembly Number                                    | :73-5579-08                                                    |
|                    | Board Serial Number<br>System Serial Number              | :FAA05160569<br>:FAA0516E0KL                                   |
|                    | Lo0/2                                                    |                                                                |
|                    | Assembly Revision Numb                                   | per:05                                                         |
|                    | Model Number                                             | SUDHI-575                                                      |
|                    | Model Revision Number                                    | :                                                              |
|                    | Board Assembly Number                                    | :73-5579-08                                                    |
|                    | Board Serial Number                                      | :FAA05160561                                                   |
|                    | System Serial Number                                     | :FAA0516E0KM                                                   |
|                    | L00/3                                                    |                                                                |
|                    | Assembly Revision Numb                                   |                                                                |
|                    | Model Number                                             | :NON-CERT-575                                                  |
|                    | Model Revision Number                                    | :                                                              |
|                    | Board Assembly Number<br>Board Serial Number             | :73-5579-08<br>:FAA05160576                                    |
|                    | System Serial Number                                     | :FAA05160576<br>:FAA0516E0LD                                   |
|                    | Lo0/4                                                    |                                                                |
|                    | Assembly Revision Numb                                   | er:                                                            |
|                    | Model Number                                             | :NON-SUPPORTED-M                                               |
|                    | Model Revision Number                                    | :                                                              |
|                    | Board Assembly Number                                    | :                                                              |
|                    | -                                                        |                                                                |
|                    | Board Serial Number<br>System Serial Number              | :                                                              |

Lo0/5 L00/6 Assembly Revision Number: Model Number CISCO585-LRE Model Revision Number : Board Assembly Number : Board Serial Number : System Serial Number : Lo0/7 Assembly Revision Number: Model Number :SUP-PHY-MODE-CP Model Revision Number : Board Assembly Number : Board Serial Number : System Serial Number : Lo0/8 Assembly Revision Number: Model Number :CISC0585-CLONE Model Revision Number : Board Assembly Number : Board Serial Number : : System Serial Number Lo0/9 Assembly Revision Number: Model Number :NON-SUP-PHY-CPE Model Revision Number : Board Assembly Number : Board Serial Number : System Serial Number : Lo0/10 Lo0/11 Lo0/12 Lo0/13 Assembly Revision Number: Model Number :CISCO585-LRE Model Revision Number : Board Assembly Number : Board Serial Number : System Serial Number : Lo0/14 Lo0/15 Assembly Revision Number: Model Number :CMS-575 Model Revision Number : Board Assembly Number : Board Serial Number : System Serial Number : Lo0/16 Lo0/17 Lo0/18

```
Lo0/19
Lo0/20
Lo0/21
Assembly Revision Number:
Model Number
                        :CMS-575
Model Revision Number
                        :
Board Assembly Number
                        :
Board Serial Number
                         :
System Serial Number
                         :
Lo0/22
Lo0/23
Lo0/24
```

### **Related Commands**

| Command                       | Description                                                                                                    |  |  |
|-------------------------------|----------------------------------------------------------------------------------------------------|--|--|
| debug lre                     | Enables debugging of LRE-related events.                                                                                                    |  |  |
| show controllers lre version  | Displays the version number of the hardware, software, and<br>patch software components of the switch LRE interface and the<br>CPE LRE interface.                                                 |  |  |
| show controllers lre cpe info | Displays the model numbers of the LRE CPE devices connected<br>to the LRE switch and shows whether or not the connected CPEs<br>meet the minimum requirements to be managed by the LRE<br>switch. |  |  |

### show current

Use the **show current** VLAN database command to display the current VLAN database on the switch or a selected VLAN from it.

show current [vlan-id]

| Syntax Description | <i>vlan-id</i> (Optional) ID of the VLAN in the current database. If this variable is omitted, the entire VLAN database displays, included the pruning state and version 2 mode. Valid IDs are from 1 to 1005; do not enter leading zeros. |                                                                                                    |  |  |  |
|--------------------|----------------------------------------------------------------------------------------------------|----------------------------------------------------------------------------------------------------|--|--|--|
| Command Modes      | VLAN databas                                                                                                    | se                                                                                                    |  |  |  |
| Command History    | Release                                                                                                    | Modification                                                                                                    |  |  |  |
|                    | 11.2(8)SA4                                                                                                    | This command was first introduced.                                                                                                    |  |  |  |
| Examples           |                                                                                                    | mple of output from the <b>show current</b> command. It displays the current VLAN database.                                                                                                    |  |  |  |
|                    | VLAN 802<br>State: OF<br>MTU: 1500<br>Translat:<br>Translat:<br>VLAN ISL IC<br>Name: VLA<br>Media Typ<br>VLAN 802<br>State: OF<br>MTU: 1500<br>VLAN ISL IC<br>Name: VLA<br>Media Typ<br>VLAN 802<br>State: OF<br>MTU: 4000                 | <pre>fault pe: Ethernet .10 Id: 100001 perational 0 ional Bridged VLAN: 1002 ional Bridged VLAN: 1003 d: 2 AN0002 pe: Ethernet .10 Id: 100002 perational 0 d: 3 AN0003 pe: Ethernet .10 Id: 100003 perational 0</pre> |  |  |  |
|                    | VLAN 802                                                                                                    | AN0004<br>pe: Ethernet<br>.10 Id: 100004<br>perational                                                                                                    |  |  |  |

```
VLAN ISL Id: 5
Name: VLAN0005
Media Type: Ethernet
VLAN 802.10 Id: 100005
State: Operational
MTU: 1500
VLAN ISL Id: 6
Name: VLAN0006
Media Type: Ethernet
VLAN 802.10 Id: 100006
State: Operational
MTU: 1500
```

This is an example of output from the **show current 2** command. It displays only VLAN 2 of the current database.

Switch(vlan)# show current 2

VLAN ISL Id: 2 Name: VLAN0002 Media Type: Ethernet VLAN 802.10 Id: 100002 State: Operational MTU: 1500

| Related Commands | Command       | Description                                                                                                |
|------------------|---------------|----------------------------------------------------------------------------------------------------|
|                  | show changes  | Displays the differences between the VLAN database currently on the switch and the proposed VLAN database. |
|                  | show proposed | Displays the proposed VLAN database or a selected VLAN from it.                                            |

## show diags

Use the show diags user EXEC command to display the state of a port or all ports on the switch.

show diags [addr-move | link-flap] [interface-id]

| Syntax Description | addr-move                                                                                                    | Show learned                                                | address movement count and rate.                                                                                                    |
|--------------------|----------------------------------------------------------------------------------------------------|-------------------------------------------------------------|----------------------------------------------------------------------------------------------------|
|                    | link-flap                                                                                                    | Show link up                                                | down count and rate.                                                                                                    |
|                    | interface-id                                                                                                    | (Optional) ID                                               | of the Fast Ethernet or Long-Reach Ethernet (LRE) port number.                                                                                  |
| Command Modes      | User EXEC                                                                                                    |                                                             |                                                                                                    |
| Command History    | Release                                                                                                    | Modificati                                                  | DN                                                                                                    |
|                    | 12.0(5)XU                                                                                                    | This comm                                                   | and was first introduced.                                                                                                    |
| Usage Guidelines   | Use the <b>show diag</b>                                                                                                    | <b>s</b> command witho                                      | It specifying a port to show the state of all ports on the switch.                                                                              |
|                    | -                                                                                                    | -                                                           | and to check if link flapping on a port is occurring. Link flapping to a port or by numerous changes to a port connection.                      |
|                    | -                                                                                                    | n the switch learns                                         | mand to check if address flapping is occurring. Address flapping<br>the same MAC address on different ports on the same VLAN. The               |
|                    | address table keep                                                                                                    | and then relearned                                          |                                                                                                    |
| Examples           | address table keep<br>another interface, a<br>that Spanning Tree                                                                    | and then relearned<br>Protocol (STP) h                      | on the previous interface, and so on. This can be caused by a loop                                                                              |
| Examples           | address table keep<br>another interface, a<br>that Spanning Tree                                                                    | and then relearned<br>Protocol (STP) h<br>of output from th | on the previous interface, and so on. This can be caused by a loop<br>as not blocked.<br>e <b>show link-flap</b> command.                       |
| Examples           | address table keeps<br>another interface, a<br>that Spanning Tree<br>This is an example<br>Switch> <b>show dia</b><br>Interface     | of output from th<br>s link-flap fa0<br>Total               | on the previous interface, and so on. This can be caused by a loop<br>as not blocked.<br>e <b>show link-flap</b> command.<br>/1<br>Last Min     |
| Examples           | address table keeps<br>another interface, a<br>that Spanning Tree<br>This is an example<br>Switch> <b>show dia</b><br>Interface     | of output from the flap fao                                 | on the previous interface, and so on. This can be caused by a loop<br>as not blocked.<br>e <b>show link-flap</b> command.<br>/1<br>Last Min     |
| Examples           | address table keeps<br>another interface, a<br>that Spanning Tree<br>This is an example<br>Switch> <b>show dia</b><br>Interface     | of output from th<br>s link-flap fa0<br>Total               | on the previous interface, and so on. This can be caused by a loop<br>as not blocked.<br>e <b>show link-flap</b> command.<br>/1<br>Last Min     |
| Examples           | address table keeps<br>another interface, a<br>that Spanning Tree<br>This is an example<br>Switch> <b>show dia</b><br>Interface<br> | of output from th<br>s link-flap fa0<br>Total               | on the previous interface, and so on. This can be caused by a loop<br>as not blocked.<br>e <b>show link-flap</b> command.<br>/1<br>Last Min<br> |
| Examples           | address table keep<br>another interface, a<br>that Spanning Tree<br>This is an example<br>Switch> <b>show dia</b><br>Interface<br>  | of output from th<br>s link-flap fa0<br>Total               | on the previous interface, and so on. This can be caused by a loop<br>as not blocked.<br>e <b>show link-flap</b> command.<br>/1<br>Last Min<br> |

### show env

Use the **show env** privileged EXEC command to display fan and temperature information for the 3524-PWR-XL switch.

show env {all | fan | temperature}

| Syntax Description | all                                    | Display both fan and temperature environmental status. |  |  |  |  |
|--------------------|----------------------------------------|--------------------------------------------------------|--|--|--|--|
|                    | fan                                    | Display the switch fan status.                         |  |  |  |  |
|                    | temperature                            | Display the switch temperature status.                 |  |  |  |  |
| Command Modes      | Privileged EXEC                        |                                                        |  |  |  |  |
| Command History    | Release                                | Modification                                           |  |  |  |  |
|                    | 12.0(5)XU                              | This command was first introduced.                     |  |  |  |  |
| Examples           | This is an example                     | of output from the <b>show env all</b> command:        |  |  |  |  |
|                    | Switch# <b>show env</b><br>FAN 1 is OK | all                                                    |  |  |  |  |
|                    | FAN 2 is OK<br>FAN 3 is OK             |                                                        |  |  |  |  |
|                    |                                        |                                                        |  |  |  |  |
|                    | FAN 4 is OK                            |                                                        |  |  |  |  |
|                    | FAN 5 is OK                            |                                                        |  |  |  |  |
|                    | TEMPERATURE is OK                      |                                                        |  |  |  |  |
|                    | This is an example                     | of output from the show env fans command:              |  |  |  |  |
|                    | FAN 1 is OK                            |                                                        |  |  |  |  |
|                    | FAN 2 is OK                            |                                                        |  |  |  |  |
|                    | FAN 3 is OK                            |                                                        |  |  |  |  |
|                    | FAN 4 is FAULTY                        |                                                        |  |  |  |  |
|                    | FAN 5 is OK                            |                                                        |  |  |  |  |
|                    |                                        |                                                        |  |  |  |  |

## show errdisable detect

Use the show errdisable detect user EXEC command to display error-disable detection status.

show errdisable detect [ {begin | exclude | include} expression]

| Syntax Description           | begin                                                                             | (Optional) Disp                                                                   | play begins with the line that matches the <i>expression</i> .                                                                   |  |  |  |  |
|------------------------------|-----------------------------------------------------------------------------------|-----------------------------------------------------------------------------------|----------------------------------------------------------------------------------------------------|--|--|--|--|
| , i                          | exclude                                                                           | · I / I                                                                           | play excludes lines that match the <i>expression</i> .                                                                           |  |  |  |  |
|                              | include                                                                           | (Optional) Disp                                                                   | play includes lines that match the specified <i>expression</i> .                                                                 |  |  |  |  |
|                              | expression                                                                        | <i>expression</i> Expression in the output to use as a reference point.           |                                                                                                    |  |  |  |  |
| Command Modes                | User EXEC                                                                         |                                                                                   |                                                                                                    |  |  |  |  |
| Command History              | Release                                                                           | Mod                                                                               | ification                                                                                                    |  |  |  |  |
|                              | 12.0(5)WC5                                                                        | This                                                                              | command was first introduced.                                                                                                    |  |  |  |  |
| Usage Guidelines             | -                                                                                 |                                                                                   | For example, if you enter <b>exclude output</b> , the lines that contain <i>output</i> that contain <i>Output</i> are displayed. |  |  |  |  |
|                              | are not displaye                                                                  | ed, but the lines                                                                 | that contain <i>Output</i> are displayed.                                                                                        |  |  |  |  |
| Usage Guidelines<br>Examples | are not displaye<br>This is an exam                                               | ed, but the lines<br>nple of output fr                                            | that contain <i>Output</i> are displayed.<br>om the <b>show errdisable detect</b> command:                                       |  |  |  |  |
|                              | are not displaye<br>This is an exam<br>Switch> <b>show</b> o                      | ed, but the lines<br>nple of output fr<br>errdisable det                          | that contain <i>Output</i> are displayed.<br>om the <b>show errdisable detect</b> command:                                       |  |  |  |  |
|                              | are not displaye<br>This is an exam                                               | ed, but the lines<br>nple of output fr<br>errdisable det<br>ason Detect           | that contain <i>Output</i> are displayed.<br>om the <b>show errdisable detect</b> command:                                       |  |  |  |  |
|                              | are not displaye<br>This is an exam<br>Switch> <b>show</b><br>ErrDisable Rea      | ed, but the lines<br>nple of output fr<br>errdisable det<br>ason Detect           | that contain <i>Output</i> are displayed.<br>om the <b>show errdisable detect</b> command:<br>ect<br>ion status                  |  |  |  |  |
|                              | are not displayed<br>This is an exam<br>Switch> show<br>ErrDisable Rea            | ed, but the lines<br>nple of output fr<br>errdisable det<br>ason Detect           | that contain <i>Output</i> are displayed.<br>om the <b>show errdisable detect</b> command:<br>ect<br>ion status                  |  |  |  |  |
| Examples                     | are not displayed<br>This is an exam<br>Switch> show of<br>ErrDisable Rea<br>udld | ed, but the lines<br>nple of output fr<br>errdisable det<br>ason Detect<br>Enable | that contain <i>Output</i> are displayed.<br>om the <b>show errdisable detect</b> command:<br><b>ect</b><br>ion status<br>       |  |  |  |  |

## show errdisable recovery

Use the **show errdisable recovery** user EXEC command to display the error-disable recovery timer information.

show errdisable recovery [ {begin | exclude | include} expression]

| Syntax Description           | begin                                                                    | (Optional) Display begins with the line that matches the <i>expression</i> .                                                                                                    |
|------------------------------|--------------------------------------------------------------------------|----------------------------------------------------------------------------------------------------|
| Syntax Description           | exclude                                                                  | (Optional) Display begins with the line that matches the <i>expression</i> .                                                                                                    |
|                              | include                                                                  | (Optional) Display includes lines that match the specified <i>expression</i> .                                                                                                    |
|                              | expression                                                               | Expression in the output to use as a reference point.                                                                                                    |
| Command Modes                | User EXEC                                                                |                                                                                                    |
| Command History              | Release                                                                  | Modification                                                                                                    |
|                              | 12.0(5)WC5                                                               | This command was first introduced.                                                                                                    |
| Usage Guidelines             | -                                                                        | re case sensitive. For example, if you enter <b>exclude output</b> , the lines that contain <i>output</i> yed, but the lines that contain <i>Output</i> are displayed.                             |
|                              | are not display                                                          |                                                                                                    |
| Usage Guidelines<br>Examples | are not display                                                          |                                                                                                    |
|                              | are not display<br>This is an exa<br>Switch> <b>show</b><br>ErrDisable R | yed, but the lines that contain <i>Output</i> are displayed.<br>mple of output from the <b>show errdisable recovery</b> command:<br><b>rerdisable recovery</b><br>eason Timer Status               |
|                              | are not display<br>This is an exa<br>Switch> show                        | yed, but the lines that contain <i>Output</i> are displayed.<br>mple of output from the <b>show errdisable recovery</b> command:<br><b>rerdisable recovery</b><br>eason Timer Status               |
|                              | are not display<br>This is an exa<br>Switch> show<br>ErrDisable R<br>    | yed, but the lines that contain <i>Output</i> are displayed.<br>mple of output from the <b>show errdisable recovery</b> command:<br><b>rerrdisable recovery</b><br>eason Timer Status              |
|                              | are not display<br>This is an exa<br>Switch> show<br>ErrDisable R<br>    | yed, but the lines that contain <i>Output</i> are displayed.<br>Imple of output from the <b>show errdisable recovery</b> command:<br><b>rerrdisable recovery</b><br>eason Timer Status<br>Disabled |

| Related Commands | Command                | Description                                 |  |  |
|------------------|------------------------|---------------------------------------------|--|--|
|                  | errdisable recovery    | Configures the recover mechanism variables. |  |  |
|                  | show errdisable detect | Displays error disable detection status.    |  |  |

## show file systems

Use the show file systems privileged EXEC command to display file system information.

show file systems

**Syntax Description** The command has no arguments or keywords.

Command Modes Privileged EXEC

 Release
 Modification

 11.2(8)SA5
 This command was first introduced.

### Examples

This is an example of output from the **show file systems** command:

Switch# **show file systems** File Systems:

| Size(b) | Free(b) | Туре    | Flags | Prefixes |
|---------|---------|---------|-------|----------|
| 3612672 | 1234432 | flash   | rw    | flash:   |
| 3612672 | 1234432 | unknown | rw    | zflash:  |
| -       | -       | opaque  | ro    | bs:      |
| 32768   | 30917   | nvram   | rw    | nvram:   |
| -       | -       | network | rw    | tftp:    |
| -       | -       | opaque  | rw    | null:    |
| -       | -       | opaque  | rw    | system:  |
| -       | -       | network | rw    | rcp:     |
|         |         |         |       |          |

### show interface

Use the **show interface** privileged EXEC command to display the administrative and operational status of a switching port.

show interface [interface-id | vlan number] [flow-control | pruning | status | switchport
[allowed-vlan | prune-elig | native-vlan]]

| Syntax Description | interface-id       | (Optional) ID of the module and port.                                                                                                    |
|--------------------|--------------------|----------------------------------------------------------------------------------------------------|
|                    | <b>vlan</b> number | VLAN number of the management VLAN. Valid IDs are from 1 to 1000. Do not enter leading zeros.                                                                                    |
|                    | flow-control       | Displays flowcontrol information for the specified port.                                                                                                    |
|                    | pruning            | (Optional) Display pruning information for the trunk port.                                                                                                    |
|                    | status             | (Optional) Display the status of the interface.                                                                                                    |
|                    | switchport         | (Optional) Display the administrative and operational status of a switching (nonrouting) port.                                                                                   |
|                    |                    | • <b>allowed-vlan</b> —Display the VLAN IDs that receive and transmit all types of traffic on the trunk port. By default, all VLAN IDs are included.                             |
|                    |                    | • <b>prune-elig</b> —Display the VLAN ID whose flood traffic can be pruned.<br>By default, all VLANs, except VLAN 1 and 1002 through 1005, are<br>pruning-eligible on the trunk. |
|                    |                    | • <b>native-vlan</b> —Display the native VLAN ID for untagged traffic when the port is in 802.1Q trunking mode.                                                                  |

Command Modes Privileged EXEC

| Command History | Release    | Modification                                     |  |
|-----------------|------------|--------------------------------------------------|--|
|                 | 11.2(8)SA4 | This command was first introduced.               |  |
|                 | 11.2(8)SA5 | The <b>native-vlan</b> keyword was added.        |  |
|                 | 12.0(5)XP  | The <b>vlan</b> <i>number</i> keyword was added. |  |
|                 | 12.0(5)XU  | The <b>pruning</b> keyword was added.            |  |
|                 | 12.0(5)XW  | The <b>status</b> keyword was added.             |  |

**Usage Guidelines** 

Use the **show interface** command without specifying a port to display the administrative and operational status of all ports on the switch.

#### Examples

This is an example of output from the show interface gi0/1 flow-control command.

```
Switch# show interface gi0/1 flow-control Any,Input only
```

The display shows two values separated by a comma. The first value is the value that you configured by using the **flowcontrol** command or the Cluster Management Suite (CMS) (or the default value if you did not configure it). The first value can be one of these settings:

- None—Flow control is not enabled.
- Asymmetric—Only the transmit or receive flow control is enabled.
- Symmetric—Both the transmit and receive flow control are enabled.
- Any—Any type of flow control is supported.

The second value represents the flow control value that is autonegotiated with the link partner and can be one of these settings:

- None—Flow control with the link partner does not occur.
- Output only—The interface can only transmit pause frames but not receive any.
- Input only—The interface can only receive pause frames but not transmit any.
- Output and Input—The interface can transmit and receive pause frames.

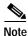

If you enter the **show interface** *interface-id* **flow-control** command on a GigaStack Gigabit Interface Converter (GBIC), the first value in the display is the setting for both GigaStack GBIC ports, and the second value is the autonegotiated setting for both ports.

This is an example of output from the **show interface fa0/2 switchport** command. Table 2-2 describes each field in the display.

```
Switch# show interface fa0/2 switchport
Name: fa0/2
Switchport: Enabled
Administrative Mode: Trunk
Operational Mode: Trunk
Administrative Trunking Encapsulation: ISL
Operational Trunking Encapsulation: ISL
Negotiation of Trunking: Disabled
Access Mode VLAN: 0 (inactive)
Trunking Native Mode VLAN: 1 (default)
Trunking VLANs Enabled: 1-30, 50, 100-1005
Trunking VLANs Active: 1-4
Pruning VLANs Enabled: 2-1001
Priority for untagged frames: 0
```

Voice VLAN: none Appliance trust: none

| Table 2-2 | Show Interface fa0/2 | Switchport Field | Descriptions |
|-----------|----------------------|------------------|--------------|
|-----------|----------------------|------------------|--------------|

| Field      | Description                                                                                                    |
|------------|----------------------------------------------------------------------------------------------------|
| Name       | Displays the port name.                                                                                           |
| Switchport | Displays the administrative and operational status of the port. In this display, the port is in switch port mode. |

| Field                                    | Description                                                                                                    |  |  |
|------------------------------------------|----------------------------------------------------------------------------------------------------|--|--|
| Administrative Mode                      | Displays the administrative and operational mode.                                                                                      |  |  |
| Operational Mode                         |                                                                                                    |  |  |
| Administrative Trunking<br>Encapsulation | Displays the administrative and operational encapsulation method.<br>Also displays whether trunking negotiation is enabled.            |  |  |
| Operation Trunking<br>Encapsulation      |                                                                                                    |  |  |
| Negotiation of Trunking                  |                                                                                                    |  |  |
| Access Mode VLAN                         | Displays the VLAN ID to which the port is configured.                                                                                  |  |  |
| Trunking Native Mode VLAN                | Lists the VLAN ID of the trunk that is in native mode. Lists the                                                                       |  |  |
| Trunking VLANs Enabled                   | allowed VLANs on the trunk. Lists the active VLANs on the trunk.                                                                       |  |  |
| Trunking VLANs Active                    |                                                                                                    |  |  |
| Pruning VLANs Enabled                    | Lists the VLANs that are pruning-eligible.                                                                                             |  |  |
| Priority for untagged frames             | Displays the port priority on incoming untagged frames.                                                                                |  |  |
| Voice VLAN                               | Displays the voice VLAN.                                                                                                    |  |  |
| Appliance trust                          | Displays how the appliance (telephone) connected to the specified port handles priority traffic that is received on its incoming port. |  |  |

Table 2-2 Show Interface fa0/2 Switchport Field Descriptions (continued)

This is an example of output from the **show interface fa0/9 pruning** command when pruning is enabled in the VTP domain:

```
Switch# show interface fa0/9 pruning

Port Vlans pruned for lack of request by neighbor

Fa0/9 3,4

Port Vlans traffic requested of neighbor

Fa0/9 1-3
```

#### This is an example of output from the show interface status command:

| Switch# show interface         | status     |       |        |       |               |
|--------------------------------|------------|-------|--------|-------|---------------|
| Port Name                      | Status     | Vlan  | Duplex | Speed | Туре          |
|                                |            |       |        |       |               |
| Fa0/1                          | connected  | trunk | A-Full | A-100 | 100BASE-TX/FX |
| Fa0/2                          | notconnect | 1     | Auto   | Auto  | 100BASE-TX/FX |
| Fa0/3                          | notconnect | 1     | Auto   | Auto  | 100BASE-TX/FX |
| Fa0/4                          | notconnect | 1     | Auto   | Auto  | 100BASE-TX/FX |
| Fa0/5                          | notconnect | 1     | Auto   | Auto  | 100BASE-TX/FX |
| Fa0/6                          | notconnect | 1     | Auto   | Auto  | 100BASE-TX/FX |
| Fa0/7                          | notconnect | 1     | Auto   | Auto  | 100BASE-TX/FX |
| Fa0/8                          | notconnect | 1     | Auto   | Auto  | 100BASE-TX/FX |
| Fa0/9                          | notconnect | 1     | Auto   | Auto  | 100BASE-TX/FX |
| <output truncated=""></output> |            |       |        |       |               |

### Related Commands

| Command                     | Description                                                           |  |  |
|-----------------------------|-----------------------------------------------------------------------|--|--|
| switchport access           | Configures a port as a static-access or dynamic-access port.          |  |  |
| switchport mode             | Configures the VLAN membership mode of a port.                        |  |  |
| switchport multi            | Configures a list of VLANs to which the port is associated.           |  |  |
| switchport priority default | Provides a default port priority for the incoming untagged frames.    |  |  |
| switchport trunk pruning    | Configures the VLAN pruning-eligible list for ports in trunking mode. |  |  |
| switchport voice vlan       | Configures the voice VLAN on the port.                                |  |  |

# show ip igmp profile

Use the **show ip igmp profile** privileged EXEC command to display the details of an Internet Group Management Protocol (IGMP) profile entry.

show ip igmp profile [profile number] | [{begin | exclude | include} expression]

| Syntax Description | profile<br>number             | The IGMP prof                                                                          | ile to be displayed. The range is from 1 to 4294967295.                                                                         |  |  |  |
|--------------------|-------------------------------|----------------------------------------------------------------------------------------|----------------------------------------------------------------------------------------------------|--|--|--|
|                    | begin                         | (Optional) Display begins with the line that matches the specified <i>expression</i> . |                                                                                                    |  |  |  |
|                    | exclude                       | (Optional) Disp                                                                        | play excludes lines that match the specified <i>expression</i> .                                                                |  |  |  |
|                    | include                       | (Optional) Disp                                                                        | play includes lines that match the specified <i>expression</i> .                                                                |  |  |  |
|                    | expression                    | Expression in t                                                                        | he output to use as a reference point.                                                                                          |  |  |  |
| Command Modes      | Privileged EXI                | EC                                                                                     |                                                                                                    |  |  |  |
| Command History    | Release                       | Modifi                                                                                 | cation                                                                                                    |  |  |  |
|                    | 12.0(5)WC3                    | This co                                                                                | ommand was first introduced.                                                                                                    |  |  |  |
|                    | are not display               | ed, but the lines th                                                                   | or example, if you enter   <b>exclude output</b> , the lines that contain <i>output</i> at contain <i>Output</i> are displayed. |  |  |  |
| Examples           | This is an exam               | nple of output from                                                                    | n the <b>show ip igmp profile</b> command:                                                                                      |  |  |  |
|                    | IGMP Profile<br>range 233.1.1 | <pre>p igmp profile 3 30 .1 233.255.255.2 .1 235.255.255.2</pre>                       | 55                                                                                                    |  |  |  |
| Related Commands   | Command                       |                                                                                        | Description                                                                                                    |  |  |  |
|                    | ip igmp filter                |                                                                                        | Apply a specific IGMP profile to an interface.                                                                                  |  |  |  |
|                    | ip igmp profi                 | le                                                                                     | Define an IGMP profile.                                                                                                    |  |  |  |
|                    | show running                  | -config interface                                                                      | Displays the running configuration on the switch, including any profiles assigned to a port.                                    |  |  |  |
|                    |                               |                                                                                        |                                                                                                    |  |  |  |

### show mac-address-table

Use the show mac-address-table user EXEC command to display the MAC address table.

show mac-address-table [static | dynamic | secure | self | aging-time | count]
[address hw-addr] [interface interface] [atm slot/port] [vlan vlan-id]

| Syntax Description | static              | (Optional) Display only the static addresses.                                                                               |
|--------------------|---------------------|----------------------------------------------------------------------------------------------------|
|                    | dynamic             | (Optional) Display only the dynamic addresses.                                                                              |
|                    | secure              | (Optional) Display only the secure addresses.                                                                               |
|                    | self                | (Optional) Display only addresses added by the switch itself.                                                               |
|                    | aging-time          | (Optional) Display aging-time for dynamic addresses for all VLANs.                                                          |
|                    | count               | (Optional) Display a count for different kinds of MAC addresses.                                                            |
|                    | address hw-addr     | (Optional) Display information for a specific address.                                                                      |
|                    | interface interface | (Optional) Display addresses for a specific port.                                                                           |
|                    | atm slot/port       | (Optional) Add dynamic addresses to ATM module <i>slot/port</i> . Use 1 or 2 for the slot number. Use 0 as the port number. |
|                    | vlan vlan-id        | (Optional) Display addresses for a specific VLAN. Valid IDs are from 1 to 1005; do not enter leading zeros.                 |
| Command Modes      | User EXEC           |                                                                                                    |
| Command History    | Release             | Modification                                                                                                    |
|                    | 11.2(8)SA           | This command was first introduced.                                                                                          |
|                    | 11.2(8)SA3          | The self, aging-time, count, and vlan vlan-id keywords were added.                                                          |
|                    | 11.2(8)SA5          | The <b>atm</b> <i>slot/port</i> keywords were added.                                                                        |
|                    |                     |                                                                                                    |

**Usage Guidelines** This command displays the MAC address table for the switch. Specific views can be defined by using the optional keywords and values. If more than one optional keyword is used, then all of the conditions must be true in order for that entry to be displayed.

#### Examples

This is an example of output from the **show mac-address-table** command:

Switch> show mac-address-table

| Dynamic Addresses Count:  |                 |        |                  |
|---------------------------|-----------------|--------|------------------|
| Secure Addresses (Us      | er-defined) Cou | unt: O |                  |
| Static Addresses (Us      | er-defined) Cou | int: 0 |                  |
| System Self Addresse      | s Count:        | 4      | 1                |
| Total MAC addresses:      |                 |        | 0                |
| Non-static Address Table: |                 |        |                  |
| Destination Address       | Address Type    | VLAN   | Destination Port |
|                           |                 |        |                  |
| 0010.0de0.e289            | Dynamic         | 1      | FastEthernet0/1  |

Catalyst 2900 Series XL and Catalyst 3500 Series XL Command Reference

| 0010.7b00.1540<br>0010.7b00.1545<br>0060.5cf4.0076<br>0060.5cf4.0077<br>0060.5cf4.1315<br>0060.70cb.f301<br>00e0.1e42.9978 | Dynamic<br>Dynamic<br>Dynamic<br>Dynamic<br>Dynamic<br>Dynamic<br>Dynamic | 2<br>1<br>1<br>1<br>1 | FastEthernet0/5<br>FastEthernet0/5<br>FastEthernet0/1<br>FastEthernet0/1<br>FastEthernet0/1<br>FastEthernet0/1 |
|----------------------------------------------------------------------------------------------------|---------------------------------------------------------------------------|-----------------------|----------------------------------------------------------------------------------------------------|
| 00e0.1e42.9978<br>00e0.1e9f.3900                                                                                           | Dynamic<br>Dynamic                                                        | 1<br>1                | FastEthernet0/1<br>FastEthernet0/1                                                                             |
|                                                                                                    |                                                                           |                       |                                                                                                    |

### Related Commands

| Command                 | Description                                 |
|-------------------------|---------------------------------------------|
| clear mac-address-table | Deletes entries from the MAC address table. |

### show mac-address-table notification

Use the **show mac-address-table notification** privileged EXEC command to display the global parameters for the MAC address notification feature.

```
show mac-address-table notification [interface interface-id] | [{begin | exclude | include}
expression]
```

| Syntax Description | interface interface-id                                                                                                    | (Optional) Specify a interface.                                                                                    |  |
|--------------------|----------------------------------------------------------------------------------------------------|----------------------------------------------------------------------------------------------------|--|
|                    | begin                                                                                                    | (Optional) Display begins with the line that matches the specified <i>expression</i> .                             |  |
|                    | exclude                                                                                                    | (Optional) Display excludes lines that match the specified <i>expression</i> .                                     |  |
|                    | include                                                                                                    | (Optional) Display includes lines that match the specified <i>expression</i> .                                     |  |
|                    | expression                                                                                                    | Expression in the output to use as a reference point.                                                              |  |
| Defaults           | This command has no do                                                                                                    | efault setting.                                                                                                    |  |
| Command Modes      | Privileged EXEC                                                                                                    |                                                                                                    |  |
| Command History    | Release                                                                                                    | Modification                                                                                                    |  |
| 5                  | 12.0(5)WC3                                                                                                    | The <b>notification</b> keyword was added.                                                                         |  |
| Usage Guidelines   | Use the <b>show mac-address-table notification</b> command without keywords to display parameters for all interfaces.<br>Use this command with the <b>interface</b> keyword and interface ID to display parameters for a specific interface. |                                                                                                    |  |
|                    | Expressions are case sensitive. For example, if you enter   <b>exclude output</b> , the lines that contain <i>output</i> are not displayed, but the lines that contain <i>Output</i> are displayed.                                          |                                                                                                    |  |
| Examples           | This is an example of ou                                                                                                    | atput from the show mac-address-table notification command:                                                        |  |
|                    | MAC Notification Feat<br>Interval between Noti<br>Number of MAC Address<br>Number of MAC Address<br>Number of Notificatio                                                                                                    | es Removed : 15<br>ns sent to NMS : 28<br>ries configured in History Table : 5<br>Length : 5<br>s are Enabled<br>s |  |
|                    |                                                                                                    | y Timestamp 1790800, Despatch Timestamp 1790800                                                                    |  |

Operation: Deleted Vlan: 1 MAC Addr: 00c0.4301.101b Dot1dBasePort:16 History Index 4, Entry Timestamp 1794810, Despatch Timestamp 1794810 MAC Changed Message : Operation: Added Vlan: 1 MAC Addr: 00c0.4301.101b Module: 0 Port: 2 History Index 0, Entry Timestamp 1825868, Despatch Timestamp 1825868 MAC Changed Message : Operation: Deleted Vlan: 1 MAC Addr: 00c0.4301.101b Module: 0 Port: 2 History Index 1, Entry Timestamp 1850929, Despatch Timestamp 1850929 MAC Changed Message : Operation: Added Vlan: 1 MAC Addr: 00c0.4301.101b Module: 0 Port: 2 History Index 2, Entry Timestamp 1880988, Despatch Timestamp 1880988 MAC Changed Message : Operation: Deleted Vlan: 1 MAC Addr: 00c0.4301.101b Module: 0 Port: 2

#### Switch#

This is an example of output from the **show mac-address-table notification interface** command for all interfaces on a switch:

MAC Notification Flags For All Ethernet Interfaces :

|                  |                | 1 m              |
|------------------|----------------|------------------|
| Interface        | MAC Added Trap | MAC Removed Trap |
| FastEthernet0/1  |                |                  |
| FastEthernet0/2  |                |                  |
| FastEthernet0/3  |                |                  |
|                  |                |                  |
| FastEthernet0/4  |                |                  |
| FastEthernet0/5  |                |                  |
| FastEthernet0/6  |                |                  |
| FastEthernet0/7  |                |                  |
| FastEthernet0/8  |                |                  |
| FastEthernet0/9  | Disabled       | Disabled         |
| FastEthernet0/10 | Disabled       | Disabled         |
| FastEthernet0/11 | Disabled       | Disabled         |
| FastEthernet0/12 | Disabled       | Disabled         |
| FastEthernet0/13 | Disabled       | Disabled         |
| FastEthernet0/14 | Disabled       | Disabled         |
| FastEthernet0/15 | Disabled       | Disabled         |
| FastEthernet0/16 | Disabled       | Disabled         |
| FastEthernet0/17 | Disabled       | Disabled         |
| FastEthernet0/18 | Disabled       | Disabled         |
| FastEthernet0/19 | Disabled       | Disabled         |
| FastEthernet0/20 | Disabled       | Disabled         |
| FastEthernet0/21 | Disabled       | Disabled         |
| FastEthernet0/22 | Disabled       | Disabled         |
| FastEthernet0/23 | Disabled       | Disabled         |
| FastEthernet0/24 | Disabled       | Disabled         |
|                  |                |                  |

This is an example of output from the **show mac-address-table notification interface** *interface-id* command for one interface on a switch:

```
InterfaceMAC Added Trap MAC Removed Trap------------FastEthernet0/4EnabledEnabledEnabled
```

Switch#

#### Relat

| ated Commands | Command                        | Description                                                    |
|---------------|--------------------------------|----------------------------------------------------------------|
|               | clear mac-address-table        | Clears the counters maintained by the MAC address notification |
|               | notification                   | feature.                                                       |
|               | mac-address-table notification | Enables the MAC notification feature.                          |
|               | snmp trap mac-notification     | Enables MAC-notification traps on a port.                      |
|               |                                |                                                                |

### show mvr

Use the **show mvr privileged EXEC** command without keywords to display the multicast VLAN registration (MVR) global parameter values, including whether or not MVR is enabled, the maximum query response time, and the multicast VLAN number.

show mvr

- Syntax Description This command has no keywords.
- Command Modes Privileged EXEC

 Release
 Modification

 12.0(5)XW
 This command was first introduced.

Examples

This example shows how to view the MVR global parameter values:

Switch# **show mvr** MVR Enabled MVR multicast vlan: 2 MVR Current multicast groups: 1 MVR Global query response time: 100 (tenths of sec)

| Related Commands | Command                                                                | Description                                                                                               |
|------------------|------------------------------------------------------------------------|----------------------------------------------------------------------------------------------------|
|                  | show mvr interface                                                     | Displays the configured MVR interfaces or displays the multicast groups to which a receiver port belongs. |
|                  | show mvr members                                                       | Displays all receiver ports that are members of an MVR multicast group.                                   |
|                  | <b>mvr (global configuration</b> ) (global configuration mode)         | Enables and configures multicast VLAN registration on the switch.                                         |
|                  | <b>mvr (interface configuration)</b><br>(interface configuration mode) | Configures MVR ports.                                                                                     |

## show mvr interface

Use the **show mvr interface privileged EXEC** command without keywords to display the multicast VLAN registration (MVR) receiver and source ports. Use the command with keywords to display MVR parameters for a specific receiver port.

show mvr interface [interface-id [members [vlan vlan-id]]]

| Syntax Description | interface-id                                                                                                    | (Optional) Enter a receiver port identification to display parameters for the specified port.                                                                                      |  |
|--------------------|----------------------------------------------------------------------------------------------------|----------------------------------------------------------------------------------------------------|--|
|                    | members                                                                                                    | (Optional) Display all MVR groups that the specified receive port is a member of.                                                                                                  |  |
|                    | vlan vlan-id                                                                                                    | (Optional) Display the VLAN to which the receiver port belongs.                                                                                                    |  |
| Usage Guidelines   | message. For receiv                                                                                                    | dentification is a non-MVR port or a source port, the command returns an error ver ports, it displays the port type and per port parameters, such as maximum ediate Leave setting. |  |
| Command Modes      | Privileged EXEC                                                                                                    |                                                                                                    |  |
| Command History    | Release                                                                                                    | Modification                                                                                                    |  |
|                    | 12.0(5)XW                                                                                                    | This command was first introduced.                                                                                                    |  |
| Examples           | Switch# <b>show mvr</b><br>MVR PORTS<br>Port: Fa0/1 Type:<br>Port: Fa0/2 Type:                                                                  | RECEIVER Status: ACTIVE<br>RECEIVER Status: ACTIVE                                                                                                    |  |
|                    | Port: Fa0/3 Type: SOURCE Status: ACTIVE<br>This example shows how to view the MVR parameters for Fast Ethernet port 0/1:                        |                                                                                                    |  |
|                    | Switch# show mvr interface fastethernet 0/1<br>Interface: Fa0/1<br>Threshold: 20<br>Immediate Leave: Disabled<br>Multicast packets received: 13 |                                                                                                    |  |
|                    | This example shows the response displayed when the entered port is not a receiver port:                                                         |                                                                                                    |  |
|                    | Switch# <b>show mvr</b><br>Sorry, Cannot dis                                                                                                    | fastethernet 0/3<br>play parameter information for non-receiver port                                                                                                    |  |

| Related ( | Commands |
|-----------|----------|
|-----------|----------|

| ommands | Command                                                                | Description                                                             |
|---------|------------------------------------------------------------------------|-------------------------------------------------------------------------|
|         | show mvr                                                               | Displays the global MVR configuration on the switch.                    |
|         | show mvr members                                                       | Displays all receiver ports that are members of an MVR multicast group. |
|         | <b>mvr (global configuration)</b> (global configuration mode)          | Enables and configures multicast VLAN registration on the switch.       |
|         | <b>mvr (interface configuration)</b><br>(interface configuration mode) | Configures MVR ports.                                                   |

### show mvr members

Use the **show mvr members privileged EXEC** command to display all receiver ports that are members of an IP multicast group.

show mvr members [ip-address]

| Syntax Description | <i>ip-address</i><br>The <b>show mvr mer</b><br>multicast groups.                                                                                      | (Optional) The IP multicast address. If the address is entered, all receiver<br>ports that are members of the multicast group are displayed. If no address is<br>entered, all members of all MVR groups are listed.<br><b>mbers</b> command only applies to receiver ports. All source ports are members of all |  |
|--------------------|----------------------------------------------------------------------------------------------------|----------------------------------------------------------------------------------------------------|--|
| Command Modes      | Privileged EXEC                                                                                                    |                                                                                                    |  |
| Command History    | Release                                                                                                    | Modification                                                                                                    |  |
|                    | 12.0(5)XW                                                                                                    | This command was first introduced.                                                                                                    |  |
| Examples           | -                                                                                                    | s how to view the members of any IP multicast group:                                                                                                    |  |
|                    | Switch# <b>show mvr members</b><br>MVR Group IP:239.255.0.1<br>Vlan 2 Interface:Fa0/16 DYNAMIC ACTIVE<br>Vlan 2 Interface:Fa0/17 DYNAMIC ACTIVE        |                                                                                                    |  |
|                    | MVR Group IP:239.255.0.2<br>Vlan 2 Interface:Fa0/15 DYNAMIC ACTIVE<br>Vlan 2 Interface:Fa0/17 DYNAMIC ACTIVE<br>Vlan 2 Interface:Fa0/20 DYNAMIC ACTIVE |                                                                                                    |  |
|                    |                                                                                                    | 255.0.3<br>Interface:Fa0/23 DYNAMIC ACTIVE<br>Interface:Fa0/16 DYNAMIC ACTIVE                                                                                                    |  |
|                    | Vlan 2 I                                                                                                    | 255.0.4<br>Interface:Fa0/26 DYNAMIC ACTIVE<br>Interface:Fa0/16 DYNAMIC ACTIVE<br>Interface:Fa0/23 DYNAMIC ACTIVE                                                                                                    |  |
|                    |                                                                                                    | 255.0.5<br>Interface:Fa0/15 DYNAMIC ACTIVE<br>Interface:Fa0/14 DYNAMIC ACTIVE                                                                                                    |  |
|                    | Vlan 2 I<br>Vlan 2 I<br>Vlan 2 I                                                                                                    | 255.0.6<br>Interface:Fa0/17 DYNAMIC ACTIVE<br>Interface:Fa0/18 DYNAMIC ACTIVE<br>Interface:Fa0/20 DYNAMIC ACTIVE<br>Interface:Fa0/23 DYNAMIC ACTIVE<br>Interface:Fa0/15 DYNAMIC ACTIVE                                                                                                    |  |

This example shows how to view the members of the IP multicast group 239.255.0.4:

```
Switch# show mvr members 239.255.0.4
MVR Group IP:239.255.0.4
        Vlan 2 Interface:Fa0/26 DYNAMIC ACTIVE
        Vlan 2 Interface:Fa0/16 DYNAMIC ACTIVE
        Vlan 2 Interface:Fa0/23 DYNAMIC ACTIVE
```

### **Related Commands**

| Command                                                                | Description                                                                                               |  |
|------------------------------------------------------------------------|----------------------------------------------------------------------------------------------------|--|
| show mvr                                                               | Displays the global MVR configuration on the switch.                                                      |  |
| show mvr interface                                                     | Displays the configured MVR interfaces or displays the multicast groups to which a receiver port belongs. |  |
| <b>mvr (global configuration)</b> (global configuration mode)          | Enables and configures multicast VLAN registration on the switch.                                         |  |
| <b>mvr (interface configuration)</b><br>(interface configuration mode) | Configures MVR ports.                                                                                     |  |

# show port block

Use the **show port block** privileged EXEC command to display the blocking of unicast or multicast flooding to a port.

show port block {unicast | multicast} [interface-id / vlan number]

| Syntax Description            | unicast                                                        | Display whether or not ports are blocking unicast packets.                                                                                    |
|-------------------------------|----------------------------------------------------------------|----------------------------------------------------------------------------------------------------|
|                               | multicast                                                      | Display whether or not ports are blocking multicast packets.                                                                                  |
|                               | interface-id                                                   | (Optional) ID of the module and port.                                                                                                    |
|                               | <b>vlan</b> number                                             | (Optional) VLAN number from 1 to 1000. Do not enter leading zeros.                                                                            |
| Command Modes                 | Privileged EXEC                                                |                                                                                                    |
| Command History               | Release                                                        | Modification                                                                                                    |
|                               | 11.2(8)SA                                                      | This command was first introduced.                                                                                                    |
|                               |                                                                |                                                                                                    |
| Jsage Guideliness             |                                                                | <i>erface</i> is omitted, the <b>show port block unicast</b> and <b>show port block multicast</b> y packet blocking information on all ports. |
|                               | commands displa                                                |                                                                                                    |
|                               | commands displa<br>This is an exampl                           | y packet blocking information on all ports.                                                                                                   |
| Usage Guideliness<br>Examples | commands displa<br>This is an exampl<br>Switch# <b>show po</b> | y packet blocking information on all ports.<br>le of output from the <b>show port block</b> command:                                          |
|                               | commands displa<br>This is an exampl<br>Switch# <b>show po</b> | y packet blocking information on all ports.<br>le of output from the <b>show port block</b> command:<br>rt block unicast fa0/8                |

### show port group

Use the **show port group** privileged EXEC command to display the ports that belong to a port group.

Assigns a port to a Fast EtherChannel or Gigabit EtherChannel port group.

show port group [group-number]

| Syntax Description | group-number                            | (Optional) Port group to which the port is assigned. |
|--------------------|-----------------------------------------|------------------------------------------------------|
| Command Modes      | Privileged EXEC                         |                                                      |
| Command History    | Release                                 | Modification                                         |
|                    | 11.2(8)SA3                              | This command was first introduced.                   |
| Examples           | This is an example                      | of output from the <b>show port group</b> command:   |
| Examples           | This is an example<br>Switch# show port | of output from the <b>show port group</b> command:   |
|                    | Group Interface                         |                                                      |
|                    | 1 FastEthern                            |                                                      |
|                    | l FastEthern                            | et0/4                                                |
| Related Commands   | Command                                 | Description                                          |

port group

# show port monitor

Use the **show port monitor** privileged EXEC command to display the ports for which Switched Port Analyzer (SPAN) port monitoring is enabled.

show port monitor [interface-id / vlan number]

| Syntax Description | interface-id                                                                                                    | (Optional) ID of the module and port enabled for SPAN.                                                                                                    |
|--------------------|----------------------------------------------------------------------------------------------------|----------------------------------------------------------------------------------------------------|
| , ,                | vlan number                                                                                                    | (Optional) VLAN number from 1 to 1000. Do not enter leading zeros.                                                                                            |
| Command Modes      | Privileged EXEC                                                                                                    |                                                                                                    |
| Command History    | Release                                                                                                    | Modification                                                                                                    |
|                    | 11.2(8)SA                                                                                                    | This command was first introduced.                                                                                                    |
|                    |                                                                                                    |                                                                                                    |
| Usage Guidelines   | If the variable <i>inter</i> switch.                                                                                 | <i>rface</i> is omitted, the <b>show port monitor</b> command displays all monitor ports on the                                                               |
| Usage Guidelines   | switch.                                                                                                    | <i>rface</i> is omitted, the <b>show port monitor</b> command displays all monitor ports on the of output from the <b>show port monitor</b> command:          |
|                    | switch.                                                                                                    | of output from the <b>show port monitor</b> command:                                                                                                    |
|                    | switch.<br>This is an example                                                                                        | of output from the <b>show port monitor</b> command:                                                                                                    |
|                    | switch.<br>This is an example<br>Switch# <b>show port</b>                                                            | of output from the <b>show port monitor</b> command:<br>= monitor fa0/8                                                                                       |
|                    | <pre>switch. This is an example Switch# show port Monitor Port FastEthernet0/8 FastEthernet0/8 FastEthernet0/8</pre> | of output from the <b>show port monitor</b> command:<br><b>monitor fa0/8</b><br>Port Being Monitored<br>FastEthernet0/1<br>FastEthernet0/2<br>FastEthernet0/3 |

# show port network

Use the **show port network** privileged EXEC command to display the network port defined for the switch or VLAN.

show port network [interface-id | vlan number]

| Syntax Description | interface-id    | (Optional) ID of the module and port.                                                                                                    |
|--------------------|-----------------|----------------------------------------------------------------------------------------------------|
|                    | vlan number     | (Optional) VLAN number from 1 to 1000. Do not enter leading zeros.                                                                       |
| Command Modes      | Privileged EXE  | C                                                                                                    |
| Command History    | Release         | Modification                                                                                                    |
|                    | 11.2(8)SA4      | This command was first introduced.                                                                                                    |
| Examples           | This is an exam | ple of output from the <b>show port network</b> command:                                                                                 |
| Examples           | Switch# show p  |                                                                                                    |
|                    | Network Port    | VLAN ID                                                                                                    |
|                    | FastEthernet0/  | /11 1                                                                                                    |
| Related Commands   | Command         | Description                                                                                                    |
|                    | port network    | Defines a port as the switch network port. All traffic with unknown unicast addresses is forwarded to the network port on the same VLAN. |

# show port protected

Use the **show port protected** privileged EXEC command to display the port protected mode for all ports.

show port protected

| Syntax Description | This command has no                       | o keywords or options.                                                                                                    |
|--------------------|-------------------------------------------|----------------------------------------------------------------------------------------------------|
| Command Modes      | Privileged EXEC                           |                                                                                                    |
| Command History    | Release                                   | Modification                                                                                                    |
|                    | 12.0(5)XU                                 | This command was first introduced.                                                                                             |
| Examples           | Switch# show port p<br>FastEthernet0/3 is |                                                                                                    |
| Related Commands   | Command<br>port protected                 | Description<br>Isolates unicast, multicast, and broadcast traffic at Layer 2 from other<br>protected ports on the same switch. |

# show port security

Use the **show port security** privileged EXEC command to display the port security settings defined for the port.

show port security [interface-id / vlan number]

| Syntax Description        | <i>interface-id</i> (Optional) ID of the module and port. |                              |                                      |                        |                             |
|---------------------------|-----------------------------------------------------------|------------------------------|--------------------------------------|------------------------|-----------------------------|
|                           | vlan number                                               | (Optional) VLA               | N number from                        | n 1 to 1000. E         | Oo not enter leading zeros. |
| Command Modes             | Privileged EXEC                                           |                              |                                      |                        |                             |
| Command History           | Release                                                   | Modifica                     | tion                                 |                        |                             |
|                           | 11.2(8)SA                                                 | This com                     | nmand was first                      | introduced.            |                             |
|                           |                                                           |                              |                                      |                        |                             |
| Examples                  | This is an example                                        | e of output from t           | the <b>show nort</b> of              | security com           | mand for fixed port 07.     |
| Examples                  | This is an exampl<br>Switch# <b>show por</b>              | -                            | -                                    | security com           | mand for fixed port 07:     |
| Examples                  | 1                                                         | -                            | 7<br>Secure Addr                     | -                      | Security Action             |
| Examples                  | Switch# show por                                          | Secure Addr<br>Cnt (Current) | 7<br>Secure Addr                     | Security               | Security Action             |
| Examples Related Commands | Switch# <b>show por</b><br>Secure Port                    | Secure Addr<br>Cnt (Current) | 7<br>Secure Addr<br>Cnt (Max)<br>132 | Security<br>Reject Cnt | Security Action             |

### show port storm-control

Use the **show port storm-control** privileged EXEC command to display the packet-storm control information. This command also displays the action that the switch takes when the thresholds are reached.

show port storm-control [interface] [{broadcast | multicast | unicast | history}]

| settings on all p<br>You can display<br>keyword.<br>This is an exam<br>Switch# <b>show p</b>                                                        |                                                                                                | ch.<br>icast, or unicast<br>m the <b>show por</b>                                                                                          | packet-stor<br>t storm-co<br>Rising                                                                                                    | rm informa<br>ntrol com                                                                                                    | ation by us<br>mand:                                                                                                    |                                                                                                    | respondin                                                                                                    |
|----------------------------------------------------------------------------------------------------|------------------------------------------------------------------------------------------------|----------------------------------------------------------------------------------------------------|----------------------------------------------------------------------------------------------------|----------------------------------------------------------------------------------------------------|----------------------------------------------------------------------------------------------------|----------------------------------------------------------------------------------------------------|----------------------------------------------------------------------------------------------------|
| settings on all p<br>You can display<br>keyword.<br>This is an exam<br>Switch# <b>show p</b><br>Interface                                           | ports on the switc<br>broadcast, mult<br>uple of output fro<br>port storm-cont<br>Filter State | th.<br>icast, or unicast<br>m the <b>show por</b><br>rol<br>Trap State                                                                     | packet-stor<br>t storm-co<br>Rising                                                                                                    | rm informa<br>ntrol com<br>Falling                                                                                                    | ation by us<br>mand:                                                                                                    | ing the con                                                                                                    | rtespondin<br>nt                                                                                                    |
| settings on all p<br>You can display<br>keyword.<br>This is an exam<br>Switch# <b>show p</b>                                                        | borts on the switc<br>broadcast, mult<br>ple of output fro                                     | th.<br>icast, or unicast<br>m the <b>show por</b><br>rol                                                                                   | packet-stor<br>t storm-co                                                                                                    | rm informa<br>ntrol com                                                                                                    | ation by us<br>mand:                                                                                                    | ing the con                                                                                                    | respondin                                                                                                    |
| settings on all p<br>You can display<br>keyword.<br>This is an exam                                                                                 | ports on the switc<br>broadcast, mult                                                          | ch.<br>icast, or unicast<br>m the <b>show por</b>                                                                                          | packet-stor                                                                                                    | rm informa                                                                                                    | ation by us                                                                                                    |                                                                                                    |                                                                                                    |
| settings on all p<br>You can display                                                                                                    | ports on the switc                                                                             | ch.                                                                                                    |                                                                                                    |                                                                                                    | _                                                                                                    |                                                                                                    |                                                                                                    |
| settings on all p                                                                                                    | ports on the switc                                                                             | ch.                                                                                                    |                                                                                                    |                                                                                                    | _                                                                                                    |                                                                                                    |                                                                                                    |
|                                                                                                    |                                                                                                | _                                                                                                    | rt storm-co                                                                                                    | ontrol con                                                                                                    | ımand disp                                                                                                    | plays storm                                                                                                    | control                                                                                                    |
| If the variable <i>interface</i> is omitted, the <b>show port storm-control</b> command displays storm control settings on all ports on the switch. |                                                                                                |                                                                                                    |                                                                                                    |                                                                                                    |                                                                                                    |                                                                                                    |                                                                                                    |
| 12.0(5)XU                                                                                                    | The <b>b</b>                                                                                   | roadcast, multi                                                                                                    | cast, unica                                                                                                    | st, and his                                                                                                    | story keyw                                                                                                    | vords were                                                                                                    | added.                                                                                                    |
|                                                                                                    |                                                                                                |                                                                                                    |                                                                                                    |                                                                                                    |                                                                                                    |                                                                                                    |                                                                                                    |
| Release                                                                                                    |                                                                                                |                                                                                                    |                                                                                                    |                                                                                                    |                                                                                                    |                                                                                                    |                                                                                                    |
| Privileged EXE                                                                                                    | Privileged EXEC                                                                                |                                                                                                    |                                                                                                    |                                                                                                    |                                                                                                    |                                                                                                    |                                                                                                    |
|                                                                                                    |                                                                                                |                                                                                                    |                                                                                                    |                                                                                                    |                                                                                                    |                                                                                                    |                                                                                                    |
| history                                                                                                    | (Optio                                                                                         | onal) Display sto                                                                                                    | orm history                                                                                                    | on a per-p                                                                                                    | ort basis.                                                                                                    |                                                                                                    |                                                                                                    |
| unicast                                                                                                    | (Optio                                                                                         | onal) Display un                                                                                                    | icast storm                                                                                                    | informati                                                                                                    | on.                                                                                                    |                                                                                                    |                                                                                                    |
| multicast                                                                                                    | (Optio                                                                                         | onal) Display mu                                                                                                    | ulticast stor                                                                                                    | m informa                                                                                                    | tion.                                                                                                    |                                                                                                    |                                                                                                    |
| broadcast                                                                                                    | (Optio                                                                                         | onal) Display bro                                                                                                    | oadcast stor                                                                                                    | rm informa                                                                                                    | ation.                                                                                                    |                                                                                                    |                                                                                                    |
| <i>interface</i> (Optional) Port for which information is to be displayed.                                                                          |                                                                                                |                                                                                                    |                                                                                                    |                                                                                                    |                                                                                                    |                                                                                                    |                                                                                                    |
| _                                                                                                    | broadcast<br>multicast<br>unicast<br>history<br>Privileged EXE                                 | broadcast(Optionmulticast(Optionmulticast(Optionunicast(Optionhistory(OptionPrivileged EXECReleaseReleaseModified11.2(8)SAThis contraction | broadcast(Optional) Display broadcastmulticast(Optional) Display moduleunicast(Optional) Display understandhistory(Optional) Display storePrivileged EXECReleaseReleaseModification11.2(8)SAThis command was find | broadcast       (Optional) Display broadcast stor         multicast       (Optional) Display multicast storm         unicast       (Optional) Display unicast storm         history       (Optional) Display storm history         Privileged EXEC       Release         Modification       11.2(8)SA | broadcast       (Optional) Display broadcast storm information         multicast       (Optional) Display multicast storm information         unicast       (Optional) Display unicast storm information         history       (Optional) Display storm history on a per-per-per-period         Privileged EXEC       Release         Modification       11.2(8)SA         This command was first introduced. | broadcast       (Optional) Display broadcast storm information.         multicast       (Optional) Display multicast storm information.         unicast       (Optional) Display unicast storm information.         history       (Optional) Display storm history on a per-port basis.         Privileged EXEC       Release         Modification       11.2(8)SA         This command was first introduced. | broadcast(Optional) Display broadcast storm information.multicast(Optional) Display multicast storm information.unicast(Optional) Display unicast storm information.history(Optional) Display storm history on a per-port basis.Privileged EXECModification11.2(8)SAThis command was first introduced. |

# show power inline

Use the **show power inline** privileged EXEC command to display the power status for the specified port or for all ports on the Catalyst 3524-PWR XL switch.

show power inline [interface-id] [actual | configured]

| Syntax Description | interface-id                           | (Optional) ID of the module and port.                                                                                        |
|--------------------|----------------------------------------|----------------------------------------------------------------------------------------------------|
|                    | actual                                 | (Optional) Display the current power status, which might not be the same as the configured power.                            |
|                    | configured                             | (Optional) Display the configured power status.                                                                              |
| Command Modes      | Privileged EXEC                        |                                                                                                    |
| Command History    | Release                                | Modification                                                                                                    |
|                    | 12.0(5)XU                              | This command was first introduced.                                                                                           |
| Examples           | This is an example of                  | output from the <b>show power inline fa0/4 actual</b> command:                                                               |
|                    | Switch# <b>show power</b><br>Interface | inline fa0/4 actual<br>Power                                                                                                 |
|                    | FastEthernet0/4                        | no                                                                                                    |
| Related Commands   | Command                                | Description                                                                                                    |
|                    | power inline                           | Determines how inline power is applied to devices on the specified Fast<br>Ethernet port of the Catalyst 3524-PWR XL switch. |

# show proposed

Use the **show proposed** VLAN database command to display the proposed VLAN database or a selected VLAN from it.

show proposed [vlan-id]

| Syntax Description | vlan-id                                                                                                    | (Optional) ID of the VLAN in the proposed database. If this variable is omitted, the entire VLAN database displays, included the pruning state and version 2 mode. Valid IDs are from 1 to 1005; do not enter leading zeros. |  |  |  |
|--------------------|----------------------------------------------------------------------------------------------------|----------------------------------------------------------------------------------------------------|--|--|--|
| Command Modes      | VLAN database                                                                                                    | 2                                                                                                    |  |  |  |
| Command History    | Release                                                                                                    | Modification                                                                                                    |  |  |  |
|                    | 11.2(8)SA4                                                                                                    | This command was first introduced.                                                                                                    |  |  |  |
| Usage Guidelines   | If the variable <i>vlan-id</i> is omitted, the <b>show proposed</b> command displays the entire proposed VLAN database.                                                                                                    |                                                                                                    |  |  |  |
|                    | The proposed V                                                                                                    | LAN database is not the running configuration until you use the <b>exit</b> or <b>apply</b> command.                                                                                                    |  |  |  |
| Examples           | This is an example of output from the <b>show proposed</b> command:                                                                                                    |                                                                                                    |  |  |  |
|                    | Switch(vlan)# show proposed<br>VLAN ISL Id: 1<br>Name: default<br>Media Type: Ethernet<br>VLAN 802.10 Id: 100001<br>State: Operational<br>MTU: 1500<br>Translational Bridged VLAN: 1002<br>Translational Bridged VLAN: 1003 |                                                                                                    |  |  |  |
|                    |                                                                                                    | N0002<br>e: FDDI Net<br>10 Id: 100002<br>erational                                                                                                    |  |  |  |
|                    | State: Ope<br>MTU: 1500<br>Bridge Typ                                                                                                    | i-default<br>e: FDDI<br>10 Id: 101002<br>erational                                                                                                    |  |  |  |

Translational Bridged VLAN: 1003 VLAN ISL Id: 1003 Name: trcrf-default Media Type: TRCRF VLAN 802.10 Id: 101003 State: Operational MTU: 4472 Bridge Type: SRB Ring Number: 3276 Bridge Number: 1 Parent VLAN: 1005 Maximum ARE Hop Count: 7 Maximum STE Hop Count: 7 Backup CRF Mode: Disabled Translational Bridged VLAN: 1 Translational Bridged VLAN: 1002 VLAN ISL Id: 1004 Name: fddinet-default Media Type: FDDI Net VLAN 802.10 Id: 101004 State: Operational MTU: 1500 Bridge Type: SRB Bridge Number: 1 STP Type: IBM VLAN ISL Id: 1005 Name: trbrf-default Media Type: TRBRF VLAN 802.10 Id: 101005 State: Operational MTU: 4472 Bridge Type: SRB Bridge Number: 15 STP Type: IBM

| <b>Related Commands</b> | Command      | Description                                                                                                |
|-------------------------|--------------|----------------------------------------------------------------------------------------------------|
|                         | show changes | Displays the differences between the VLAN database currently on the switch and the proposed VLAN database. |
|                         | show current | Displays the VLAN database on the switch or a selected VLAN from it.                                       |

### show remote ethernet-statistics

Use the **show remote ethernet-statistics** user EXEC command to display the statistics for the Ethernet ports on the Long-Reach Ethernet (LRE) customer premises equipment (CPE) devices connected to the switch LRE ports.

**show remote ethernet-statistics** [interface-id]

| Syntax Description | interface-id                                                             | (Optional) ID of th                                                                                                    | e module and port.                                                                                                    |
|--------------------|--------------------------------------------------------------------------|----------------------------------------------------------------------------------------------------|----------------------------------------------------------------------------------------------------|
| Command Modes      | User EXEC                                                                |                                                                                                    |                                                                                                    |
| Command History    | Release                                                                  | Modification                                                                                                    |                                                                                                    |
|                    | 12.0(5)WC4                                                               | This command wa                                                                                                    | s first introduced.                                                                                                    |
| Usage Guidelines   | -                                                                        |                                                                                                    | ser EXEC command without specifying a switch LRE port LRE ports connected to LRE CPEs.                                                                                                    |
|                    | the five Ethernet con<br>the statistics for the<br>television set-top bo | nnections on the CPE. Sta<br>CPE Ethernet links betw                                                                                                    | a switch LRE port, this command displays the statistics for<br>atistics for <i>CPE Fast Ethernet Ports 1 through 4</i> represent<br>een the CPE and remote Ethernet devices such as PCs and<br><i>ast Ethernet Port 5</i> represent the statistics for the LRE link |
| Examples           | Cisco 575 LRE CPE                                                        | of output from the <b>show</b> the show the show the second to switch I be a statistics the statistics the statistic the statistic the statistict | •                                                                                                    |
|                    | Transmit                                                                 | Rece                                                                                                    | ive                                                                                                    |
|                    | 0 Bytes                                                                  | neee                                                                                                    | 0 Bytes                                                                                                    |
|                    | 0 Frames                                                                 |                                                                                                    | 0 Frames                                                                                                    |
|                    |                                                                          |                                                                                                    | 0 Broadcast frames                                                                                                    |
|                    | 0 Pause i                                                                | Frames                                                                                                    | 0 Pause frames                                                                                                    |
|                    | 156 1 coll:                                                              | ision frames                                                                                                    | 0 Alignment errors                                                                                                    |
|                    | -                                                                        | le collisions                                                                                                    | 0 Collisions and Runts                                                                                                    |
|                    |                                                                          | ollisions                                                                                                    | 0 Oversize frames                                                                                                    |
|                    |                                                                          | ive collisions                                                                                                    | 0 FCS errors                                                                                                    |
|                    |                                                                          | ed frames                                                                                                    |                                                                                                    |
|                    | U Carrie                                                                 | sense errors                                                                                                    |                                                                                                    |

This is an example of output from the **show remote ethernet-statistics** user EXEC command when a Cisco 585 LRE CPE is connected to switch LRE port 13:

Switch> show remote ethernet-statistics lo 0/13

Transmit 145192685 Bytes

- Receive
- 1964998 Frames O Pause frames
  - 0 1 collision frames
    0 Multiple collisions
    0 Late collisions
    0 Excessive collisions
  - 0 Deferred frames
  - 0 Carrier sense errors

CPE Fast Ethernet Port: 1

- 0 Bytes
- 0 Unicast Frames 0 Multicast Frames 0 Broadcast Frames
- 0 Dropped Frames
- 0 Pause Frames
- 0 Collision Frames
- 0 One Collision Frames
- 0 Multiple Collisions
- 0 Late Collisions
- 0 Excess Collisions
- 0 Frame Discard
- 0 Deferred Frames

CPE Fast Ethernet Port: 2

#### 0 Bytes

- 0 Unicast Frames
- 0 Multicast Frames
- 0 Broadcast Frames
- 0 Dropped Frames
- 0 Pause Frames
- 0 Collision Frames
- 0 One Collision Frames
- 0 Multiple Collisions
- 0 Late Collisions 0 Excess Collisions
- 0 Frame Discard
- D FIAME DISCALU
- 0 Deferred Frames

- 0 Bytes 0 Frames
- 0 Broadcast frames
- 0 Pause frames
- 0 Alignment errors
- 0 Collisions and Runts
- 0 Oversize frames
- 0 FCS errors

0 Bytes

0 Good Bytes 0 Unicast Frames 0 Multicast Frames 0 Broadcast Frames 0 Dropped Frames 0 Pause Frames 0 Alignment Errors 0 Fragments 0 Undersize Frames 0 Oversize Frames 0 FCS errors 0 Excess Size Discards 0 Jabbers 0 Source Address Chang 0 Symbol Errors 0 64 Byte Frames 0 65-127 Byte Frames 0 128-255 Byte Frames 0 256-511 Byte Frames 0 512-1023 Byte Frames 0 1024-1522 Byte Frame 0 Bytes 0 Good Bytes 0 Unicast Frames 0 Multicast Frames 0 Broadcast Frames 0 Dropped Frames 0 Pause Frames 0 Alignment Errors 0 Fragments 0 Undersize Frames 0 Oversize Frames 0 FCS errors 0 Excess Size Discards 0 Jabbers 0 Source Address Chang

- 0 Symbol Errors
- 0 64 Byte Frames
- 0 65-127 Byte Frames
- 0 128-255 Byte Frames

|                        |           | 256-511 Byte Frames  |
|------------------------|-----------|----------------------|
|                        |           | 512-1023 Byte Frames |
|                        | 0         | 1024-1522 Byte Frame |
| Ethernet Port: 3       |           |                      |
| 0 Bytes                | 0         | Bytes                |
| -                      |           | Good Bytes           |
| 0 Unicast Frames       |           | Unicast Frames       |
| 0 Multicast Frames     | 0         | Multicast Frames     |
| 0 Broadcast Frames     | 0         | Broadcast Frames     |
| 0 Dropped Frames       | 0         | Dropped Frames       |
| 0 Pause Frames         | 0         | Pause Frames         |
| 0 Collision Frames     | 0         | Alignment Errors     |
| 0 One Collision Frames | 0         | Fragments            |
| 0 Multiple Collisions  | 0         | Undersize Frames     |
| 0 Late Collisions      | 0         | Oversize Frames      |
| 0 Excess Collisions    | 0         | FCS errors           |
| 0 Frame Discard        | 0         | Excess Size Discards |
| 0 Deferred Frames      | 0         | Jabbers              |
|                        |           | Source Address Chang |
|                        | 0         | Symbol Errors        |
|                        |           | 64 Byte Frames       |
|                        |           | 65-127 Byte Frames   |
|                        |           | 128-255 Byte Frames  |
|                        |           | 256-511 Byte Frames  |
|                        |           | 512-1023 Byte Frames |
|                        | 0         | 1024-1522 Byte Frame |
| Ethernet Port: 4       |           |                      |
| 0 Bytes                | 0         | Bytes                |
|                        |           | Good Bytes           |
| 0 Unicast Frames       |           | Unicast Frames       |
| 0 Multicast Frames     |           | Multicast Frames     |
| 0 Broadcast Frames     | 0         | Broadcast Frames     |
| 0 Dropped Frames       | 0         | Dropped Frames       |
| 0 Pause Frames         | 0         | Pause Frames         |
| 0 Collision Frames     | 0         | Alignment Errors     |
| 0 One Collision Frames | 0         | Fragments            |
| 0 Multiple Collisions  | 0         | Undersize Frames     |
| 0 Late Collisions      | 0         | Oversize Frames      |
| 0 Excess Collisions    |           | FCS errors           |
| 0 Frame Discard        |           | Excess Size Discards |
| 0 Deferred Frames      |           | Jabbers              |
|                        |           | Source Address Chang |
|                        |           | Symbol Errors        |
|                        |           | 64 Byte Frames       |
|                        |           | 65-127 Byte Frames   |
|                        |           | 128-255 Byte Frames  |
|                        |           | 256-511 Byte Frames  |
|                        |           | 512-1023 Byte Frames |
|                        | 0         | 1024-1522 Byte Frame |
| Ethernet Port: 5       |           |                      |
| 0 Bytes                | 771205439 | Bytes                |
|                        | 771206817 | Good Bytes           |
| 0 Unicast Frames       | 4915      | Unicast Frames       |
| 0 Multicast Frames     | 10301553  | Multicast Frames     |
| 0 Broadcast Frames     | 243462    | Broadcast Frames     |
| 0 Dropped Frames       | 0         | Dropped Frames       |
| 0 Pause Frames         | 0         | Pause Frames         |
| 0 Colligion Frames     | 0         | Alignment Errors     |

CPE Fast Ethernet

CPE Fast Ethernet

| 0 | Unicast Frames       |
|---|----------------------|
| 0 | Multicast Frames     |
| 0 | Broadcast Frames     |
| 0 | Dropped Frames       |
| 0 | Pause Frames         |
| 0 | Collision Frames     |
| 0 | One Collision Frames |
| 0 | Multiple Collisions  |
| 0 | Late Collisions      |
| 0 | Excess Collisions    |

CPE Fast Ethernet

|                    | 771206817 | Good Bytes       |
|--------------------|-----------|------------------|
| 0 Unicast Frames   | 4915      | Unicast Frames   |
| 0 Multicast Frames | 10301553  | Multicast Frames |
| 0 Broadcast Frames | 243462    | Broadcast Frames |
| 0 Dropped Frames   | 0         | Dropped Frames   |
| 0 Pause Frames     | 0         | Pause Frames     |
| 0 Collision Frames | 0         | Alignment Errors |

| 0 One Collision Frames | 0       | Fragments            |
|------------------------|---------|----------------------|
| 0 Multiple Collisions  | 0       | Undersize Frames     |
| 0 Late Collisions      | 0       | Oversize Frames      |
| 0 Excess Collisions    | 0       | FCS errors           |
| 0 Frame Discard        | 0       | Excess Size Discards |
| 0 Deferred Frames      | 0       | Jabbers              |
|                        | 4596242 | Source Address Chang |
|                        | 0       | Symbol Errors        |
|                        | 730759  | 64 Byte Frames       |
|                        | 9795377 | 65-127 Byte Frames   |
|                        | 41      | 128-255 Byte Frames  |
|                        | 23717   | 256-511 Byte Frames  |
|                        | 11      | 512-1023 Byte Frames |
|                        | 0       | 1024-1522 Byte Frame |
|                        |         |                      |

| Related Commands | Command           | Description                                                               |
|------------------|-------------------|---------------------------------------------------------------------------|
|                  | show remote       | Displays the speed, duplex mode, and link status of the Ethernet ports on |
|                  | interfaces status | the LRE CPE devices connected to the switch LRE ports.                    |

### show remote interfaces status

Use the **show remote interfaces status** user EXEC command to display the speed, duplex mode, and link status of the Ethernet ports on the Long-Reach Ethernet (LRE) customer premises equipment (CPE) devices connected to the switch LRE ports.

show remote interfaces status [interface-id]

| Syntax Description | interface-id                                                  | (Opti                                          | onal) ID                      | of the mo                                         | dule a                          | and port.                                                                                                    |                       |  |
|--------------------|---------------------------------------------------------------|------------------------------------------------|-------------------------------|---------------------------------------------------|---------------------------------|----------------------------------------------------------------------------------------------------|-----------------------|--|
|                    |                                                               |                                                |                               |                                                   |                                 |                                                                                                    |                       |  |
| Command Modes      | User EXEC                                                     |                                                |                               |                                                   |                                 |                                                                                                    |                       |  |
|                    |                                                               |                                                |                               |                                                   |                                 |                                                                                                    |                       |  |
| Command History    | Release                                                       |                                                | ication                       |                                                   |                                 |                                                                                                    |                       |  |
|                    | 12.0(5)WC4                                                    | This o                                         | comman                        | d was first                                       | intro                           | oduced.                                                                                                    |                       |  |
| Usage Guidelines   | Using the <b>show re</b><br>displays the status               |                                                |                               |                                                   |                                 | command without specifying a switch to LRE CPEs.                                                                                                    | LRE port              |  |
|                    | When a Cisco 585<br>five Ethernet conn<br>Ethernet links betw | LRE CPE is c<br>ections on the<br>veen the CPE | connecte<br>CPE. S<br>and ren | d to a swite<br>tatus for <i>C</i><br>note Etherr | ch LR<br><i>PE Pe</i><br>net de | RE port, this command displays the sta<br><i>Ports 1 through 4</i> represent the status for<br>evices such as PCs and television set-<br>clink between the CPE and the switch | or the CPE top boxes. |  |
| Examples           | This is an example                                            | e of output fro                                | om the s                      | how remot                                         | te int                          | terfaces status command:                                                                                                    |                       |  |
| Note               |                                                               |                                                |                               |                                                   |                                 |                                                                                                    |                       |  |
|                    | Switch# show remote interfaces status                         |                                                |                               |                                                   |                                 |                                                                                                    |                       |  |
|                    | Port CPE-Port                                                 | Status                                         | Speed I                       | Duplex                                            |                                 |                                                                                                    |                       |  |
|                    | Lo0/1 1                                                       | unconnected                                    | 10 H                          | IALF                                              |                                 |                                                                                                    |                       |  |
|                    |                                                               | unconnected                                    | 10 H                          | IALF                                              |                                 |                                                                                                    |                       |  |
|                    |                                                               | unconnected                                    | 10 H                          |                                                   |                                 |                                                                                                    |                       |  |
|                    |                                                               | unconnected<br>unconnected                     | 10 H<br>10 H                  | IALF                                              |                                 |                                                                                                    |                       |  |
|                    | LRE: Failed fetc                                              |                                                |                               |                                                   | for                             | port:Lo0/6                                                                                                    |                       |  |
|                    | LRE: Failed fetc                                              |                                                |                               |                                                   |                                 |                                                                                                    |                       |  |
|                    | LRE: Failed fetc                                              | hing remote                                    | interfa                       | ice status                                        | for                             | port:Lo0/8                                                                                                    |                       |  |
|                    | LRE: Failed fetc                                              |                                                |                               |                                                   | for                             | port:Lo0/9                                                                                                    |                       |  |
|                    |                                                               | unconnected                                    |                               | IALF                                              |                                 |                                                                                                    |                       |  |
|                    |                                                               | unconnected<br>unconnected                     |                               | IALF<br>IALF                                      |                                 |                                                                                                    |                       |  |
|                    |                                                               | unconnected                                    |                               | IALF                                              |                                 |                                                                                                    |                       |  |
|                    |                                                               | unconnected                                    |                               | IALF                                              |                                 |                                                                                                    |                       |  |
|                    | Lo0/13 3                                                      | unconnected                                    | 10 H                          | IALF                                              |                                 |                                                                                                    |                       |  |
|                    |                                                               |                                                |                               |                                                   |                                 |                                                                                                    |                       |  |

| Lo0/13      | 4   | unconnected  | 10     | HALF                        |
|-------------|-----|--------------|--------|-----------------------------|
| Lo0/13      | 5   | connected    | 100    | HALF                        |
| Lo0/14      | 1   | unconnected  | 10     | HALF                        |
| Lo0/15      | 1   | unconnected  | 10     | HALF                        |
| L00/16      | 1   | unconnected  | 10     | HALF                        |
| Lo0/17      | 1   | unconnected  | 10     | HALF                        |
| Lo0/18      | 1   | unconnected  | 10     | HALF                        |
| Lo0/19      | 1   | unconnected  | 10     | HALF                        |
| Lo0/20      | 1   | unconnected  | 10     | HALF                        |
| LRE: Failed | fet | ching remote | interf | face status for port:Lo0/21 |
| Lo0/22      | 1   | unconnected  | 10     | HALF                        |
| Lo0/23      | 1   | unconnected  | 10     | HALF                        |
| Lo0/24      | 1   | unconnected  | 10     | HALF                        |
|             |     |              |        |                             |

### **Related Commands**

| nds | Command             | Description                                                           |
|-----|---------------------|-----------------------------------------------------------------------|
|     | show remote         | Displays the statistics for the Ethernet ports on the LRE CPE devices |
|     | ethernet-statistics | connected to the switch LRE ports.                                    |

### show rps

Use the **show rps** user EXEC command to display the status of the Cisco Redundant Power System (RPS).

show rps

### Syntax Description This command has no arguments or keywords.

Command Modes User EXEC

| Command History | Release   | Modification                       |
|-----------------|-----------|------------------------------------|
|                 | 12.0(5)XU | This command was first introduced. |

 Examples
 This is an example of output from the show rps command. Table 2-3 describes the possible display output.

 Switch> show rps

ACTIVATED

Table 2-3 Show RPS Display Output Description

| Display                                                                                                    | Description                                                                                           | Switch RPS LED Color                                                                                                    |  |  |
|----------------------------------------------------------------------------------------------------|----------------------------------------------------------------------------------------------------|----------------------------------------------------------------------------------------------------|--|--|
| NA                                                                                                    | The RPS is off or not installed.                                                                      | Off (all switch and RPS models)                                                                                            |  |  |
| ACTIVATED                                                                                                    | The internal power supply of the switch is down. The switch is operating through the RPS.             | Blinking amber (3524-PWR switch connected to RPS 300)                                                                      |  |  |
|                                                                                                    |                                                                                                    | Solid green (all Catalyst 2900 XL and<br>Catalyst 3500 XL switches, except the<br>3524-PWR, connected to the Cisco RPS)    |  |  |
| DEACTIVATED                                                                                                    | The RPS is connected, operational, and in standby mode. The switch is operating from its own internal | Solid green (3524-PWR switch connected to RPS 300)                                                                         |  |  |
|                                                                                                    | power supply.                                                                                         | Blinking green (all Catalyst 2900 XL and<br>Catalyst 3500 XL switches, except the<br>3524-PWR, connected to the Cisco RPS) |  |  |
| FAULTYThe RPS is connected but not operating correctly<br>(faulty). One of the power supplies in the RPS could<br>be powered down or a fan on the RPS could have<br>failed. |                                                                                                    | Solid amber (all switch and RPS models)                                                                                    |  |  |
| NOT AVAILABLE<br>(Catalyst 3524-PWR<br>only)                                                                                                    | The RPS is backing up another switch; power redundancy is lost.                                       | Blinking green (3524-PWR switch connected to RPS 300)                                                                      |  |  |

# show spanning-tree

Use the **show spanning-tree** user EXEC command to display spanning-tree information for the specified spanning-tree instances.

**show spanning-tree [brief]** | [**summary**] | [**vlan** *stp-list*] | [**interface** *interface-list*]

| Syntax Description | brief                                                                                                    | Display a brief status of the spanning tree.                                                                                                    |  |  |  |  |
|--------------------|----------------------------------------------------------------------------------------------------|----------------------------------------------------------------------------------------------------|--|--|--|--|
|                    | summary                                                                                                    | Display a summary of the spanning-tree states.                                                                                                    |  |  |  |  |
|                    | vlan stp-list                                                                                                    | (Optional) List of spanning-tree instances. Each spanning-tree instance<br>is associated with a VLAN ID. Enter each VLAN ID separated by a<br>space. Valid IDs are from 1 to 1005; do not enter leading zeros.<br>Ranges are not supported. |  |  |  |  |
|                    | interface interface-list                                                                                                    | List of ports for which spanning-tree information appears. Enter each port separated by a space. Ranges are not supported.                                                                                                    |  |  |  |  |
| Command Modes      | User EXEC                                                                                                    |                                                                                                    |  |  |  |  |
| Command History    | Release                                                                                                    | Modification                                                                                                    |  |  |  |  |
|                    | 11.2(8)SA3                                                                                                    | This command was first introduced.                                                                                                    |  |  |  |  |
|                    | 12.0(5)XW                                                                                                    | The <b>brief</b> and <b>summary</b> keywords were added.                                                                                                    |  |  |  |  |
|                    | 12.0(5)WC5                                                                                                    | The <b>summary</b> keyword was extended to show whether the BPDU guard feature is enabled or disabled.                                                                                                    |  |  |  |  |
| Usage Guidelines   | VLAN 1.                                                                                                    | omitted, the command applies to the spanning-tree instance associated with                                                                                                    |  |  |  |  |
| Examples           | This is an example of ou                                                                                                    | Itput from the <b>show spanning-tree</b> command for VLAN 1:                                                                                                    |  |  |  |  |
|                    | Switch> show spanning-tree vlan 1                                                                                                    |                                                                                                    |  |  |  |  |
|                    | Spanning tree 1 is executing the IEEE compatible Spanning Tree protocol<br>Bridge Identifier has priority 49152, address 00b0.6476.08c0 |                                                                                                    |  |  |  |  |
|                    | Configured hello tim                                                                                                    | me 2, max age 20, forward delay 15                                                                                                    |  |  |  |  |
|                    |                                                                                                    | iority 32768, address 0001.42cd.a200<br>st of root path is 42                                                                                                    |  |  |  |  |
|                    | Topology change flag                                                                                                    | g not set, detected flag not set, changes 1                                                                                                    |  |  |  |  |
|                    |                                                                                                    | ology change 35, notification 2<br>x age 20, forward delay 15                                                                                                    |  |  |  |  |
|                    | Timers: hello 0, top                                                                                                    | pology change 0, notification 0                                                                                                    |  |  |  |  |
|                    | Fast uplink switchov<br>Stack port is Gigab:                                                                                            |                                                                                                    |  |  |  |  |
|                    | Interface Fa0/1 (port                                                                                                    | 13) in Spanning tree 1 is down                                                                                                    |  |  |  |  |
|                    | _                                                                                                    | 0, Port priority 128<br>s priority 32768, address 0001.42cd.a200                                                                                                    |  |  |  |  |
|                    |                                                                                                    | has priority 49152, address 0001.42cd.a200                                                                                                    |  |  |  |  |
|                    | Designated port is                                                                                                    | 13, path cost 42                                                                                                    |  |  |  |  |

```
Timers: message age 0, forward delay 0, hold 0
BPDU: sent 0, received 0
<output truncated>
```

This is an example of output from the show spanning-tree interface command for port 3:

```
Switch> show spanning-tree interface fa0/3
```

```
Interface Fa0/3 (port 3) in Spanning tree 1 is down
Port path cost 100, Port priority 128
Designated root has priority 6000, address 0090.2bba.7a40
Designated bridge has priority 32768, address 00e0.1e9f.4abf
Designated port is 3, path cost 410
Timers: message age 0, forward delay 0, hold 0
BPDU: sent 0, received 0
```

This is an example of output from the **show spanning-tree summary** command:

```
Switch> show spanning-tree summary
UplinkFast is enabled
PortFast BPDU Guard is disabled
Stack port is GigabitEthernet0/1
```

| Name                           | Blocking | Listening | Learning | Forwarding | STP Active |
|--------------------------------|----------|-----------|----------|------------|------------|
|                                |          |           |          |            |            |
| VLAN1                          | 13       | 0         | 0        | 1          | 14         |
| VLAN2                          | 1        | 0         | 0        | 1          | 2          |
| VLAN3                          | 1        | 0         | 0        | 1          | 2          |
| <output truncated=""></output> |          |           |          |            |            |

### **Related Commands**

| Command                     | Description                                                                                      |
|-----------------------------|--------------------------------------------------------------------------------------------------|
| spanning-tree               | Enables STP on a VLAN.                                                                           |
| spanning-tree forward-time  | Specifies the forwarding-time for the specified spanning-tree instances.                         |
| spanning-tree max-age       | Changes the interval between messages that the spanning tree receives from the root switch.      |
| spanning-tree port-priority | Configures a port priority, which is used when two switches tie for position as the root switch. |
| spanning-tree protocol      | Specifies the STP version to be used for specified spanning-tree instances.                      |
|                             |                                                                                                  |

### show tacacs

Use the **show tacacs** user EXEC command to display various Terminal Access Controller Access Control System Plus (TACACS+) server statistics.

show tacacs

| Syntax Description T | his command has no arguments. |
|----------------------|-------------------------------|
|----------------------|-------------------------------|

Command Modes User EXEC

 Release
 Modification

 11.2(8)SA6
 This command was first introduced.

### **Examples** This is an example of output from the **show tacacs** command:

Switch> show tacacs

Server:172.20.128.113/49:opens=4 closes=4 aborts=0 errors=0
 packets in=6 packets out=6
 no connection

# show tech-support

Use the **show tech-support** privileged EXEC command to display switch information that can be given to a Cisco technical support representative.

show tech-support [page | password]

| Syntax Description | page password Privileged EXEC                                                                                                    | <ul> <li>(Optional) Causes the output to display a page of information at a time. Use the return key to display the next line of output, or use the space bar to display the next page of information. If not used, the output scrolls (that is, does not stop for page breaks).</li> <li>(Optional) Leaves passwords and other security information in the output. If not used, passwords and other security-sensitive information in the output are replaced with the label <i><removed></removed></i> (the default).</li> </ul> |  |  |  |  |  |
|--------------------|----------------------------------------------------------------------------------------------------|----------------------------------------------------------------------------------------------------|--|--|--|--|--|
| Command History    | Release                                                                                                    | Modification                                                                                                    |  |  |  |  |  |
|                    | 12.0(5)WC4                                                                                                    | Long-Reach Ethernet (LRE) information was added to the output.                                                                                                    |  |  |  |  |  |
| Usage Guidelines   | <ul><li>information about t</li><li>Hardware and s</li><li>Running config</li></ul>                                                                                                    | -                                                                                                    |  |  |  |  |  |
|                    | • Port status and statistics (including the status and statistics for the customer premises equipment (CPE) devices that are connected to the switch Long-Reach Ethernet (LRE) ports)                                                                                                |                                                                                                    |  |  |  |  |  |
|                    | • Version numbers of the various components (hardware, firmware, patch software, and bootloader firmware) that make up the switch LRE interface and the CPE LRE interface                                                                                                    |                                                                                                    |  |  |  |  |  |
|                    | • Revision and serial numbers of the connected CPE board, assembly, and system                                                                                                    |                                                                                                    |  |  |  |  |  |
| Examples           | This is an example<br>Switch# <b>show tech</b>                                                                                                    | of output from the <b>show tech-support</b> command:                                                                                                    |  |  |  |  |  |
|                    |                                                                                                    | - show version                                                                                                    |  |  |  |  |  |
|                    | Cisco Internetwork Operating System Software<br>IOS (tm) C2900xl Software (C2900xl-C3H2L9S-M), Version 12.0(5)WC4, RELEASE SOFT)<br>Copyright (c) 1986-2002 by cisco Systems, Inc.<br>Compiled Tue 02-Apr-02 12:57 by antonino<br>Image text-base: 0x00003000, data-base: 0x0035AF3C |                                                                                                    |  |  |  |  |  |
|                    | ROM: Bootstrap pr                                                                                                    | rogram is C2900xl boot loader                                                                                                    |  |  |  |  |  |
|                    | 2900LRE-239-34 up                                                                                                    | otime is 2 days, 23 hours, 24 minutes                                                                                                    |  |  |  |  |  |

I

```
System returned to ROM by reload
System image file is "flash:c2900xl-c3h2l9s-mz.120-5.WC4.bin"
cisco WS-C2924-LRE-XL (PowerPC403) processor (revision 0x01) with 16384K/1024K .
Processor board ID FAA0514E08L, with hardware revision 0x00
Last reset from warm-reset
Processor is running Enterprise Edition Software
Cluster command switch capable
Cluster member switch capable
4 FastEthernet/IEEE 802.3 interface(s)
24 LongReachEthernet/VDSL interfaces(s)
32K bytes of flash-simulated non-volatile configuration memory.
Base ethernet MAC Address: 00:04:DD:7B:DE:C0
Motherboard assembly number: 73-5663-06
----- show running-config -----
Building configuration ...
Current configuration:
1
version 12.0
no service pad
service timestamps debug uptime
service timestamps log datetime
no service password-encryption
service sequence-numbers
!
hostname 2900LRE-239-34
1
enable secret level 7 5 <removed>
1
!
1
I.
1
!
!
no spanning-tree vlan 121
no spanning-tree vlan 126
no spanning-tree vlan 128
----- show controllers -----
CPU Interface ASIC unit 1 chip 0
IDB = 0x5C45CC, ds = 0x5C612C
ds fields: no_fsd_space = 0, enabled_count = 0
          invalid_frames = 0, unexpected_valid_frames = 0
          Aged frames from notify queues and unexpected retrieves:
              aged_frames[0] = 0, unexpected_retrieves[0] = 0
              aged_frames[1] = 0, unexpected_retrieves[1] = 0
              aged_frames[2] = 0, unexpected_retrieves[2] = 0
               aged_frames[3] = 0, unexpected_retrieves[3] = 0
              aged_frames[4] = 0, unexpected_retrieves[4] = 0
              aged_frames[5] = 0, unexpected_retrieves[5] = 0
              aged_frames[6] = 0, unexpected_retrieves[6] = 0
               aged_frames[7] = 0, unexpected_retrieves[7] = 0
               aged_frames[8] = 0, unexpected_retrieves[8] = 0
               aged_frames[9] = 0, unexpected_retrieves[9] = 0
               aged_frames[10] = 0, unexpected_retrieves[10] = 0
```

```
aged_frames[11] = 0, unexpected_retrieves[11] = 0
              aged_frames[12] = 0, unexpected_retrieves[12] = 0
              aged_frames[13] = 0, unexpected_retrieves[13] = 0
              aged_frames[14] = 0, unexpected_retrieves[14] = 0
              aged_frames[15] = 0, unexpected_retrieves[15] = 0
          sc_cpu_buffer = 0x5C612C, sc_regs = 0x5C6130
          sc_notify_ram = 0x5C6134
----- show stacks -----
Minimum process stacks:
 Free/Size Name
 5032/6000 mflash init
 5068/6000 CPU Interface POST
 824/3000
           Switch Parameters Initialization Process
 2332/3000
            Module Management Process
 5440/6000
            Ethernet Controller Init
 7032/12000 malibu static front-end post
           Address Aging Init
 2764/3000
 1932/3000 Address Table Init
 2524/3000 VQPC Startup
 5496/6000 malibu post
 5652/6000 VTP Malibu Shim Process
           Frank Mainboard Init
 5588/6000
 4932/6000
            Del Mar Init
 8804/12000 Init
 4700/6000
            cmdr NAT config
           Inline Power
 2624/3000
 5488/6000
           atm Init
 5360/6000 RADIUS INITCONFIG
 5516/6000 malibu init
 7812/9000 DHCP Client
----- show interfaces -----
VLAN1 is up, line protocol is up
 Hardware is CPU Interface, address is 0004.dd7b.dec0 (bia 0004.dd7b.dec0)
  Internet address is 172.20.139.239/27
  MTU 1500 bytes, BW 10000 Kbit, DLY 1000 usec,
    reliability 255/255, txload 1/255, rxload 1/255
  Encapsulation ARPA, loopback not set
  ARP type: ARPA, ARP Timeout 04:00:00
  Last input 00:00:00, output 00:00:00, output hang never
  Last clearing of "show interface" counters never
  Queueing strategy: fifo
  Output queue 0/40, 0 drops; input queue 0/75, 0 drops
  5 minute input rate 0 bits/sec, 0 packets/sec
  5 minute output rate 0 bits/sec, 0 packets/sec
     77972 packets input, 6033758 bytes, 0 no buffer
    Received 17299 broadcasts, 0 runts, 0 giants, 0 throttles
     0 input errors, 0 CRC, 0 frame, 0 overrun, 0 ignored
     0 input packets with dribble condition detected
     77411 packets output, 22057375 bytes, 0 underruns
     0 output errors, 0 collisions, 0 interface resets
     0 babbles, 0 late collision, 0 deferred
     0 lost carrier, 0 no carrier
     0 output buffer failures, 0 output buffers swapped outt
```

----- show controllers lre version ------

|           |    | SWIT | СН    |    |    | (     | CPE  |      |
|-----------|----|------|-------|----|----|-------|------|------|
| Interface | Hw | Sw   | Patch | Hw | Sw | Patch | Boot | App  |
| L00/1     | 32 | В4   | 50    | 32 | В4 | 50    | NA   | NA   |
| Lo0/2     | 32 | В4   | 50    | 32 | В4 | 50    | NA   | NA   |
| Lo0/3     | 32 | В4   | 50    | 32 | В4 | 50    | NA   | NA   |
| Lo0/4     | 32 | В4   | 50    | 32 | В4 | 50    | NA   | NA   |
| Lo0/5     | 32 | В4   | 50    | 00 | 00 | 00    | NA   | NA   |
| L00/6     | 32 | В4   | 50    | 32 | В4 | 51    | NA   | NA   |
| Lo0/7     | 32 | В4   | 50    | 32 | В4 | 51    | NA   | NA   |
| Lo0/8     | 32 | В4   | 50    | 32 | В4 | 51    | NA   | NA   |
| Lo0/9     | 32 | В4   | 50    | 32 | В4 | 50    | NA   | NA   |
| Lo0/10    | 32 | В4   | 50    | 00 | 00 | 00    | NA   | NA   |
| Lo0/11    | 32 | В4   | 50    | 00 | 00 | 00    | NA   | NA   |
| Lo0/12    | 32 | В4   | 50    | 00 | 00 | 00    | NA   | NA   |
| Lo0/13    | 32 | В4   | 50    | 32 | В4 | 51    | 1.01 | 0.30 |
| Lo0/14    | 32 | В4   | 50    | 00 | 00 | 00    | NA   | NA   |
| Lo0/15    | 32 | В4   | 50    | 32 | В4 | 50    | NA   | NA   |
| Lo0/16    | 32 | В4   | 50    | 00 | 00 | 00    | NA   | NA   |
| Lo0/17    | 32 | В4   | 50    | 00 | 00 | 00    | NA   | NA   |
| Lo0/18    | 32 | В4   | 50    | 00 | 00 | 00    | NA   | NA   |
| Lo0/19    | 32 | В4   | 50    | 00 | 00 | 00    | NA   | NA   |
| Lo0/20    | 32 | В4   | 50    | 00 | 00 | 00    | NA   | NA   |

----- show controllers lre version mfg -----

CPE Manufacturer Information

#### Lo0/1

| Assembly Revision Number | :05           |
|--------------------------|---------------|
| Model Number             | :CISCO575-LRE |
| Model Revision Number    | :             |
| Board Assembly Number    | :73-5579-08   |
| Board Serial Number      | :FAA05160569  |
| System Serial Number     | :FAA0516E0KL  |

| Lo0/2                    |              |
|--------------------------|--------------|
| Assembly Revision Number | er:05        |
| Model Number             | :SUDHI-575   |
| Model Revision Number    | :            |
| Board Assembly Number    | :73-5579-08  |
| Board Serial Number      | :FAA05160561 |
| System Serial Number     | :FAA0516E0KM |
|                          |              |

| L00/3                    |               |
|--------------------------|---------------|
| Assembly Revision Number | r:05          |
| Model Number             | :NON-CERT-575 |
| Model Revision Number    | :             |
| Board Assembly Number    | :73-5579-08   |
| Board Serial Number      | :FAA05160576  |

2-176

| Port              | Link   | Uptime                 | Profile     |       |                     | SRate              | USF    | Rate F           | ail                   |     |
|-------------------|--------|------------------------|-------------|-------|---------------------|--------------------|--------|------------------|-----------------------|-----|
| <br>Lo0/1         | <br>UP | 2d23h                  | <br>LRE-10  |       |                     | 2.500              | <br>12 | .500             | 0                     |     |
| L00/1<br>L00/2    | UP     | 2d23h                  | LRE-10      |       |                     | 4.167              |        | .563             | 0                     |     |
| LO0/2<br>Lo0/3    | UP     | 2d23h<br>2d23h         | LRE-10      |       |                     | 4.167              |        | . 563            | 0                     |     |
| L00/3<br>L00/4    | UP     | 2d23h<br>2d23h         | LRE-10      |       |                     | 4.167              |        | . 563            | 0                     |     |
| Lo0/5             |        | 00:00:00               |             |       |                     | 0.000              |        | .000             | 0                     |     |
| L00/5             | UP     | 2d23h                  | LRE-10      |       |                     | 4.167              |        | . 563            | 0                     |     |
| Lo0/7             | UP     | 2d23h<br>2d23h         | LRE-10      |       |                     | 4.167              |        | . 563            | 0                     |     |
| Lo0/8             | UP     | 2d23h<br>2d23h         | LRE-10      |       |                     | 4.167              |        | . 563            | 0                     |     |
| L00/0<br>L00/9    | UP     | 2d23h<br>2d23h         | LRE-10      |       |                     | 4.167              |        | . 563            | 0                     |     |
| Lo0/10            |        | 00:00:00               |             |       |                     | 0.000              |        | .000             | 0                     |     |
| Lo0/11            |        | 00:00:00               | LRE-10      |       |                     | 0.000              |        | .000             | 0                     |     |
| Lo0/12            |        | 00:00:00               | LRE-10      |       |                     | 0.000              |        | .000             | 0                     |     |
| Lo0/12            | UP     | 2d23h                  | LRE-10      |       |                     | 2.500              |        | .500             | 0                     |     |
| Lo0/14            |        | 00:00:00               |             |       |                     | 0.000              |        | .000             | 0                     |     |
| Lo0/15            | UP     | 2d23h                  | LRE-10      |       |                     | 4.167              |        | .563             | 0                     |     |
| Lo0/15            |        | 00:00:00               |             |       |                     | 0.000              |        | .000             | 0                     |     |
|                   |        | 00:00:00               |             |       |                     | 0.000              |        | .000             | 0                     |     |
|                   |        | 00:00:00               |             |       |                     | 0.000              |        | .000             | 0                     |     |
|                   |        | 00:00:00               |             |       |                     | 0.000              |        | .000             | 0                     |     |
| Port<br><br>Lo0/1 | <br>UP | Current S<br>(5)PROFIL |             |       | Uptime<br><br>2d23h | Timer<br><br>Stopp |        | Timer1<br>       | Timer2<br><br>Stopped |     |
| $L_{0}0/1$        | IIP    | (5) PROFIT             | E L'INKIID  |       | 2d23h               | Stopr              | ed     | Stopped          | Stopped               |     |
| Lo0/2             | UP     |                        | RO_UNSUPPOR | RTED  |                     | Stopp              |        | Stopped          |                       |     |
| Lo0/3             | UP     |                        | RO_UNSUPPOR |       |                     | Stopp              |        | Stopped          |                       |     |
| Lo0/4             | UP     | (3) MODEZE             | RO_UNSUPPOR | RTED  | 2d23h               | Stopp              |        | Stopped          |                       |     |
| Lo0/5             | DOWN   |                        | RO_APPLIED  |       | 00:00:00            |                    |        | Stopped          |                       |     |
| Lo0/6             | UP     | (3) MODEZE             | RO_UNSUPPOR | RTED  | 2d23h               | Stopp              | ed     | Stopped          | Stopped               |     |
| Lo0/7             | UP     | (3) MODEZE             | RO_UNSUPPOR | RTED  | 2d23h               | Stopp              | ed     | Stopped          | Stopped               |     |
| Lo0/8             | UP     | (3) MODEZE             | RO_UNSUPPOR | RTED  | 2d23h               | Stopp              | ed     | Stopped          | Stopped               |     |
| Lo0/9             | UP     | (3) MODEZE             | RO_UNSUPPOR | RTED  | 2d23h               | Stopp              | ed     | Stopped          | Stopped               |     |
| Lo0/10            | DOWN   | (2)MODEZE              | RO_APPLIED  |       | 00:00:00            | Stopp              | ed     | Stopped          | Stopped               |     |
| Lo0/11            | DOWN   | (2) MODEZE             | RO_APPLIED  |       | 00:00:00            | Stopp              | ed     | Stopped          | Stopped               |     |
| Lo0/12            | DOWN   | (2)MODEZE              | RO_APPLIED  |       | 00:00:00            | Stopp              | ed     | Stopped          | Stopped               |     |
| Lo0/13            | UP     | (5)PROFIL              | E_LINKUP    |       | 2d23h               | Stopp              | ed     | Stopped          | Stopped               |     |
| Lo0/14            | DOWN   | (2)MODEZE              | RO_APPLIED  |       | 00:00:00            | Stopp              | ed     | Stopped          | Stopped               |     |
| Lo0/15            | UP     | (3)MODEZE              | RO_UNSUPPOP | RTED  | 2d23h               | Stopp              | ed     | Stopped          | Stopped               |     |
| Lo0/16            | DOWN   | (2)MODEZE              | RO_APPLIED  |       | 00:00:00            | Stopp              | ed     | Stopped          | Stopped               |     |
| Lo0/17            | DOWN   | (2)MODEZE              | RO_APPLIED  |       | 00:00:00            | Stopp              | ed     | Stopped          | Stopped               |     |
| Lo0/18            | DOWN   | (2)MODEZE              | RO_APPLIED  |       |                     |                    |        |                  | Stopped               |     |
| Lo0/19            | DOWN   | (2)MODEZE              | RO_APPLIED  |       | 00:00:00            | Stopp              | ed     | Stopped          | Stopped               |     |
|                   |        | sho                    | w controlle | ers l | re status           | link               |        |                  |                       |     |
| Port              | Link   | SNR R<br>(dB)          | S Errs      | (dBn  | -Tx Sw-             | AGC-Ga<br>(dB)     | in     | Interl<br>Rx-Bsz | Tx-Bsz                | PMD |
| Lo0/1             | UP     | 28                     | 0           | - 9   | 1.9                 | 26.8               |        | 16               | 16                    | 0x0 |
| Lo0/2             | UP     | 35                     | 0           |       | 5.9                 | 23.7               |        | 0                | 0                     | 0x0 |
| Lo0/3             | UP     | 35                     | 0           |       | 5.9                 | 23.3               |        | 0                | 0                     | 0x0 |
| Lo0/4             | UP     | 35                     | 0           | - 8   | 5.9                 | 23.3               |        | 0                | 0                     | 0x0 |
| Lo0/5             | DOWN   | 0                      | 0           |       | 0.0                 | 0.0                |        | 0                | 0                     | 0x0 |
| L00/6             | UP     | 35                     | 0           |       | 5.9                 | 21.1               |        | 0                | 0                     | 0x0 |
| Lo0/7             | UP     | 35                     | 0           |       | 5.9                 | 21.1               |        | 0                | 0                     | 0x0 |
| Lo0/8             | UP     | 35                     | 0           |       | 5.9                 | 21.1               |        | 0                | 0                     | 0x0 |
| Lo0/9             | UP     | 35                     | 0           | - 8   | 5.9                 | 21.1               |        | 0                | 0                     | 0x  |
|                   |        |                        |             |       |                     |                    |        |                  |                       |     |

----- show controllers lre status profile ------

| Lo0/10<br>Lo0/11<br>Lo0/12<br>Lo0/13<br>Lo0/14<br>Lo0/15<br>Lo0/16<br>Lo0/17<br>Lo0/18 | DOWI<br>DOWI<br>UP<br>DOWI<br>DOWI<br>DOWI<br>DOWI | 1<br>7<br>7<br>7<br>7<br>3<br>7<br>7<br>7<br>7 | 0<br>5<br>0<br>0<br>0 | 0<br>0<br>0<br>0<br>0<br>0<br>0<br>0<br>0<br>0 |               | .0     .0       .0     .0       .9     .2       .0     .0       .0     .0       .0     .0       .0     .0 | 0.0<br>0.0<br>3.8<br>0.0<br>3.7<br>0.0<br>0.0<br>0.0<br>0.0 | (<br>(<br>(<br>(<br>(<br>(<br>(<br>(<br>(<br>(<br>(<br>(<br>(<br>(<br>(<br>(<br>(<br>(<br>( | )<br>;<br>)<br>)<br>) | 0<br>0<br>16<br>0<br>0<br>0<br>0 |          | 0x04<br>0x04<br>0x04<br>0x04<br>0x04<br>0x04<br>0x04<br>0x04 |
|----------------------------------------------------------------------------------------|----------------------------------------------------|------------------------------------------------|-----------------------|------------------------------------------------|---------------|----------------------------------------------------------------------------------------------------|-------------------------------------------------------------|---------------------------------------------------------------------------------------------|-----------------------|----------------------------------|----------|--------------------------------------------------------------|
| Port                                                                                   | 8C70                                               | 8C71                                           | SNR                   | RS Errs                                        | TxPwr         | SwAGCGain                                                                                                 | Fail                                                        | 8214                                                                                        | 8216                  | 8217                             | 8218     | SwRst                                                        |
| Lo0/1                                                                                  | 00                                                 | AE                                             | 28                    | 0                                              | - 57.0        | 26.8                                                                                                    | 0                                                           | 51                                                                                          | 83                    | 2D                               | <br>D7   | 0                                                            |
| Lo0/2                                                                                  | 00                                                 | AE                                             | 35                    |                                                | - 54.3        | 23.7                                                                                                    | 0                                                           | 51                                                                                          | 83                    | 2E                               | CF       | 0                                                            |
| Lo0/3                                                                                  | 00                                                 | AE                                             | 35                    | 0                                              | - 54.3        | 23.3                                                                                                    | 0                                                           | 50                                                                                          | 83                    | 30                               | CF       | 0                                                            |
| Lo0/4                                                                                  | 00                                                 | AE                                             | 35                    | 0                                              | - 54.3        | 23.3                                                                                                    | 0                                                           | 50                                                                                          | 83                    | 2E                               | CF       | 0                                                            |
| Lo0/5                                                                                  | 00                                                 | 00                                             | 0                     | 0                                              | 0.0           | 0.0                                                                                                    | 0                                                           | 5A                                                                                          | C0                    | 24                               | E4       | 0                                                            |
| L00/6                                                                                  | 00                                                 | AE                                             | 35                    | 0                                              | - 54.3        | 21.1                                                                                                    | 0                                                           | 4B                                                                                          | 83                    | 2F                               | CF       | 0                                                            |
| Lo0/7                                                                                  | 00                                                 | AE                                             | 35                    |                                                | - 54.3        | 21.1                                                                                                    | 0                                                           | 4B                                                                                          | 83                    | 2F                               | CF       | 0                                                            |
| L00/8                                                                                  | 00                                                 | AE                                             | 35                    |                                                | - 54.3        | 21.1                                                                                                    | 0                                                           | 4B                                                                                          | 83                    | 2F                               | CF       | 0                                                            |
| Lo0/9                                                                                  | 00                                                 | AE                                             | 35                    |                                                | - 54.3        | 21.1                                                                                                    | 0                                                           | 4B                                                                                          | 83                    | 2E                               | CF       | 0                                                            |
| Lo0/10                                                                                 | 00                                                 | 00                                             | 0                     | 0                                              | 0.0           | 0.0                                                                                                    | 0                                                           | 5A                                                                                          | C4                    | 20                               | EE       | 0                                                            |
| Lo0/11                                                                                 | 00                                                 | 00                                             | 0                     | 0                                              |               | 0.0                                                                                                    | 0                                                           | 5A                                                                                          | E8                    | 2A                               | E4       | 0                                                            |
| Lo0/12<br>Lo0/13                                                                       | 00<br>00                                           | 00<br>AE                                       | 0<br>28               | 0                                              | 0.0<br>- 57.0 | 0.0<br>23.8                                                                                               | 0<br>0                                                      | 5A<br>4A                                                                                    | В0<br>83              | 20<br>2F                         | ED<br>D7 | 0<br>0                                                       |
| L00/13<br>L00/14                                                                       | 00                                                 | 02                                             | 20                    | 0                                              |               | 0.0                                                                                                    | 0                                                           | 5A                                                                                          | DC                    | 2r<br>3B                         | D7<br>DC | 0                                                            |
| Lo0/15                                                                                 | 00                                                 | AE                                             | 35                    |                                                | - 54.3        | 23.7                                                                                                    | 0                                                           | 51                                                                                          | 80                    | 2F                               | CF       | 0                                                            |
| Lo0/16                                                                                 | 00                                                 | 00                                             | 0                     | 0                                              | 0.0           | 0.0                                                                                                    | 0                                                           | 5A                                                                                          | E4                    | 23                               | E4       | 0                                                            |
| Lo0/17                                                                                 | 00                                                 | 00                                             | 0                     | 0                                              | 0.0           | 0.0                                                                                                    | 0                                                           | 5A                                                                                          | 94                    | 20                               | EC       | 0                                                            |
| Lo0/18                                                                                 | 00                                                 | 00                                             | 0                     | 0                                              | 0.0           | 0.0                                                                                                    | 0                                                           | 5A                                                                                          | CC                    | 30                               | E4       | 0                                                            |
| Lo0/19                                                                                 | 00                                                 | 00                                             | 0                     | 0                                              | 0.0           | 0.0                                                                                                    | 0                                                           | 5A                                                                                          | FC                    | 20                               | ΕE       | 0                                                            |
|                                                                                        |                                                    |                                                | sh                    | low control                                    | lers lre      | e status ei                                                                                               | ft ren                                                      | note -                                                                                      |                       |                                  |          |                                                              |
| Port                                                                                   | 8C70                                               | 8C71                                           | SNR                   | RS Errs                                        | TxPwr         | SwAGCGain                                                                                                 | Fail                                                        | 8214                                                                                        | 8216                  | 8217                             | 8218     | SwRst                                                        |
| Lo0/1                                                                                  | 94                                                 | AE                                             | 42                    | 0                                              | - 91.9        | - 3.7                                                                                                    | 0                                                           | <br>0A                                                                                      | 83                    | 27                               | <br>D7   | 225                                                          |
| L00/1<br>L00/2                                                                         | 94                                                 | AE                                             | 44                    |                                                | - 85.9        | - 6.9                                                                                                    | 0                                                           | 0D                                                                                          | 80                    | 2B                               | CF       | 69                                                           |
| Lo0/3                                                                                  | 94                                                 | AE                                             | 44                    |                                                | - 85.9        | - 7.3                                                                                                    | 0                                                           | 00                                                                                          | 80                    | 2B                               | CF       | 186                                                          |
| Lo0/4                                                                                  | 94                                                 | AE                                             | 41                    | 0                                              | - 85.9        | - 7.3                                                                                                    | 0                                                           | 0C                                                                                          | 83                    | 2C                               | CF       | 158                                                          |
| Lo0/5                                                                                  | 00                                                 | 00                                             | 0                     | 0                                              | 0.0           | 0.0                                                                                                    | 0                                                           | 00                                                                                          | 00                    | 00                               | 00       | 0                                                            |
| Lo0/6                                                                                  | D4                                                 | AE                                             | 44                    |                                                | - 85.9        | - 8.6                                                                                                    | 0                                                           | 06                                                                                          | 80                    | 2D                               | CF       | 95                                                           |
| Lo0/7                                                                                  | D4                                                 | AE                                             | 44                    |                                                | - 85.9        | - 9.9                                                                                                    | 0                                                           | 06                                                                                          | 80                    | 2C                               | CF       | 185                                                          |
| L00/8                                                                                  | D4                                                 | AE                                             | 44                    |                                                | - 85.9        | - 8.1                                                                                                    | 0                                                           | 07                                                                                          | 80                    | 2D                               | CF       | 206                                                          |
| Lo0/9                                                                                  | D4                                                 | AE                                             | 44                    |                                                | - 85.9        | - 10.3                                                                                                    | 0                                                           | 05                                                                                          | 83                    | 2C                               | CF       | 214                                                          |
| Lo0/10                                                                                 | 00                                                 | 00                                             | 0                     | 0                                              | 0.0           | 0.0                                                                                                    | 0                                                           | 00                                                                                          | 00                    | 00                               | 00       | 0                                                            |
| Lo0/11<br>Lo0/12                                                                       | 00<br>00                                           | 00<br>00                                       | 0<br>0                | 0                                              | 0.0<br>0.0    | 0.0                                                                                                    | 0<br>0                                                      | 0 0<br>0 0                                                                                  | 00<br>00              | 00<br>00                         | 00<br>00 | 0<br>0                                                       |
| LOU/12<br>LOU/13                                                                       | 00<br>D4                                           | AE                                             | 42                    |                                                | - 91.9        | - 5.9                                                                                                    | 0                                                           | 00                                                                                          | 80                    | 00<br>2B                         | D7       | 145                                                          |
| Lo0/14                                                                                 | 00                                                 | 00                                             | 0                     | 0                                              | 0.0           | 0.0                                                                                                    | 0                                                           | 00                                                                                          | 00                    | 00                               | 00       | 0                                                            |
| Lo0/15                                                                                 | 94                                                 | AE                                             | 44                    |                                                | - 85.9        | - 7.7                                                                                                    | 0                                                           | 0B                                                                                          | 83                    | 2B                               | CF       | 118                                                          |
| Lo0/16                                                                                 | 00                                                 | 00                                             | 0                     | 0                                              | 0.0           | 0.0                                                                                                    | 0                                                           | 00                                                                                          | 00                    | 00                               | 00       | 0                                                            |
| Lo0/17                                                                                 | 00                                                 | 00                                             | 0                     | 0                                              | 0.0           | 0.0                                                                                                    | 0                                                           | 00                                                                                          | 00                    | 00                               | 00       | 0                                                            |
| Lo0/18                                                                                 | 00                                                 | 00                                             | 0                     | 0                                              | 0.0           | 0.0                                                                                                    | 0                                                           | 00                                                                                          | 00                    | 00                               | 00       | 0                                                            |
| Lo0/19                                                                                 | 00                                                 | 00                                             | 0                     | 0                                              | 0.0           | 0.0                                                                                                    | 0                                                           | 00                                                                                          | 00                    | 00                               | 00       | 0                                                            |

| Tota | 1: 11 | 655816. Use | d: 2640180, | Free: 9015 | 636     |         |                  |
|------|-------|-------------|-------------|------------|---------|---------|------------------|
| PID  |       | Allocated   | Freed       | Holding    | Getbufs | Retbufs | Process          |
| 0    | 0     | 50304       | 1504        | 463500     | 0       | 0       | *Init*           |
| 0    | 0     | 2092        | 94258192    | 2092       | 0       | 0       | *Sched*          |
| 0    | 0     | 146444420   | 153682876   | 1418364    | 4415372 | 3911376 | *Dead*           |
| 1    | 0     | 268         | 268         | 3836       | 0       | 0       | Load Meter       |
| 2    | 0     | 0           | 0           | 6900       | 0       | 0       | LRE Link Monitor |
| 3    | 0     | 0           | 2364        | 6836       | 0       | 0       | Check heaps      |
| 4    | 0     | 20248       | 0           | 27084      | 0       | 0       | Chunk Manager    |
| 5    | 0     | 93528       | 1224        | 13052      | 26520   | 3448    | Pool Manager     |
| б    | 0     | 268         | 268         | 6836       | 0       | 0       | Timers           |
| 7    | 0     | 1216        | 140         | 7912       | 0       | 0       | Entity MIB API   |
| 8    | 0     | 0           | 0           | 6836       | 0       | 0       | HC Counter Timer |
| 9    | 0     | 348         | 168         | 7016       | 0       | 0       | ARP Input        |
| 10   | 0     | 0           | 0           | 3836       | 0       | 0       | RAM Access (dm 0 |
| 11   | 0     | 96          | 0           | 6932       | 0       | 0       | Critical Bkgnd   |
| 12   | 0     | 27212       | 752         | 16220      | 0       | 0       | Net Background   |
| 13   | 0     | 364         | 268         | 12932      | 0       | 0       | Logger           |
| 14   | 0     | 13256       | 916         | 6924       | 0       | 0       | TTY Background   |
| 15   | 0     | 242431300   | 231953936   | 6836       | 1560    | 21672   | Per-Second Jobs  |
| 16   | 0     | 192         | 0           | 7028       | 0       | 0       | Net Input        |
| 17   | 0     | 268         | 268         | 6836       | 0       | 0       | Compute load avg |

----- show process memory -----

----- show process cpu -----

| CPU u | tilization f | or five se | conds: | 52%/8%; | one min | ute: 60 | )%; : | five minutes: 59% |
|-------|--------------|------------|--------|---------|---------|---------|-------|-------------------|
| PID   | Runtime(ms)  | Invoked    | uSecs  | 5Sec    | 1Min    | 5Min    | TTY   | Process           |
| 1     | 895          | 51504      | 17     | 0.00%   | 0.00%   | 0.00%   | 0     | Load Meter        |
| 2     | 32270190     | 20722247   | 1557   | 6.83%   | 6.33%   | 6.57%   | 0     | LRE Link Monitor  |
| 3     | 133858       | 28515      | 4694   | 0.00%   | 0.04%   | 0.00%   | 0     | Check heaps       |
| 4     | 3            | 1          | 3000   | 0.00%   | 0.00%   | 0.00%   | 0     | Chunk Manager     |
| 5     | 14           | 43         | 325    | 0.00%   | 0.00%   | 0.00%   | 0     | Pool Manager      |
| б     | 0            | 2          | 0      | 0.00%   | 0.00%   | 0.00%   | 0     | Timers            |
| 7     | 0            | 2          | 0      | 0.00%   | 0.00%   | 0.00%   | 0     | Entity MIB API    |
| 8     | 5312         | 64314      | 82     | 0.00%   | 0.00%   | 0.00%   | 0     | HC Counter Timer  |
| 9     | 3719         | 8031       | 463    | 0.00%   | 0.00%   | 0.00%   | 0     | ARP Input         |
| 10    | 0            | 1          | 0      | 0.00%   | 0.00%   | 0.00%   | 0     | RAM Access (dm 0  |
| 11    | 0            | 1          | 0      | 0.00%   | 0.00%   | 0.00%   | 0     | Critical Bkgnd    |
| 12    | 16913        | 222337     | 76     | 0.00%   | 0.00%   | 0.00%   | 0     | Net Background    |
| 13    | 8            | 18         | 444    | 0.00%   | 0.00%   | 0.00%   | 0     | Logger            |
| 14    | 8462         | 254794     | 33     | 0.00%   | 0.00%   | 0.00%   | 0     | TTY Background    |
| 15    | 709384       | 758557     | 935    | 0.04%   | 0.15%   | 0.17%   | 0     | Per-Second Jobs   |
| 16    | 0            | 7          | 0      | 0.00%   | 0.00%   | 0.00%   | 0     | Net Input         |
| 17    | 2478         | 51504      | 48     | 0.00%   | 0.00%   | 0.00%   | 0     | Compute load avg  |
| 18    | 72442        | 4293       | 16874  | 0.00%   | 0.01%   | 0.00%   | 0     | Per-minute Jobs   |
| 19    | 58575        | 1490       | 39312  | 0.00%   | 0.00%   | 0.00%   | 0     | LRE Monitor       |
| 20    | 6998145      | 16506781   | 423    | 2.33%   | 1.78%   | 1.84%   | 0     | LED Control Proc  |
|       |              | - show buf | fers   |         |         | _       |       |                   |

----- show buffers -----

Buffer elements: 500 in free list (500 max allowed) 4962874 hits, 0 misses, 0 created

Public buffer pools: Small buffers, 104 bytes (total 49, permanent 25): 40 in free list (20 min, 60 max allowed) 70361936 hits, 291 misses, 600 trims, 624 created 0 failures (0 no memory)

I

Middle buffers, 600 bytes (total 18, permanent 15):
 17 in free list (10 min, 30 max allowed)
 339217 hits, 8 misses, 21 trims, 24 created
 0 failures (0 no memory)
Big buffers, 1524 bytes (total 11, permanent 5):
 10 in free list (5 min, 10 max allowed)
 30029 hits, 760 misses, 2274 trims, 2280 created
 0 failures (0 no memory)
VeryBig buffers, 4520 bytes (total 0, permanent 0):
 0 in free list (0 min, 10 max allowed)
 3 hits, 1 misses, 2 trims, 2 created
 0 failures (0 no memory)
Large buffers, 5024 bytes (total 0, permanent 0):

# show udld

Use the **show udld** user EXEC command to display UniDirectional Link Detection (UDLD) status for all ports or the specified port.

show udld [interface-id]

| Syntax Description | interface-id                                                                                                    | (Optional) ID of the module and port or a VLAN ID. Valid IDs are from 1 to 1000.                                                                                                    |
|--------------------|----------------------------------------------------------------------------------------------------|----------------------------------------------------------------------------------------------------|
| Command Modes      | User EXEC                                                                                                    |                                                                                                    |
| Command History    | Release                                                                                                    | Modification                                                                                                    |
| -                  | 12.0(5)XU                                                                                                    | This command was first introduced.                                                                                                    |
| Examples           |                                                                                                    | of output from the <b>show udld fa0/11</b> command. In this display, UDLD is enabled on nk, and UDLD detects that the link is bidirectional. Table 2-4 describes the fields in                                                                                                    |
|                    | Operational enabl<br>Current bidirect:<br>Message interval<br>Message timer: 3<br>Current operation<br>Time out interval<br>Time out timer: 0<br>Restart counter:<br>Neighbors counter:<br>Probe counter: 0<br>No multiple neigh<br>Current pool id:<br><br>Cache entry 1<br>Device name:<br>Device MAC ac<br>Port ID: Fal<br>Expiration t:<br>Cache device<br>Resynch flag<br>Current neigh<br>Most recent m | <pre>iguration setting: Follows global setting le state: Enabled ional state: Bidirectional : 60 8 nal state: Advertisement 1: 5 0 0 0 r: 1 hbors detected 1 1 (0x69D8E4) aunguyen-1.cisco.com ddress: 00:E0:1E:9F:85:80 /1 ime: 159 ID: 1 clear hbor state: Bidirectional message type received: Probe</pre> |

| Field                             | Description                                                                                                    |
|-----------------------------------|----------------------------------------------------------------------------------------------------|
| Interface                         | The interface on the local device configured for UDLD.                                                                                                    |
| Port enable configuration setting | How UDLD is configured on the port. If UDLD is enabled or<br>disabled, the port enable configuration setting is the same as<br>operational enable state. Otherwise, the enable operational setting<br>depends on the global enable setting.                                          |
| Operational enable state          | Operational state that indicates whether UDLD is actually running on this port.                                                                                                    |
| Current bidirectional state       | The bidirectional state of the link. An unknown state appears if the<br>link is down or if it is connected to an UDLD-incapable device. A<br>bidirectional state appears if the link is a normal two-way<br>connection to a UDLD-capable device. All other values mean<br>miswiring. |
| Message interval                  | How often advertisement messages are sent from the local device.<br>Measured in seconds.                                                                                                    |
| Message timer                     | The length of time before the next advertisement is sent from the local device. Measured in seconds.                                                                                                    |
| Current operational state         | The current phase of the UDLD state machine. For a normal bidirectional link, the state machine is usually in the Advertisement phase.                                                                                                    |
| Time out interval                 | The time period, in seconds, that UDLD waits for echoes from a neighbor device during the detection window.                                                                                                    |
| Time out timer                    | The remaining time in seconds in the detection window. This setting is meaningful only if UDLD is in the detection phase.                                                                                                    |
| Restart counter                   | The number of times UDLD sends probe messages in the detection phase.                                                                                                    |
| Neighbors counter                 | The number of neighbors detected. For point-to-point links, this value should always be one. It is greater than one only when the port is connected to a hub.                                                                                                    |
| Probe counter                     | The remaining number of probe messages to send in the detection<br>window. This setting is meaningful only if UDLD is in the detection<br>phase.                                                                                                    |
| Current pool id                   | An internal index number on the local device.                                                                                                    |
| Cache entry 1                     | Information from the first cache entry, which contains a copy of echo information received from the neighbor.                                                                                                    |
| Device name                       | The neighbor device name.                                                                                                    |
| Device MAC address                | The neighbor MAC address.                                                                                                    |
| Port ID                           | The neighbor port ID enabled for UDLD.                                                                                                    |
| Expiration time                   | The amount of time in seconds remaining before this cache entry is aged out.                                                                                                    |
| Cache device ID                   | The ID of the cache device.                                                                                                    |
| Resynch flag clear                | There are no outstanding requests from neighbors to resynchronize cache data.                                                                                                    |

Table 2-4 Show UDLD Field Descriptions

| Field                             | Description                                                                                                    |
|-----------------------------------|----------------------------------------------------------------------------------------------------|
| Current neighbor state            | The neighbor's current state. If both the local and neighbor devices<br>are running UDLD normally, the neighbor state and local state<br>should be bidirectional. If the link is down or the neighbor is not<br>UDLD-capable, no cache entries are displayed. |
| Most recent message type received | The type of message received from the neighbor.                                                                                                    |
| Message interval                  | The rate, in seconds, at which the neighbor is sending advertisement messages.                                                                                                    |
| Neighbor echo 1 device            | The MAC address of the neighbors neighbor from which the echo originated.                                                                                                    |
| Neighbor echo 1 port              | The port ID of the neighbor from which the echo originated.                                                                                                    |

#### Table 2-4 Show UDLD Field Descriptions (continued)

### **Related Commands**

| Command     | Description                                           |
|-------------|-------------------------------------------------------|
| udld        | Enables UDLD on a port.                               |
| udld enable | Enables UDLD on all ports on the switch.              |
| udld reset  | Resets any interface that has been shut down by UDLD. |

### show version

Use the **show version** user EXEC command to display version information for the hardware and firmware.

show version

Syntax Description The command has no arguments.

Command Modes User EXEC

 Release
 Modification

 11.2(8)SA
 This command was first introduced.

#### **Examples** This is an example of output from the **show version** command:

#### Switch> show version

Cisco Internetwork Operating System Technology Software IOS Technology(tm) C3500XL Software (C3500XL-C3H2S-M), Version 12.0 Copyright (c) 1986-1998 by cisco Systems, Inc. Compiled Mon 22-Nov-99 10:51 by mollyn Image text-base: 0x0003000, data-base: 0x0031B6B4

ROM: Bootstrap program is C3500XL boot loader

Switch uptime is 1 hour, 32 minutes System returned to ROM by reload System image file is "flash:c3500XL-c3h2s-mz-120.0.0.29-XU.bin"

cisco WS-C3524-XL (PowerPC403) processor (revision 0x01) with 8192K/1024K bytes of memory. Processor board ID 0x12, with hardware revision 0x00 Last reset from warm-reset

Processor is running Enterprise Edition Software Cluster command switch capable Cluster member switch capable 24 FastEthernet/IEEE 802.3 interface(s) 2 Gigabit Ethernet/IEEE 802.3 interface(s)

32K bytes of flash-simulated non-volatile configuration memory. Base ethernet MAC Address: 00:D0:79:6D:2F:00 Motherboard assembly number: 73-3904-08 Power supply part number: 34-0851-02 Motherboard serial number: FAA03269NLK Power supply serial number: PHI031200D2 Model revision number: A0 Model number: WS-C3524-XL-A System serial number: FAA0328K01G Configuration register is 0xF

### show vlan

Use the **show vlan** user EXEC command to display the parameters for all configured VLANs or one VLAN (if the VLAN ID or name is specified) in the administrative domain.

show vlan [brief | id vlan-id / name vlan-name]

| Syntax Description | brie                    | brief (Optional) Display or<br>and its ports                                                        |                                                  |     |           |                   |                       | y one line for each VLAN with the VLAN name, status, |                                                 |                                                                                                    |  |
|--------------------|-------------------------|----------------------------------------------------------------------------------------------------|--------------------------------------------------|-----|-----------|-------------------|-----------------------|------------------------------------------------------|-------------------------------------------------|----------------------------------------------------------------------------------------------------|--|
|                    | id vl                   | id <i>vlan-id</i> (Optional) ID of the VLAN displayed. Valid IDs are from 1 to enter leading zeros. |                                                  |     |           |                   |                       |                                                      | Ds are from 1 to 1005; do no                    |                                                                                                    |  |
|                    | nam                     | e vlan-                                                                                             | -name                                            | · • |           |                   | he VLAN<br>naracters. | displa                                               | iyed. Th                                        | e VLAN name is an ASCII                                                                                          |  |
| Command Modes      | User                    | EXEC                                                                                                |                                                  |     |           |                   |                       |                                                      |                                                 |                                                                                                    |  |
| Command History    | Rele                    | ase                                                                                                 |                                                  | Mod | ification |                   |                       |                                                      |                                                 |                                                                                                    |  |
|                    | 11.2(8)SA3 This command |                                                                                                    |                                                  |     |           | nd was f          | irst introd           | uced.                                                |                                                 |                                                                                                    |  |
|                    | 11.2                    | (8)SA4                                                                                              | ļ                                                | The | name vl   | an-name           | keyword               | s were                                               | added.                                          |                                                                                                    |  |
|                    |                         | ch> <b>sh</b><br>Name                                                                               | ow vlan                                          | -   |           | Sta               | tus Po                | rts                                                  |                                                 |                                                                                                    |  |
|                    | 1                       | defau                                                                                               | lt                                               |     |           | act               | Fa<br>Fa<br>Fa<br>Fa  | 0/5,<br>0/9,<br>0/13,<br>0/17,                       | Fa0/6,<br>Fa0/10,<br>Fa0/14<br>Fa0/18<br>Fa0/22 | Fa0/3, Fa0/4,<br>Fa0/7, Fa0/8,<br>Fa0/11, Fa0/12,<br>, Fa0/15, Fa0/16,<br>, Fa0/19, Fa0/20,<br>, Fa0/23, Fa0/24, |  |
|                    | 1003<br>1004            | token<br>fddin                                                                                      | default<br>-ring-defau<br>et-default<br>-default | ılt |           | act<br>act<br>act | ive<br>ive<br>ive     | 0,1,                                                 | 010/2                                           |                                                                                                    |  |
|                    | VLAN                    | Туре                                                                                                | SAID                                             | MTU | Parent    | RingNo            | BridgeNo              | Stp                                                  | Trans1                                          | Trans2                                                                                                    |  |
|                    |                         |                                                                                                    |                                                  |     |           |                   |                       |                                                      |                                                 |                                                                                                    |  |

\_

\_

-

\_

5

\_

-

1

15

7

trnet 100007

1002 fddi 101002

1003 tr 101003

1004 fdnet 101004

1005 trnet 101005

1500 -

1500 -

1500 -

1500 -

1500 1005 3276

ieee O

- 1

ibm 0

ibm 0

\_

1

0

0

0

1003

This is an example of output from the **show vlan brief** command:

Switch> show vlan brief

| VLAN | Name               | Status | Ports                                                                                                    |
|------|--------------------|--------|----------------------------------------------------------------------------------------------------|
| 1    | default            | active | Fa0/1, Fa0/2, Fa0/5, Fa0/6,<br>Fa0/7, Fa0/8, Fa0/9, Fa0/10,<br>Fa0/11, Fa0/12, Fa0/13, Fa0/14,<br>Fa0/15, Fa0/16, Fa1/1, Fa1/2,<br>Fa1/3, Fa1/4, Fa2/3, Fa2/4 |
| 2    | VLAN0002           | active |                                                                                                    |
| 3    | VLAN0003           | active |                                                                                                    |
| б    | VLAN0006           | active |                                                                                                    |
| 7    | VLAN0007           | active |                                                                                                    |
| 1002 | fddi-default       | active |                                                                                                    |
| 1003 | token-ring-default | active |                                                                                                    |
| 1004 | fddinet-default    | active |                                                                                                    |
| 1005 | trnet-default      | active |                                                                                                    |

This is an example of output from the show vlan id 6 or show vlan name VLAN006 command:

Switch> show vlan id 6

| VLAN       | Name  |        |      |        | Stat   | tus Po   | rts  |        |        |
|------------|-------|--------|------|--------|--------|----------|------|--------|--------|
| 6 VLAN0006 |       |        |      |        | act:   | ive      |      |        |        |
| VLAN       | Туре  | SAID   | MTU  | Parent | RingNo | BridgeNo | Stp  | Transl | Trans2 |
| 6          | fdnet | 100006 | 1500 | -      | -      | -        | ieee | 0      | 0      |

| Related Commands | Command         | Description                                    |
|------------------|-----------------|------------------------------------------------|
|                  | switchport mode | Configures the VLAN membership mode of a port. |
|                  | vlan            | Configures VLAN characteristics.               |

### show vmps

Use the **show vmps** user EXEC command to display the VLAN Query Protocol (VQP) version, the reconfirmation interval, the retry count, the VLAN Membership Policy Server (VMPS) IP addresses, and the current and primary servers.

show vmps

Syntax Description This command has no arguments or keywords.

Command Modes User EXEC

 Release
 Modification

 11.2(8)SA4
 This command was first introduced.

Examples

This is an example of output from the **show vmps** command:

Switch> show vmps

VMPS Action: No Dynamic Port

| Related Commands | Command        | Description                                                          |  |  |  |
|------------------|----------------|----------------------------------------------------------------------|--|--|--|
|                  | vmps reconfirm | Sends VQP queries to reconfirm all dynamic VLAN assignments with the |  |  |  |
|                  | and            | VMPS.                                                                |  |  |  |
|                  | vmps reconfirm |                                                                      |  |  |  |
|                  | vmps retry     | Configures the per-server retry count for the VQP client.            |  |  |  |
|                  | vmps server    | Configures the primary VMPS and up to three secondary servers.       |  |  |  |

### show vmps statistics

Use the show vmps statistics privileged EXEC command to display the VLAN Query Protocol (VQP) client-side statistics and counters.

show vmps statistics

Syntax Description This command has no arguments or keywords.

**Command Modes** Privileged EXEC

**Command History** Release Modification 11.2(8)SA4 This command was first introduced.

### Examples

This is an example of output from the show vmps statistics command. Table 2-5 describes each field in the display.

Switch# show vmps statistics

| VMPS | Client Statistics      |   |
|------|------------------------|---|
|      |                        |   |
| VQP  | Queries:               | 0 |
| VQP  | Responses:             | 0 |
| VMPS | Changes:               | 0 |
| VQP  | Shutdowns:             | 0 |
| VQP  | Denied:                | 0 |
| VQP  | Wrong Domain:          | 0 |
| VQP  | Wrong Version:         | 0 |
| VQP  | Insufficient Resource: | 0 |

Show VMPS Statistics Field Descriptions Table 2-5

| Field         | Description                                                                                                    |
|---------------|----------------------------------------------------------------------------------------------------|
| VQP Queries   | Number of queries sent by the client to the VLAN Membership Policy<br>Server (VMPS).                                                                                                    |
| VQP Responses | Number of responses sent to the client from the VMPS.                                                                                                    |
| VMPS Changes  | Number of times that the VMPS changed from one server to another.                                                                                                    |
| VQP Shutdowns | Number of times that the VMPS sent a response to shut down the port. The client disables the port and removes all dynamic addresses on this port from the address table. You must re-enable the port to restore connectivity. |

| Field                        | Description                                                                                                    |  |  |  |  |
|------------------------------|----------------------------------------------------------------------------------------------------|--|--|--|--|
| VQP Denied                   | Number of times that the VMPS denied the client request for security<br>reasons. When the VMPS response is to deny an address, no frame is<br>forwarded to or from the workstation with that address (broadcast or<br>multicast frames are delivered to the workstation if the port has been<br>assigned to a VLAN). The client keeps the denied address in the address<br>table as a blocked address to prevent further queries from being sent to the<br>VMPS for each new packet received from this workstation. The client ages<br>the address if no new packets are received from this workstation on this port<br>within the aging time period. |  |  |  |  |
| VQP Wrong Domain             | Number of times that the management domain in the request does not matc<br>the one for the VMPS. Any previous VLAN assignments of the port are no<br>changed. This response means that the server and the client have not been<br>configured with the same VTP management domain.                                                                                                    |  |  |  |  |
| VQP Wrong Version            | Number of times that the version field in the query packet contains a valu that is higher than the version supported by the VMPS. The previous VLAI assignment of the port is not changed. The switch sends only VMPS version 1 requests.                                                                                                    |  |  |  |  |
| VQP Insufficient<br>Resource | Number of times that the VMPS is unable to answer the request because of a resource availability problem. If the retry limit has not yet been reached the client repeats the request with the same server or with the next alternat server, depending on whether the per-server retry count has been reached                                                                                                    |  |  |  |  |

```
Related Commands
```

| Command               | Description                                         |
|-----------------------|-----------------------------------------------------|
| clear vmps statistics | Clears the statistics maintained by the VQP client. |

### show vtp

Use the **show vtp** user EXEC command to display general information about the VLAN Trunking Protocol (VTP) management domain, status, and counters.

show vtp {counters | status}

|                 | escription counters Display the VTP counters for the switch.                                             |                                                                                                    |                                    |                                                           |  |  |  |
|-----------------|----------------------------------------------------------------------------------------------------|----------------------------------------------------------------------------------------------------|------------------------------------|-----------------------------------------------------------|--|--|--|
|                 | status                                                                                                   | tatus         Display general information about the VTP management domain.                                                                             |                                    |                                                           |  |  |  |
| Command Modes   | User EXEC                                                                                                |                                                                                                    |                                    |                                                           |  |  |  |
| Command History | Release                                                                                                  | Modification                                                                                                    |                                    |                                                           |  |  |  |
|                 | 11.2(8)SA4                                                                                               | This comman                                                                                                    | This command was first introduced. |                                                           |  |  |  |
| Examples        | This is an exam<br>the display.                                                                          | ple of output from the s                                                                                                    | how vtp counter                    | rs command. Table 2-6 describes each field in             |  |  |  |
|                 | Switch> show v                                                                                           | tp counters                                                                                                    |                                    |                                                           |  |  |  |
|                 | Subset adverti<br>Request advert<br>Summary advert<br>Subset adverti<br>Request advert<br>Number of conf | isements received<br>sements received<br>isements transmitted<br>sements transmitted<br>isements transmitted<br>ig revision errors<br>ig digest errors | : 3<br>: 0<br>: 0<br>: 0           |                                                           |  |  |  |
|                 | Number of V1 s                                                                                           | ummary errors                                                                                                    | : 0                                |                                                           |  |  |  |
|                 | Number of V1 s<br>VTP pruning st                                                                         | -                                                                                                    | : 0                                |                                                           |  |  |  |
|                 |                                                                                                    | -                                                                                                    |                                    | Summary advts received from<br>non-pruning-capable device |  |  |  |
|                 | VTP pruning st                                                                                           | atistics:                                                                                                    |                                    | _                                                         |  |  |  |

| Field                         | Description                                                                                                    |  |  |  |
|-------------------------------|----------------------------------------------------------------------------------------------------|--|--|--|
| Summary Advts Received        | Number of summary advertisements received by this switch on its<br>trunk ports. Summary advertisements contain the management<br>domain name, the configuration revision number, the update<br>timestamp and identity, the authentication checksum, and the<br>number of subset advertisements to follow.                |  |  |  |
| Subset Advts Received         | Number of subset advertisements received by this switch on its<br>trunk ports. Subset advertisements contain all the information for<br>one or more VLANs.                                                                                                    |  |  |  |
| Request Advts Received        | Number of advertisement requests received by this switch on its<br>trunk ports. Advertisement requests normally request information<br>on all VLANs. They can also request information on a subset of<br>VLANs.                                                                                                    |  |  |  |
| Summary Advts Transmitted     | Number of summary advertisements sent by this switch on its trun<br>ports. Summary advertisements contain the management domain<br>name, the configuration revision number, the update timestamp<br>and identity, the authentication checksum, and the number of<br>subset advertisements to follow.                     |  |  |  |
| Subset Advts Transmitted      | Number of subset advertisements sent by this switch on its trur<br>ports. Subset advertisements contain all the information for one<br>more VLANs.                                                                                                    |  |  |  |
| Request Advts Transmitted     | Number of advertisement requests sent by this switch on its trunk<br>ports. Advertisement requests normally request information on all<br>VLANs. They can also request information on a subset of VLANs.                                                                                                    |  |  |  |
| No. of Configuration Revision | Number of revision errors.                                                                                                    |  |  |  |
| Errors                        | Whenever you define a new VLAN, delete an existing one, suspend<br>or resume an existing VLAN, or modify the parameters on an<br>existing VLAN, the configuration revision number of the switch<br>increments.                                                                                                    |  |  |  |
|                               | Revision errors increment whenever the switch receives an<br>advertisement whose revision number matches the revision<br>number of the switch, but the MD5 digest values do not match.<br>This error means that the VTP password in the two switches is<br>different or that the switches have different configurations. |  |  |  |
|                               | These errors mean that the switch is filtering incoming<br>advertisements, which causes the VTP database to become<br>unsynchronized across the network.                                                                                                    |  |  |  |

| Table 2-6 | Show VTP | Counters | Field | Descriptions |
|-----------|----------|----------|-------|--------------|
|-----------|----------|----------|-------|--------------|

| Field                                                  | Description                                                                                                    |  |  |
|--------------------------------------------------------|----------------------------------------------------------------------------------------------------|--|--|
| No. of Configuration Digest<br>Errors                  | Number of MD5 digest errors.<br>Digest errors increment whenever the MD5 digest in the summary<br>packet and the MD5 digest of the received advertisement<br>calculated by the switch do not match. This error usually means<br>that the VTP password in the two switches is different. To solve<br>this problem, make sure that the VTP password on all switches is<br>the same.                 |  |  |
|                                                        | These errors mean that the switch is filtering incoming<br>advertisements, which causes the VTP database to become<br>unsynchronized across the network.                                                                                                    |  |  |
| No. of version 1 Summary Errors                        | Number of version 1 errors.<br>Version 1 summary errors increment whenever a switch in VTP<br>version 2 mode receives a VTP version 1 frame. These errors mean<br>that at least one neighboring switch is either running VTP version<br>1 or VTP version 2 with version 2-mode disabled. To solve this<br>problem, change the configuration of the switches in VTP version<br>2-mode to disabled. |  |  |
| Join Transmitted                                       | Number of VTP pruning messages transmitted on the trunk.                                                                                                    |  |  |
| Join Received                                          | Number of VTP pruning messages received on the trunk.                                                                                                    |  |  |
| Summary Advts Received from non-pruning-capable device | Number of VTP summary messages received on the trunk from devices that do not support pruning.                                                                                                    |  |  |

Table 2-6 Show VTP Counters Field Descriptions (continued)

This is an example of output from the **show vtp status** command. Table 2-7 describes each field in the display.

```
Switch> show vtp status
```

| VTP Version                      | :   | 2                                       |
|----------------------------------|-----|-----------------------------------------|
| Configuration Revision           |     | 1                                       |
| Maximum VLANs supported locally  |     | 68                                      |
| Number of existing VLANs         | :   | 7                                       |
| VTP Operating Mode               | :   | Server                                  |
| VTP Domain Name                  | :   | test1                                   |
| VTP Pruning Mode                 | :   | Disabled                                |
| VTP V2 Mode                      | :   | Disabled                                |
| VTP Traps Generation             | :   | Disabled                                |
| MD5 digest                       | :   | 0x3D 0x02 0xD4 0x3A 0xC4 0x46 0xA1 0x03 |
| Configuration last modified by 1 | 172 | 2.20.130.52 at 3-4-93 22:25:            |

| Field                              | DescriptionDisplays the VTP version operating on the switch. By default,<br>Catalyst 2900 XL and Catalyst 3500 XL switches implement<br>version 1 but can be set to version 2.                                                                                                    |  |  |  |  |
|------------------------------------|----------------------------------------------------------------------------------------------------|--|--|--|--|
| VTP Version                        |                                                                                                    |  |  |  |  |
| Configuration Revision             | Configuration revision number on this switch.                                                                                                    |  |  |  |  |
| Maximum VLANs Supported<br>Locally | Maximum number of VLANs supported locally.                                                                                                    |  |  |  |  |
| Number of Existing VLANs           | Number of existing VLANs.                                                                                                    |  |  |  |  |
| VTP Operating Mode                 | Displays the VTP operating mode, which can be server, client, or transparent.                                                                                                    |  |  |  |  |
|                                    | Server: a switch in VTP server mode is enabled for VTP and sends<br>advertisements. You can configure VLANs on it. The switch<br>guarantees that it can recover all the VLAN information in the VTP<br>database from nonvolatile storage after reboot. By default, every<br>switch is a VTP server.                                                                                                    |  |  |  |  |
|                                    | Client: a switch in VTP client mode is enabled for VTP, can send<br>advertisements, but does not have enough nonvolatile storage to<br>store VLAN configurations. You cannot configure VLANs on it.<br>When a VTP client starts up, it does not transmit VTP<br>advertisements until it receives advertisements to initialize its<br>VLAN database.                                                                                                    |  |  |  |  |
|                                    | Transparent: a switch in VTP transparent mode is disabled for VTP,<br>does not transmit advertisements or learn from advertisements sent<br>by other devices, and cannot affect VLAN configurations on other<br>devices in the network. The switch receives VTP advertisements<br>and forwards them on all trunk ports except the one on which the<br>advertisement was received. The configuration of multi-VLAN<br>ports causes the switch to automatically enter transparent mode. |  |  |  |  |
|                                    | Note Catalyst 2912MF, 2924M, and Catalyst 3500 XL switches<br>support up to 250 VLANs. All other Catalyst 2900 XL<br>switches support up to 64 VLANs. If you define more than<br>250 or 64 or if the switch receives an advertisement that<br>contains more than 250 or 64 VLANs, the switch<br>automatically enters VTP transparent mode and operates<br>with the VLAN configuration preceding the one that sent it<br>into transparent mode.                                        |  |  |  |  |
| VTP Domain Name                    | Name that identifies the administrative domain for the switch.                                                                                                    |  |  |  |  |
| VTP Pruning Mode                   | Displays whether pruning is enabled or disabled. Enabling pruning<br>on a VTP server enables pruning for the entire management<br>domain. Pruning restricts flooded traffic to those trunk links that<br>the traffic must use to access the appropriate network devices.                                                                                                    |  |  |  |  |
| VTP version 2 Mode                 | <ul> <li>the traffic must use to access the appropriate network devices.</li> <li>Displays if VTP version 2 mode is enabled. All VTP version 2 switches operate in version 1 mode by default. Each VTP switch automatically detects the capabilities of all the other VTP devices. A network of VTP devices should be configured to version 2 only if all VTP switches in the network can operate in version 2 mode.</li> </ul>                                                       |  |  |  |  |

Table 2-7 Show VTP Status Field Descriptions

| Field                       | Description           Displays whether VTP traps are transmitted to a network management station.                                                                    |  |  |
|-----------------------------|----------------------------------------------------------------------------------------------------|--|--|
| VTP Traps Generation        |                                                                                                    |  |  |
| MD5 Digest                  | A 16-byte checksum of the VTP configuration.                                                                                                    |  |  |
| Configuration Last Modified | Displays the date and time of the last configuration modification.<br>Displays the IP address of the switch that caused the configuration<br>change to the database. |  |  |

Table 2-7 Show VTP Status Field Descriptions (continued)

**Related Commands** 

| Command            | Description                          |
|--------------------|--------------------------------------|
| clear vtp counters | Clears the VTP and pruning counters. |
| vtp                | Configures the VTP mode.             |

#### shutdown

Use the **shutdown** interface configuration command to disable a switch port and shut down the management VLAN. Use this command on a Long-Reach Ethernet switch port to disable the Ethernet ports on the connected customer premises equipment (CPE). Use the **no** form of this command to restart a disabled port or to activate the management VLAN.

#### shutdown

no shutdown

| Syntax Description | This command ha | as no arguments o | or keywords. |
|--------------------|-----------------|-------------------|--------------|
|--------------------|-----------------|-------------------|--------------|

**Command Modes** Interface configuration

Command History

| Release    | Modification                                                        |
|------------|---------------------------------------------------------------------|
| 11.2(8)SA  | This command was first introduced.                                  |
| 12.0(5)XP  | This command was extended to support the management VLAN interface. |
| 12.0(5)WC4 | This command was extended to support the CPE Ethernet ports.        |

### Usage Guidelines The shutdown command for a port causes it to stop forwarding. You can enable the port with the no shutdown command.

The **shutdown** command on a switch LRE port disables the Ethernet ports on the CPE connected to that switch LRE port.

The **no shutdown** command has no effect if the port is a static-access port assigned to a VLAN that has been deleted, suspended, or shut down. The port must first be a member of an active VLAN before it can be re-enabled.

Only one management VLAN interface can be active at a time. The remaining VLANs are shut down. In the **show running-config** command, the active management VLAN interface is the one with the **shutdown** command displayed.

**Examples** These examples show how to disable fixed port fa0/8 and how to re-enable it:

Switch(config)# interface fa0/8
Switch(config-if)# shutdown

Switch(config-if)# no shutdown

You can verify the previous commands by entering the show interface user EXEC command.

| Related Commands | Command    | Description                                                                                     |
|------------------|------------|-------------------------------------------------------------------------------------------------|
|                  | management | Shuts down the current management VLAN interface and enables the new management VLAN interface. |

### shutdown vlan

Use the **shutdown vlan** global configuration command to shut down (suspend) local traffic on the specified VLAN. Use the **no** form of this command to restart local traffic on the VLAN.

shutdown vlan vlan-id

no shutdown vlan vlan-id

| Syntax Description | vlan-id                         | ID of the VLAN to be locally shut down. Valid IDs are from 2 to 1001, excluding VLANs defined as default VLANs under the VLAN Trunking Protocol (VTP). The default VLANs are 1 and 1002 to 1005. Do not enter leading zeros. |  |
|--------------------|---------------------------------|----------------------------------------------------------------------------------------------------|--|
| Defaults           | No default is d                 | efined.                                                                                                    |  |
| Command Modes      | Global configu                  | iration                                                                                                    |  |
| Command History    | Release                         | Modification                                                                                                    |  |
|                    | 11.2(8)SA4                      | This command was first introduced.                                                                                                    |  |
| Usage Guidelines   |                                 | vlan command does not change the VLAN information in VTP database. It shuts down but the switch still advertises VTP information.                                                                                            |  |
| Examples           | This example s                  | shows how to shutdown traffic on VLAN 2:                                                                                                    |  |
|                    | Switch(config)# shutdown vlan 2 |                                                                                                    |  |
|                    | You can verify                  | the previous command by entering the show vlan user EXEC command.                                                                                                    |  |
| Related Commands   | Command                         | Description                                                                                                    |  |
|                    | abort                           | Abandons the proposed VLAN database, exits VLAN database mode, and returns to privileged EXEC mode.                                                                                                    |  |
|                    | apply                           | Implements the proposed VLAN database, increments the database configuration revision number, propagates it throughout the administrative domain, and remains in VLAN database mode.                                         |  |
|                    | exit                            | Implements the proposed VLAN database, increments the database<br>configuration number, propagates it throughout the administrative domain,<br>and returns to privileged EXEC mode.                                          |  |

| Command       | Description                                                                                                    |
|---------------|----------------------------------------------------------------------------------------------------|
| reset         | Abandons the proposed VLAN database and remains in VLAN database<br>mode. Resets the proposed database to the currently implemented VLAN<br>database on the switch. |
| vlan database | Enters VLAN database mode from the command-line interface (CLI).                                                                                                    |

## snmp-server enable traps mac-notification

|                    | Use the <b>snmp-server enable traps mac-notification</b> global configuration command to enable Simple Network Management Protocol (SNMP) traps used by the MAC address notification feature. Use the <b>no</b> form of this command to disable SNMP MAC address traps. |                                                                          |  |
|--------------------|----------------------------------------------------------------------------------------------------|--------------------------------------------------------------------------|--|
|                    | snmp-server enable traps mac-notification                                                                                                    |                                                                          |  |
|                    | no snmp-server enable traps mac-notification                                                                                                    |                                                                          |  |
|                    |                                                                                                    |                                                                          |  |
| Syntax Description | This command has no argumen                                                                                                    | s or keywords.                                                           |  |
|                    |                                                                                                    |                                                                          |  |
| Defaults           | SNMP traps for the MAC notif                                                                                                    | cation feature are disabled.                                             |  |
|                    | 1                                                                                                    |                                                                          |  |
| Command Modes      | Global configuration                                                                                                    |                                                                          |  |
| communa woulds     | Global configuration                                                                                                    |                                                                          |  |
| Command History    | Delegee                                                                                                    | fication                                                                 |  |
| Command History    |                                                                                                    | fication                                                                 |  |
|                    | 12.0(5) WC(5) 11115                                                                                                    |                                                                          |  |
|                    |                                                                                                    |                                                                          |  |
| Usage Guidelines   | Traps are generated only when                                                                                                    | these conditions are met:                                                |  |
|                    | • The MAC address notification feature is enabled.                                                                                                    |                                                                          |  |
|                    | • The appropriate interface flag for address addition or deletion is enabled.                                                                                                    |                                                                          |  |
|                    | Global MAC notification traps are enabled.                                                                                                    |                                                                          |  |
|                    |                                                                                                    |                                                                          |  |
| Examples           | This example shows how to enable SNMP traps used by the MAC address notification feature:                                                                                                    |                                                                          |  |
|                    | Switch(config)# snmp-server                                                                                                    | enable trap traps notification                                           |  |
|                    | You can verify the previous com                                                                                                    | mand by entering the <b>show running-config</b> privileged EXEC command. |  |
|                    |                                                                                                    |                                                                          |  |
| Related Commands   | Command                                                                                                    | Description                                                              |  |
|                    | mac-address-table notificatio                                                                                                    | •                                                                        |  |
|                    | show running-config                                                                                                    | Displays the running configuration on the switch.                        |  |
|                    | snmp-server host                                                                                                    | Specifies the host that receives SNMP traps.                             |  |
|                    | snmp trap mac-notification                                                                                                    | Enables or disables MAC notification traps on a specific port.           |  |
|                    |                                                                                                    | × × 1                                                                    |  |

### snmp-server enable traps vlan-membership

Use the **snmp-server enable traps vlan-membership** global configuration command to enable Simple Network Management Protocol (SNMP) notification for VLAN Membership Policy Server (VMPS) changes. Use the **no** form of this command to disable the VMPS trap notification.

#### snmp-server enable traps vlan-membership

no snmp-server enable traps vlan-membership

- **Syntax Description** This command has no arguments or keywords.
- **Defaults** SNMP traps for VMPS are disabled.
- Command Modes Global configuration

| Command History | Release    | Modification                       |  |
|-----------------|------------|------------------------------------|--|
|                 | 11.2(8)SA4 | This command was first introduced. |  |

#### **Usage Guidelines** Specify the host that receives the traps by using the **snmp-server host global configuration** command.

**Examples** This example shows how to enable VMPS to send trap notifications:

Switch(config)# snmp-server enable trap vlan-membership

You can verify the previous command by entering the show running-config privileged EXEC command.

| Related Commands                                       | Command | Description                                       |
|--------------------------------------------------------|---------|---------------------------------------------------|
| show running-config Displa                             |         | Displays the running configuration on the switch. |
| <b>snmp-server host</b> Specifies the host that receiv |         | Specifies the host that receives SNMP traps.      |

#### snmp-server enable traps vtp

Use the **snmp-server enable traps vtp** global configuration command to enable Simple Network Management Protocol (SNMP) notification for VLAN Trunking Protocol (VTP) changes. Use the **no** form of this command to disable VTP trap notification.

snmp-server enable traps vtp

no snmp-server enable traps vtp

| Syntax Description | This command has no | arguments or keywords. |
|--------------------|---------------------|------------------------|
|--------------------|---------------------|------------------------|

**Defaults** SNMP traps for VTP are disabled.

Command Modes Global configuration

| Command History       | Release | Modification                       |
|-----------------------|---------|------------------------------------|
| 11.2(8)SA4 This comma |         | This command was first introduced. |

**Usage Guidelines** Specify the host that receives the traps by using the **snmp-server host** global configuration command.

**Examples** This example shows how to enable VTP to send trap notifications:

Switch(config)# snmp-server enable trap vtp

You can verify the previous command by entering the **show vtp status** user EXEC command or the **show running-config** privileged EXEC command.

| Related Commands | Command             | Description                                                              |
|------------------|---------------------|--------------------------------------------------------------------------|
|                  | show running-config | Displays the running configuration on the switch.                        |
|                  | show vtp status     | Displays general information about the VTP management domain and status. |
|                  | snmp-server host    | Specifies the host that receives SNMP traps.                             |

#### snmp-server host

Use the **snmp-server host** global configuration command to specify the host that receives Simple Network Management Protocol (SNMP) traps. Use the **no** form of this command to remove the specified host.

**snmp-server host** *host-address community-string* [c2900 | config | snmp | tty | udp-port port-number | vlan-membership | vtp]

no snmp-server host host-address community-string

| Syntax Description | host-address                                                 | IP address or name of the SNMP trap host.                                                                        |
|--------------------|--------------------------------------------------------------|----------------------------------------------------------------------------------------------------|
|                    | community-string                                             | Password-like community string sent with the trap operation.                                                     |
|                    | c2900                                                        | (Optional) Send SNMP Catalyst 2900 XL or Catalyst 3500 XL switch traps.                                          |
|                    | config                                                       | (Optional) Send SNMP configuration traps.                                                                        |
|                    | snmp                                                         | (Optional) Send SNMP-type traps.                                                                                 |
|                    | tty                                                          | (Optional) Send Cisco enterprise-specific traps when a Transmission<br>Control Protocol (TCP) connection closes. |
|                    | udp-port port-number                                         | (Optional) UDP port of the host to use. The default is 162.                                                      |
|                    | vlan-membership                                              | (Optional) Send SNMP VLAN Membership Policy Server (VMPS) traps                                                  |
|                    | vtp (Optional) Send SNMP VLAN Trunking Protocol (VTP) traps. |                                                                                                    |
|                    | Traps are disabled.                                          |                                                                                                    |
| Command Modes      | Global configuration                                         |                                                                                                    |
| Command History    | Release                                                      | Modification                                                                                                    |
|                    | 11.2(8)SA4                                                   | This command was first introduced.                                                                               |
| Usage Guidelines   | Use the <b>snmp-server ho</b> commands to generate tr        | st global configuration command with the snmp-server enable traps global aps.                                    |

# Examples This example shows how to configure an SNMP host to receive VTP traps: Switch(config)# snmp-server host 172.20.128.178 traps vtp You can verify the previous command by entering the show running-config privileged EXEC command.

| Related Commands | Command                                  | Description                                 |
|------------------|------------------------------------------|---------------------------------------------|
|                  | snmp-server enable traps vlan-membership | Enables SNMP notification for VMPS changes. |
|                  | snmp-server enable traps vtp             | Enables SNMP notification for VTP changes.  |

## snmp trap mac-notification

Use the **snmp trap mac-notification** interface configuration command to enable or disable the MAC notification traps on a particular port. Use the **no** form of the command to return the port to default settings.

snmp trap mac-notification [added | removed]

no snmp trap mac-notification [added | removed]

| Syntax Description           | added                                                                                                    | (Optional) Enab<br>added on this po                                                                                                    | le MAC notification traps whenever a MAC address is rt.                                                                                                    |
|------------------------------|----------------------------------------------------------------------------------------------------|----------------------------------------------------------------------------------------------------|----------------------------------------------------------------------------------------------------|
|                              | removed                                                                                                    | (Optional) Enab<br>removed from th                                                                                                    | le MAC notification traps whenever a MAC address is is port.                                                                                                    |
| Defaults                     | The SNMP address                                                                                                    | -addition and address-r                                                                                                    | emoval traps are disabled.                                                                                                    |
| Command Modes                | Interface configura                                                                                                    | tion                                                                                                    |                                                                                                    |
| Command History              | Release                                                                                                    | Modification                                                                                                    |                                                                                                    |
|                              |                                                                                                    | This command t                                                                                                    | vas first introduced.                                                                                                    |
| Usage Guidelines             | -                                                                                                    | tification trap is enabled                                                                                                    | for a particular port, the trap is actually generated only when to enable the global trap flag, use the <b>snmp-server enable</b>                                                                                                    |
| Usage Guidelines             | Even though the not the global MAC tra                                                                                                    | tification trap is enabled                                                                                                    | for a particular port, the trap is actually generated only when<br>To enable the global trap flag, use the <b>snmp-server enable</b>                                                                                                    |
| Usage Guidelines<br>Examples | Even though the not<br>the global MAC tra<br><b>traps mac-notifica</b>                                                                                                    | tification trap is enabled<br>up flag is also enabled. <sup>7</sup><br>i <b>tion</b> global configuration                                                                                                    | for a particular port, the trap is actually generated only when<br>To enable the global trap flag, use the <b>snmp-server enable</b>                                                                                                    |
|                              | Even though the not<br>the global MAC tra<br><b>traps mac-notifica</b><br>This example show                                                                                      | tification trap is enabled<br>up flag is also enabled. <sup>7</sup><br>i <b>tion</b> global configuration                                                                                                    | for a particular port, the trap is actually generated only when<br>To enable the global trap flag, use the <b>snmp-server enable</b><br>on command.                                                                                                    |
|                              | Even though the not<br>the global MAC tra<br><b>traps mac-notifica</b><br>This example show<br>Switch(config-if)                                                                 | tification trap is enabled<br>up flag is also enabled. T<br>ation global configuration<br>rs how to enable an add<br># snmp trap mac-noti                                                                            | for a particular port, the trap is actually generated only when<br>To enable the global trap flag, use the <b>snmp-server enable</b><br>on command.                                                                                                    |
|                              | Even though the not<br>the global MAC tra<br><b>traps mac-notifica</b><br>This example show<br>Switch(config-if)<br>This example show                                            | tification trap is enabled<br>up flag is also enabled. T<br>ation global configuration<br>rs how to enable an add<br># snmp trap mac-noti                                                                            | for a particular port, the trap is actually generated only when<br>To enable the global trap flag, use the <b>snmp-server enable</b><br>on command.<br>Tess-addition trap on a port:<br><b>fication added</b><br>Tess-removal trap on a port:                            |
|                              | Even though the not<br>the global MAC tra<br>traps mac-notifica<br>This example show<br>Switch(config-if)<br>This example show<br>Switch(config-if)                              | tification trap is enabled<br>op flag is also enabled. T<br>ation global configuration<br>is how to enable an add<br># snmp trap mac-noti<br>is how to enable an add<br># snmp trap mac-noti                         | for a particular port, the trap is actually generated only when<br>To enable the global trap flag, use the <b>snmp-server enable</b><br>on command.<br>Tess-addition trap on a port:<br><b>fication added</b><br>Tess-removal trap on a port:                            |
|                              | Even though the not<br>the global MAC tra<br><b>traps mac-notifica</b><br>This example show<br>Switch(config-if)<br>This example show<br>Switch(config-if)<br>You can verify the | tification trap is enabled<br>op flag is also enabled. T<br>ation global configuration<br>is how to enable an add<br># snmp trap mac-noti<br>is how to enable an add<br># snmp trap mac-noti<br>previous commands by | for a particular port, the trap is actually generated only when<br>To enable the global trap flag, use the <b>snmp-server enable</b><br>on command.<br>Tess-addition trap on a port:<br><b>fication added</b><br>Tess-removal trap on a port:<br><b>fication removed</b> |

### spanning-tree

Use the **spanning-tree** global configuration command to enable Spanning Tree Protocol (STP) on a VLAN. Use the **no** form of the command to disable STP on a VLAN.

spanning-tree [vlan stp-list]

no spanning-tree [vlan stp-list]

| Syntax Description | vlan stp-list                       | (Optional) List of spanning-tree instances. Each spanning-tree instance is associated with a VLAN ID. Valid IDs are from 1 to 1005. Enter each VLAN ID separated by a space. Do not enter leading zeros. Ranges are not supported.                             |
|--------------------|-------------------------------------|----------------------------------------------------------------------------------------------------|
| Defaults           | STP is enabled.                     |                                                                                                    |
| Command Modes      | Global configu                      | ration                                                                                                    |
| Command History    | Release                             | Modification                                                                                                    |
| ,                  | 11.2(8)SA3                          | This command was first introduced.                                                                                                    |
| Usage Guidelines   | administratively<br>other multicast | causes the VLAN or a list of VLANs to stop participating in STP. Ports that are<br>y down remain down. Received bridge protocol data units (BPDUs) are forwarded like<br>frames. The VLAN does not detect and prevent loops when STP is disabled.              |
|                    | You can disable                     | frames. The VLAN does not detect and prevent loops when STP is disabled.<br>STP on a VLAN that is not active and verify the change by using the privileged EXEC<br>config or the show spanning-tree vlan <i>stp-list</i> privileged EXEC commands. The setting |
|                    |                                     | en the VLAN is activated.                                                                                                    |
|                    | If the variable s                   | <i>tp-list</i> is omitted, the command applies to the STP instance associated with VLAN 1.                                                                                                    |
|                    | You can enable                      | STP on a VLAN that has no ports assigned to it.                                                                                                    |
| Examples           |                                     | hows how to disable STP on VLAN 5:                                                                                                    |
|                    | Switch(config)                      | # no spanning-tree vlan 5                                                                                                    |
|                    | •                                   | he previous command by entering the <b>show spanning-tree</b> user EXEC command. In this N 5 does not appear in the list.                                                                                                    |

| Related Commands | Command                     | Description                                                                                      |
|------------------|-----------------------------|--------------------------------------------------------------------------------------------------|
|                  | show spanning-tree          | Displays spanning-tree information for the specified spanning-tree instances.                    |
|                  | spanning-tree forward-time  | Specifies the forwarding-time for the specified spanning-tree instances.                         |
|                  | spanning-tree max-age       | Changes the interval between messages the spanning tree receives from the root switch.           |
|                  | spanning-tree port-priority | Configures a port priority, which is used when two switches tie for position as the root switch. |
|                  | spanning-tree protocol      | Specifies the STP version to be used for specified spanning-tree instances.                      |

#### spanning-tree cost

Use the **spanning-tree cost** interface configuration command to set the path cost for Spanning Tree Protocol (STP) calculations. In the event of a loop, spanning tree considers the path cost when selecting an interface to place into the forwarding state. Use the **no** form of this command to return to the default value.

spanning-tree [vlan stp-list] cost cost

no spanning-tree [vlan stp-list] cost

| Syntax Description | vlan stp-list                | (Optional) List of spanning-tree instances. Each spanning-tree instance is associated with a VLAN ID. Valid IDs are from 1 to 1005. Enter each VLAN ID separated by a space. Do not enter leading zeros. Ranges are not supported. |
|--------------------|------------------------------|----------------------------------------------------------------------------------------------------|
|                    | cost                         | Path cost can range from 1 to 65535, with higher values indicating higher costs.<br>This range applies whether or not the IEEE STP has been specified.                                                                             |
| Defaults           | The default path             | n cost is computed from the interface bandwidth setting. These are the IEEE default path                                                                                                    |
|                    | cost values:                 |                                                                                                    |
|                    | • 10 Mbps –                  | 100                                                                                                    |
|                    | • 100 Mbps -                 | - 19                                                                                                    |
|                    | • 155 Mbps -                 | - 14                                                                                                    |
|                    | • 1 Gbps – 4                 |                                                                                                    |
|                    | • 10 Gbps – 2                | 2                                                                                                    |
|                    | • Speeds greater             | ater than 10 Gbps – 1                                                                                                    |
| Command Modes      | Interface config             | guration                                                                                                    |
| Command History    | Release                      | Modification                                                                                                    |
|                    | 11.2(8)SA3                   | This command was first introduced.                                                                                                    |
| Usage Guidelines   | If the variable s<br>VLAN 1. | <i>tp-list</i> is omitted, the command applies to the spanning-tree instance associated with                                                                                                    |
|                    | You can set a co<br>exists.  | ost for a port or on a VLAN that does not exist. The setting takes effect when the VLAN                                                                                                    |
| Examples           | This example sl              | hows how to set a path cost value of 250 for VLAN 1:                                                                                                    |
|                    |                              |                                                                                                    |
|                    | Switch(config-               | -if)# spanning-tree vlan 1 cost 250                                                                                                    |

| Related Commands | Command                | Description                                                                   |
|------------------|------------------------|-------------------------------------------------------------------------------|
|                  | show spanning-tree     | Displays spanning-tree information for the specified spanning-tree instances. |
|                  | spanning-tree portfast | Enables the Port Fast feature on a port in all its associated VLANs.          |
|                  | spanning-tree priority | Configures the switch priority for the specified spanning-tree instance.      |

#### spanning-tree forward-time

Use the **spanning-tree forward-time** global configuration command to set the forwarding-time for the specified spanning-tree instances. The forwarding time determines how long each of the listening and learning states last before the port begins forwarding. Use the **no** form of this command to return to the default value.

spanning-tree [vlan stp-list] forward-time seconds

no spanning-tree [vlan stp-list] forward-time

| Syntax Description | vlan stp-list                                                                                                    | (Optional) List of spanning-tree instances. Each spanning-tree instance is associated with a VLAN ID. Valid IDs are from 1 to 1005. Enter each VLAN ID separated by a space. Do not enter leading zeros. Ranges are not supported. |  |
|--------------------|----------------------------------------------------------------------------------------------------|----------------------------------------------------------------------------------------------------|--|
|                    | seconds                                                                                                    | Forward-delay interval from 4 to 200 seconds.                                                                                                    |  |
| Defaults           | The default forwarding-time for IEEE Spanning Tree Protocol (STP) is 15 seconds. The default for IBM STP is 4 seconds. |                                                                                                    |  |
| Command Modes      | Global configu                                                                                                    | ration                                                                                                    |  |
| Command History    | Release                                                                                                    | Modification                                                                                                    |  |
|                    | 11.2(8)SA3                                                                                                    | This command was first introduced.                                                                                                    |  |
| Usage Guidelines   | If the variable s                                                                                                    | <i>tp-list</i> is omitted, the command applies to the STP instance associated with VLAN 1.                                                                                                    |  |
|                    | You can set the<br>when you assig                                                                                      | forwarding-time on a VLAN that has no ports assigned to it. The setting takes effect n ports to it.                                                                                                    |  |
| Examples           |                                                                                                    | hows how to set the spanning-tree forwarding time to 18 seconds for VLAN 20:                                                                                                    |  |
|                    |                                                                                                    | # spanning-tree vlan 20 forward-time 18<br>the previous command by entering the <b>show spanning-tree</b> user EXEC command.                                                                                                    |  |

| Related Commands | Command                     | Description                                                                                      |
|------------------|-----------------------------|--------------------------------------------------------------------------------------------------|
|                  | show spanning-tree          | Displays spanning-tree information for the specified spanning-tree instances.                    |
|                  | spanning-tree max-age       | Changes the interval between messages the spanning tree receives from the root switch.           |
|                  | spanning-tree port-priority | Configures a port priority, which is used when two switches tie for position as the root switch. |
|                  | spanning-tree protocol      | Specifies the STP version to be used for specified spanning-tree instances.                      |

### spanning-tree hello-time

Use the **spanning-tree hello-time** global configuration command to specify the interval between hello bridge protocol data units (BPDUs). Use the **no** form of this command to return to the default interval.

spanning-tree [vlan stp-list] hello-time seconds

no spanning-tree [vlan stp-list] hello-time

|                  | vlan stp-list                                                                                                  | (Optional) List of spanning-tree instances. Each spanning-tree instance is associated with a VLAN ID. Valid IDs are from 1 to 1005. Enter each VLAN ID separated by a space. Do not enter leading zeros. Ranges are not supported.                                                                                                    |
|------------------|----------------------------------------------------------------------------------------------------|----------------------------------------------------------------------------------------------------|
|                  | seconds                                                                                                    | Interval from 1 to 10 seconds.                                                                                                    |
| Defaults         | The default hel                                                                                                | lo time for IEEE Spanning Tree Protocol (STP) and IBM STP is 2 seconds.                                                                                                    |
| Command Modes    | Global configu                                                                                                 | ration                                                                                                    |
| Command History  | Release                                                                                                    | Modification                                                                                                    |
| ,                | 11.2(8)SA3                                                                                                    | This command was first introduced.                                                                                                    |
| Usage Guidelines |                                                                                                    | <i>stp-list</i> is omitted, the command applies to the STP instance associated with VLAN 1. hello time on a VLAN that has no ports assigned to it. The setting takes effect when yo                                                                                                    |
| Usage Guidelines | You can set the assign ports to                                                                                | hello time on a VLAN that has no ports assigned to it. The setting takes effect when yo                                                                                                    |
|                  | You can set the<br>assign ports to<br>This example s                                                           | hello time on a VLAN that has no ports assigned to it. The setting takes effect when yo<br>it.                                                                                                    |
|                  | You can set the<br>assign ports to<br>This example st<br>Switch(config                                         | hello time on a VLAN that has no ports assigned to it. The setting takes effect when yo<br>it.<br>hows how to set the spanning-tree hello-delay time to 3 seconds for VLAN 20:                                                                                                    |
|                  | You can set the<br>assign ports to<br>This example st<br>Switch(config                                         | hello time on a VLAN that has no ports assigned to it. The setting takes effect when yo<br>it.<br>hows how to set the spanning-tree hello-delay time to 3 seconds for VLAN 20:<br>)# spanning-tree vlan 20 hello-time 3                                                                                                    |
| Examples         | You can set the<br>assign ports to<br>This example st<br>Switch(config<br>You can verify                       | hello time on a VLAN that has no ports assigned to it. The setting takes effect when yo<br>it.<br>hows how to set the spanning-tree hello-delay time to 3 seconds for VLAN 20:<br>)# spanning-tree vlan 20 hello-time 3<br>the previous command by entering the show spanning-tree user EXEC command.<br>Description                                                                                                    |
| Examples         | You can set the<br>assign ports to<br>This example st<br>Switch(config<br>You can verify<br>Command            | hello time on a VLAN that has no ports assigned to it. The setting takes effect when yo<br>it.<br>hows how to set the spanning-tree hello-delay time to 3 seconds for VLAN 20:<br>)# spanning-tree vlan 20 hello-time 3<br>the previous command by entering the show spanning-tree user EXEC command.<br>Description<br>g-tree Displays spanning-tree information for the specified spanning-tree<br>instances.                           |
| Examples         | You can set the<br>assign ports to<br>This example show spanning<br>You can verify<br>Command<br>show spanning | hello time on a VLAN that has no ports assigned to it. The setting takes effect when yo<br>it.<br>hows how to set the spanning-tree hello-delay time to 3 seconds for VLAN 20:<br>)# spanning-tree vlan 20 hello-time 3<br>the previous command by entering the show spanning-tree user EXEC command.<br>Description<br>g-tree Displays spanning-tree information for the specified spanning-tree<br>instances.<br>Enables STP on a VLAN. |

#### spanning-tree max-age

Use the **spanning-tree max-age** global configuration command to change the interval between messages the spanning tree receives from the root switch. If a switch does not receive a bridge protocol data unit (BPDU) message from the root switch within this interval, it recomputes the Spanning Tree Protocol (STP) topology. Use the **no** form of this command to return to the default interval.

spanning-tree [vlan stp-list] max-age seconds

no spanning-tree [vlan stp-list] max-age

| <u> </u>           | <u> </u>                          |                                                                                                    |
|--------------------|-----------------------------------|----------------------------------------------------------------------------------------------------|
| Syntax Description | <b>vlan</b> stp-list              | (Optional) List of spanning-tree instances. Each spanning-tree instance is associated with a VLAN ID. Valid IDs are from 1 to 1005. Enter each VLAN ID separated by a space. Do not enter leading zeros. Ranges are not supported. |
|                    | seconds                           | Interval the switch waits between receiving BPDUs from the root switch.<br>Enter a number from 6 to 200.                                                                                                    |
| Defaults           | The default ma                    | x-age for IEEE STP is 20 seconds. The default for IBM STP is 10 seconds.                                                                                                    |
| Command Modes      | Global configu                    | ration                                                                                                    |
| Command History    | Release                           | Modification                                                                                                    |
|                    | 11.2(8)SA3                        | This command was first introduced.                                                                                                    |
| Usage Guidelines   | The <b>max-age</b> se             | etting must be greater than the <b>hello-time</b> setting.                                                                                                    |
|                    | If the variable s                 | <i>tp-list</i> is omitted, the command applies to the STP instance associated with VLAN 1.                                                                                                    |
|                    | You can set the assign ports to   | <b>max-age</b> on a VLAN that has no ports assigned to it. The setting takes effect when you the VLAN.                                                                                                    |
| Examples           | This example sl                   | hows how to set <b>spanning-tree max-age</b> to 30 seconds for VLAN 20:                                                                                                    |
| Examples           |                                   |                                                                                                    |
| Examples           | Switch(config)                    | )# spanning-tree vlan 20 max-age 30                                                                                                    |
| Examples           |                                   | nows how to reset the <b>max-age</b> parameter to the default value for spanning-tree instances                                                                                                    |
| Examples           | This example sh<br>100 through 10 | nows how to reset the <b>max-age</b> parameter to the default value for spanning-tree instances                                                                                                    |

| Related Commands | Command                     | Description                                                                                      |
|------------------|-----------------------------|--------------------------------------------------------------------------------------------------|
|                  | show spanning-tree          | Displays spanning-tree information for the specified spanning-tree instances.                    |
|                  | spanning-tree forward-time  | Specifies the forwarding-time for the specified spanning-tree instances.                         |
|                  | spanning-tree hello-time    | Specifies the interval between hello bridge protocol data units (BPDUs).                         |
|                  | spanning-tree port-priority | Configures a port priority, which is used when two switches tie for position as the root switch. |
|                  | spanning-tree protocol      | Specifies the STP version to be used for specified spanning-tree instances.                      |

## spanning-tree portfast

Use the **spanning-tree portfast** interface configuration command to enable the Port Fast feature on a port in all its associated VLANs. When the Port Fast feature is enabled, the port changes directly from a blocking state to a forwarding state without making the intermediate Spanning Tree Protocol (STP) status changes. Use the **no** form of this command to return the port to default operation.

spanning-tree portfast

no spanning-tree portfast

| Syntax Description | This command has no keyv                                                                                                    | words or arguments.                                                                                  |
|--------------------|----------------------------------------------------------------------------------------------------|----------------------------------------------------------------------------------------------------|
| Defaults           | The Port Fast feature is dis                                                                                                    | abled; however, it is automatically enabled on dynamic-access ports.                                 |
| Command Modes      | Interface configuration                                                                                                    |                                                                                                    |
| Command History    | Release                                                                                                    | Modification                                                                                         |
|                    | 11.2(8)SA3                                                                                                    | This command was first introduced.                                                                   |
| Usage Guidelines   |                                                                                                    | ed on the Asynchronous Transfer Mode (ATM) modules.                                                  |
|                    | This feature affects all VL                                                                                                    |                                                                                                    |
|                    |                                                                                                    | eature enabled is moved directly to the spanning-tree forwarding state.                              |
| Examples           | <ul> <li>This example shows how to enable the Port Fast feature on fixed port 2.</li> <li>Switch(config-if)# interface FastEthernet 0/2</li> <li>Switch(config-if)# spanning-tree portfast</li> <li>You can verify the previous commands by entering the show running-config in privileged EXEC models</li> </ul> |                                                                                                    |
|                    |                                                                                                    |                                                                                                    |
| Related Commands   | Command                                                                                                    | Description                                                                                          |
|                    | show spanning-tree                                                                                                    | Displays spanning-tree information for the specified spanning-tree instances.                        |
|                    | spanning-tree port-prior                                                                                                    | ity Configures a port priority, which is used when two switches tie for position as the root switch. |

#### spanning-tree portfast bpduguard

Use the **spanning-tree portfast bpduguard** global configuration command to globally enable the Bridge Protocol Data Unit (BPDU) guard feature on the switch. It shuts down Port Fast-configured interfaces that receive BPDUs rather than putting them into the spanning-tree blocking state. Use the **no** form of this command to return to the default setting.

spanning-tree portfast bpduguard

no spanning-tree portfast bpduguard

- Syntax Description This command has no arguments or keywords.
- **Defaults** The BPDU guard feature is disabled on the switch.

Command Modes Global configuration

| Command History | Release    | Modification                       |
|-----------------|------------|------------------------------------|
|                 | 12.0(5)WC5 | This command was first introduced. |

#### **Usage Guidelines**

In a valid configuration, Port Fast-enabled interfaces do not receive BPDUs. When the BPDU guard feature is enabled on the switch, STP shuts down Port Fast-enabled interfaces that receive BPDUs rather than putting the interfaces into the blocking state.

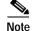

When enabled on the switch, STP applies the BPDU guard feature to all Port Fast-enabled interfaces.

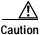

The BPDU guard feature works on Port Fast-enabled interfaces. Configure Port Fast only on interfaces that connect to end stations; otherwise, an accidental topology loop could cause a data packet loop and disrupt switch and network operation.

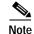

This feature is not available on the Catalyst 2900 LRE XL switches.

## Examples This example shows how to enable BPDU guard feature: Switch(config)# spanning-tree portfast bpduguard

You can verify your setting by entering the **show running-config** privileged EXEC command.

| Related Commands | Command                | Description                                                                   |
|------------------|------------------------|-------------------------------------------------------------------------------|
|                  | show spanning-tree     | Displays spanning-tree information for the specified spanning-tree instances. |
|                  | spanning-tree portfast | Enables the Port Fast feature on an interface in all its associated VLANs.    |

Catalyst 2900 Series XL and Catalyst 3500 Series XL Command Reference

#### spanning-tree port-priority

Use the **spanning-tree port-priority** interface configuration command to configure a port priority that is used when two switches tie for position as the root switch. Use the **no** form of this command to return to the default value.

spanning-tree [vlan stp-list] port-priority port-priority

no spanning-tree [vlan stp-list] port-priority

| Syntax Description | vlan stp-list                                                                                                    | (Optional) List of spanning-tree instances. Each spanning-tree instance is associated with a VLAN ID. Valid IDs are from 1 to 1005. Enter each VLAN ID separated by a space. Do not enter leading zeros. Ranges are not supported. |  |
|--------------------|----------------------------------------------------------------------------------------------------|----------------------------------------------------------------------------------------------------|--|
|                    | port-priority                                                                                                    | Number from 0 to 255. The lower the number, the higher the priority.                                                                                                    |  |
| Defaults           | The default port                                                                                                    | t-priority for IEEE STP and IBM STP is 128.                                                                                                    |  |
| Command Modes      | Interface configuration                                                                                                    |                                                                                                    |  |
| Command History    | Release                                                                                                    | Modification                                                                                                    |  |
|                    | 11.2(8)SA3                                                                                                    | This command was first introduced.                                                                                                    |  |
| Usage Guidelines   | If the variable <i>stp-list</i> is omitted, the command applies to the STP instance associated with VLAN 1<br>You can set the port priority on a VLAN that has no ports assigned to it. The setting takes effect wh<br>you assign ports to the VLAN.                                                                          |                                                                                                    |  |
| Examples           | This example shows how to increase the likelihood that the spanning-tree instance 20 is chosen as the root switch on port fa0/2:<br>Switch(config)# interface fa0/2<br>Switch(config-if)# spanning-tree vlan 20 port-priority 0<br>You can verify the previous commands by entering the show spanning-tree user EXEC command. |                                                                                                    |  |
|                    |                                                                                                    |                                                                                                    |  |
| Related Commands   | Command<br>show spanning                                                                                                    | Description           g-tree         Displays spanning-tree information for the specified spanning-tree instances.                                                                                                    |  |
|                    | spanning-tree                                                                                                    |                                                                                                    |  |

### spanning-tree priority

Use the **spanning-tree priority** global configuration command to configure the switch priority for the specified spanning-tree instance. This changes the likelihood that the switch is selected as the root switch. Use the **no** form of this command to revert to the default value.

spanning-tree [vlan stp-list] priority bridge-priority

no spanning-tree [vlan stp-list] priority

| Syntax Description | vlan stp-list                                                                                                    | (Optional) List of spanning-tree instances. Each spanning-tree instance is associated with a VLAN ID. Valid IDs are from 1 to 1005. Enter each VLAN ID separated by a space. Do not enter leading zeros. Ranges are not supported. |
|--------------------|----------------------------------------------------------------------------------------------------|----------------------------------------------------------------------------------------------------|
|                    | bridge-priority                                                                                                    | A number from 0 to 65535. The lower the number, the more likely the switch will be chosen as root.                                                                                                    |
| Defaults           | The default bridg                                                                                                    | ge priority for IEEE STP and IBM STP is 32768.                                                                                                    |
| Command Modes      | Global configura                                                                                                    | tion                                                                                                    |
| Command History    | Release                                                                                                    | Modification                                                                                                    |
| -                  | 11.2(8)SA3                                                                                                    | This command was first introduced.                                                                                                    |
| Usage Guidelines   | If the variable <i>stp-list</i> is omitted, the command applies to the STP instance associated with VLAN 1.<br>You can configure the switch priority on a VLAN that has no ports assigned to it. The setting takes effect when you assign ports to the VLAN. |                                                                                                    |
| Examples           | Switch(config)#                                                                                                    | ows how to set the spanning-tree priority to 125 for a list of VLANs:<br>spanning-tree vlan 20 100 101 102 priority 125                                                                                                    |
|                    | You can verify th                                                                                                    | the previous command by entering the <b>show spanning-tree</b> user EXEC command.                                                                                                    |

| Related Commands | Command                    | Description                                                                            |
|------------------|----------------------------|----------------------------------------------------------------------------------------|
|                  | show spanning-tree         | Displays spanning-tree information for the specified spanning-tree instances.          |
|                  | spanning-tree forward-time | Specifies the forwarding-time for the specified spanning-tree instances.               |
|                  | spanning-tree hello-time   | Specifies the interval between hello bridge protocol data units (BPDUs).               |
|                  | spanning-tree max-age      | Changes the interval between messages the spanning tree receives from the root switch. |
|                  | spanning-tree protocol     | Specifies the STP version to be used for specified spanning-tree instances.            |

#### spanning-tree protocol

Use the **spanning-tree protocol** global configuration command to specify the Spanning Tree Protocol (STP) to be used for specified spanning-tree instances. Use the **no** form of this command to use the default protocol.

spanning-tree [vlan stp-list] protocol {ieee | ibm}

no spanning-tree [vlan stp-list] protocol

| Syntax Description | vlan stp-list                                                                                                    | (Optional) List of spanning-tree instances. Each spanning-tree instance is<br>associated with a VLAN ID. Valid IDs are from 1 to 1005. Enter each VLAN<br>ID separated by a space. Do not enter leading zeros. Ranges are not supported. |  |
|--------------------|----------------------------------------------------------------------------------------------------|----------------------------------------------------------------------------------------------------|--|
|                    | ieee                                                                                                    | IEEE Ethernet STP.                                                                                                    |  |
|                    | ibm                                                                                                    | IBM STP.                                                                                                    |  |
| Defaults           | The default protocol is <b>ieee</b> .                                                                                                    |                                                                                                    |  |
| Command Modes      | Global configuration                                                                                                    |                                                                                                    |  |
| Command History    | Release                                                                                                    | Modification                                                                                                    |  |
|                    | 11.2(8)SA3                                                                                                    | This command was first introduced.                                                                                                    |  |
| Usage Guidelines   | Changing the <b>spanning-tree protocol</b> command changes spanning-tree parameters to change to the default values of the new protocol. |                                                                                                    |  |
|                    | If the variable <i>stp-list</i> is omitted, this command applies to the spanning-tree instance associated with VLAN 1.                   |                                                                                                    |  |
|                    | You can change the protocol on a VLAN that has no ports assigned to it. The setting takes effect when you assign ports to it.            |                                                                                                    |  |
| Examples           |                                                                                                    | ws how to change the STP version for VLAN 20 to the IBM version of STP:                                                                                                    |  |
|                    | Switch(config)# spanning-tree vlan 20 protocol ibm                                                                                       |                                                                                                    |  |
|                    | You can verify the                                                                                                    | e previous command by entering the <b>show spanning-tree</b> user EXEC command.                                                                                                    |  |
|                    |                                                                                                    |                                                                                                    |  |

| Related Commands | Command                     | Description                                                                                     |
|------------------|-----------------------------|-------------------------------------------------------------------------------------------------|
|                  | show spanning-tree          | Displays spanning-tree information for the specified spanning-tree instances.                   |
|                  | spanning-tree               | Enables STP on a VLAN.                                                                          |
|                  | spanning-tree forward-time  | Specifies the forwarding-time for the specified spanning-tree instances.                        |
|                  | spanning-tree max-age       | Changes the interval between messages that the spanning tree receives from the root switch.     |
|                  | spanning-tree port-priority | Configures a port priority, that is used when two switches tie for position as the root switch. |

#### spanning-tree rootguard

Use the **spanning-tree rootguard** interface configuration command to enable the root guard feature for all the VLANs associated with the selected port. Root guard restricts which port is allowed to be the Spanning Tree Protocol (STP) root port or the path-to-the root for the switch. The root port provides the best path from the switch to the root switch. Use the **no** form of this command to disable this feature.

spanning-tree rootguard

no spanning-tree rootguard

| Syntax Description | This command has no keywords or arguments.                                                                                                    |                                                                                                    |  |
|--------------------|----------------------------------------------------------------------------------------------------|----------------------------------------------------------------------------------------------------|--|
| Defaults           | The root guard feature is disabled.                                                                                                    |                                                                                                    |  |
| Command Modes      | Interface configuration                                                                                                    |                                                                                                    |  |
| Command History    | Release                                                                                                    | Modification                                                                                                    |  |
| ,                  | 12.0(5)XU                                                                                                    | This command was first introduced.                                                                                         |  |
| Usage Guidelines   | <ul> <li>When the root guard feature is enabled, if spanning-tree calculations cause a port to be selected as the root port, the port transitions to the root-inconsistent (blocked) state to prevent the customer's switch from becoming the root switch or being in the path to the root.</li> <li>When the <b>no spanning-tree rootguard</b> command is entered, the root guard feature is disabled for all VLANs on the selected port. If this port is in the root-inconsistent (blocked) state, the port automatically transitions to the listening state.</li> <li>Do not enable the root guard on ports that will be used by the UplinkFast feature. With UplinkFast, the backup ports (in the blocked state) replace the root port in the case of a failure. However, if root guard</li> </ul> |                                                                                                    |  |
| Framelaa           | is also enabled, all the state (blocked) and pre                                                                                                    | backup ports used by the UplinkFast feature are placed in the root-inconsistent vented from reaching the forwarding state. |  |
| Examples           | fa0/3:                                                                                                    | by to enable the root guard feature on all the VLANs associated with interface                                             |  |
|                    | Switch(config)# interface fa0/3<br>Switch(config-if)# spanning-tree rootguard                                                                                                    |                                                                                                    |  |
|                    | You can verify the prev<br>command.                                                                                                    | vious commands by entering the <b>show running-config</b> privileged EXEC                                                  |  |

| Related Commands | Command                     | Description                                                                                                    |
|------------------|-----------------------------|----------------------------------------------------------------------------------------------------|
|                  | show running-config         | Displays the current operating configuration.                                                                                                    |
|                  | show spanning-tree          | Displays spanning-tree information for the specified spanning-tree instances.                                                                                               |
|                  | spanning-tree cost          | Specifies the path cost for STP calculations. In the event of a loop, spanning tree considers the path cost when selecting an interface to place into the forwarding state. |
|                  | spanning-tree port-priority | Configures a port priority that is used when two switches tie for position as the root switch.                                                                              |
|                  | spanning-tree priority      | Configures the switch priority for the specified spanning-tree instance and affects the likelihood that the switch is selected as the root switch.                          |

#### spanning-tree stack-port

Use the **spanning-tree stack-port** interface configuration command to enable cross-stack UplinkFast (CSUF) on an interface and to accelerate the choice of a new root port when a link or switch fails or when Spanning Tree Protocol (STP) reconfigures itself. Use the **no** form of this command to return to the default setting.

spanning-tree stack-port

no spanning-tree stack-port

| Syntax Description | This command has no arguments or keywords.                                                                                                    |                                    |  |
|--------------------|----------------------------------------------------------------------------------------------------|------------------------------------|--|
| Defaults           | CSUF is disabled on all interfaces.                                                                                                    |                                    |  |
| Command Modes      | Interface configuration                                                                                                    |                                    |  |
| Command History    | Release                                                                                                    | Modification                       |  |
|                    | 12.0(5)XW                                                                                                    | This command was first introduced. |  |
| Usage Guidelines   | This command is effective only if you enable the UplinkFast feature by using the <b>spanning-tree uplinkfast</b> global configuration command.                                                                                                    |                                    |  |
|                    | Use this command only on access switches.                                                                                                    |                                    |  |
|                    | You can enable CSUF only on one stack-port Gigabit Interface Converter (GBIC) interface. The stack port connects to the GigaStack GBIC multidrop backbone. If you try to enable CSUF on a Fast Ethernet or a copper-based Gigabit Ethernet port, you receive an error message. |                                    |  |
|                    | If CSUF is already enabled on an interface and you try to enable it on another interface, you receive an error message. You must disable CSUF on the first interface before enabling it on a new interface.                                                                    |                                    |  |
| Examples           | This example shows how to enable CSUF on the GBIC interface gi0/1:<br>Switch(config)# interface gi0/1<br>Switch(config-if)# spanning-tree stack-port                                                                                                    |                                    |  |
|                    | You can verify the previous command by entering the show spanning-tree user EXEC command.                                                                                                    |                                    |  |
| Related Commands   | Command                                                                                                    | Description                        |  |
|                    | show spanning-tre                                                                                                    | •                                  |  |

### spanning-tree uplinkfast

Use the **spanning-tree uplinkfast** global configuration command to accelerate the choice of a new root port when a link or switch fails or when Spanning Tree Protocol (STP) reconfigures itself. Use the **no** form of this command to return to the default value.

spanning-tree uplinkfast [max-update-rate pkts-per-second]

**no spanning-tree uplinkfast** [max-update-rate *pkts-per-second*]

| Syntax Description | max-update-rate pkts-per                                                                                                    | <i>The number of packets per second at which stations address update packets are sent. The range is 0 to 1000.</i>                                                                                                    |  |  |
|--------------------|----------------------------------------------------------------------------------------------------|----------------------------------------------------------------------------------------------------|--|--|
| Defaults           | UplinkFast is disabled.                                                                                                    |                                                                                                    |  |  |
| Command Modes      | Global configuration                                                                                                    |                                                                                                    |  |  |
| Command History    | Release                                                                                                    | Modification                                                                                                    |  |  |
|                    | 11.2(8)SA6                                                                                                    | This command was first introduced.                                                                                                    |  |  |
| Usage Guidelines   | When you enable UplinkFa<br>VLANs.                                                                                                    | ast, it is enabled for the entire switch and cannot be enabled for individual                                                                                                    |  |  |
|                    | When you enable UplinkFast, the bridge priority of all VLANs is set to 49152, and the path cost of all ports and VLAN trunks is increased by 3000. This change reduces the chance that the switch will become the root switch. |                                                                                                    |  |  |
|                    | When you disable UplinkFast, the bridge priorities of all VLANs and path costs are set to their default values.                                                                                                    |                                                                                                    |  |  |
|                    | backup ports (in the blocke<br>is also enabled, all the back                                                                                                    | rd on ports that will be used by the UplinkFast feature. With UplinkFast, the ed state) replace the root port in the case of a failure. However, if root guard kup ports used by the UplinkFast feature are placed in the root-inconsistent ted from reaching the forwarding state. |  |  |
| Examples           | This command shows how                                                                                                    | to enable UplinkFast:                                                                                                    |  |  |
|                    | Switch(config)#spanning-tree uplinkfast                                                                                                    |                                                                                                    |  |  |
|                    | You can verify the previou                                                                                                    | s command by entering the <b>show spanning-tree</b> user EXEC command.                                                                                                    |  |  |
| Related Commands   | Command                                                                                                    | Description                                                                                                    |  |  |
|                    | show spanning-tree                                                                                                    | Displays spanning-tree information for the specified spanning-tree instances.                                                                                                    |  |  |

#### speed

Use the **speed** interface configuration command to specify the speed of a Fast Ethernet port. Use the **no** form of this command to return the port to its default value.

speed  $\{10 \mid 100 \mid auto\}$ 

no speed

| Syntax Description | 10                                                                                                    | Port runs at 10 Mbps.                                                                                                    |  |  |
|--------------------|----------------------------------------------------------------------------------------------------|----------------------------------------------------------------------------------------------------|--|--|
|                    | 100                                                                                                    | Port runs at 100 Mbps.                                                                                                    |  |  |
|                    | auto                                                                                                    | Port automatically detects whether it should run at 10 or 100 Mbps on Fast Ethernet ports.                                            |  |  |
| Defaults           | For Fast Ethernet p                                                                                                    | orts, the default is <b>auto</b> .                                                                                                    |  |  |
|                    | For Gigabit Ethernet ports, the speed is 1000 Mbps and is not configurable.                                                                                                    |                                                                                                    |  |  |
|                    | For Asynchronous                                                                                                    | Transfer Mode (ATM) ports, the speed is 155 Mbps and is not configurable.                                                             |  |  |
| Command Modes      | Interface configurat                                                                                                    | ion                                                                                                    |  |  |
| Command History    | Release                                                                                                    | Modification                                                                                                    |  |  |
|                    | 11.2(8)SA                                                                                                    | This command was first introduced.                                                                                                    |  |  |
|                    | 12.0(5)WC1                                                                                                    | This command was extended to support Long-Reach Ethernet (LRE) customer premises equipment (CPE) devices.                             |  |  |
|                    | 12.0(5)WC4                                                                                                    | This command was extended to support the Cisco 585 LRE CPE.                                                                           |  |  |
| Usage Guidelines   | Certain ports can be<br>hardware-dependen                                                                                                    | e configured to be either 10 or 100 Mbps. Applicability of this command is t.                                                         |  |  |
|                    | If the speed is set to auto, the switch negotiates with the device at the other end of the link for the speed setting and then forces the speed setting to the negotiated value. The duplex setting remains as configured on each end of the link, which could result in a duplex setting mismatch. |                                                                                                    |  |  |
|                    | For LRE CPEs connected to the switch LRE ports, autonegotiation for speed is supported. You can change the speed setting on the Cisco 575 LRE CPEs, but you cannot on the Cisco 585 LRE CPEs.                                                                                                    |                                                                                                    |  |  |
| •                  | If both the speed an                                                                                                    | If both the speed and duplex are set to specific values, autonegotiation is disabled.                                                 |  |  |
| Note               | -                                                                                                    | etting the switch speed and duplex parameters, refer to the <i>Catalyst 2900 Series XL</i><br>Series XL Software Configuration Guide. |  |  |

| Examples | This example shows how to set port 1 on module 2 to 100 Mbps:                           |  |  |
|----------|-----------------------------------------------------------------------------------------|--|--|
|          | Switch(config)# <b>interface fastethernet2/1</b><br>Switch(config-if)# <b>speed 100</b> |  |  |

You can verify the previous commands by entering the **show running-config** in privileged EXEC mode.

| Related Commands | Command | Description                                                          |
|------------------|---------|----------------------------------------------------------------------|
|                  | duplex  | Specifies the duplex mode of operation for Fast Ethernet and Gigabit |
|                  |         | Ethernet ports.                                                      |

# switchport access

Use the **switchport access** interface configuration command to configure a port as a static-access or dynamic-access port. If the mode is set to access, the port operates as a member of the configured VLAN. If set to dynamic, the port starts discovery of VLAN assignment based on the incoming packets it receives. Use the **no** form of this command to reset the access mode to the default VLAN for the switch.

switchport access vlan {vlan-id | dynamic}

**no switchport access vlan** {*vlan-id* | **dynamic**}

| Syntax Description                    | vlan vlan-id                                                                                                    | ID of the VLAN. Valid IDs are from 1 to 1001. Do not enter leading zeros.                                                                                                    |  |
|---------------------------------------|----------------------------------------------------------------------------------------------------|----------------------------------------------------------------------------------------------------|--|
|                                       | dynamic                                                                                                    | Port is assigned to a VLAN based on the source MAC address of a host (or hosts) connected to that port. The switch sends every new source MAC address received to the VLAN Membership Policy Server (VMPS) to obtain the VLAN name to which the dynamic-access port should be assigned. If the port already has a VLAN assigned and the source has already been approved by the VMPS, the switch forwards the packet to the VLAN. |  |
| Defaults                              | All ports are in st                                                                                                  | tatic-access mode in VLAN 1.                                                                                                    |  |
|                                       | A dynamic-access port is initially a member of no VLAN and receives its assignment based on the packets it receives. |                                                                                                    |  |
| Command Modes                         | Interface configu                                                                                                    | ration                                                                                                    |  |
| Command History                       | Release                                                                                                    | Modification                                                                                                    |  |
| , , , , , , , , , , , , , , , , , , , | 11.2(8)SA3                                                                                                    | This command was first introduced.                                                                                                    |  |
|                                       | 11.2(8)SA4                                                                                                    | The <b>dynamic</b> keyword was added.                                                                                                    |  |
| Usage Guidelines                      | -                                                                                                    | e in access mode before the <b>switchport access vlan</b> <i>vlan-id</i> or <b>switchport access vlan</b> nd can take effect. For more information, see the "switchport mode" section on                                                                                                    |  |
|                                       | An access port can be assigned to only one VLAN.                                                                     |                                                                                                    |  |
|                                       | When the <b>no switchport access vlan</b> form is used, the access mode is reset to static access on VLAN 1.         |                                                                                                    |  |
|                                       | These restrictions apply to dynamic-access ports:                                                                    |                                                                                                    |  |
|                                       | as a Catalyst                                                                                                    | e implements the VLAN Query Protocol (VQP) client, which can query a VMPS such 5000 series switch. Catalyst 2900 XL and Catalyst 3500 XL switches are not VMPS VMPS server must be configured before a port is configured as dynamic.                                                                                                    |  |
|                                       |                                                                                                    | vini s server must be configured before a port is configured as dynamic.                                                                                                    |  |

- Configure the network so that STP does not put the dynamic-access port into an STP blocking state. The Port Fast feature is automatically enabled on dynamic-access ports.
- Dynamic-access ports can only be in one VLAN and do not use VLAN tagging.
- Dynamic-access ports cannot be configured as:
  - The source or destination port in a static address entry.
  - A network port (dynamic-access ports can be assigned to a VLAN in which one of the other ports is a network port).
  - A port group (dynamic-access ports cannot be grouped with any other port including other dynamic ports).
  - A secure port.
  - A port with a secure address.
  - A monitor port.

ExamplesThis example shows how to assign a port already in access mode to VLAN 2 (instead of the default<br/>VLAN 1):<br/>Switch(config-if)# switchport access vlan 2This example shows how to assign a port already in access mode to dynamic:<br/>Switch(config-if)# switchport access vlan dynamicThis example shows how to reconfigure a dynamic-access port to a static-access port:<br/>Switch(config-if)# no switchport access vlan dynamicYou can verify the previous commands by entering the show interface interface-id switchport<br/>command in privileged EXEC mode and examining information in the Administrative Mode and<br/>Operational Mode rows.

| Related Commands | Command          | Description                                                 |
|------------------|------------------|-------------------------------------------------------------|
|                  | switchport mode  | Configures the VLAN membership mode of a port.              |
|                  | switchport multi | Configures a list of VLANs to which the port is associated. |

## switchport mode

Use the **switchport mode** interface configuration command to configure the VLAN membership mode of a port. Use the **no** form of this command to reset the mode to the appropriate default for the device.

switchport mode {access | multi | trunk}

no switchport mode {access | multi | trunk}

| Syntax Description |                                                                                         |                                                                                                    |
|--------------------|-----------------------------------------------------------------------------------------|----------------------------------------------------------------------------------------------------|
|                    | access                                                                                  | Set the port to access mode (either static-access or dynamic-access depending on the setting of the <b>switchport access vlan</b> command). The port operates as a nontrunking, single VLAN interface that transmits and receives nonencapsulated frames. An access port can be assigned to only one VLAN.                                                           |
|                    | multi                                                                                   | Set the port to multi-VLAN port mode. The port operates as a nontrunking VLAN                                                                                                    |
|                    |                                                                                         | interface that transmits and receives nonencapsulated frames. A multi-VLAN port can be assigned to one or more VLANs.                                                                                                    |
|                    | trunk                                                                                   | Set the port to a trunking VLAN Layer 2 interface. The port transmits and receives encapsulated (tagged) frames that identify the VLAN of origination. A trunk is a point-to-point link between two switches or between a switch and a router.                                                                                                    |
| Defaults           | All monte ano e                                                                         | totia access ports in VI ANI 1                                                                                                    |
| Derauns            | All ports are s                                                                         | tatic-access ports in VLAN 1.                                                                                                    |
| Command Modes      | Interface conf                                                                          | iguration                                                                                                    |
| Command History    | Release                                                                                 | Modification                                                                                                    |
| -                  | 11.2(8)SA3                                                                              | This command was first introduced.                                                                                                    |
|                    | 11.2(8)SA4                                                                              | The <b>trunk</b> keyword was added.                                                                                                    |
|                    |                                                                                         |                                                                                                    |
|                    |                                                                                         |                                                                                                    |
| Usage Guidelines   | mode by using                                                                           | <b>ulti</b> , or <b>trunk</b> keywords take effect only when you change the port to the corresponding the <b>switchport mode</b> command. The static-access, multi-VLAN, and trunk are saved, but only one configuration is active at a time.                                                                                                    |
| Usage Guidelines   | mode by using configurations                                                            | <b>ulti</b> , or <b>trunk</b> keywords take effect only when you change the port to the corresponding the <b>switchport mode</b> command. The static-access, multi-VLAN, and trunk                                                                                                    |
| Usage Guidelines   | mode by using<br>configurations<br>The <b>no switch</b>                                 | <b>ulti</b> , or <b>trunk</b> keywords take effect only when you change the port to the corresponding the <b>switchport mode</b> command. The static-access, multi-VLAN, and trunk are saved, but only one configuration is active at a time.                                                                                                    |
| Usage Guidelines   | mode by using<br>configurations<br>The <b>no switch</b><br>Only these con               | <b>ulti</b> , or <b>trunk</b> keywords take effect only when you change the port to the corresponding the <b>switchport mode</b> command. The static-access, multi-VLAN, and trunk are saved, but only one configuration is active at a time.                                                                                                    |
| Usage Guidelines   | mode by using<br>configurations<br>The <b>no switch</b><br>Only these con<br>• Multi-VL | <b>ulti</b> , or <b>trunk</b> keywords take effect only when you change the port to the corresponding the <b>switchport mode</b> command. The static-access, multi-VLAN, and trunk are saved, but only one configuration is active at a time.<br><b>aport mode</b> form resets the mode to static access.<br>mbinations of port modes can appear on a single switch: |

switchport multi

| Examples | This example shows how to configure a port for access mode:<br>Switch(config-if)# switchport mode access<br>This example shows how to configure a port for multi-VLAN mode:<br>Switch(config-if)# switchport mode multi<br>This example shows how to configure a port for trunk mode:<br>Switch(config-if)# switchport mode trunk |                                                             |                                                                                    |
|----------|----------------------------------------------------------------------------------------------------|-------------------------------------------------------------|------------------------------------------------------------------------------------|
|          |                                                                                                    |                                                             |                                                                                    |
|          | Related Commands                                                                                                    | Command<br>switchport access                                | <b>Description</b><br>Configures a port as a static-access or dynamic-access port. |
|          | switchport access                                                                                                    | Configures a port as a stand-access of uynamic-access port. |                                                                                    |

Configures a list of VLANs to which the port is associated.

## switchport multi

Use the **switchport multi** interface configuration command to configure a list of VLANs to which the port is associated. If the mode is set to multi, the port operates as a member of all VLANs in the list. Use the **no** form of this command to reconfigure the port as an access port.

switchport multi vlan {add vlan-list / remove vlan-list}

no switchport multi vlan

| Syntax Description | vlan                                                                                                    | Indicate the VLAN to which the port is associated.                                        |  |
|--------------------|----------------------------------------------------------------------------------------------------|-------------------------------------------------------------------------------------------|--|
|                    | add vlan-list                                                                                                    | List of VLAN IDs to add. Valid IDs are from 1 to 1001. Separate                           |  |
|                    |                                                                                                    | nonconsecutive VLAN IDs with a comma and no spaces; use a hyphen to                       |  |
|                    |                                                                                                    | designate a range of IDs. Do not enter leading zeros.                                     |  |
|                    | remove vlan-list                                                                                                    | List of VLAN IDs to remove. Valid IDs are from 1 to 1001. Separate                        |  |
|                    |                                                                                                    | nonconsecutive VLAN IDs with a comma and no spaces; use a hyphen to                       |  |
|                    |                                                                                                    | designate a range of IDs. Do not enter leading zeros.                                     |  |
| Defaults           | The default for VLA                                                                                                    | N membership of a multi-VLAN port is VLAN 1.                                              |  |
|                    |                                                                                                    |                                                                                           |  |
| Command Modes      | Interface configurati                                                                                                    | on                                                                                        |  |
| Command History    | Release                                                                                                    | Modification                                                                              |  |
|                    | 11.2(8)SA3                                                                                                    | This command was first introduced.                                                        |  |
|                    |                                                                                                    |                                                                                           |  |
| Usage Guidelines   | The <b>switchport mod</b><br>command can take e                                                                             | le multi command must be entered before the switchport multi vlan <i>vlan-list</i> ffect. |  |
|                    | In the variable <i>vlan-list</i> , separate nonconsecutive VLAN IDs with a comma; use a hyphen to designate a range of IDs. |                                                                                           |  |
|                    | A multi-VLAN port cannot be a secure port or a monitor port.                                                                |                                                                                           |  |
|                    | A multi-VLAN port cannot coexist with a trunk port on the same switch.                                                      |                                                                                           |  |
| <u>^</u>           |                                                                                                    |                                                                                           |  |
| Caution            | To avoid loss of com                                                                                                    | nectivity, do not connect multi-VLAN ports to hubs or switches. Connect                   |  |
|                    | multi-VLAN ports to                                                                                                    | o routers or servers.                                                                     |  |

switchport mode

| Examples         | -                                                                                                    | v to assign a multi-VLAN port already in multimode to two VLANs:        |  |
|------------------|----------------------------------------------------------------------------------------------------|-------------------------------------------------------------------------|--|
|                  |                                                                                                    | v to assign a multi-VLAN port already in multimode to a range of VLANs: |  |
|                  | This example shows how to reset the VLAN list of a multi-VLAN port to the default (VLAN 1 only): Switch(config-if)# no switchport multi vlan                                                                                     |                                                                         |  |
|                  | You can verify the previous commands by entering the <b>show interface</b> <i>interface-id</i> <b>switchport</b> command in privileged EXEC mode and examining information in the Administrative Mode and Operational Mode rows. |                                                                         |  |
| Related Commands | Command                                                                                                    | Description                                                             |  |
|                  | switchport access                                                                                                    | Configures a port as a static-access or dynamic-access port.            |  |

Configures the VLAN membership mode of a port.

## switchport priority

Use the **switchport priority** interface configuration command to set a port priority for the incoming untagged frames or the priority of frames received by the appliance connected to the specified port. Use the **no** form of this command to return the setting to its default.

switchport priority {default default-priority-id | extend {cos value | none | trust} / override}

**no switchport priority {default** *default-priority-id* | **extend** / **override**}

| Syntax Description | default-priority-id         | The priority number for untagged traffic. The priority is a number from 0 to 7. Seven is the highest priority.                                                                                                    |
|--------------------|-----------------------------|----------------------------------------------------------------------------------------------------|
|                    | extend                      | Set the 802.1P priority of the switch.                                                                                                    |
|                    |                             | • <b>cos</b> <i>value</i> —Override the 802.1P priority of devices connected to the switch. The cos value is a number from 0 to 7. Seven is the highest priority. The <b>cos</b> keyword only applies to the 3524-PWR and the 3548 XL switches. |
|                    |                             | <ul> <li>none—The switch is not instructed what to do with the priority.</li> <li>trust—Specify that the switch should trust (honor) the received 802.1P priority from devices connected to it.</li> </ul>                                      |
|                    |                             |                                                                                                    |
|                    | override                    | Override the priority of tagged frames with the default value.                                                                                                    |
| Command Modes      | Interface configuration     | a                                                                                                    |
| Command History    | Release                     | Modification                                                                                                    |
|                    | 12.0(5)XP                   | This command was first introduced.                                                                                                    |
|                    | 12.0(5)XU                   | The <b>extend</b> keyword and its options were added.                                                                                                    |
| Usage Guidelines   | or static-access port. T    | ty applies if the incoming frame is an untagged frame received from a VLAN trun<br>his port priority does not apply to the ISL or IEEE 802.1Q VLAN tagged frames<br>is an 802.1Q VLAN tagged frame, the 802.1P User Priority bits is used.      |
|                    | The <b>cos</b> keyword only | applies to the 3524-PWR and 3548 XL switches.                                                                                                    |
|                    |                             |                                                                                                    |

#### **Examples** This example shows how to set a default priority on port 3.

Switch(config)# interface fa0/3
Switch(config-if)# switchport priority default 7

All untagged frames received from this port will have the same priority value. You can verify the previous commands by entering the **show interface** *interface-id* **switchport** privileged EXEC command.

This example shows how to configure the appliance connected to the specified port to honor the received 802.1P priority:

Switch(config-if)# switchport priority extend trust

You can verify the previous command by entering the **show interface** *interface-id* **switchport** privileged EXEC command.

| Command               | Description                                                                                      |
|-----------------------|--------------------------------------------------------------------------------------------------|
| power inline          | Determines how inline power is applied to the specified port on the Catalyst 3524-PWR XL switch. |
| show interface        | Displays the administrative and operational status of a switching (nonrouting) port.             |
| switchport access     | Configures a port as a static-access or dynamic-access port.                                     |
| switchport mode       | Configures the VLAN membership mode of a port.                                                   |
| switchport voice vlan | Configures the voice VLAN on the port.                                                           |
|                       | power inline<br>show interface<br>switchport access<br>switchport mode                           |

### switchport trunk allowed vlan

Use the **switchport trunk allowed vlan** interface configuration command to control which VLANs can receive and transmit traffic on the trunk. Use the **no** form of this command to reset the allowed list to the default value.

switchport trunk allowed vlan {add vlan-list / all / except vlan-list / remove vlan-list}

no switchport trunk allowed vlan

| Syntax Description | add vlan-list                                                                                                    | List of VLAN IDs to add. Valid IDs are from 1 to 1001. Separate<br>nonconsecutive VLAN IDs with a comma and no spaces; use a hyphen to<br>designate a range of IDs. Do not enter leading zeros.                                                  |  |
|--------------------|----------------------------------------------------------------------------------------------------|----------------------------------------------------------------------------------------------------|--|
|                    | all                                                                                                    | Add all VLAN IDs to the list.                                                                                                    |  |
|                    | except vlan-list                                                                                                    | List of exception VLAN IDs. VLANs are added except the ones specified.<br>Valid IDs are from 1 to 1001. Separate nonconsecutive VLAN IDs with a<br>comma and no spaces; use a hyphen to designate a range of IDs. Do not<br>enter leading zeros. |  |
|                    | remove vlan-list                                                                                                    | List of VLAN IDs to remove. Valid IDs are from 1 to 1001. Separate nonconsecutive VLAN IDs with a comma and no spaces; use a hyphen to designate a range of IDs. Do not enter leading zeros.                                                     |  |
| Defaults           | All VLANs are inclu                                                                                                    | ded in the allowed list.                                                                                                    |  |
| Command Modes      | Interface configuration                                                                                                    | on                                                                                                    |  |
| Command History    | Release                                                                                                    | Modification                                                                                                    |  |
|                    | 11.2(8)SA4                                                                                                    | This command was first introduced.                                                                                                    |  |
| Usage Guidelines   | When you use the <b>no</b><br>which includes all VI                                                                                                    | <b>switchport trunk allowed vlan</b> form, the allowed list resets to the default list, LANs.                                                                                                    |  |
|                    | In the variable <i>vlan-list</i> , separate nonconsecutive VLAN IDs with a comma; use a hyphen to designate a range of IDs. You cannot remove VLANs 1 or 1002 to 1005 from the list.            |                                                                                                    |  |
|                    | A trunk port cannot be a secure port or a monitor port. However, a static-access port can monitor a VLAN on a trunk port. The VLAN monitored is the one associated with the static-access port. |                                                                                                    |  |
|                    | If a trunk port is identified as a network port, the trunk port becomes the network port for all the VLANs associated with the port.                                                            |                                                                                                    |  |

#### **Examples** This example shows how to add VLANs 1, 2, 5, and 6 to the allowed list:

Switch(config-if)# switchport trunk allowed vlan add 1,2,5,6

You can verify the previous command by entering the **show interface** *interface-id* **switchport** privileged EXEC command.

| Related Commands | Command                        | Description                                                                  |
|------------------|--------------------------------|------------------------------------------------------------------------------|
|                  | switchport mode                | Configures the VLAN membership mode of a port.                               |
|                  | switchport trunk encapsulation | Specifies the encapsulation format on the trunk port.                        |
|                  | switchport trunk native        | Specifies the native VLAN for untagged traffic when in 802.1Q trunking mode. |

## switchport trunk encapsulation

Use the **switchport trunk encapsulation** interface configuration command to set the encapsulation format on the trunk port. Use the **no** form of this command to reset the format to the default.

switchport trunk encapsulation {isl / dot1q}

no switchport trunk encapsulation

| Syntax Description | isl Set the encapsulation format to Inter-Switch Link (ISL). The switch encapsulates all received and transmitted packets with an ISL header. The switch filters native frames received from an ISL trunk port. |                                                                                                    |  |  |
|--------------------|----------------------------------------------------------------------------------------------------|----------------------------------------------------------------------------------------------------|--|--|
|                    | -                                                                                                    | Set the tagging format to IEEE 802.1Q. With this format, the switch supports simultaneous tagged and untagged traffic on a port.                                                    |  |  |
| Defaults           | The default e                                                                                                    | encapsulation format is ISL.                                                                                                    |  |  |
| Command Modes      | Interface con                                                                                                    | figuration                                                                                                    |  |  |
| Command History    | Release                                                                                                    | Modification                                                                                                    |  |  |
| -                  | 11.2(8)SA4                                                                                                    | This command was first introduced.                                                                                                    |  |  |
|                    | 11.2(8)SA5                                                                                                    | The <b>dot1q</b> keyword was added.                                                                                                    |  |  |
| Usage Guidelines   |                                                                                                    | onfigure one end of the trunk as an 802.1Q trunk and the other end as an ISL or nontrunk<br>er, you can configure one port as an ISL trunk and another port on the same switch as a |  |  |
|                    | This comman                                                                                                    | nd is only applicable on switch platforms and port hardware that support both formats.                                                                                              |  |  |
| Examples           | This example                                                                                                    | e shows how to configure the encapsulation format to 802.1Q:                                                                                                    |  |  |
|                    | Switch(conf:                                                                                                    | ig-if)# switchport trunk encapsulation dot1q                                                                                                    |  |  |
|                    | You can verif<br>EXEC comm                                                                                                    | by the previous command by entering the <b>show interface</b> <i>interface-id</i> <b>switchport</b> privileged hand.                                                                |  |  |

| Patelag | Commands      |     |
|---------|---------------|-----|
| Reialeu | Communication | . U |

| nds | Command                       | Description                                                                  |
|-----|-------------------------------|------------------------------------------------------------------------------|
|     | switchport mode               | Configures the VLAN membership mode of a port.                               |
|     | switchport trunk allowed vlan | Controls which VLANs can receive and transmit traffic on the trunk.          |
|     | switchport trunk native       | Specifies the native VLAN for untagged traffic when in 802.1Q trunking mode. |

## switchport trunk native

Use the **switchport trunk native** interface configuration command to set the native VLAN for untagged traffic when in 802.1Q trunking mode. Use the **no** form of this command to reset the native VLAN to the default.

switchport trunk native vlan vlan-id

no switchport trunk native

| Syntax Description | vlan vlan-id                                                                                                    |                 | LAN that is sending and receiving untagged traffic on the trunk<br>IDs are from 1 to 1001. Do not enter leading zeros. |  |
|--------------------|----------------------------------------------------------------------------------------------------|-----------------|----------------------------------------------------------------------------------------------------|--|
| Defaults           | VLAN 1 is the default                                                                                             | native VLAN I   | D on the port.                                                                                                    |  |
| Command Modes      | Interface configuration                                                                                           | 1               |                                                                                                    |  |
| Command History    | Release                                                                                                    | Modificatio     | n                                                                                                    |  |
|                    | 11.2(8)SA4                                                                                                    | This comm       | and was first introduced.                                                                                              |  |
| Usage Guidelines   | All untagged traffic received on the 802.1Q trunk port is forwarded with the native VLAN configured for the port. |                 |                                                                                                    |  |
|                    |                                                                                                    |                 | ame as the sending port native VLAN ID, the packet is transmitted nits the packet with a tag.                          |  |
| Examples           | This example shows he                                                                                             | ow to configure | VLAN 3 as the default port to send all untagged traffic:                                                               |  |
|                    | Switch(config-if)# switchport trunk native vlan 3                                                                 |                 |                                                                                                    |  |
|                    | You can verify the prev<br>EXEC command.                                                                          | ious command    | by entering the <b>show interface</b> <i>interface-id</i> <b>switchport</b> privileged                                 |  |
| Related Commands   | Command                                                                                                    |                 | Description                                                                                                    |  |
|                    | switchport mode                                                                                                   |                 | Configures the VLAN membership mode of a port.                                                                         |  |
|                    | switchport trunk allo                                                                                             | wed vlan        | Controls which VLANs can receive and transmit traffic on the trunk.                                                    |  |
|                    | switchport trunk enc                                                                                              | apsulation      | Specifies the encapsulation format on the trunk port.                                                                  |  |
|                    |                                                                                                    |                 |                                                                                                    |  |

## switchport trunk pruning

Use the **switchport trunk pruning** interface configuration command to configure the VLAN pruning-eligible list for ports in trunking mode. Use the **no** form of this command to return the pruning list to the default setting.

switchport trunk pruning vlan {add vlan-list / all / except vlan-list / remove vlan-list}

no switchport trunk pruning

| Syntax Description | add vlan-list                                                   | List of VLAN IDs to add. Valid IDs are from 2 to 1001. Separate nonconsecutive VLAN IDs with a comma and no spaces; use a hyphen to designate a range of IDs. Do not enter leading zeros.                                                         |  |
|--------------------|-----------------------------------------------------------------|----------------------------------------------------------------------------------------------------|--|
|                    | all                                                             | Add all VLAN IDs to the list.                                                                                                    |  |
|                    | except vlan-list                                                | List of exception VLAN IDs (VLANs are added except the specified ones).<br>Valid IDs are from 2 to 1001. Separate nonconsecutive VLAN IDs with a<br>comma and no spaces; use a hyphen to designate a range of IDs. Do not<br>enter leading zeros. |  |
|                    | remove vlan-list                                                | List of VLAN IDs to remove. Valid IDs are from 2 to 1001. Separate nonconsecutive VLAN IDs with a comma and no spaces; use a hyphen to designate a range of IDs. Do not enter leading zeros.                                                      |  |
|                    | no                                                              | Set the pruning list to the default.                                                                                                    |  |
|                    |                                                                 |                                                                                                    |  |
| Defaults           | VLANs 2 through 100                                             | )1 are pruning eligible.                                                                                                    |  |
| Command Modes      | Interface configuration                                         | n                                                                                                    |  |
| Command History    | Release                                                         | Modification                                                                                                    |  |
|                    | 12.0(5)XU                                                       | This command was first introduced.                                                                                                    |  |
|                    |                                                                 |                                                                                                    |  |
| Usage Guidelines   | The pruning-eligible l                                          | ist applies only to trunk ports.                                                                                                    |  |
|                    | Each trunk port has its own eligibility list.                   |                                                                                                    |  |
|                    | If you do not want a V<br>pruning-ineligible reco               | /LAN to be pruned, remove it from the pruning-eligible list. VLANs that are eive flooded traffic.                                                                                                    |  |
| Examples           | This example shows h                                            | now to remove VLANs 3 and 10 to 15 from the pruning-eligible list:                                                                                                    |  |
|                    | Switch(config-if)# switchport trunk pruning vlan remove 3,10-15 |                                                                                                    |  |
|                    | You can verify the prev<br>EXEC command.                        | vious command by entering the <b>show interface</b> <i>interface-id</i> <b>switchport</b> privileged                                                                                                    |  |

| Related Commands | Command                                | Description                                                                          |  |
|------------------|----------------------------------------|--------------------------------------------------------------------------------------|--|
|                  | show interface interface-id pruning    | Displays pruning information for the trunk port.                                     |  |
|                  | show interface interface-id switchport | Displays the administrative and operational status of a switching (nonrouting) port. |  |
|                  | vtp pruning                            | Enables pruning in the VLAN Trunking Protocol (VTP) administrative domain.           |  |

# switchport voice vlan

Use the **switchport voice vlan** interface configuration command to configure the voice VLAN on the port. Use the **no** form of this command to return the setting to its default.

switchport voice vlan {vlan-id | dot1p | none | untagged}

no switchport voice vlan

| vlan-id                                                                                                    | VLAN used for voice traffic. Valid IDs are from 1 to 1001 (IDs 1002 to 4094 are not supported on Catalyst 2900 XL and Catalyst 3500 XL switches). Do not enter leading zeros. The switch port is an 802.1Q trunk port.                                       |  |
|----------------------------------------------------------------------------------------------------|----------------------------------------------------------------------------------------------------|--|
| dot1p                                                                                                    | The telephone uses priority tagging and uses VLAN 0 (the native VLAN).<br>The switch port is an 802.1Q trunk port.                                                                                                    |  |
| none                                                                                                    | The telephone is not instructed through the CLI about the voice VLAN. The telephone uses the configuration from the telephone key pad.                                                                                                    |  |
| untagged                                                                                                    | The telephone does not tag frames and uses VLAN 4095. The switch port can be an access port or an 802.1Q trunk port.                                                                                                    |  |
|                                                                                                    | t is not to automatically configure the telephone (none).                                                                                                    |  |
| The telephone defa                                                                                                    | ault is not to tag frames.                                                                                                    |  |
| Interface configura                                                                                                    | ation                                                                                                    |  |
| Release                                                                                                    | Modification                                                                                                    |  |
| 12.0(5)XU                                                                                                    | This command was first introduced.                                                                                                    |  |
| Ports that are not configured as trunk ports but have a configured voice VLAN are access ports with a voice VLAN ID (VVID). |                                                                                                    |  |
| This example show                                                                                                    | ws how to configure VLAN 2 as the voice VLAN:                                                                                                    |  |
| Switch(config-if)# switchport voice vlan 2                                                                                  |                                                                                                    |  |
| You can verify the EXEC command.                                                                                            | previous command by entering the show interface interface-id switchport privileged                                                                                                    |  |
|                                                                                                    | dot1p         none         untagged         The switch defaul         The telephone def         Interface configur         Release         12.0(5)XU         Ports that are not ovice VLAN ID (Config-if         Switch(config-if         You can verify the |  |

#### Related Commands Com

| elated Commands | Command                                | Description                                                                                                    |
|-----------------|----------------------------------------|----------------------------------------------------------------------------------------------------|
|                 | power inline                           | Determines how inline power is applied to the specified port on the Catalyst 3524-PWR XL switch.                        |
|                 | show interface interface-id switchport | Displays the administrative and operational status of a switching (nonrouting) port.                                    |
|                 | switchport priority extend             | Determines how the appliance connected to the specified<br>port handles priority traffic received on its incoming port. |
|                 |                                        |                                                                                                    |

#### tacacs-server attempts

Use the **tacacs-server attempts** global configuration command to control the number of login attempts that can be made on a line set up for Terminal Access Controller Access Control System (TACACS), Extended TACACS, or TACACS+ verification. Use the **no** form of this command to disable this feature and to restore the default.

tacacs-server attempts count

no tacacs-server attempts

| Syntax Description           | <i>count</i> Integer that s | sets the number of attempts. The range is from 1 to 1000.                                                                                                    |
|------------------------------|-----------------------------|----------------------------------------------------------------------------------------------------|
| Defaults                     | The default number of logir | n attempts is 3.                                                                                                    |
| Command Modes                | Global configuration        |                                                                                                    |
| Command History              | Release M                   | <b>Nodification</b>                                                                                                    |
|                              | 11.2(8)SA6 T                | his command was first introduced.                                                                                                    |
| Examples<br>Related Commands | Switch(config)# tacacs-s    | o change the login attempt to just one:<br>erver attempts 1<br>command by entering the <b>show running-config</b> privileged EXEC command.<br>Description                        |
| Related Commands             |                             | •                                                                                                    |
|                              | login tacacs<br>show tacacs | Configures the switch to use TACACS user authentication.<br>Displays various TACACS+ server statistics.                                                                          |
|                              | tacacs-server directed req  |                                                                                                    |
|                              | tacacs-server host          | Specifies a TACACS, Extended TACACS, or TACACS+ host.                                                                                                    |
|                              | tacacs-server key           | Specifies the authentication encryption key used for all<br>TACACS+ communications between the access server and the<br>TACACS+ daemon.                                          |
|                              | tacacs-server last-resort   | Causes the network access server to request the privileged<br>password as verification for TACACS or Extended TACACS or<br>to allow successful login without further user input. |
|                              | udld                        | Specifies the interval that the server waits for a TACACS,<br>Extended TACACS, or TACACS+ server to reply.                                                                       |

#### tacacs-server dns-alias-lookup

Use the **tacacs-server dns-alias-lookup** global configuration command to enable IP Domain Name System alias lookup for Terminal Access Controller Access Control System Plus (TACACS+). Use the **no** form of this command to disable this feature.

#### tacacs-server dns-alias-lookup

no tacacs-server dns-alias-lookup

- Syntax Description This command has no keywords or arguments.
- **Defaults** The DNS alias lookup is disabled.
- **Command Modes** Global configuration

| Command History | Release    | Modification                       |
|-----------------|------------|------------------------------------|
|                 | 11.2(8)SA6 | This command was first introduced. |

#### **Examples** This example shows how to enable the IP DNS alias lookup:

Switch(config)# tacacs-server dns-alias-lookup

You can verify the previous command by entering the show running-config privileged EXEC command.

| <b>Related Commands</b> | Command        | Description                                                                                                    |
|-------------------------|----------------|----------------------------------------------------------------------------------------------------|
|                         | ip domain-name | Defines a default domain name that is used to complete unqualified host names (names without a dotted-decimal domain name). |
|                         | ip name-server | Specifies the address of one or more name servers to use for name and address resolution.                                   |

# udld

Use the **udld** interface configuration command to enable UniDirectional Link Detection (UDLD) on a port to assist with the detection of spanning-tree loops on logical one-way connections. Use the **no** form of this command to return the port setting to the global setting.

#### udld {enable | disable}

no udld {enable | disable}

| Syntax Description | enable                                                                                                    | Enable UDLD on the specified port.                                                                         |
|--------------------|----------------------------------------------------------------------------------------------------|----------------------------------------------------------------------------------------------------|
| <i>.</i>           | disable                                                                                                    | Disable UDLD on the specified port.                                                                        |
| Defaults           | UDLD follows the settir                                                                                                | ng of the <b>udld enable</b> global configuration command and is disabled on all ports.                    |
|                    |                                                                                                    |                                                                                                    |
| Command Modes      | Interface configuration                                                                                                |                                                                                                    |
| Command History    | Release                                                                                                    | Modification                                                                                               |
|                    | 12.0(5)XU                                                                                                    | This command was first introduced.                                                                         |
| Usage Guidelines   | UDID is supported on t                                                                                                 | Fiber and copper based Ethernet ports                                                                      |
| Usage Guidennes    | UDLD is supported on fiber- and copper-based Ethernet ports.                                                           |                                                                                                    |
|                    | UDLD is not supported on ATM interfaces.                                                                               |                                                                                                    |
|                    | A UDLD-capable port cannot detect a unidirectional link if it is connected to a UDLD-incapable port of another switch. |                                                                                                    |
|                    | Setting UDLD on an int                                                                                                 | erface overrides the global UDLD configuration for that specific interface.                                |
| Examples           | This example shows how                                                                                                 | w to enable UDLD on port 2:                                                                                |
|                    | Switch(config)# interface fastethernet 0/2<br>Switch(config-if)# udld enable                                           |                                                                                                    |
|                    | You can verify the previ command in privileged                                                                         | ous command by entering the <b>show running-config</b> or the <b>show udld</b> <i>interface</i> EXEC mode. |
| Related Commands   | Command                                                                                                    | Description                                                                                                |
|                    | show running-config                                                                                                    | Displays the running configuration on the switch.                                                          |
|                    | udld enable                                                                                                    | Enables UDLD on all ports on the switch.                                                                   |
|                    | udld reset                                                                                                    | Resets any interface that has been shut down by UDLD.                                                      |
|                    | ·                                                                                                    |                                                                                                    |

### udld enable

Use the **udld enable** global configuration command to enable UniDirectional Link Detection (UDLD) on all ports on the switch to assist with the detection of spanning-tree loops on logical one-way connections. Use the **no** form of this command to return the switch setting to its default value.

udld enable

no udld enable

Syntax Description This command has no keywords or arguments.

**Defaults** UDLD is disabled on the switch.

Command Modes Global configuration mode

| Command History | Release   | Modification                       |
|-----------------|-----------|------------------------------------|
|                 | 12.0(5)XU | This command was first introduced. |

**Usage Guidelines** UDLD is supported on fiber- and copper-based Ethernet ports.

UDLD is not supported on Asynchronous Transfer Mode (ATM) interfaces.

A UDLD-capable port cannot detect a unidirectional link if it is connected to a UDLD-incapable port of another switch.

The **udld enable** global configuration command setting is overwritten by each specific port UDLD configuration.

#### **Examples** This example shows how to enable UDLD on the switch:

Switch(config)# udld enable

You can verify the previous command by entering the show running-config in privileged EXEC mode.

| Related Commands | Command             | Description                                           |
|------------------|---------------------|-------------------------------------------------------|
|                  | show running-config | Displays the running configuration on the switch.     |
|                  | udld                | Enables UDLD on a port.                               |
|                  | udld reset          | Resets any interface that has been shut down by UDLD. |

### udld reset

Use the **udld reset** privileged EXEC command to reset all interfaces that have been shut down by UniDirectional Link Detection (UDLD).

udld reset

Syntax Description This command has no keywords or arguments.

 Command Modes
 Privileged EXEC mode

 Release
 Modification

 12.0(5)XU
 This command was first introduced.

**Examples** This example shows how to reset all interfaces that have been shut down by UDLD:

Switch# udld reset

1 ports shutdown by UDLD were reset.

You can verify the previous command by entering the show udld user EXEC command.

| Related Commands | Command             | Description                                       |
|------------------|---------------------|---------------------------------------------------|
|                  | show running-config | Displays the running configuration on the switch. |
|                  | udld                | Enables UDLD on a port.                           |
|                  | udld enable         | Enables UDLD on all ports on the switch.          |

#### vlan

Use the **vlan** VLAN database command to configure VLAN characteristics. Use the **no** form of this command to delete a VLAN and its configured characteristics.

- vlan vlan-id [name vlan-name] [media {ethernet | fddi | fdi-net | tokenring | tr-net}]
  [state {suspend | active}] [said said-value] [mtu mtu-size] [ring ring-number]
  [bridge bridge-number / type {srb | srt}] [parent parent-vlan-id]
  [stp type {ieee | ibm | auto}] [are are-number] [ste ste-number]
  [backupcrf {enable | disable}] [tb-vlan1 tb-vlan1-id] [tb-vlan2 tb-vlan2-id]
- no vlan vlan-id [name vlan-name] [media {ethernet | fddi | fdi-net | tokenring | tr-net}]
  [state {suspend | active}] [said said-value] [mtu mtu-size] [ring ring-number]
  [bridge bridge-number / type {srb | srt}] [parent parent-vlan-id]
  [stp type {ieee | ibm | auto}] [are are-number] [ste ste-number]
  [backupcrf {enable | disable}] [tb-vlan1 tb-vlan1-id] [tb-vlan2-id]

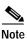

Catalyst 2900 XL and Catalyst 3500 XL switches support only Ethernet ports. You configure only FDDI and Token Ring media-specific characteristics for VLAN Trunking Protocol (VTP) global advertisements to other switches. These VLANs are locally suspended.

Table 2-8 lists the valid syntax for each media type.

| Media Type                                | Valid Syntax                                                                                                    |
|-------------------------------------------|----------------------------------------------------------------------------------------------------|
| Ethernet                                  | vlan vlan-id [name vlan-name] media ethernet [state {suspend   active}][said said-value] [mtu mtu-size] [tb-vlan1 tb-vlan1-id] [tb-vlan2 tb-vlan2-id]                                                                                                    |
| FDDI                                      | vlan vlan-id [name vlan-name] media fddi [state {suspend   active}][said said-value] [mtu mtu-size] [ring ring-number] [parent parent-vlan-id][tb-vlan1 tb-vlan1-id] [tb-vlan2 tb-vlan2-id]                                                                                                    |
| FDDI-NET                                  | vlan vlan-id [name vlan-name] media fdi-net [state {suspend   active}][said said-value] [mtu mtu-size] [bridge bridge-number][stp type {ieee   ibm   auto}] [tb-vlan1 tb-vlan1-id] [tb-vlan2 tb-vlan2-id]                                                                                                |
|                                           | If VTP version 2 mode is disabled, do not set the stp type to auto.                                                                                                    |
| Token Ring                                | VTP version 2 mode is disabled.                                                                                                    |
|                                           | vlan vlan-id [name vlan-name] media tokenring [state {suspend   active}]<br>[said said-value] [mtu mtu-size] [ring ring-number] [parent parent-vlan-id]<br>[tb-vlan1 tb-vlan1-id] [tb-vlan2 tb-vlan2-id]                                                                                                 |
| Token Ring                                | VTP version 2 mode is enabled.                                                                                                    |
| concentrator<br>relay function<br>(TRCRF) | <pre>vlan vlan-id [name vlan-name] media tokenring [state {suspend   active}] [said said-value] [mtu mtu-size] [ring ring-number] [parent parent-vlan-id] [bridge type {srb / srt}] [are are-number] [ste ste-number] [backupcrf {enable   disable}] [tb-vlan1 tb-vlan1-id] [tb-vlan2 tb-vlan2-id]</pre> |

| Media Type                                        | Valid Syntax                                                                                                    |
|---------------------------------------------------|----------------------------------------------------------------------------------------------------|
| Token Ring-NET                                    | VTP version 2 mode is disabled.                                                                                                    |
|                                                   | vlan vlan-id [name vlan-name] media tr-net [state {suspend   active}]<br>[said said-value] [mtu mtu-size] [bridge bridge-number]<br>[stp type {ieee   ibm}] [tb-vlan1 tb-vlan1-id] [tb-vlan2 tb-vlan2-id]                                          |
| Token Ring<br>bridge relay<br>function<br>(TRBRF) | VTP version 2 mode is enabled.<br>vlan vlan-id [name vlan-name] media tr-net [state {suspend   active}]<br>[said said-value] [mtu mtu-size] [bridge bridge-number]<br>[stp type {ieee   ibm   auto}] [tb-vlan1 tb-vlan1-id] [tb-vlan2 tb-vlan2-id] |

| Table 2-8 | Valid Syntax for Different Media Types (continued) |
|-----------|----------------------------------------------------|
|-----------|----------------------------------------------------|

#### **VLAN Configuration Rules**

Table 2-9 describes the rules for configuring VLANs.

Table 2-9VLAN Configuration Rules

| Configuration                                                                                         | Rule                                                                                                    |
|----------------------------------------------------------------------------------------------------|----------------------------------------------------------------------------------------------------|
| VTP version 2 mode is<br>enabled, and you are<br>configuring a TRCRF<br>VLAN media type.              | Specify a parent VLAN ID of a TRBRF that already exists in the database.<br>Specify a ring number. Do not leave this field blank.<br>Specify unique ring numbers when TRCRF VLANs have the same parent<br>VLAN ID. Only one backup concentrator relay function (CRF) can be<br>enabled. |
| VTP version 2 mode is<br>enabled, and you are<br>configuring VLANs<br>other than TRCRF<br>media type. | Do not specify a backup CRF.                                                                                                    |
| VTP version 2 mode is<br>enabled, and you are<br>configuring a TRBRF<br>VLAN media type.              | Specify a bridge number. Do not leave this field blank.                                                                                                    |

Syntax Description

| Configuration                                                                          | Rule                                                                                                    |  |
|----------------------------------------------------------------------------------------|----------------------------------------------------------------------------------------------------|--|
| VTP version 2 mode is                                                                  | No VLAN can have an STP type set to auto.                                                                                                    |  |
| disabled.                                                                              | This rule applies to Ethernet, FDDI, FDDI-NET, Token Ring, and Token Ring-NET VLANs.                                                                                                    |  |
| Add a VLAN that<br>requires translational<br>bridging (values are not<br>set to zero). | The translational bridging VLAN IDs that are used must already exist in the database.                                                                                                    |  |
|                                                                                        | The translational bridging VLAN IDs that a configuration points to must<br>also contain a pointer to the original VLAN in one of the translational<br>bridging parameters (for example, Ethernet points to FDDI, and FDDI<br>points to Ethernet). |  |
|                                                                                        | The translational bridging VLAN IDs that a configuration points to must be<br>different media types than the original VLAN (for example, Ethernet can<br>point to Token Ring).                                                                    |  |
|                                                                                        | If both translational bridging VLAN IDs are configured, these VLANs mus<br>be different media types (for example, Ethernet can point to FDDI and<br>Token Ring).                                                                                  |  |
|                                                                                        |                                                                                                    |  |
| vlan-id                                                                                | ID of the configured VLAN. Valid IDs are from 1 to 1005 and must be unique within the administrative domain. Do not enter leading zeros.                                                                                                    |  |
| name                                                                                   | (Optional) Keyword to be followed by the VLAN name.                                                                                                    |  |
| vlan-name                                                                              | ASCII string from 1 to 32 characters that must be unique within the administrative domain.                                                                                                    |  |
| media                                                                                  | (Optional) Keyword to be followed by the VLAN media type.                                                                                                    |  |
| ethernet                                                                               | Ethernet media type.                                                                                                    |  |
| fddi                                                                                   | FDDI media type.                                                                                                    |  |
| fdi-net                                                                                | FDDI network entity title (NET) media type.                                                                                                    |  |
| tokenring                                                                              | Token Ring media type if the VTP version 2 mode is disabled.                                                                                                    |  |
|                                                                                        | TRCRF media type if the VTP version 2 mode is enabled.                                                                                                    |  |
| tr-net                                                                                 | Token Ring network entity title (NET) media type if the VTP version 2 mode is disabled.                                                                                                    |  |
|                                                                                        | TRBRF media type if the VTP version 2 mode is enabled.                                                                                                    |  |
| state                                                                                  | (Optional) Keyword to be followed by the VLAN state.                                                                                                    |  |
| active                                                                                 | VLAN is operational.                                                                                                    |  |
| suspend                                                                                | VLAN is suspended. Suspended VLANs do not pass packets.                                                                                                    |  |
| said                                                                                   | (Optional) Keyword to be followed by the security association identifier (SAID) as documented in IEEE 802.10.                                                                                                    |  |
| said-value                                                                             | Integer from 1 to 4294967294 that must be unique within the administrative domain.                                                                                                    |  |
| mtu                                                                                    | (Optional) Keyword to be followed by the maximum transmission unit (packet size in bytes).                                                                                                    |  |
| mtu-size                                                                               | Packet size in bytes from 1500 to 18190 that the VLAN can use.                                                                                                    |  |

| ring                                      | (Optional) Keyword to be followed by the logical ring for an FDDI, Tol<br>Ring, or TRCRF VLAN.                                                                                                    |  |
|-------------------------------------------|----------------------------------------------------------------------------------------------------|--|
| ring-number                               | Integer from 1 to 4095.                                                                                                    |  |
| bridge                                    | <ul> <li>(Optional) Keyword to be followed by the logical distributed source-routing bridge. This bridge that interconnects all logical rings having this VLAN as a parent VLAN in FDDI-NET, Token Ring-NET, an TRBRF VLANs.</li> </ul> |  |
| bridge-number                             | Integer from 0 to 15.                                                                                                    |  |
| type                                      | Keyword to be followed by the bridge type. Applies only to TRCRF VLANs.                                                                                                    |  |
| srb                                       | Source-route bridging VLAN.                                                                                                    |  |
| srt                                       | Source-route transparent bridging VLAN.                                                                                                    |  |
| parent                                    | (Optional) Keyword to be followed by the parent VLAN of an existing FDDI, Token Ring, or TRCRF VLAN. This parameter identifies the TRBRF to which a TRCRF belongs and is required when defining a TRCRF.                                |  |
| parent-vlan-id                            | Integer from 0 to 1005.                                                                                                    |  |
| stp type                                  | (Optional) Keyword to be followed by the spanning-tree type for FDDI-NET, Token Ring-NET, or TRBRF VLAN.                                                                                                    |  |
| ieee                                      | IEEE Ethernet STP running source-route transparent (SRT) bridging.                                                                                                    |  |
| ibm                                       | IBM STP running source-route bridging (SRB).                                                                                                    |  |
| auto                                      | STP running a combination of source-route transparent bridging (IEEE) as source-route bridging (IBM).                                                                                                    |  |
| are                                       | Keyword to be followed by the number of all-routes explorer (ARE) hop<br>This keyword applies only to TRCRF VLANs.                                                                                                    |  |
| are-number                                | Integer from 0 to 13 that defines the maximum number of ARE hops for the VLAN.                                                                                                    |  |
| ste                                       | Keyword to be followed by the number of spanning-tree explorer (STE) hops. This keyword applies only to TRCRF VLANs.                                                                                                    |  |
| ste-number                                | Integer from 0 to 13 that defines the maximum number of STE hops for this VLAN.                                                                                                    |  |
| backupcrf                                 | Keyword to be followed by the backup CRF mode. This keyword applies only to TRCRF VLANs.                                                                                                    |  |
| enable                                    | Enable backup CRF mode for this VLAN.                                                                                                    |  |
| disable                                   | Disable backup CRF mode for this VLAN.                                                                                                    |  |
| tb-vlan1 and tb-vlan2                     | (Optional) Keyword to be followed by the first and second VLAN to which<br>this VLAN is translationally bridged. Translational VLANs translate FDD<br>or Token Ring to Ethernet, for example.                                           |  |
| <i>tb-vlan1-id</i> and <i>tb-vlan2-id</i> | Integer that ranges from 0 to 1005.                                                                                                    |  |

Defaults The *vlan-name* variable is *VLANxxxx*, where *xxxx* represents four numeric digits (including leading zeros) equal to the VLAN ID number. The media type is ethernet. The state is **active**. The said value is 100000 plus the VLAN ID. The *mtu size* for Ethernet, FDDI, and FDDI-NET VLANs is 1500 bytes. The MTU size for Token Ring and Token Ring-NET VLANs is 1500 bytes. The MTU size for TRBRF and TRCRF VLANs is 4472 bytes. The ring number for Token Ring VLANs is zero. For FDDI VLANs, there is no default. For TRCRF VLANs, you must specify a ring number. The bridge number is zero (no source-routing bridge) for FDDI-NET and Token Ring-NET VLANs. For TRBRF VLANs, you must specify a bridge number. The parent VLAN ID is zero (no parent VLAN) for FDDI and Token Ring VLANs. For TRCRF VLANs, you must specify a parent VLAN ID. For both Token Ring and TRCRF VLANs, the parent VLAN ID must already exist in the database and be associated with a Token Ring-NET or TRBRF VLAN. The STP type is ieee for FDDI-NET VLANs. For Token Ring-NET and TRBRF VLANs, the default is ibm. The ARE value is 7. The STE value is 7. Backup CRF is disabled. The *tb-vlan1-id* and *tb-vlan2-id* variables are zero (no translational bridging). **Command Modes** VLAN database Modification Command History Release 11.2(8)SA4 This command was first introduced. **Usage Guidelines** When the **no vlan** *vlan-id* form is used, the VLAN is deleted. Deleting VLANs automatically resets to zero any other parent VLANs and translational bridging parameters that refer to the deleted VLAN. When the **no vlan** *vlan-id* **name** *vlan-name* form is used, the VLAN name returns to the default name (VLANxxxx, where xxxx represent four numeric digits (including leading zeros) equal to the VLAN ID number). When the **no vlan** vlan-id **media** form is used, the media type returns to the default (**ethernet**). Changing the VLAN media type (including the **no** form) resets the VLAN MTU to the default MTU for the type (unless the **mtu** keyword is also present in the command). It also resets the VLAN parent and translational bridging VLAN to the default unless the parent, tb-vlan1, and tb-vlan2 keywords, or any combination are also present in the command. When the **no vlan** vlan-id **state** form is used, the VLAN state returns to the default (active). When the **no vlan** vlan-id **said** form is used, the VLAN SAID returns to the default (100,000 plus the VLAN ID).

When the **no vlan** *vlan-id* **mtu** form is used, the VLAN MTU returns to the default for the applicable VLAN media type. You can also modify the MTU by using the **media** keyword.

When the no vlan vlan-id ring form is used, the VLAN logical ring number returns to the default (0).

When the **no vlan** *vlan-id* **bridge** form is used, the VLAN source-routing bridge number returns to the default (0). The **vlan** *vlan-id* **bridge** command is only used for FDDI-NET and Token Ring-NET VLANs and is ignored in other VLAN types.

When the **no vlan** *vlan-id* **parent** form is used, the parent VLAN returns to the default (0). The parent VLAN resets to the default if the parent VLAN is deleted or if the **media** keyword changes the VLAN type or the VLAN type of the parent VLAN.

When the **no vlan** *vlan-id* **stp type** form is used, the VLAN spanning-tree type returns to the default (ieee).

When the **no vlan** *vlan-id* **tb-vlan1** or **no vlan** *vlan-id* **tb-vlan2** form is used, the VLAN translational bridge VLAN (or VLANs, if applicable) returns to the default (0). Translational bridge VLANs must be a different VLAN type than the affected VLAN, and if two are specified, the two must be different VLAN types from each other. A translational bridge VLAN resets to the default if the translational bridge VLAN is deleted, if the **media** keyword changes the VLAN type, or if the **media** keyword changes the VLAN type of the corresponding translation bridge VLAN.

| Examples | This example shows how to add an Ethernet VLAN with default media characteristics. The default includes a <i>vlan-name</i> of <i>VLANxxx</i> , where <i>xxxx</i> represents four numeric digits (including leading zeros) equal to the VLAN ID number. The default <b>media</b> option is <b>ethernet</b> ; the <b>state</b> option is <b>active</b> . The default <i>said-value</i> variable is 100000 plus the VLAN ID; the <i>mtu-size</i> variable is 1500; the <b>stp-type</b> option is <b>ieee</b> . The VLAN is added if it did not already exist; otherwise, this command does nothing. Switch(vlan)# <b>vlan 2</b> |
|----------|----------------------------------------------------------------------------------------------------|
|          | This example shows how to modify an existing VLAN by changing its name and MTU size:<br>Switch(vlan)# no vlan name engineering mtu 1200                                                                                                    |
|          | You can verify the previous commands by entering the <b>show vlan</b> user EXEC command.                                                                                                    |

| Related Commands | Command   | Description                                                                  |
|------------------|-----------|------------------------------------------------------------------------------|
|                  | show vlan | Displays the parameters for all configured VLANs or one VLAN (if the VLAN ID |
|                  |           | or name is specified) in the administrative domain.                          |

### vlan database

Use the **vlan database** privileged EXEC command to enter VLAN database mode from the command-line interface (CLI). From the CLI, you can add, delete, and modify VLAN configurations and globally propagate these changes by using the VLAN Trunking Protocol (VTP).

#### vlan database

| Syntax Description | This command has no arguments or keywords.                                                                                                    |                                                                                                    |  |
|--------------------|----------------------------------------------------------------------------------------------------|----------------------------------------------------------------------------------------------------|--|
| Defaults           | No default is defined.                                                                                                    |                                                                                                    |  |
| Command Modes      | Privileged EXEC                                                                                                    |                                                                                                    |  |
| Command History    | Release                                                                                                    | Modification                                                                                                    |  |
|                    | 11.2(8)SA4                                                                                                    | This command was first introduced.                                                                                                    |  |
| Usage Guidelines   | To return to the privileged EXEC mode from the VLAN database mode, enter the <b>exit</b> command.<br>This command mode is different from other modes because it is session-oriented. When you add, delete, or modify VLAN parameters, the changes are not applied until you exit the session by entering the <b>apply</b> or <b>exit</b> commands. When the changes are applied, the VTP configuration version is incremented. You can also <i>not</i> apply the changes to the VTP database by entering <b>abort</b> . |                                                                                                    |  |
| Examples           | This example shows how to enter the VLAN database mode from the privileged EXEC mode:<br>Switch# <b>vlan database</b><br>Switch(vlan)#                                                                                                    |                                                                                                    |  |
| Related Commands   | Command                                                                                                    | Description                                                                                                    |  |
|                    | abort                                                                                                    | Abandons the proposed VLAN database, exits VLAN database mode, and returns to privileged EXEC mode.                                                                                  |  |
|                    | apply                                                                                                    | Implements the proposed VLAN database, increments the database configuration revision number, propagates it throughout the administrative domain, and remains in VLAN database mode. |  |
|                    | reset                                                                                                    | Abandons the proposed VLAN database and remains in VLAN database<br>mode. Resets the proposed database to the currently implemented VLAN<br>database on the switch.                  |  |
|                    | shutdown vlan                                                                                                    | Shuts down (suspends) local traffic on the specified VLAN.                                                                                                    |  |

2-256

# vmps reconfirm

Use the **vmps reconfirm** privileged EXEC command to immediately send VLAN Query Protocol (VQP) queries to reconfirm all dynamic VLAN assignments with the VLAN Membership Policy Server (VMPS).

vmps reconfirm

| Syntax Description | This command has no arguments or keywords.                                                                                                    |                                                                            |
|--------------------|----------------------------------------------------------------------------------------------------|----------------------------------------------------------------------------|
| Defaults           | No default is defined.                                                                                                    |                                                                            |
| Command Modes      | Privileged EXEC                                                                                                    |                                                                            |
| Command History    | Release                                                                                                    | Modification                                                               |
|                    | 11.2(8)SA4                                                                                                    | This command was first introduced.                                         |
| Examples           | This example shows how to immediately send VQP queries to the VMPS:<br>Switch# vmps reconfirm<br>You can verify the previous command by entering the show vmps user EXEC command and examining<br>the VMPS Action row of the Reconfirmation Status section. The show vmps command shows the result<br>of the last time the assignments were reconfirmed either as a result of reconfirmation timer expiring or<br>because the vmps reconfirm command was entered. |                                                                            |
| Related Commands   | Command                                                                                                    | Description                                                                |
|                    | show vmps                                                                                                    | Displays VQP and VMPS information.                                         |
|                    | vmps reconfirm<br>and                                                                                                    | Sends VQP queries to reconfirm all dynamic VLAN assignments with the VMPS. |
|                    | vmps reconfirm                                                                                                    |                                                                            |

## vmps reconfirm

Use the **vmps reconfirm** global configuration command to change the reconfirmation interval for the VLAN Query Protocol (VQP) client.

vmps reconfirm interval

| 1                                      | Reconfirmation interval for VQP client queries to the VLAN Membership Policy<br>Server (VMPS) to reconfirm dynamic VLAN assignments. The interval range is<br>from 1 to 120 minutes.                            |
|----------------------------------------|----------------------------------------------------------------------------------------------------|
| The default reconfi                    | rmation interval is 60 minutes.                                                                                                    |
| Global configuration                   | on                                                                                                    |
| Release                                | Modification                                                                                                    |
| 11.2(8)SA4                             | This command was first introduced.                                                                                                    |
| This example show<br>Switch(config)# w | rs how to set the VQP client to reconfirm dynamic VLAN entries every 20 minutes:                                                                                                    |
|                                        | previous command by entering the <b>show vmps</b> user EXEC command and examining Reconfirm Interval row.                                                                                                    |
| Command                                | Description                                                                                                    |
| show vmps                              | Displays VQP and VMPS information.                                                                                                    |
| <b>vmps reconfirm</b><br>and           | Sends VQP queries to reconfirm all dynamic VLAN assignments with the VMPS.                                                                                                    |
| vmps reconfirm                         |                                                                                                    |
|                                        | The default reconfi<br>Global configuration<br>Release<br>11.2(8)SA4<br>This example show<br>Switch(config)# v<br>You can verify the p<br>information in the p<br>Command<br>show vmps<br>vmps reconfirm<br>and |

## vmps retry

Use the **vmps retry** global configuration command to configure the per-server retry count for the VLAN Query Protocol (VQP) client.

vmps retry count

| Syntax Description | count            | Number of attempts to contact the VLAN Membership Policy Server (VMPS) by the client before querying the next server in the list. The retry range is from 1 to 10. |
|--------------------|------------------|----------------------------------------------------------------------------------------------------|
| Defaults           | The default retr | y count is 3.                                                                                                    |
| Command Modes      | Global configur  | ation                                                                                                    |
| Command History    | Release          | Modification                                                                                                    |
|                    | 11.2(8)SA4       | This command was first introduced.                                                                                                    |
| Examples           |                  | nows how to set the retry count to 7:<br># vmps retry 7                                                                                                    |
|                    | •                | he previous command by entering the <b>show vmps</b> user EXEC command and examining he Server Retry Count row.                                                    |
| Related Commands   | Command          | Description                                                                                                    |
|                    | show vmps        | Displays VQP and VMPS information.                                                                                                    |

#### vmps server

Use the **vmps server** global configuration command to configure the primary VLAN Membership Policy Server (VMPS) and up to three secondary servers. Use the **no** form of this command to remove a VMPS server.

vmps server ipaddress [primary]

no vmps server [ipaddress]

| Syntax Description | ipaddress                       | IP address or host name of the primary or secondary VMPS servers. If you specify a host name, the Domain Name System (DNS) server must be configured.                                                                                                    |
|--------------------|---------------------------------|----------------------------------------------------------------------------------------------------|
|                    | primary                         | (Optional) Determines whether primary or secondary VMPS servers are being configured.                                                                                                    |
| Defaults           | No primary or s                 | econdary VMPS servers are defined.                                                                                                    |
| Command Modes      | Global configur                 | ation                                                                                                    |
| Command History    | Release                         | Modification                                                                                                    |
| -                  | 11.2(8)SA4                      | This command was first introduced.                                                                                                    |
| Usage Guidelines   |                                 | entered is automatically selected as the primary server whether or not <b>primary</b> is st server address can be overridden by using <b>primary</b> in a subsequent command.                                                                                                    |
|                    | VMPS server co<br>command swite | itch in a cluster configuration does not have an IP address, the cluster does not use the onfigured for that member switch. Instead, the cluster uses the VMPS server on the h, and the command switch proxies the VMPS requests. The VMPS server treats the le switch and uses the IP address of the command switch to respond to requests. |
|                    | delete all server               | <b>no</b> form without specifying the <i>ipaddress</i> , all configured servers are deleted. If you s when dynamic-access ports are present, the switch cannot forward packets from new e ports because it cannot query the VMPS.                                                                                                    |

**Examples** This example shows how to configure the server with IP address 191.10.49.20 as the primary VMPS server. The servers with IP addresses 191.10.49.21 and 191.10.49.22 are configured as secondary servers:

```
Switch(config)# vmps server 191.10.49.20 primary
Switch(config)# vmps server 191.10.49.21
Switch(config)# vmps server 191.10.49.22
```

This example shows how to delete the server with IP address 191.10.49.21:

```
Switch(config)# no vmps server 191.10.49.21
```

You can verify the previous commands by entering the **show vmps** user EXEC command and examining information in the VMPS Domain Server row.

| Related Commands | Command   | Description                        |
|------------------|-----------|------------------------------------|
|                  | show vmps | Displays VQP and VMPS information. |

#### vtp

Use the **vtp** VLAN database command to configure the VLAN Trunking Protocol (VTP) mode. Use the **no** form of this command to return to the default setting.

vtp {server | client | transparent}

no vtp {server | client | transparent}

| Syntax Description | server      | Place the switch in VTP server mode. A switch in VTP server mode is enabled<br>for VTP and sends advertisements. You can configure VLANs on it. The switch<br>can recover all the VLAN information in the VTP database from nonvolatile<br>storage after reboot.                                                                                                    |
|--------------------|-------------|----------------------------------------------------------------------------------------------------|
|                    | client      | Place the switch in VTP client mode. A switch in VTP client mode is enabled for VTP, can send advertisements, but does not have enough nonvolatile storage to store VLAN configurations. You cannot configure VLANs on it. When a VTP client starts up, it does not transmit VTP advertisements until it receives advertisements to initialize its VLAN database.                                                                                                    |
|                    | transparent | Place the switch in VTP transparent mode. A switch in VTP transparent mode is<br>disabled for VTP, does not transmit advertisements or learn from advertisements<br>sent by other devices, and cannot affect VLAN configurations on other devices<br>in the network. The switch receives VTP advertisements and forwards them on<br>all trunk ports except the one on which the advertisement was received. The<br>configuration of multi-VLAN ports causes the switch to automatically enter<br>transparent mode. |

Note

The switch supports up to 250 VLANs on the Catalyst 2912MF, 2924M, and Catalyst 3500 XL switches. All other Catalyst 2900 XL switches support up to 64 VLANs. If you define more than 250 or 64, respectively, or if the switch receives an advertisement that contains more than 250 or 64 VLANs, the switch automatically enters VTP transparent mode and operates with the VLAN configuration preceding the one that put it into transparent mode. The count of 250 or 64 VLANs always includes VLAN 1 but never includes VLANs 1002 to 1005. The switch can have 250 or 64 active VLANs, plus VLANs 1002 through 1005, which are inactive.

**Defaults** Server mode is the default mode.

Command Modes VLAN database

| Command History | Release    | Modification                       |
|-----------------|------------|------------------------------------|
|                 | 11.2(8)SA4 | This command was first introduced. |

| Usage Guidelines | The <b>no vtp client</b> and <b>no vtp transparent</b> forms of the command return the switch to VTP server mode. |                                                                                                    |  |
|------------------|----------------------------------------------------------------------------------------------------|----------------------------------------------------------------------------------------------------|--|
|                  | -                                                                                                    | and is the same as <b>no vtp client</b> or <b>no vtp transparent</b> except that it does not witch is not in client or transparent mode. |  |
| Examples         | This example shows how to place the switch in VTP transparent mode:<br>Switch(vlan)# vtp transparent              |                                                                                                    |  |
|                  | You can verify the prev                                                                                           | vious commands by entering the <b>show vtp status</b> privileged EXEC command.                                                           |  |
| Related Commands | Command                                                                                                    | Description                                                                                                    |  |
|                  | show vtp status                                                                                                   | Displays general information about the VTP management domain, status, and counters.                                                      |  |

## vtp domain

Use the **vtp domain** VLAN database command to configure the VLAN Trunking Protocol (VTP) administrative domain.

vtp domain domain-name

| Syntax Description | domain-name                                                                                                    | ASCII string from 1 to 32 characters that identifies the VTP administrative domain for the switch. The domain name is case sensitive.                                  |
|--------------------|----------------------------------------------------------------------------------------------------|----------------------------------------------------------------------------------------------------|
| Defaults           | No domain name                                                                                                    | e is defined.                                                                                                    |
| Command Modes      | VLAN database                                                                                                    |                                                                                                    |
| Command History    | Release                                                                                                    | Modification                                                                                                    |
|                    | 11.2(8)SA4                                                                                                    | This command was first introduced.                                                                                                    |
| Usage Guidelines   | The switch is in the no-management-domain state until you configure a domain name. While in the no-management-domain state, the switch does not transmit any VTP advertisements even if changes occur to the local VLAN configuration. The switch leaves the no-management-domain state after receiving the first VTP summary packet on any port that is trunking or after you configure a domain name by using the <b>vtp domain</b> command. If the switch receives its domain from a summary packet, it resets its configuration revision number to zero. After the switch leaves the no-management-domain state, it can never be configured to reenter it until you clear the nonvolatile RAM (NVRAM) and reload the software. Domain names are case sensitive. Once you configure a domain name, it cannot be removed. You can only reassign it to a different domain. |                                                                                                    |
| Examples           | Switch(vlan)# •                                                                                                    | ows how to set the administrative domain for the switch:<br>vtp domain OurDomainName<br>he previous commands by entering the <b>show vtp status</b> user EXEC command. |
| Related Commands   | Command                                                                                                    | Description                                                                                                    |
|                    | show vtp status                                                                                                    | •                                                                                                    |
|                    | vtp password                                                                                                    | Configures the VTP administrative domain password.                                                                                                    |

# vtp file

Use the **vtp file** global configuration command to modify the VLAN Trunking Protocol (VTP) configuration storage filename. Use the **no** form of this command to return the filename to its default name.

vtp file ifsfilename

no vtp file

| Syntax Description | ifsfilename                         | The IOS IFS filename where the VTP VLAN configuration is stored.                                               |
|--------------------|-------------------------------------|----------------------------------------------------------------------------------------------------|
| Defaults           | The default file                    | name is flash:vlan.dat.                                                                                        |
| Command Modes      | Global configura                    | ation                                                                                                    |
| Command History    | Release                             | Modification                                                                                                   |
|                    | 11.2(8)SA4                          | This command was first introduced.                                                                             |
| Usage Guidelines   | This command c<br>database is store | annot be used to load a new database; it only renames the file in which the existing d.                        |
| Examples           |                                     | ows how to rename the filename for VTP configuration storage to <i>vtpfilename</i> :<br># vtp file vtpfilename |
| Related Commands   | Command                             | Description                                                                                                    |
|                    | vtp                                 | Configures the VTP mode.                                                                                       |

## vtp password

Use the **vtp password** VLAN database command to configure the VLAN Trunking Protocol (VTP) administrative domain password. Use the **no** form of this command to remove the password.

**vtp password** *password-value* 

no vtp password password-value

| digest calculation to be sent in VTP advertisements and to validate receiv         VTP advertisements.         password-value       ASCII string from 8 to 64 characters. The password is case sensitive.         Defaults       No password is defined.         Command Modes       VLAN database         Command History       Release       Modification         11.2(8)SA4       This command was first introduced.         Usage Guidelines       Passwords are case sensitive. Passwords should match on all switches in the same domain. When the no vtp password form of the command is used, the switch returns to the no-password         Examples       This example shows how to configure the VTP domain password: Switch(vlan)# vtp password ThisIsOurDomainsPassword |                    |                           |                                                                                  |
|----------------------------------------------------------------------------------------------------|--------------------|---------------------------|----------------------------------------------------------------------------------|
| VTP advertisements.         password-value       ASCII string from 8 to 64 characters. The password is case sensitive.         Defaults       No password is defined.         Command Modes       VLAN database         Command History       Release       Modification         11.2(8)SA4       This command was first introduced.         Usage Guidelines       Passwords are case sensitive. Passwords should match on all switches in the same domain. When the no vtp password form of the command is used, the switch returns to the no-password         Examples       This example shows how to configure the VTP domain password: Switch(vlan)# vtp password ThisIsOurDomainsPassword                                                                                    | Syntax Description | password                  | Set the password for the generation of the 16-byte secret value used in MD5      |
| password-value       ASCII string from 8 to 64 characters. The password is case sensitive.         Defaults       No password is defined.         Command Modes       VLAN database         Command History       Release       Modification         11.2(8)SA4       This command was first introduced.         Usage Guidelines       Passwords are case sensitive. Passwords should match on all switches in the same domain. When the no vtp password form of the command is used, the switch returns to the no-password         Examples       This example shows how to configure the VTP domain password: Switch(vlan)# vtp password ThisIsOurDomainsPassword                                                                                                    |                    |                           | digest calculation to be sent in VTP advertisements and to validate received     |
| Defaults       No password is defined.         Command Modes       VLAN database         Command History       Release       Modification         11.2(8)SA4       This command was first introduced.         Usage Guidelines       Passwords are case sensitive. Passwords should match on all switches in the same domain.<br>When the no vtp password form of the command is used, the switch returns to the no-password         Examples       This example shows how to configure the VTP domain password:<br>Switch(vlan)# vtp password ThisIsOurDomainsPassword                                                                                                    |                    |                           | VTP advertisements.                                                              |
| Command Modes       VLAN database         Command History       Release       Modification         11.2(8)SA4       This command was first introduced.         Usage Guidelines       Passwords are case sensitive. Passwords should match on all switches in the same domain. When the no vtp password form of the command is used, the switch returns to the no-password         Examples       This example shows how to configure the VTP domain password: Switch(vlan)# vtp password ThisIsOurDomainsPassword                                                                                                    |                    | password-value            | ASCII string from 8 to 64 characters. The password is case sensitive.            |
| Command Modes       VLAN database         Command History       Release       Modification         11.2(8)SA4       This command was first introduced.         Usage Guidelines       Passwords are case sensitive. Passwords should match on all switches in the same domain. When the no vtp password form of the command is used, the switch returns to the no-password         Examples       This example shows how to configure the VTP domain password: Switch(vlan)# vtp password ThisIsOurDomainsPassword                                                                                                    | Dofaults           | No password is defi       | nad                                                                              |
| Command History       Release       Modification         11.2(8)SA4       This command was first introduced.         Usage Guidelines       Passwords are case sensitive. Passwords should match on all switches in the same domain.<br>When the no vtp password form of the command is used, the switch returns to the no-password         Examples       This example shows how to configure the VTP domain password:<br>Switch(vlan)# vtp password ThisIsOurDomainsPassword                                                                                                    | Delauits           |                           | iicu.                                                                            |
| Command History       Release       Modification         11.2(8)SA4       This command was first introduced.         Usage Guidelines       Passwords are case sensitive. Passwords should match on all switches in the same domain.<br>When the no vtp password form of the command is used, the switch returns to the no-password         Examples       This example shows how to configure the VTP domain password:<br>Switch(vlan)# vtp password ThisIsOurDomainsPassword                                                                                                    |                    |                           |                                                                                  |
| 11.2(8)SA4       This command was first introduced.         Usage Guidelines       Passwords are case sensitive. Passwords should match on all switches in the same domain.<br>When the no vtp password form of the command is used, the switch returns to the no-password         Examples       This example shows how to configure the VTP domain password:<br>Switch(vlan)# vtp password ThisIsOurDomainsPassword                                                                                                    | Command Modes      | VLAN database             |                                                                                  |
| 11.2(8)SA4       This command was first introduced.         Usage Guidelines       Passwords are case sensitive. Passwords should match on all switches in the same domain.<br>When the no vtp password form of the command is used, the switch returns to the no-password         Examples       This example shows how to configure the VTP domain password:<br>Switch(vlan)# vtp password ThisIsOurDomainsPassword                                                                                                    |                    |                           |                                                                                  |
| Usage Guidelines       Passwords are case sensitive. Passwords should match on all switches in the same domain.<br>When the no vtp password form of the command is used, the switch returns to the no-password         Examples       This example shows how to configure the VTP domain password:<br>Switch(vlan)# vtp password ThisIsOurDomainsPassword                                                                                                    | Command History    | Release                   | Modification                                                                     |
| When the no vtp password form of the command is used, the switch returns to the no-password         Examples       This example shows how to configure the VTP domain password:<br>Switch(vlan)# vtp password ThisIsOurDomainsPassword                                                                                                    |                    | 11.2(8)SA4                | This command was first introduced.                                               |
| When the no vtp password form of the command is used, the switch returns to the no-password         Examples       This example shows how to configure the VTP domain password:<br>Switch(vlan)# vtp password ThisIsOurDomainsPassword                                                                                                    |                    |                           |                                                                                  |
| Examples       This example shows how to configure the VTP domain password:         Switch(vlan)# vtp password ThisIsOurDomainsPassword                                                                                                    | Usage Guidelines   | Passwords are case        | sensitive. Passwords should match on all switches in the same domain.            |
| Switch(vlan)# vtp password ThisIsOurDomainsPassword                                                                                                    |                    | When the <b>no vtp pa</b> | ssword form of the command is used, the switch returns to the no-password state. |
| Switch(vlan)# vtp password ThisIsOurDomainsPassword                                                                                                    |                    |                           |                                                                                  |
| Switch(vlan)# vtp password ThisIsOurDomainsPassword                                                                                                    | Examples           | This example shows        | how to configure the VTP domain password:                                        |
| Polated Commands Command Description                                                                                                    | •                  | -                         |                                                                                  |
| Polated Commands Command Description                                                                                                    |                    |                           |                                                                                  |
| Related Commands Command Description                                                                                                    | Related Commands   | Command                   | Description                                                                      |
| vtp domain Configures the VTP administrative domain.                                                                                                    |                    | vtp domain                | Configures the VTP administrative domain.                                        |

#### vtp pruning

Use the **vtp pruning** VLAN database command to enable pruning in the VLAN Trunking Protocol (VTP) administrative domain. Use the **no** form of this command to disable pruning.

vtp pruning

no vtp pruning

| Syntax Description | This command has no arguments or keywords. |
|--------------------|--------------------------------------------|
|--------------------|--------------------------------------------|

- **Defaults** Pruning is disabled.
- Command Modes VLAN database

| Command History | Release    | Modification                       |
|-----------------|------------|------------------------------------|
|                 | 11.2(8)SA4 | This command was first introduced. |

Usage GuidelinesIf you enable pruning on the VTP server, it is enabled for the entire management domain.<br/>Only VLANs included in the pruning-eligible list can be pruned.<br/>VLANs 2 through 1001 are pruning-eligible on Catalyst 2900 XL and Catalyst 3500 XL trunk ports.<br/>Pruning is supported with VTP version 1 and version 2.

ExamplesThis example shows how to enable pruning in the proposed VLAN database:<br/>Switch(vlan)# vtp pruning

You can verify the previous commands by entering the show vtp status user EXEC command.

| Related Commands | Command                             | Description                                                                         |
|------------------|-------------------------------------|-------------------------------------------------------------------------------------|
|                  | show interface interface-id pruning | Displays pruning information for the trunk port.                                    |
|                  | show vtp status                     | Displays general information about the VTP management domain, status, and counters. |
|                  | switchport trunk pruning            | Configures the VLAN pruning-eligible list for ports in trunking mode.               |

### vtp v2-mode

Use the **vtp v2-mode** VLAN database command to enable VLAN Trunking Protocol (VTP) version 2 in the administrative domains. Use the **no** form of this command to disable version 2 mode.

vtp v2-mode

no vtp v2-mode

- Syntax Description This command has no arguments or keywords.
- **Defaults** VTP version 2 is disabled.
- Command Modes VLAN database

| Command History | Release    | Modification                       |
|-----------------|------------|------------------------------------|
|                 | 11.2(8)SA4 | This command was first introduced. |

**Usage Guidelines** Toggling the version 2 mode state modifies certain parameters of certain default VLANs.

Each VTP switch automatically detects the capabilities of all the other VTP devices. To use version 2 mode, all VTP switches in the network must support version 2; otherwise, you must configure them to operate in VTP version 1 mode (no vtp v2-mode).

If you are using VTP in a Token Ring environment, VTP version 2 mode must be enabled.

If you are configuring a Token Ring bridge relay function (TRBRF) or Token Ring concentrator relay function (TRCRF) VLAN media type, you must use version 2.

If you are configuring a Token Ring or Token Ring-NET VLAN media type, you must use version 1.

**Examples** This example shows how to enable version 2 mode in the proposed VLAN database:

Switch(vlan)# vtp v2-mode

You can verify the previous commands by entering the show vtp status user EXEC command.

| Related Commands Command |                 | Description                                                                         |
|--------------------------|-----------------|-------------------------------------------------------------------------------------|
|                          | show vtp status | Displays general information about the VTP management domain, status, and counters. |
|                          | vtp             | Configures the VTP mode.                                                            |
|                          | vtp pruning     | Enables pruning in the VTP administrative domain.                                   |